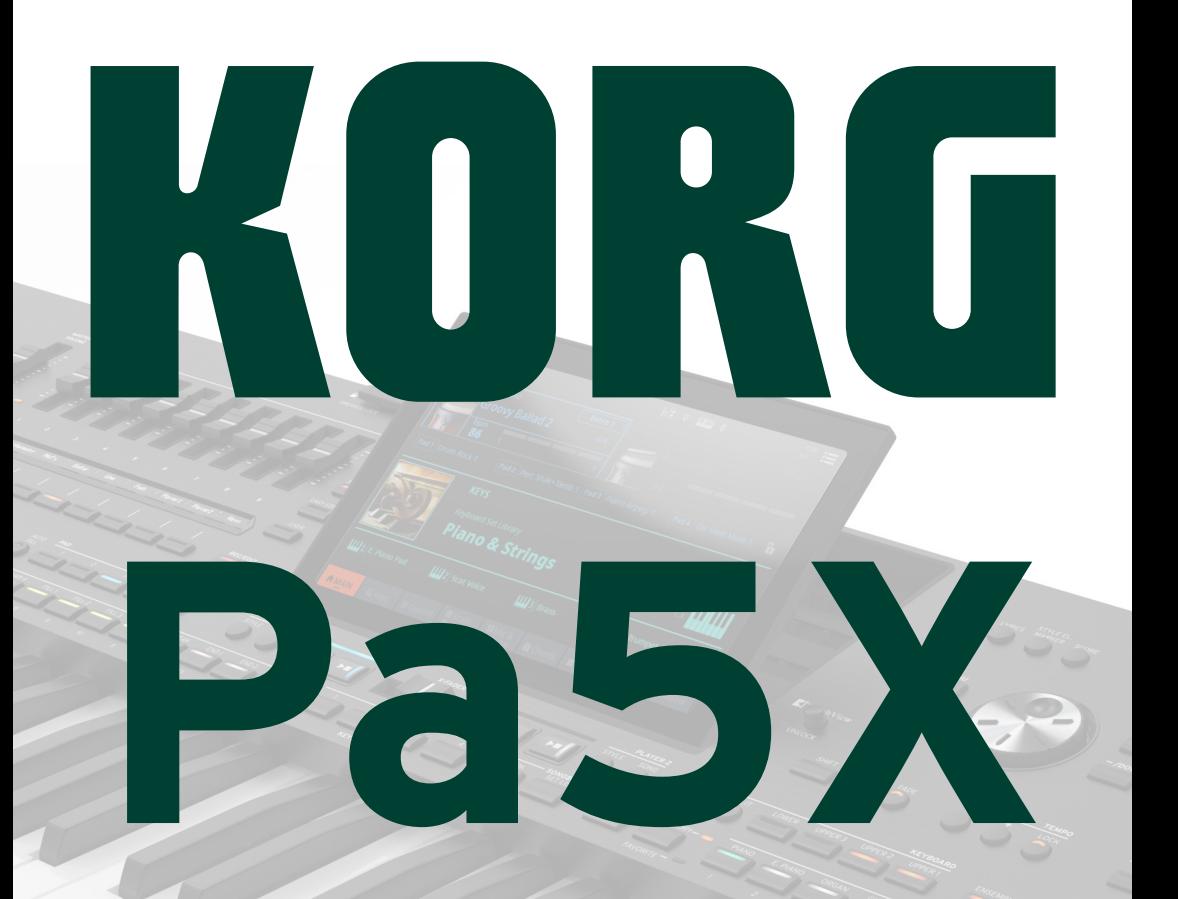

**QUICK GUIDE PRISE EN MAIN SCHNELLSTART GUIDA RAPIDA GUÍA RÁPIDA** 快速入门指南

**MAN0010152** 

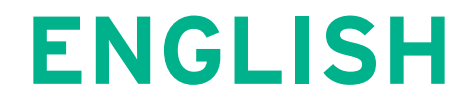

# **Important safety instructions**

- Read these instructions.
- Keep these instructions.
- **E** Heed all warnings.
- **EXECUTE:** Follow all instructions.
- Do not use this apparatus near water.
- $\blacksquare$  Clean only with dry cloth.
- Do not block any ventilation openings. Install in accordance with the manufacturer's instructions.
- Do not install near any heat sources such as radiators, heat registers, stoves, or other apparatus (including amplifiers) that produce heat.
- Do not defeat the safety purpose of the polarized or grounding-type plug. A polarized plug has two blades with one wider than the other. A grounding type plug has two blades and a third grounding prong. The wide blade or the third prong are provided for your safety. If the provided plug does not fit into your outlet, consult an electrician for replacement of the obsolete outlet.
- Protect the power cord from being walked on or pinched particularly at plugs, convenience receptacles, and the point where they exit from the apparatus.
- Only use attachments/accessories specified by the manufacturer.
- Use only with the cart, stand, tripod, bracket, or table specified by the manufacturer, or sold with the apparatus. When a cart is used, use caution when moving the cart/apparatus combination to avoid injury from tip-over.

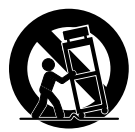

- **.** Unplug this apparatus during lightning storms or when unused for long periods of time.
- Refer all servicing to qualified service personnel. Servicing is required when the apparatus has been damaged in any way, such as power-supply cord or plug is damaged, liquid has been spilled or objects have fallen into the apparatus, the apparatus has been exposed to rain or moisture, does not operate normally, or has been dropped.
- WARNING This apparatus shall be connected to a mains socket outlet with a protective earthing connection.
- Turning off the standby switch does not completely isolate this product from the power line, so remove the plug from the socket if not using it for extended periods of time, or before cleaning. Please ensure that the mains plug or appliance coupler remains readily accessible.
- Mains powered apparatus shall not be exposed to dripping or splashing and that no objects filled with liquids, such as vases, shall be placed on the apparatus.
- Install this product near the wall socket and keep the power plug easily accessible.
- Do not install this equipment in a confined space such as a box for the conveyance or similar unit.
- No naked flame sources, such as lighted candles, should be placed on the apparatus.

WARNING – Do not ingest battery, chemical burn hazard. This product contains a coin/button cell battery.

If the coin/button cell battery is swallowed it can cause severe internal burns in just 2 hours and can lead to death.

Keep new and used batteries away from children. If the battery compartment does not close securely, stop using the product and keep it away from children.

If you think the battery may have been swallowed or placed inside any part of the body seek immediate medical attention.

- WARNING Date/time Lithium button cell battery inside. Danger of explosion if the battery is incorrectly replaced. Replace only with the same or equivalent type. The internal date/time Lithium button cell battery is user replaceable.
- Do not expose batteries to excessive heat, such as direct sunshine, fire or the like.
- Dispose of used batteries according to the battery manufacturer's instructions.

#### **WARNING:**

TO REDUCE THE RISK OF FIRE OR ELECTRIC SHOCK DO NOT<br>EXPOSE THIS PRODUCT TO BAIN OR MOISTURE

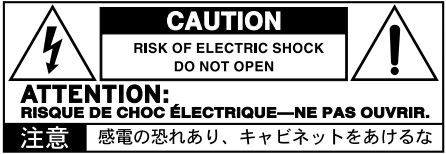

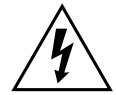

The lightning flash with arrowhead symbol within an equilateral triangle, is intended to alert the user to the presence of uninsulated "dangerous voltage" within the product's enclosure that may be of sufficient magnitude to constitute a risk of electric shock to persons.

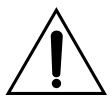

The exclamation point within an equilateral triangle is intended to alert the user to the presence of important operating and maintenance (servicing) instructions in the literature accompanying the product.

# **Other notices**

#### Automatic power-off

To avoid wasting power, Pa5X will by default automatically enter standby mode after two hours of non-active use (playing, pressing buttons or using the touch-screen). Please save your data (Keyboard Sets, Styles, Songs, and so on) before taking a prolonged pause.

#### Data handling

Data in memory may sometimes be lost due to incorrect user action. Be sure to save important data to the internal memory or to an external USB device. KORG will not be responsible for damages caused by data loss.

#### Display handling

Be very careful not to force the display when tilting it. Fully lower the display before carrying the instrument. Also, be very careful not to apply too much pressure on the display while carrying the instrument, or it might break.

#### Cleaning

If the exterior becomes dirty, wipe it with a clean, dry cloth. Do not use liquid cleaners such as benzene or thinner, or cleaning compounds or flammable polishes.

Use a soft cotton cloth to clean the display. Some materials, such as paper towels, could cause scratches and damage it. Computer wipes are also suggested, provided they are specifically designed for LCD screens.

Do not spray any liquid on the LCD screen directly. Always apply the solution to your cloth first, then clean the screen.

#### Wooden sides

The instrument's sides are made of natural wood, whose characteristics vary from piece to piece. The more it is used, the more beautiful it will become. If you notice any irregularities, these are to be considered unique intrinsic characteristics, which further enhance its natural origin.

#### Example screens

Some pages of the manuals show snapshots of the screen along with an explanation of functions and operations. All sound, style, song or parameter names, as well as shown values, are merely examples and may not always match the actual display you are working on.

#### Trademarks

Mac and iOS are registered trademarks of Apple, Inc. Android is a trademark of Google Inc. MS-DOS and Windows are registered trademarks of Microsoft Corporation. Waves MaxxAudio® is a trademark of Waves Audio Ltd. All other trademarks or registered trademarks are the property of their respective holders.

#### Open source notice

Portions of this product's software are copyright ©2007 "The FreeType Project" [\(www.](https://www.freetype.org) [freetype.org\)](https://www.freetype.org). All rights reserved.

#### Disclaimer

The information contained in this manual have been carefully revised and checked through. Due to our constant efforts to improve our products, the specifications might differ to those in the manual. KORG is not responsible for any differences found between the specifications and the contents of the instruction manual – all specifications being subject to change without prior notice.

#### Liability

KORG products are manufactured under strict specifications and voltages required by each country. These products are warranted by the KORG distributor only in each country. Any KORG product not sold with a warranty card or carrying a serial number disqualifies the product sold from the manufacturer's/distributor's warranty and liability. This requirement is for your own protection and safety.

#### Service and user's assistance

For service, please contact your nearest Authorized KORG Service Center. For more information on KORG products, and to find software and accessories for your keyboard, please contact your local Authorized KORG distributor. For up-to-date information, please point your web browser to our [web site](https://www.korg.com) (www.korg.com).

#### Keep your instrument up-to-date

Your instrument can be constantly updated as new versions of the operating system are released by KORG. You can download the operating system from our web site ([www.korg.](https://www.korg.com/us/support/download/) [com/us/support/download/](https://www.korg.com/us/support/download/)). Please, read the instructions supplied with the operating system.

# **Introduction**

# **Welcome to Pa5X!**

Many thanks, and congratulations on purchasing the KORG Pa5X Professional Arranger! We're sure it'll give you countless hours of enjoyment making great music at home or on a stage.

Pa5X is an elegant and powerful music production workstation. It is easy to use, with a clear user interface, based on the reclinable color touch screen, and the illuminated buttons on the control panel showing color-coded functions. The naturally responsive 88-note piano-like hammer-action keyboard, and the 76- and 61-note semi-weighted keyboards, are designed for a completely authentic feel and full control of expression.

Robust and reliable, Pa5X is excellent as a live instrument, but it is also a powerful creative tool in studio, helping you in writing songs or soundtracks, while generating a produced sound that makes the perfect demo or ready-to-use media music.

The onboard sounds, based on our EDS-X (Enhanced Definition SynthesiseXpanded) sound engine, range from ultra-realistic acoustic instruments, to electric vintage keyboards, to synth classics, with the addition of fantasy sounds and special effects for media and cinema production. We also included instruments from various ages and cultures, leaving ample room for your own expansions.

Pa5X is easy to control, via the KORG's DNC (Defined Nuance Control) system, allowing the performer to accurately and expressively introduce the most subtle nuances and sound articulation. Faders, switches, real and virtual matrices of realtime controls, a joystick and a ribbon controller, allow for immediate access to all the parameters of the sound.

The sounds are processed by an elaborate chain of effects, including final effects for each of the Players and for the Keyboard Sounds. The final mastering effects on the audio outputs, making the instrument's sound 'blended' and 'produced', are the result of KORG's long term cooperation with Waves Audio, the world reference in studio mastering effects.

To listen with the best audio quality, even at the lowest volume for rehearsing at night, you can add the optional KORG PaAS Amplification System, which has been specifically designed to connect directly to Pa5X.

The optional modern, stylish dedicated ST-SV1-BK stand makes the instrument a solid statement on stage, and a stylish piece of modern furniture in your living room.

Pa5X's included KORG XDS Crossfade Dual Sequencer/Player can be used to freely preload and mix Styles and Songs. You can also create your own Styles, and record your own MIDI and MP3 Songs. Automatic harmonization, the chord sequencer, a sophisticated chord recognition engine, can create the rich arrangement of a competent pop or jazz player.

With both Songs and Styles you can show lyrics and chords in the internal or an external display, and you can convert any MIDI Song track into a readable score. Markers allow for jumping back to a passage you wish to repeat, for example in a piece you are studying or rehearsing, or for repeating a section live.

You can record a MIDI Song using a full-featured Sequencer. Even easier, just record what you sing and play (including MP3 Songs) as an MP3 file, and listen to it anywhere you like.

Song and Style can be saved into the onboard SongBook, whose database-like entries are easy to synchronize with external score readers on a tablet. You can therefore use a digital music book to control your Pa5X.

Microphone and guitar can be connected to the dedicated audio inputs, and processed with the excellent onboard effects. Our long experience in vocal harmonies and guitar effects is entirely included here. And the Vocal Remover will let you sing along with any MP3 Song.

There is more, much more, and we invite you to explore Pa5X in depth. Pa5X is the most evocative, powerful, easy-to-use complete Professional Arranger ever produced. Enjoy your musical life with the new Pa5X!

# **Before starting to play…**

# What's in the box

After you get your Pa5X, please check that all the listed items are included in the package. If any of them is missing, please contact your KORG dealer immediately.

- > Pa5X
- > Music stand
- > AC power cable
- > Quick Guide
- > Pa5X88 only: Safety felts for the ST-SV1-BK stand

### What you can download

Point your web browser to our web site [\(www.korg.com/us/support/download/](https://www.korg.com/us/support/download/)), to download the most up-to-date software, the full User Manual, an easier Performance Guide, the video tutorials, a MIDI driver.

### What you can add

After having purchased Pa5X, you might want to add these other fine options:

> The elegant KORG ST-SV1-BK keyboard stand, recommended for safety and comfort, perfectly matching your arranger design.

CAUTION: The Pa5X Professional Arranger is intended for use only with the KORG ST-SV1-BK stand. Use with another stand may result in instability and cause injury.

> The PaAS Amplification System, adding a three-way amplification system, a pair of integrated speakers and a bass-reflex box.

> One of the sturdy pedals and footswitches from the KORG catalogue.

### Making a safety copy of your data

In case you like to customize your musical resources, we suggest you do frequent backups of your data. Press the FILE button to go to the File page, select the Internal group, select the All folder, and choose the Save command from the page menu (on the top right corner). Then save the data into an external storage device.

### Restoring a safety copy

To restore a backup of User data, reload the backup data. If it is an external device, connect the backup storage device. Press the FILE button to go to the File page, select the Drives group and then the external storage device. Select the folder where you backed up your data, and choose the Load command from the page menu (on the top right corner). Then load the data into the internal memory. If you like, you can only reload some individual elements.

### Restoring the original factory data

In case you want to restore the original factory data, use the Factory Restore command you can find in the File > Menu > Factory Restore page.

WARNING: This operation will overwrite all the User data!

### Loading the Operating System

Your Pa5X can be constantly updated as new versions of the operating system are released. You can download the most up-to-date operating system from our web site [\(www.korg.com/us/support/download/](https://www.korg.com/us/support/download/)). Please, read the instructions supplied with the operating system.

You can see which version of the operating system is installed in your Pa5X by going to the File pages, and choosing the System Info command from the page menu.

**HINT:** Be sure your Pa5X always includes the latest version of the operating system. This may contain new features and bug fixes.

WARNING: Do not install an OS other than the official OS supplied by KORG for the Pa5X. Trying to install an OS created for different models or downloaded from unofficial web sites may cause data loss and permanent damage to the instrument. KORG is not responsible for any damage caused by improper installation of the OS.

# **Overview of the instrument**

# **The front panel**

The front panel is where you can find the instrument's controls.

Music stand

A music stand is included with your Pa5X.

PaAS amplification system

You can install the (optional) PaAS amplification system. When installed, control the output volume of the speakers via the MASTER VOLUME slider.

The speakers are automatically deactivated when connecting the headphones. You can also manually deactivate them by deselecting the Speakers checkbox in the Settings > Audio/Video > MP3/Speakers page.

Headphones connector

Connect a pair of headphones to this output. You can use headphones with an impedance of 16-200 Ohms (50 Ohms suggested).

Keyboard

Use the keyboard to play notes and chords. Depending on the status of the SPLIT indicator, the keyboard may be joint or split between different sounds.

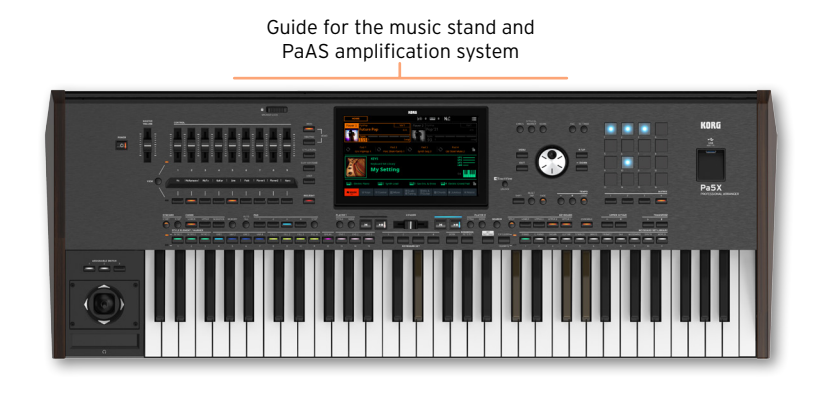

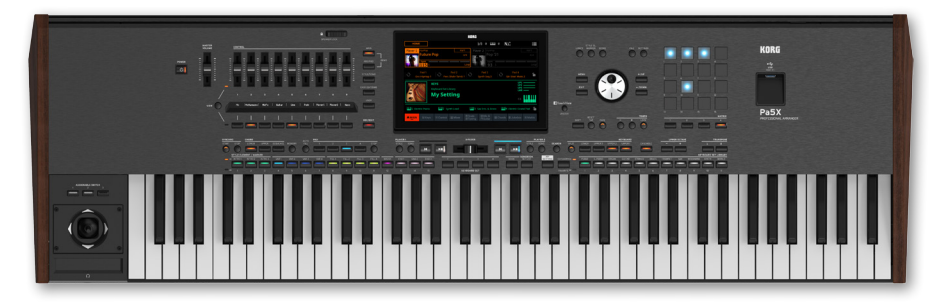

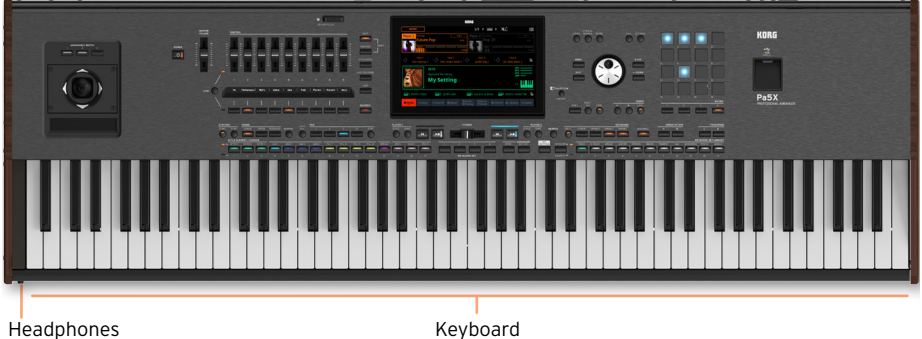

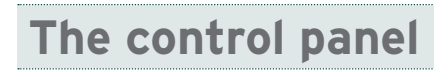

The control panel is the part of the front panel where you can find the instrument's controls.

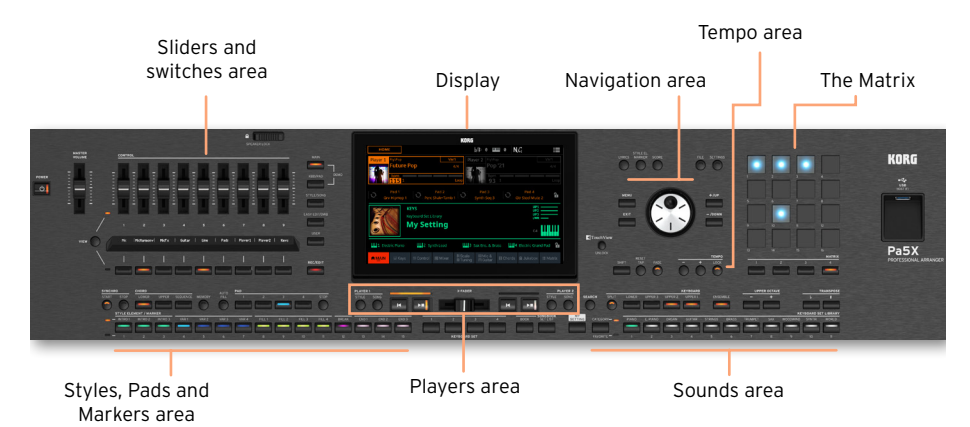

### Display

Use this touchscreen display to interact with the instrument. The display can be tilted for optimal visualization. There are controls around the display, to help you select the various elements.

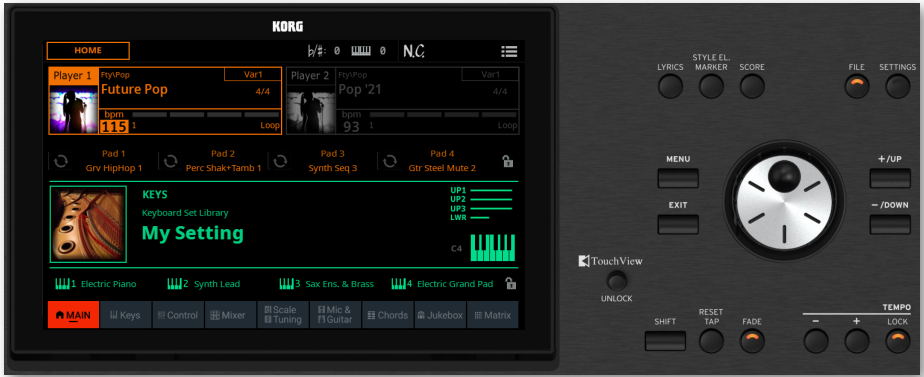

### Navigation area

Use these controls to go through the menus, pages and parameters, and change the value of the selected parameter .

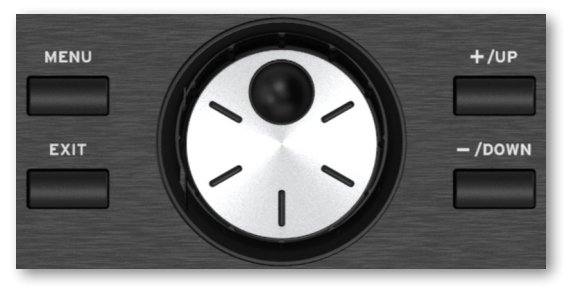

### Sounds area

Sounds are what you can play on the keyboard. Here you can choose Sound sets saved as Keyboard Sets in a dedicated library.

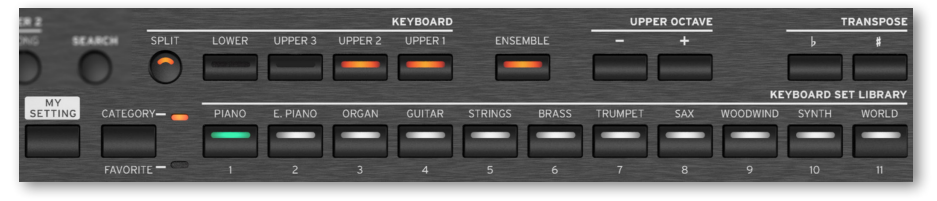

### Styles, Pads and Markers area

Styles supply the automatic accompaniment with a virtual band. Markers allow jumping to saved points in the Song. You can play Sounds (selected via the Keyboard Sets) and Pads along with the Styles and Songs.

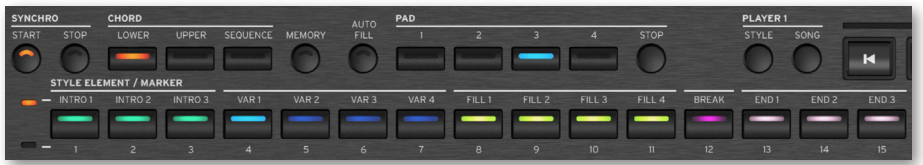

Players area

Styles and Songs can be played back by the two onboard Players. You can assign different elements to each Player, to have another Style or Song ready to play at the end of the current one. You can mix the two Players with the X-FADER.

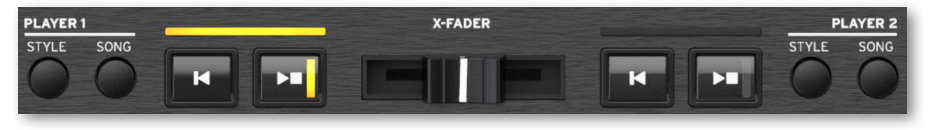

### SongBook area

The SongBook is a database of 'songs', called SongBook Entries. Each of them is a snapshot of the current situation, including the selected Style, Song, Keyboard Set, Pads, Chord Sequences and Mic and Guitar effects. You can quickly access all the songs in the SongBook (Book), or selected lists of songs (Set Lists).

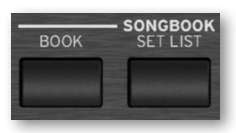

Tempo area

Use these buttons to control the Tempo of the Styles and the Songs. You can turn a metronome click on or off by pressing the CONTROL > SWITCH #9 button while in STYLE/SONG mode, and practice with the metronome

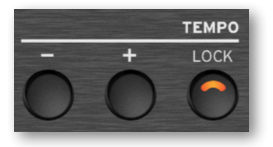

### The Matrix

You can use this programmable matrix of big, easy accessible keys to trigger Pads and mute Tracks.

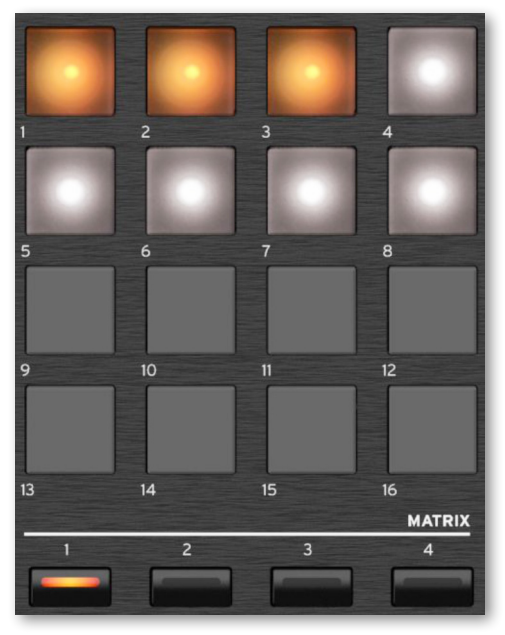

### USB connector

Use this socket (that will appear as HOST-F) to connect an USB memory device, like an USB pendrive, or other musical instruments to be used as controllers. xxx You can also use it to attach a small USB lamp and illuminate the control panel or the music stand. Please note that two other ports are on the back of the instrument.

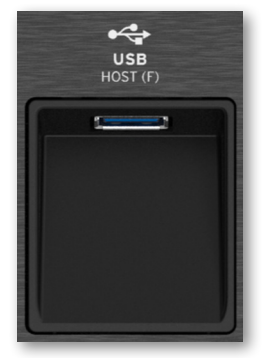

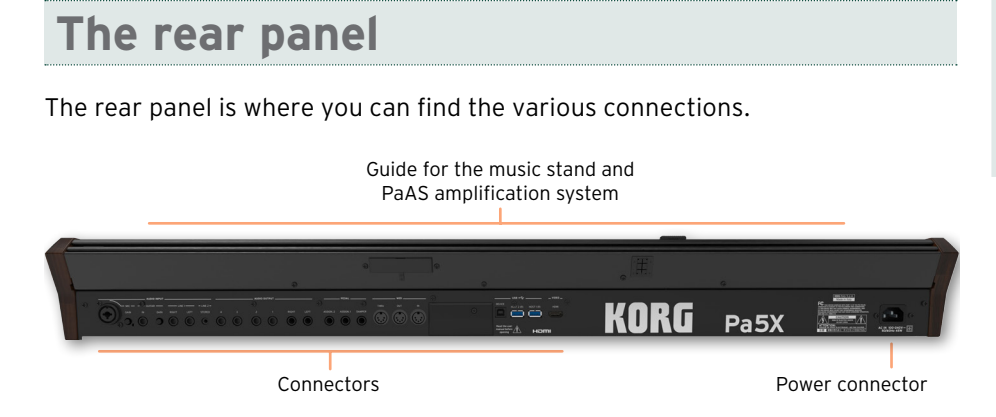

### Audio inputs

Use these connectors to connect a microphone, a guitar or another musical instrument. The handy STEREO minijack can be used to directly connect the audio output of a media player, a smartphone or a tablet.

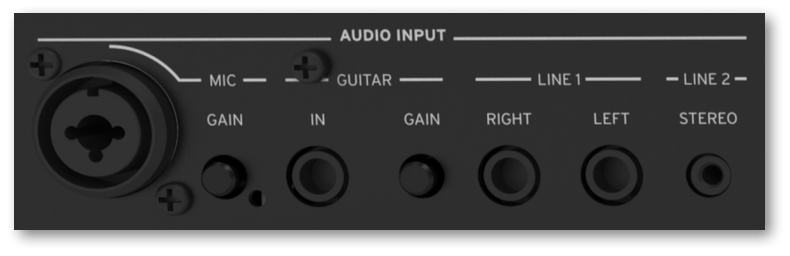

### Audio outputs

Use the LEFT/RIGHT sockets to send the stereo audio signal to a mixer, a PA system, a set of powered monitors, or your hi-fi system. Four separate audio outputs (1-4) are also available.

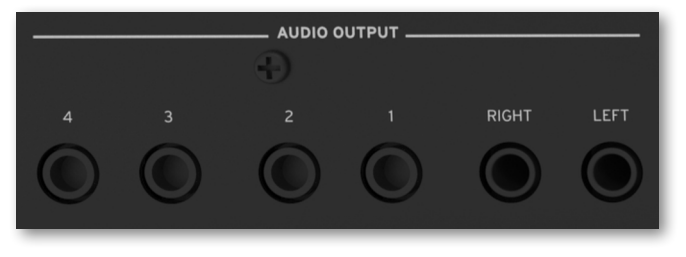

### Pedal connectors

Use the DAMPER connector to connect a damper pedal, and the ASSIGNABLE connectors to connect two continuous and/or footswitch pedals.

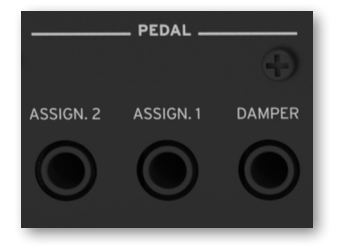

### MIDI ports

Use these ports to connect Pa5X to external controllers (master keyboard, MIDI guitar, wind controller, MIDI accordion, MIDI pedalboard…), to a series of expanders, or to a computer with a MIDI interface.

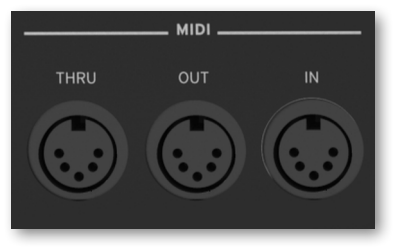

Battery and microSD slot

This opening contains the clock battery and the microSD card slot.

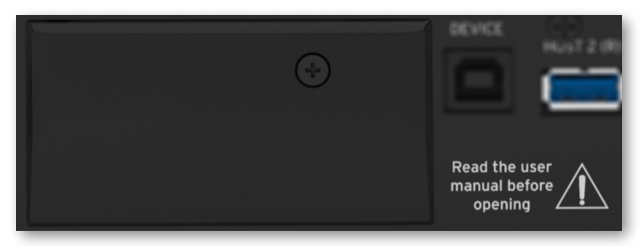

### USB ports

Use these sockets to connect your Pa5X to a personal computer or a tablet (DEVICE) or to connect up to two USB memory device, like an USB pendrive, or another musical instrument to be used as a controller (HOST1-R, HOST2-R). Another HOST socket (HOST-F) is available on the front panel.

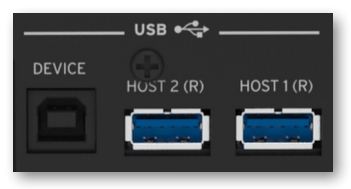

Video out

Connect Pa5X to a TV or video monitor, to read lyrics and chords on a bigger display.

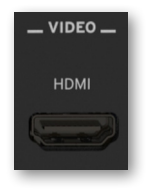

Power connector

Use this socket to plug in the supplied IEC power cable.

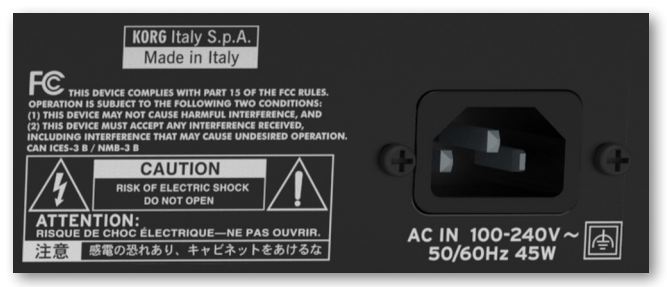

Plug the other end of the cable to an AC power outlet. Be sure to use a compatible plug. Never force the plug into the socket!

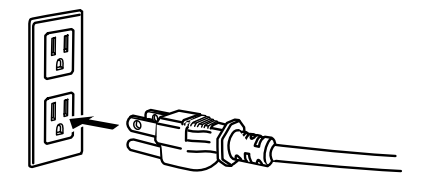

**WARNING:** Connect the plug to an AC socket of matching voltage! Please read the safety information at the beginning of this manual.

# **Setting up the pedals and the audio connections**

# **Connecting the pedals**

### Connecting the damper pedal

Use the PEDAL > DAMPER connector to connect a damper pedal, like the (optional) KORG PS-1, PS-3 or DS-1H. The DS-1H pedal supports all the nuances of half-pedaling on some acoustic piano sounds. You can experiment how it works by gradually pressing it down, and gradually releasing it, while playing the Concert Grand Sound.

If you need to change the pedal's polarity and calibrate it, go to the Settings > Controllers > Foot page.

### Connecting a pedal and/or footswitch

Use the PEDAL > ASSIGNABLE connectors to connect one or two footswitch pedals like the (optional) KORG PS-1, PS-3 or DS-1H, and/or one or two continuous pedals like the (optional) KORG XVP-20 Volume pedal or the EXP-2 Expression pedal.

By default, these connectors will work as a Master Volume and a Keyboard Expression continuous pedal. If you want to change the assigned functions, or you need to change the pedal's polarity and calibrate it, go to the Settings > Controllers > Foot page.

### What if the pedals do not behave correctly?

If needed, you might have to calibrate the pedals to use their full range of values, without any 'dead spot'. Also, this procedure allows to choose a pedal's polarity, in case you are using a pedal working in reverse.

1 Go to the Settings > Controllers > Foot page.

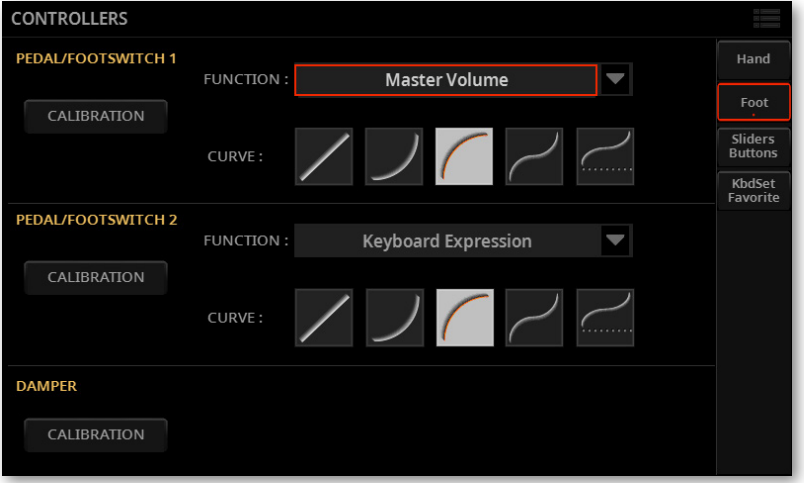

2 Touch the Calibration button in the area of the pedal to calibrate, to make the Pedal/Footswitch Calibration dialog appear.

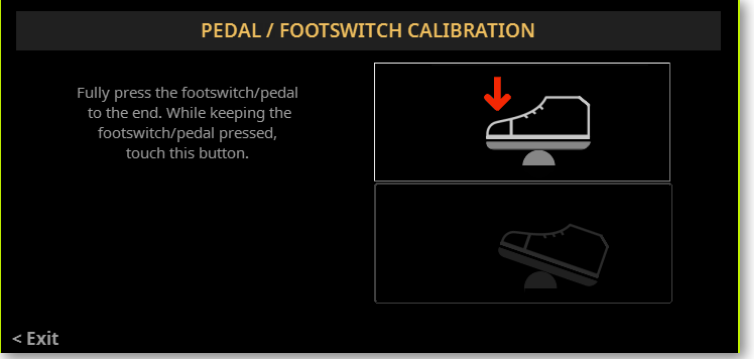

3 Fully press the pedal down, and while continuing to press touch the top (highlighted) button to confirm the maximum value.

4 When the following dialog appears, release the pedal.

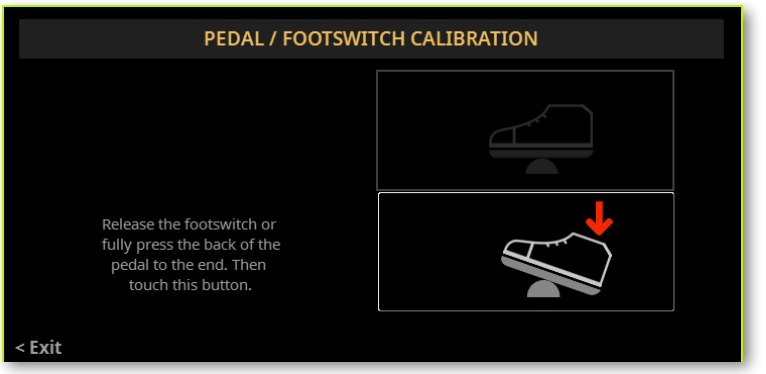

5 Touch the lower (now highlighted) button in the display to confirm the minimum value. Check if the pedal is working properly. In case it isn't, repeat the procedure.

6 Press the EXIT button to return to the previous page.

# Wering up///////////

# **Turning the instrument on**

# Connecting the power cable

Plug the supplied power cable into the POWER socket on the back of the instrument, and the cable plug into a wall power socket.

When the cable is connected, the instrument is in standby.

WARNING: When the instrument is in standby, it is still connected to the power line. Accessing the inside of the instrument can be dangerous. To completely disconnect the instrument from the power, unplug the power plug from the power socket on the wall.

### Turning the power on or off

### > Turn the instrument on

> Press the POWER ( $\binom{m}{k}$ ) button to turn the instrument on (that is, 'exit from standby'). After you turn the instrument on, wait for the welcome screen to disappear, then the Main page will be shown in the display.

### > Turn the instrument off (standby)

> Keep the POWER ( $\circled{)}$ ) button pressed for about two seconds, then release it when the screen appears dimmed. The shutdown procedure will begin and last for a few seconds. Please do not disconnect the power cable during this procedure.

# **Tilting the display**

For optimal visibility under any seating position, the display's tilt angle can be adiusted.

# Lifting the display

1 Press the UNLOCK button to unlatch the display.

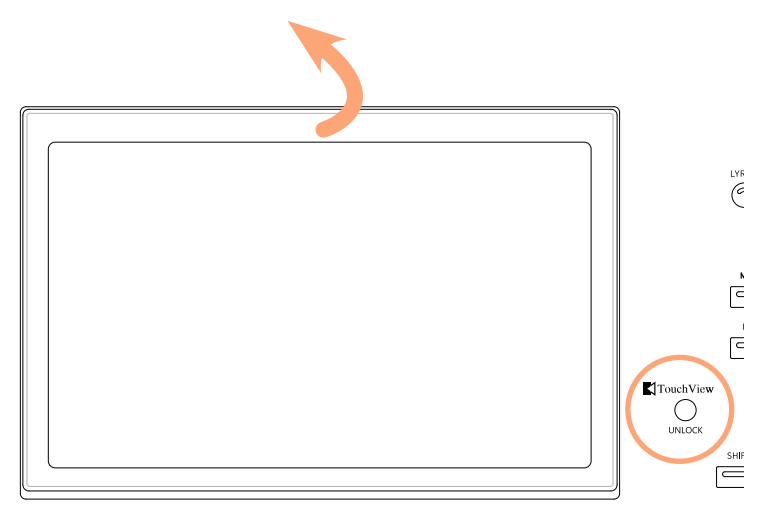

- 2 Keep the UNLOCK button pressed, and lift the display.
- 3 Open the safety bracket by detaching it from the top back of the display.

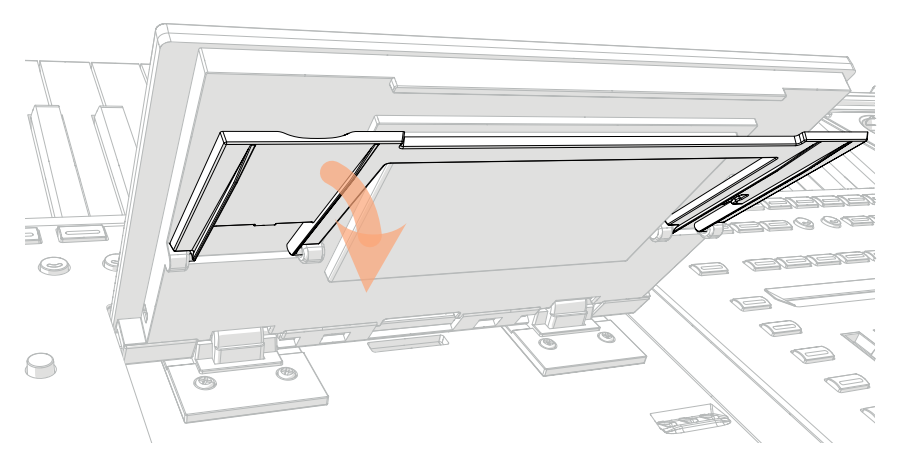

4 While still keeping the UNLOCK button pressed, adjust the tilt angle, and fix the bracket to one of the stops in the bottom of the display housing.

**CAUTION:** Do not apply excessive pressure, or you risk to break it!

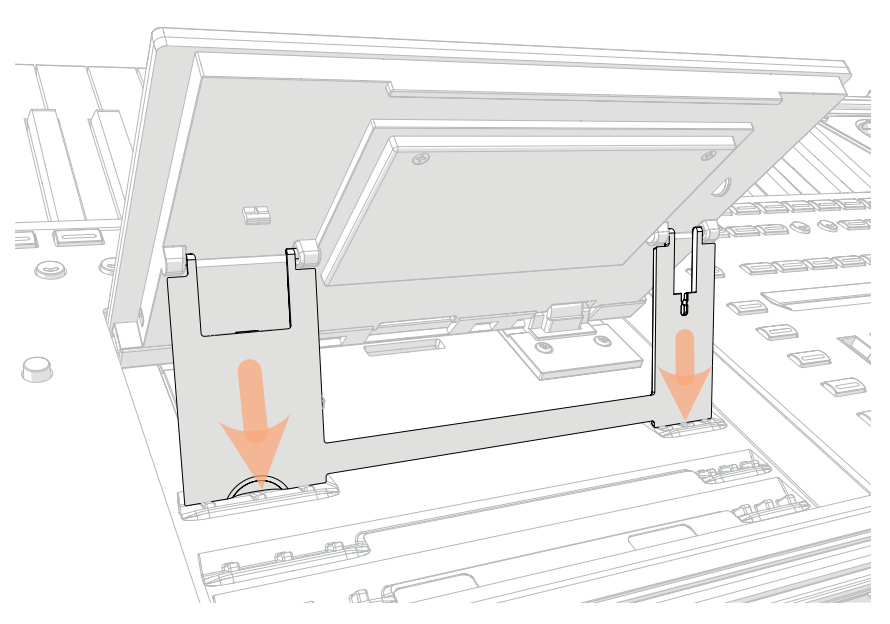

5 Release the UNLOCK button to fix the display to the current position.

# Closing the display

- 1 Keep the UNLOCK button pressed, and lift the display.
- 2 Lift the safety bracket, and put it back to the closed position.

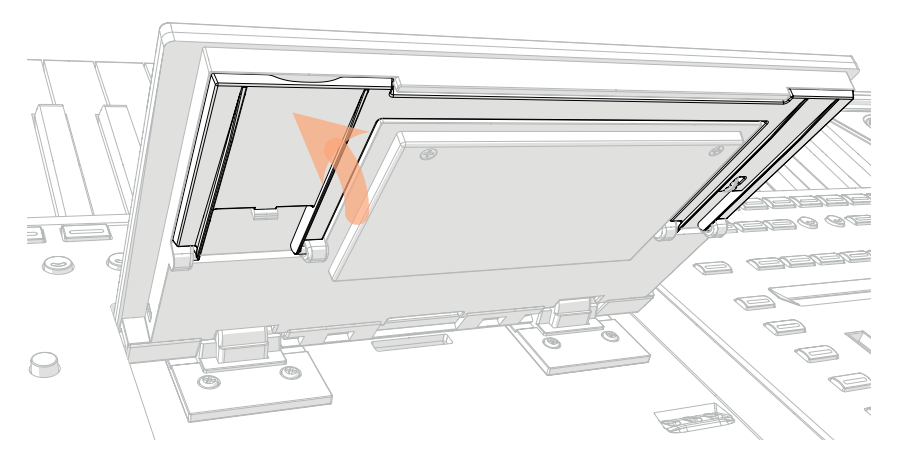

3 Still keeping the UNLOCK button pressed, accompany the display down to its housing.

4 Release the UNLOCK button, and gently press the center of the top border of the display to lock it in the initial position.

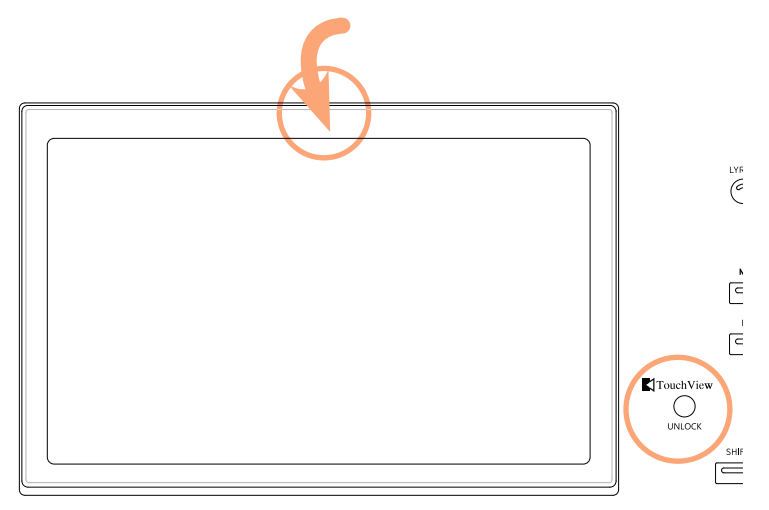

# **Adjusting the display brightness**

The display brightness can be adjusted to match the ambient's light.

> Keep the SHIFT and MENU buttons pressed, and use the DIAL to adjust the display brightness.

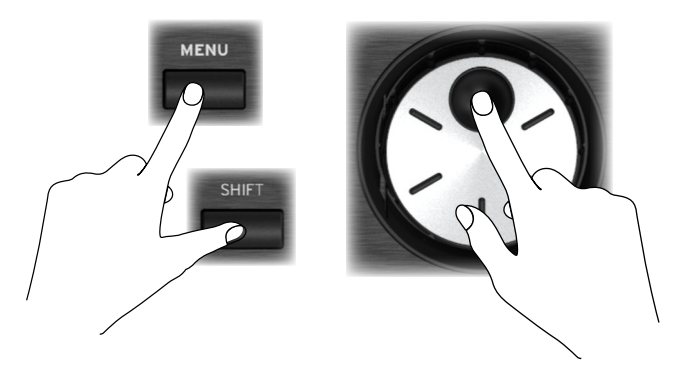

You can also adjust the display (and the strip display) brightness in the Settings > General Controls > Interface page.

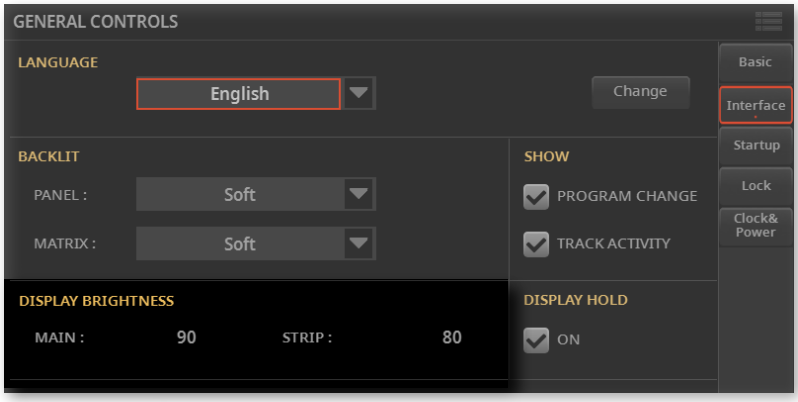

# **Listening to the Demo Songs**

You can listen to some songs we prepared, to let you understand what this instrument can do.

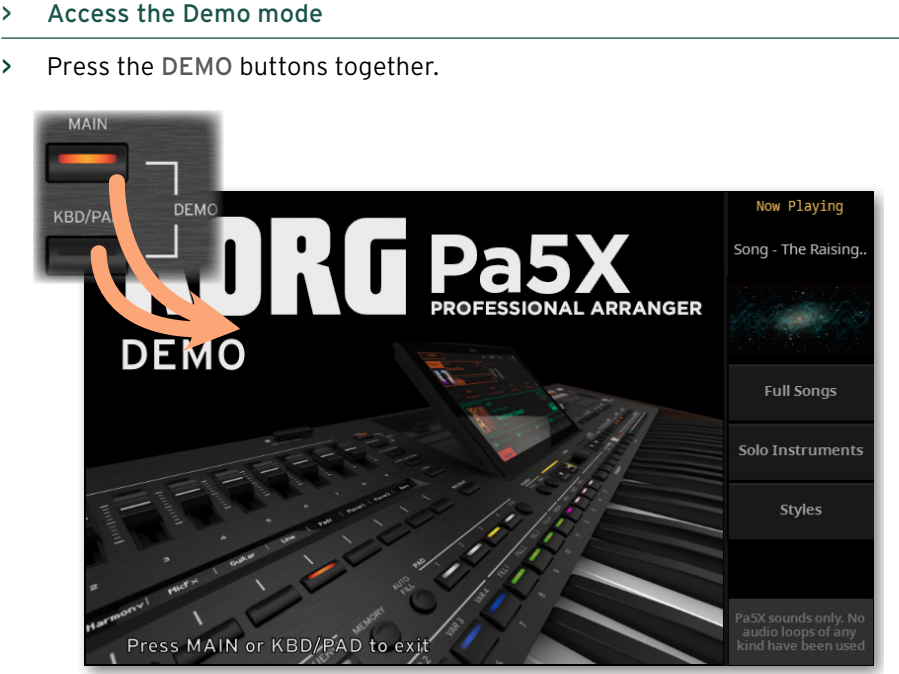

### > Listen to all the Demo Songs

> After accessing the Demo mode, do not press any button. All the Demo Songs will be played back.

### > Choose a single Demo Song

> Touch one of the options on the display, then choose one of the Demo Songs.

> Exit from the Demo mode

> Press either of the DEMO buttons.

# **Choosing and playing the musical resources**

# **Opening a Select window**

When you press the STYLE, SONG, or one of the KEYBOARD SET LIBRARY buttons, the corresponding Select window appears.

The Select window can also be opened by touching the name of the corresponding element (Style, Song, Keyboard Set, Mic or Guitar Preset…) in the display.

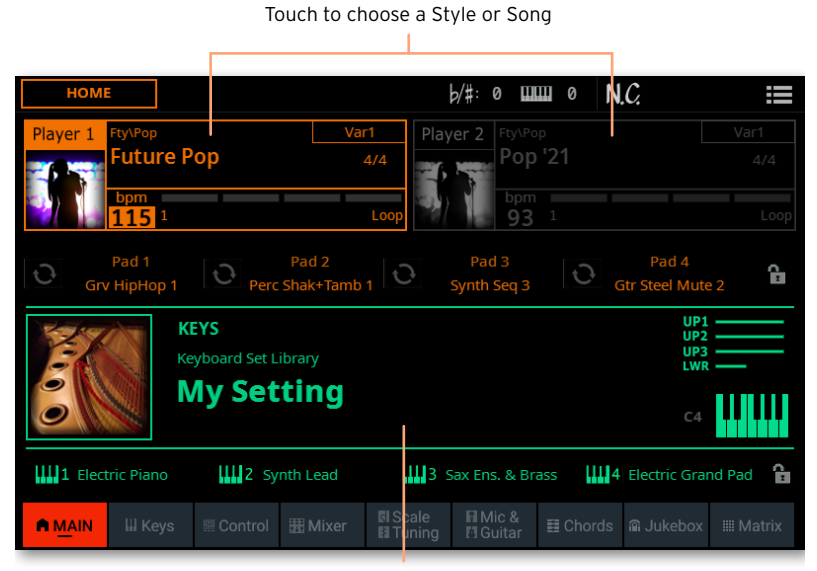

Touch to choose a Keyboard Set

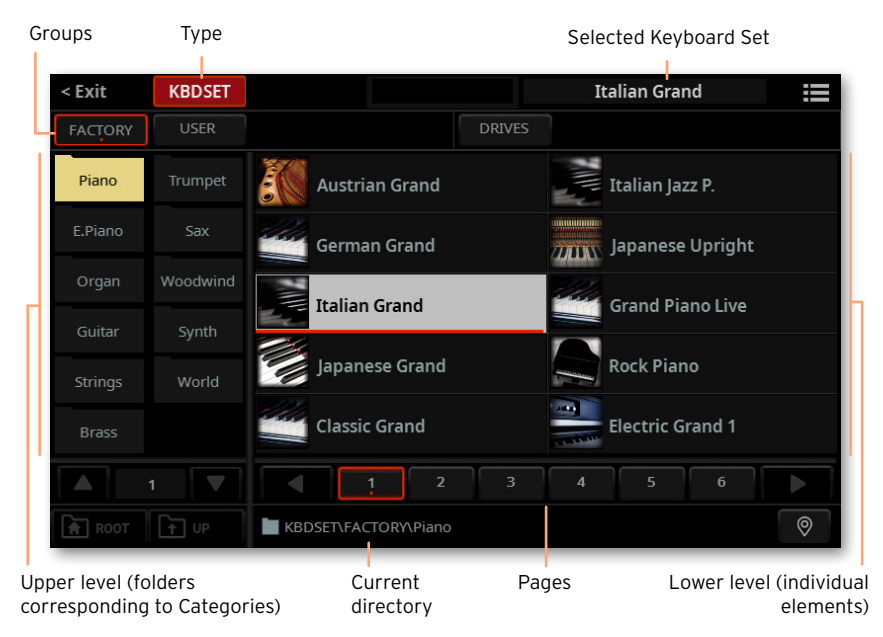

For example, this is the Select window when browsing for a Keyboard Set:

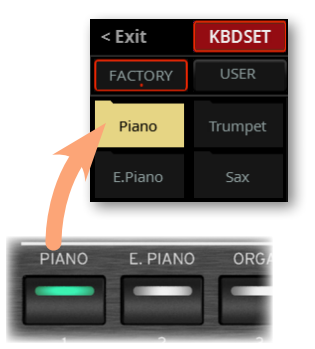

If you are lost while browsing though the data, you can return to the folder containing the selected element by touching the Locate ( $\mathcal{P}$ ) button.

You can always exit from this window by pressing the EXIT button, or by touching the Exit command in the top left corner of the display.

You can play a Style or a Song with either Player 1 or Player 2. Therefore, if you want, you can assign a Style or Song to each of the players, and have the other player be ready for the next musical selection. You can also mix Styles and Songs with the different Players.

You can choose which Player has the focus by moving the X-FADER, or by pressing the corresponding PLAY/STOP ( $D$ ) button when both Players are stopped.

# **Choosing your preferred Keyboard Set**

# Choosing the 'My Setting' Keyboard Set

> Press the MY SETTING button to choose your preferred sounds.

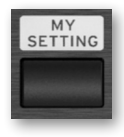

### The My Setting Keyboard Set

My Setting is a special Keyboard Set, where you can save your preferred settings for things like Keyboard sounds, effects, control sliders and switches, the assignable switches. This Keyboard Set is automatically chosen when the instrument is turned on, and will automatically configure the instrument for you.

You can save here your preferred Keyboard Set. Keep the MY SETTING button pressed for about one second, until the Save dialog appears, then touch the Save button to confirm saving to memory.

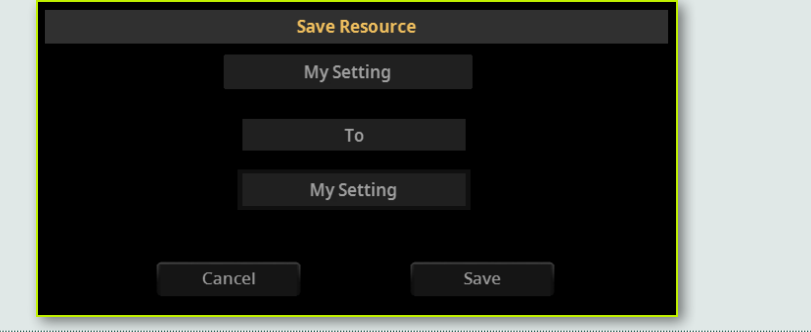

# **Playing and controlling the sound**

### Playing the keyboard

The instrument's keyboard is like a piano keyboard. Just play it!

With some Sounds, you can press the keys while they are down, and the sound might vary (for example, you might hear more vibrato).

## Using the pedals

Pedals do different things depending on how they are programmed. The Damper pedal is just that – a damper pedal, sustaining notes until you release the pedal. The Assignable pedal (or footswitch) may change depending on how it is programmed in the Settings > Controllers > Foot page.

### Using the control sliders and switches

Depending on the selected mode, the CONTROL sliders and switches can control different things, like volume levels of the different sounds, the organ drawbars or some assignable functions. How they work is shown by the strip display under the sliders.

### Using the assignable switches

Depending on the chosen Keyboard Set and the assigned functions, these controllers can do different things. With the DNC Sounds, the switches can either 'book' a function, that will be triggered while playing, or enable (or disable) it by pressing the button to 'toggle' it. In other cases, these switches can 'toggle' or 'trigger' the assigned function.

# Using the Matrix

The Matrix of programmable buttons can be used to trigger Pads and mute Tracks. Touch one or more of them to select the desired function. If they are on/ off switches, touch them again to turn them off.

The color of the switches may change, depending on the assigned function and the selected Player.

## Using the joystick

Moving the joystick left of right usually changes the Sound's pitch. Moving it forward usually add modulation, but this depends on the selected sounds. With the electro-mechanical organs, pushing the joystick forward changes the rotary speaker's speed. What it does when pulled back depends on the selected Sounds. Just experiment!

### Using the ribbon controller

Sweeping left of right on the ribbon controller usually changes the brilliance of the sounds and/or the pitch, but how it works depends on the selected sounds.

# **Starting and stopping the Styles**

You can manually start and stop the automatic accompaniment, by using the controls in the PLAYER 1 or PLAYER 2 section.

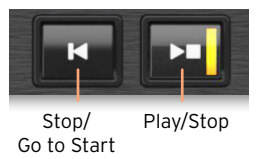

#### > Set the right mix

> Move the X-FADER fully toward the Player you want to listen to. Move it fully to the left for Player 1, to the right for Player 2.

> Move it to an intermediate position to mix the two Players.

#### > Start the accompaniment

1 Press the PLAY/STOP  $(D \Box)$  button.

2 Play some chords with your left hand, while playing a melody with your right hand.

While the accompaniment is playing, please note the various indicators in the display.

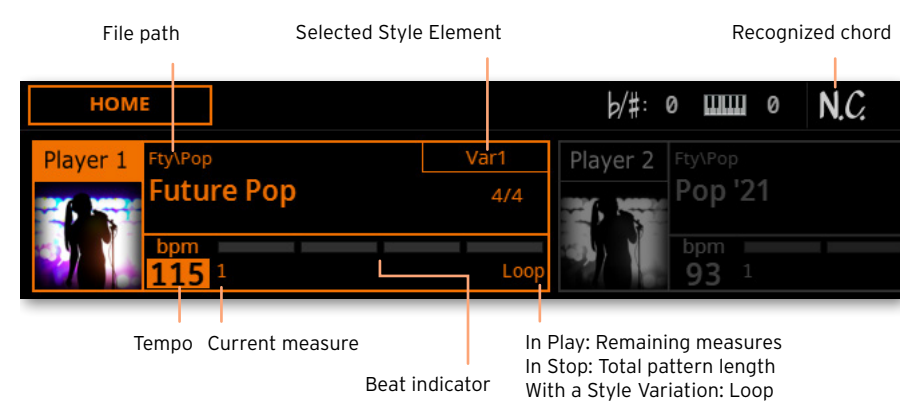

#### > Stop the accompaniment

- > Press the PLAY/STOP  $(D \Box)$  button again.
- > As an alternative, you can presse the STOP/GO TO START ( $\mathbb{K}$ ) button.

### > Start and stop both Players at the same time

You can start both Players at the same time, to mix them with the X-FADER while playing.

> Keep the SHIFT button pressed, and press any of the two PLAY/STOP  $(D \Box)$  buttons to start both Players at the same time.

> Keep the SHIFT button pressed, and press any of the two the PLAY/STOP  $(D<sup>o</sup>)$  buttons to stop both Players at the same time.
# **Starting, stopping and controlling the Songs**

You can manually start and stop the Songs, by using the controls in the PLAYER 1 or PLAYER 2 section.

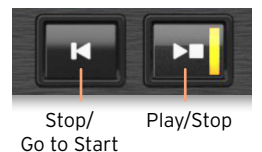

#### > Set the right mix

> Move the X-FADER fully toward the Player you want to listen to. Move it fully to the left for Player 1, to the right for Player 2.

> Move it to an intermediate position to mix the two Players.

#### > Start the Player

> Press the PLAY/STOP  $(D \Box)$  button.

While the Song is playing, please note the various indicators in the display.

With a MIDI Song:

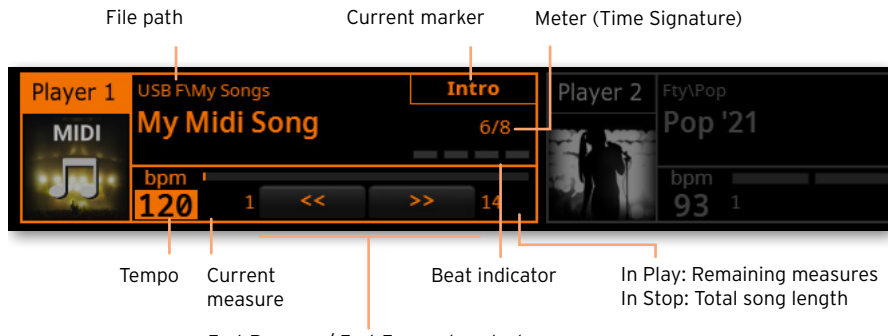

Fast Reverse / Fast Forward controls

#### With an MP3 Song:

File path

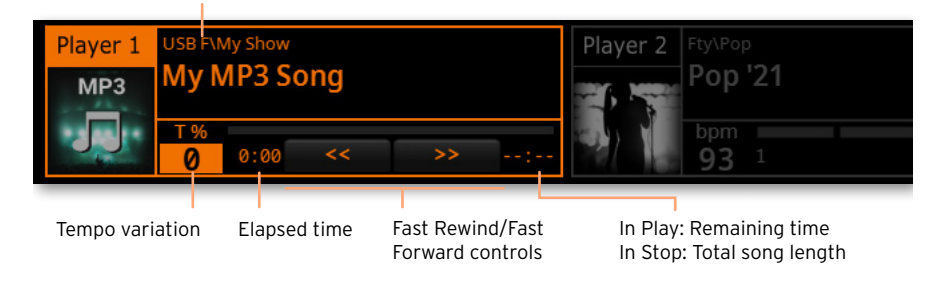

#### > Fast Forward the Song

> Touch the FAST FORWARD  $(*)$  button once to jump to the next measure (MIDI Song) or to the next second (MP3 Song).

 $\geq$  Keep touching the FAST FORWARD ( $\gg$ ) button to scroll the Song continuously. Release it when you have reached the desired position.

#### > Rewind the Song

 $\geq$  Touch the FAST REWIND ( $\ll$ ) button once to jump to the previous measure (MIDI Song) or to the previous second (MP3 Song).

> Keep touching the FAST REWIND  $(\ll)$  button to scroll the Song continuously. Release it when you have reached the desired position.

#### > Pause and resume playback

> Press the PLAY/STOP ( $\Box$ ) button to stop the Song at the current position. The button's indicator will turn off.

> Press the PLAY/STOP ( $\Box$ ) button again to resume playback. The indicator will turn on again.

#### > Stop the Player and return to the beginning of the Song

> Press the STOP/GO TO START (K) button to stop the Player and move to the beginning of the Song. The button's indicator will turn off.

#### > Start and stop both Players at the same time

You can start both Players at the same time, to mix them with the X-FADER while playing.

> Keep the SHIFT button pressed, and press any of the two PLAY/STOP ( $\triangleright$  $\Box$ ) buttons to start both Players at the same time.

> Keep the SHIFT button pressed, and press any of the two the PLAY/STOP  $(D<sup>o</sup>)$  buttons to stop both Players at the same time.

#### IMPORTANT NOTICE TO CONSUMERS

This product has been manufactured according to strict specifications and voltage requirements that are applicable in the country in which it is intended that this product should be used. If you have purchased this product via the internet, through mail order, and/or via a telephone sale, you must verify that this product is intended to be used in the country in which you reside.

WARNING: Use of this product in any country other than that for which it is intended could be dangerous and could invalidate the manufacturer's or distributor's warranty.

Please also retain your receipt as proof of purchase otherwise your product may be disqualified from the manufacturer's or distributor's warranty.

#### NOTICE REGARDING DISPOSAL (EU ONLY)

If this symbol is shown on the product, manual, battery, or package, you must dispose of it in the correct manner to avoid harm to human health or damage to the environment. Contact your local administrative body for details on the correct disposal method. If the battery contains heavy metals in excess

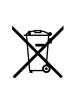

of the regulated amount, a chemical symbol is displayed below the symbol on the battery or battery package.

In case of electromagnetic radiations a temporary deterioration of the quality of audio performances may occur. A deterioration that might arise can be a sound signal emitted. This will stop when the electromagnetic disturbance ceases.

#### THE FCC REGULATION WARNING (FOR USA)

This equipment has been tested and found to comply with the limits for a Class B digital device, pursuant to Part 15 of the FCC Rules. These limits are designed to provide reasonable protection against harmful interference in a residential installation. This equipment generates, uses, and can radiate radio frequency energy and, if not installed and used in accordance with the instructions, may cause harmful interference to radio communications. However, there is no guarantee that interference will not occur in a particular installation. If this equipment does cause harmful interference to radio or television reception, which can be determined by turning the equipment off and on, the user is encouraged to try to correct the interference by one or more of the following measures:

• Reorient or relocate the receiving antenna.

• Increase the separation between the equipment and receiver.

• Connect the equipment into an outlet on a circuit different from that to which the receiver is connected.

• Consult the dealer or an experienced radio/ TV technician for help.

If items such as cables are included with this equipment, you must use those included items.

Unauthorized changes or modification to this system can void the user's authority to operate this equipment.

#### DECLARATION OF CONFORMITY (FOR USA)

Responsible Party: KORG USA INC.

Address: 316 SOUTH SERVICE ROAD, MELVILLE

Telephone: 1-631-390-6500

Equipment Type: Professional Arranger Model: Pa5X

This device complies with Part 15 of FCC Rules. Operation is subject to the following two conditions: (1) This device may not cause harmful interference, and (2) this device must accept any interference received, including interference that may cause undesired operation.

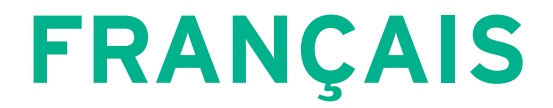

# **Consignes importantes de sécurité**

- Veuillez lire ces consignes.
- Conservez ces consignes.
- Tenez compte de tous les avertissements.
- Suivez toutes les instructions.
- N'utilisez pas ce produit à proximité d'eau.
- Nettoyez le produit avec un chiffon sec uniquement.
- N'obstruez aucun orifice d'aération. Installez le produit conformément aux consignes du fabricant.
- Ne l'installez pas à proximité de sources de chaleur comme des radiateurs, des bouches d'air chaud, des poêles ou d'autres appareils générateurs de chaleur (amplificateurs compris).
- Ne supprimez pas la sécurité offerte par la fiche polarisée ou dotée d'une broche de terre. Une fiche polarisée dispose de deux lames dont une plus large que l'autre. Une fiche avec broche de terre dispose de deux lames (ou broches) et d'une broche de terre. La lame plus large ou la troisième broche est conçue pour votre sécurité. Si la fiche fournie ne s'adapte pas à votre prise de courant, consultez un électricien pour faire remplacer cette ancienne prise.
- Protégez le cordon d'alimentation pour éviter qu'il ne soit piétiné ou abîmé notamment au niveau des fiches, des rallonges et au point de connexion du produit.
- Utilisez exclusivement des fixations ou accessoires spécifiés par le fabricant.
- Utilisez cet appareil exclusivement avec un chariot, stand, pied, support ou table du type spécifié par le constructeur ou livré avec l'appareil. Si vous utilisez un chariot, soyez prudent lors de son déplacement afin d'éviter que le produit ne bascule et ne blesse quelqu'un.

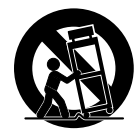

- Débranchez cet appareil en cas d'orage ou s'il doit rester inutilisé durant une période assez longue.
- Pour tout dépannage ou entretien, veuillez consulter un service ou un technicien qualifié. Il est impératif de faire appel à un technicien qualifié si l'appareil a été endommagé d'une quelconque façon, notamment, si le cordon d'alimentation ou la fiche est endommagée, si du liquide s'est renversé ou si des objets sont tombés dans l'appareil, si l'appareil a été exposé à la pluie ou à l'humidité, s'il ne fonctionne plus normalement ou s'il est tombé.
- AVERTISSEMENT Ce produit doit être branché à une prise secteur disposant d'une connexion de sécurité à la terre.
- L'interrupteur n'isole pas complètement le produit de la source de courant. Débranchez donc la fiche de la prise secteur si le produit doit rester inutilisé durant un certain temps ou avant de le nettoyer. Veillez à maintenir un accès facile à la prise secteur ou au connecteur de l'appareil.
- Un produit branché au secteur ne peut pas être exposé à des gouttes ou des éclaboussures. Ne placez aucun conteneur de liquide (vase, verre) sur le produit.
- Installez ce produit à proximité de la prise de courant en laissant un accès facile à la prise d'alimentation.
- N'installez pas ce produit dans un espace confiné comme un flightcase ou autre meuble de ce type.
- Ne placez pas de flamme nue (bougie etc.) sur cet appareil.

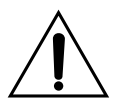

AVERTISSEMENT – La pile ne peut pas être ingérée: il y a risque de brûlures par produits chimiques. Ce produit contient une pile bouton.

L'ingestion de la pile bouton peut provoquer de très graves brûlures internes en 2 heures à peine pouvant entraîner le décès de la personne.

Conservez les piles neuves et usées hors de portée des enfants. Si le compartiment à piles ne ferme pas convenablement, cessez d'utiliser le produit et conservez-le hors de portée des enfants.

Si vous pensez qu'une pile a pu être ingérée ou insérée dans des orifices corporels, consultez immédiatement un médecin.

- **EXECUTE: AVERTISSEMENT Ce produit contient une** pile bouton au lithium pour la date/l'heure. Il y a risque d'explosion si la pile est mal remplacée. Elle doit être remplacée par une batterie du même type. La pile bouton au lithium pour la date/l'heure peut être remplacée par l'utilisateur.
- N'exposez pas les piles à une chaleur excessive (rayons directs du soleil, feu etc.).
- Mettez les piles usées au rebut conformément aux instructions données par le fabricant.

#### **WARNING:**

TO REDUCE THE RISK OF FIRE OR ELECTRIC SHOCK DO NOT **EXPOSE THIS PRODUCT TO RAIN OR MOISTURE** 

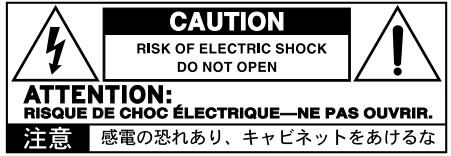

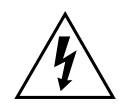

Le symbole d'éclair dans un triangle équilatéral est destiné à avertir l'utilisateur de la présence d'une tension dangereuse non isolée au sein du produit. Cette tension est suffisante pour constituer un risque d'électrocution.

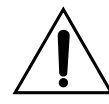

Le point d'exclamation dans un triangle équilatéral avertit l'utilisateur de la présence d'importantes consignes de manipulation ou d'entretien dans la documentation accompagnant ce produit.

## **Autres remarques**

#### Coupure d'alimentation automatique

Pour économiser l'énergie, le Pa5X se met automatiquement hors tension (en veille) après deux heures d'inactivité (ni jeu, ni pression sur un bouton ou sur l'écran tactile). Sauvegardez donc vos données (Keyboard Sets, Styles, morceaux etc.) avant de faire une pause prolongée.

#### Gestion des données

Les données sauvegardées peuvent parfois être perdues suite à une erreur de manipulation. Sauvegardez donc vos données importantes en mémoire interne ou sur un dispositif USB externe. KORG décline toute responsabilité pour des dommages résultant de la perte de données.

#### Maniement de l'écran

Veillez à ne pas forcer sur l'écran quand vous l'inclinez. Abaissez complètement l'écran avant de transporter l'instrument. Lorsque vous transportez l'instrument, évitez d'exercer une pression excessive sur l'écran car il peut casser.

#### Entretien

Nettoyez le boîtier de l'instrument avec un chiffon propre et sec. Ne vous servez pas d'agents de nettoyage liquides tels que du benzène ou du diluant, ni de nettoyants inflammables.

Nettoyez l'écran avec un chiffon en coton doux. Certaines textures comme les mouchoirs en papier risquent de le griffer et de l'endommager. Vous pouvez également utiliser des chiffons pour ordinateur à condition qu'ils soient spécifiquement conçus pour écrans LCD.

Ne vaporisez aucun liquide directement sur l'écran LCD. Appliquez toujours la solution sur le chiffon puis nettoyez l'écran.

#### Flancs en bois

Les flancs de l'instrument sont en bois naturel dont les caractéristiques varient d'une pièce à l'autre. Ils se patinent et embellissent avec le temps. Toute irrégularité fait partie des caractéristiques intrinsèques du panneau en bois et est due à son origine naturelle.

#### Saisies d'écran

Certaines pages des manuels contiennent des saisies d'écran pour illustrer les descriptions des fonctions et des opérations. Les noms de sons, de Styles, de morceaux ou de paramètres ainsi que les réglages sont donnés à titre d'exemple et peuvent différer de ce que vous voyez à l'écran.

#### Marques commerciales

Mac et iOS sont des marques déposées de Apple, Inc. Android est une marque commerciale de Google Inc. MS-DOS et Windows sont des marques déposées de Microsoft Corporation. Waves MaxxAudio® est une marque commerciale de Waves Audio Ltd. Les autres marques commerciales ou déposées sont la propriété de leur détenteur respectif.

#### Notice 'Open Source'

Des parties du logiciel de ce produit sont sous copyright ©2007 "The FreeType Project" [\(www.](https://www.freetype.org) [freetype.org\)](https://www.freetype.org). Tous droits réservés.

#### Rejet de responsabilité

Les informations fournies dans ce mode d'emploi ont été soigneusement relues et vérifiées. Notre quête permanente d'amélioration de nos produits peut cependant entraîner des différences entre les caractéristiques du produit et celles figurant dans le mode d'emploi. KORG décline toute responsabilité pour toute différence entre les caractéristiques du produit et le contenu du mode d'emploi. Les caractéristiques sont susceptibles d'être modifiées sans avis préalable.

#### Responsabilité

Les produits KORG sont fabriqués conformément aux caractéristiques strictes et aux tension en vigueur dans chaque pays. Ces produits ne sont garantis par le distributeur KORG que dans le pays pour lequel ils sont fabriqués. Tout produit KORG vendu sans carte de garantie ou sans numéro de série ne bénéficie pas de la garantie et n'engage pas la responsabilité du fabricant/ du distributeur. Cette clause est mise en œuvre pour votre propre protection et sécurité.

#### Service après-vente et assistance à l'utilisateur

Pour tout entretien, veuillez contacter le service après-vente KORG agréé le plus proche. Si vous souhaitez plus d'informations sur les produits KORG ou pour savoir où trouver les logiciels et accessoires pour votre instrument, adressez-vous à votre distributeur KORG agréé. Pour obtenir les informations les plus récentes, veuillez vous rendre sur notre [site](https://www.korg.com) web (www.korg.com).

#### Gardez votre instrument à jour

Votre instrument peut être mis à jour avec les nouvelles versions du système d'exploitation proposées par KORG. Vous pouvez télécharger le système d'exploitation de notre site web [\(www.korg.com/us/support/download/](https://www.korg.com/us/support/download/)). Veuillez lire les instructions accompagnant le système d'exploitation.

# **Introduction**

## **Bienvenue au Pa5X!**

Merci et félicitations pour votre acquisition de l'arrangeur professionnel KORG Pa5X. Nous sommes certains qu'il vous donnera d'innombrables heures d'intense plaisir musical chez vous ou sur scène.

Le Pa5X est une station de production musicale aussi puissante qu'élégante. Il est simple à utiliser grâce à une interface utilisateur claire, exploitant un écran tactile couleur inclinable et des boutons éclairés indiquant les fonctions choisies par des codes couleurs. Le clavier à 88 touches et mécanisme à marteaux offrant la réponse naturelle d'un piano ainsi que les claviers à 76 et 61 touches semi-lestées restituent des sensations authentiques et assurent une maîtrise parfaite de l'expression.

Robuste et fiable, le Pa5X est un excellent instrument de scène mais également un puissant outil de création musicale en studio: non content de vous aider à composer des morceaux ou des bandes sons, il produit un résultat fini à la perfection pour démo ou musique multimédia prête à l'emploi.

Notre moteur de son EDS-X (Enhanced Definition Synthesis-eXpanded) reproduit des sons ultra réalistes d'instruments acoustiques, de claviers électriques vintage et de synthés de légende. A ceux-ci s'ajoutent des sons et des effets spéciaux pour productions multimédia et films. Vous y trouverez également des instruments de différentes époques et cultures ainsi que la place nécessaire pour vos propres ajouts.

Le Pa5X est facile à jouer grâce au système Pa5X KORG (DNC) qui permet au musicien d'introduire de subtiles nuances et articulations sonores d'une grande expressivité. Des faders, des commutateurs, des matrices réelle et virtuelle de contrôleurs en temps réel, un joystick et un contrôleur à ruban offrent un accès immédiat à tous les paramètres du son.

Les sons sont traités par une chaîne sophistiquée d'effets dont des effets de traitement final pour chacun des lecteurs et pour les sons du clavier. Les effets de masterisation peaufinant la production des sorties audio sont le fruit d'une longue collaboration entre KORG et Waves Audio, la référence en matière d'effets de masterisation de studio.

Pour bénéficier d'une qualité audio optimale, même à bas volume lorsque vous jouez la nuit, vous pouvez y ajouter le système d'amplification optionnel KORG PaAS qui a été spécialement conçu pour être branché directement au Pa5X.

L'élégant pied dédié ST-SV1-BK est disponible en option: il accentue la présence de l'instrument sur scène et ajoute une note stylée et contemporaine à votre salon.

Le double séquenceur/lecteur à chassé-croisé KORG XDS du Pa5X permet de précharger et de mixer des Styles et des morceaux. Vous pouvez aussi créer vos propres Styles (accompagnements) et enregistrer vos morceaux MIDI et MP3. L'harmonisation automatique, le séquenceur d'accords et un moteur sophistiqué de reconnaissance d'accords permettent de créer un arrangement riche, digne d'un excellent musicien pop ou jazz.

Pour les morceaux (Songs) comme pour les Styles, vous pouvez afficher les paroles et les accords sur l'écran interne ou sur un écran externe. Vous pouvez aussi convertir une piste d'un morceau MIDI en partition lisible. Les marqueurs (Markers) vous permettent de retourner au début d'un passage que vous souhaitez répéter, que ce soit pour l'étudier ou le rejouer sur scène.

Vous pouvez enregistrer un morceau MIDI soit avec un séquenceur à part entière. Plus simple encore: enregistrez ce que vous jouez et chantez (et même des morceaux MP3) sous forme de fichier MP3 et écoutez-le où vous le voulez.

Les morceaux et les Styles peuvent être sauvegardés dans le SongBook, une base de données dont les entrées sont faciles à synchroniser avec des lecteurs de partition externes sur tablette. Cela vous permet d'utiliser des partitions numériques pour piloter le Pa5X.

Les entrées audio dédiées pour la voix et la guitare permettent de traiter ces signaux avec les excellents effets internes. Ils proposent les fruits de notre longue expérience en matière d'harmonies vocales et d'effets de guitare. La fonction "Vocal Remover" vous permet de chanter vous-même sur des morceaux MP3.

Pour découvrir tout le reste, nous vous invitons à explorer le Pa5X en profondeur. Le Pa5X est l'arrangeur professionnel le plus évocateur, le plus puissant, le plus simple à utiliser et le plus complet jamais produit. Profitez à fond de la musique avec votre nouveau Pa5X!

# **Avant de commencer…**

## Contenu du carton

Veuillez vérifier que les éléments suivants sont inclus dans le carton de votre Pa5X. Si l'un d'eux manque, contactez immédiatement votre revendeur KORG.

- > Pa5X
- > Pupitre
- > Câble d'alimentation CA
- > Guide de prise en main
- > Pa5X88 uniquement: Feutres de sécurité pour le pied ST-SV1-BK

## Téléchargements

Rendez-vous sur notre site web [\(www.korg.com/us/support/download/\)](https://www.korg.com/us/support/download/) et téléchargez la version la plus récente du logiciel, le manuel complet, les manuels vidéo et un pilote MIDI.

## **Options**

Après l'achat du Pa5X, vous pouvez y ajouter les options suivantes:

> L'élégant pied de clavier KORG ST-SV1-BK, recommandé pour votre sécurité et votre confort, parfaitement adapté à votre clavier arrangeur.

**ATTENTION:** L'arrangeur professionnel Pa5X ne peut être utilisé qu'avec le pied KORG ST-SV1-BK. L'utilisation d'un autre pied risque d'engendrer de l'instabilité et de blesser quelqu'un.

> Le système de haut-parleurs PaAS ajoutant une amplification à trois voies comptant deux haut-parleurs intégrés et un caisson bass reflex.

> Une des pédales (commutateurs) robustes du catalogue KORG.

## Archiver vos données

Si vous aimez personnaliser vos ressources musicales, nous vous suggérons de faire de fréquentes sauvegardes de vos données. Appuyez sur le bouton FILE pour afficher la page File, sélectionnez le groupe Internal puis le dossier All et choisissez la commande Save dans le menu de page. Archivez ensuite les données sur un dispositif de stockage externe.

## Récupérer une copie de secours (archive)

Pour récupérer des données utilisateur archivées, chargez l'archive voulue. Si elle se trouve sur un dispositif externe, branchez-le. Appuyez sur le bouton FILE pour afficher la page File, sélectionnez le groupe Drives puis le dispositif de stockage externe. Sélectionnez le dossier où vous avez archivé vos données et choisissez la commande Load dans le menu de page. Chargez ensuite les données en mémoire interne. Notez que vous pouvez ne charger que certains éléments individuels.

## Rétablir les données d'usine originales

Si vous voulez rétablir les données d'usine originales, utilisez la commande Factory Restore de la page File > Menu > Factory Restore.

**AVERTISSEMENT:** Cette opération écrase toutes les données utilisateur!

## Charger le système d'exploitation

Votre Pa5X peut être mis à jour avec les nouvelles versions du système d'exploitation. Vous pouvez télécharger le système d'exploitation le plus récent de notre site web ([www.korg.com/us/support/download/\)](https://www.korg.com/us/support/download/). Veuillez lire les instructions accompagnant le système d'exploitation.

Pour connaître la version du système d'exploitation de votre Pa5X, affichez la page "File". Choisissez la commande System Info dans le menu de page.

**ASTUCE:** Veillez à toujours utiliser la version la plus récente du système d'exploitation du Pa5X. Elle peut contenir de nouvelles fonctionnalités et corriger d'éventuels problèmes.

**AVERTISSEMENT:** Installez uniquement un système d'exploitation officiel fourni par KORG pour le Pa5X. Si vous utilisez un système d'exploitation destiné à un autre modèle ou issu de sites web non officiels, vous risquez de perdre vos données et d'endommager irrémédiablement votre instrument. KORG décline toute responsabilité pour des dommages dus à l'installation incorrecte du système d'exploitation.

# **Aperçu de l'instrument**

## **Façade**

La façade abrite les commandes de l'instrument.

Pupitre

Votre Pa5X est livré avec un pupitre.

Système d'amplification PaAS

Le système d'amplification PaAS est disponible en option. S'il est installé, vous pouvez régler le volume des haut-parleurs avec le curseur MASTER VOLUME.

Quand vous branchez un casque, les haut-parleurs sont automatiquement désactivés. Vous pouvez aussi les désactiver manuellement en désélectionnant la case Speakers à la page Settings > Audio/Video > MP3/Speakers.

Prise pour casque

Branchez un casque à cette sortie. Utilisez un casque ayant une impédance de 16~200Ω (50Ω de préférence).

Clavier

Utilisez le clavier pour jouer des notes et des accords. Le témoin SPLIT indique si le clavier est partagé entre différents sons ou non.

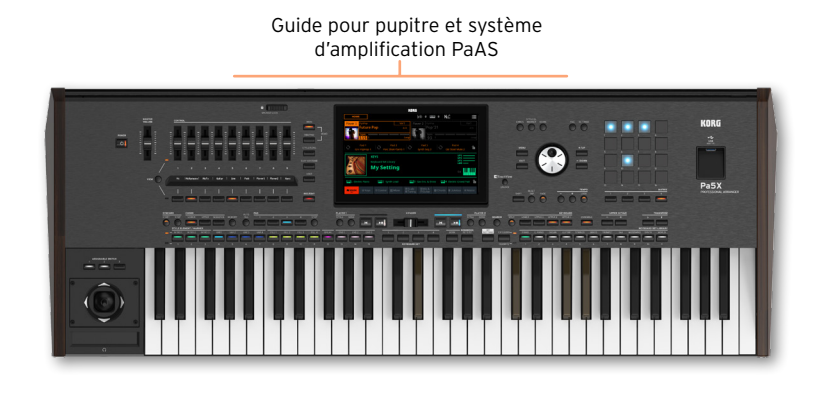

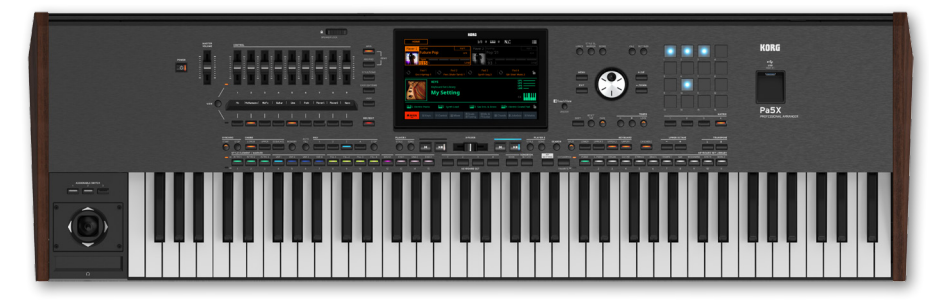

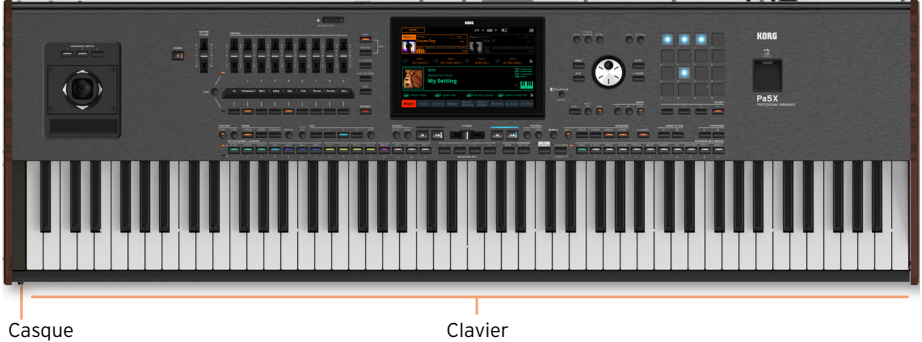

# **Panneau de commandes**

#### Le panneau de commandes de l'instrument permet de l'exploiter.

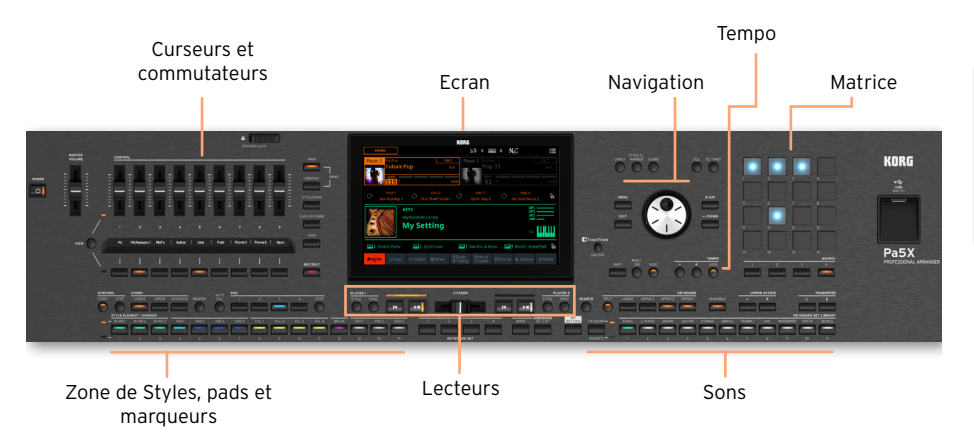

#### Ecran

Touchez l'écran tactile pour interagir avec l'instrument. L'écran peut être incliné pour une lisibilité optimale. Des contrôleurs situés autour de l'écran permettent de sélectionner divers éléments.

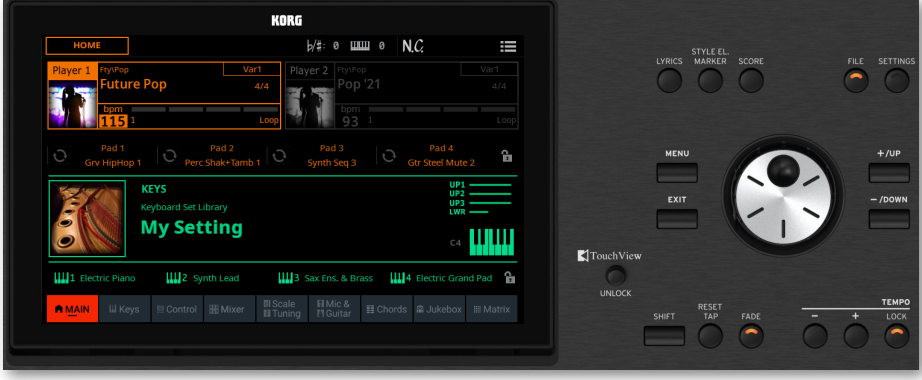

#### Zone de navigation

Ces contrôleurs permettent de naviguer dans les menus, les pages et les paramètres ainsi que de changer le réglage du paramètre sélectionné.

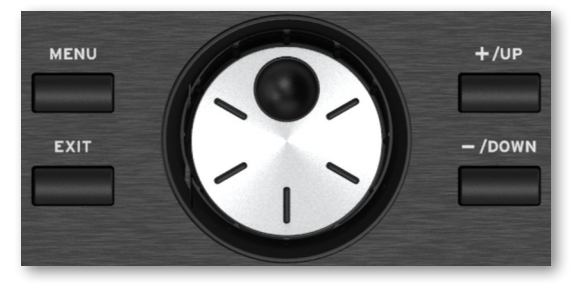

#### Zone de sons

Les sons correspondent à ce que vous entendez quand vous jouez sur le clavier. Vous pouvez sélectionner des séries de sons sauvegardées sous forme de "Keyboard Sets" dans une bibliothèque dédiée.

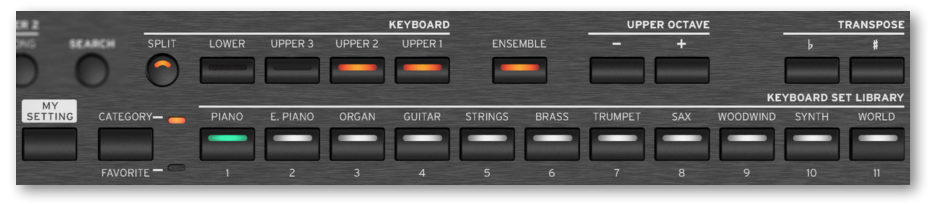

#### Zone de Styles, pads et marqueurs

Les Styles fournissent un accompagnement automatique avec un groupe virtuel. Les marqueurs permettent de sauter à des points mémorisés dans le morceau. Vous pouvez accompagner les Styles et les morceaux en jouant sur le clavier (avec des sons sélectionnés avec les Keyboard Sets) ou sur les pads.

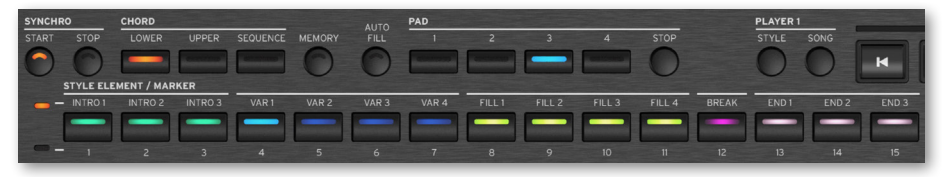

#### Zone des lecteurs

Les deux lecteurs internes peuvent reproduire des morceaux et des Styles. Vous pouvez assigner différents éléments à chaque lecteur pour pouvoir lancer directement un autre Style ou morceau à la fin de celui en cours. Vous pouvez mixer les deux lecteurs avec le X-FADER.

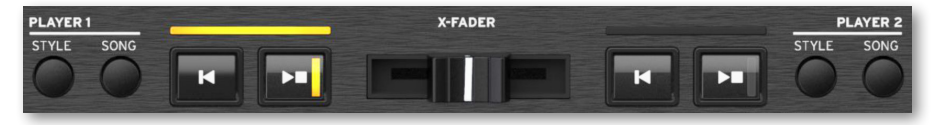

#### Zone SongBook

Le SongBook est une base de données de "morceaux" appelés entrées Song-Book. Chacun d'eux est un snapshot de la situation en cours, comprenant le Style, le morceau, le Keyboard Set, les pads, les suites d'accords et les effets pour la voix et la guitare. Vous pouvez accéder rapidement à tous les morceaux du SongBook (Book) ou à des listes de morceaux (Set Lists).

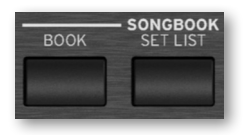

Zone Tempo

Ces boutons permettent de régler le tempo des Styles et des morceaux. Vous pouvez activer/couper un métronome d'une pression sur le bouton CONTROL > SWITCH 9 en mode STYLE/SONG et vous exercer à jouer avec un métronome.

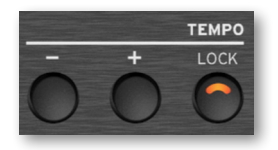

#### Matrice

Vous pouvez utiliser cette matrice programmable constituée de grands boutons facilement accessibles pour déclencher des éléments et des fonctions.

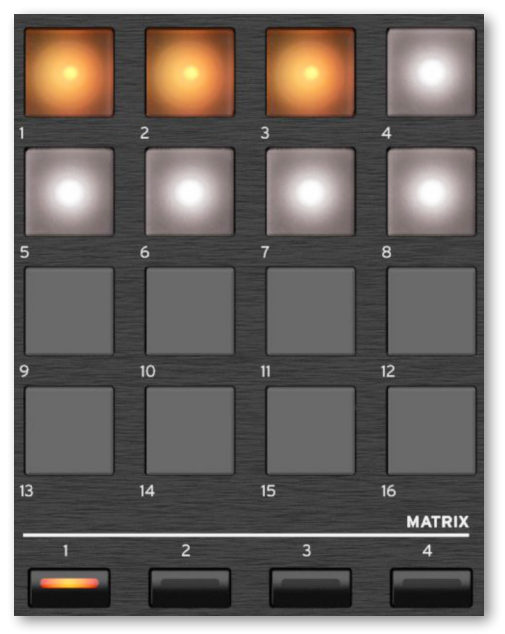

#### Prise USB

Utilisez cette prise (HOST-F) pour brancher un support de mémoire USB comme une clé USB ou d'autres instruments de musique utilisés comme contrôleurs. Vous pouvez aussi vous en servir pour brancher une petite lampe USB et éclairer la façade ou le pupitre. Notez qu'il y a encore deux autres prises à l'arrière de l'instrument.

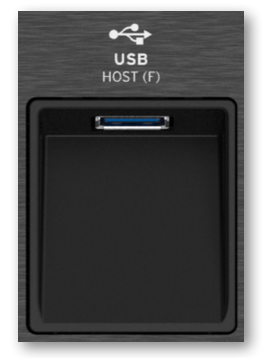

# **Panneau arrière**

Le panneau arrière permet d'effectuer diverses connexions.

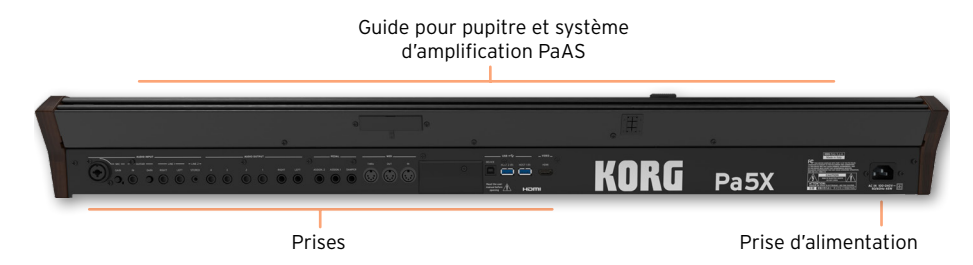

#### Entrées audio

Utilisez ces prises pour brancher un microphone, une guitare ou un autre instrument. Le mini-jack STEREO permet de brancher directement la sortie audio d'un lecteur multimédia, d'un smartphone ou d'une tablette.

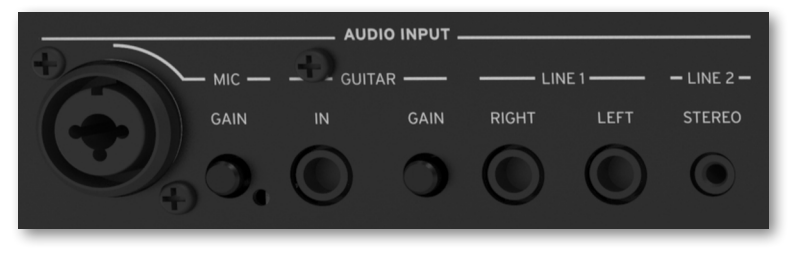

#### Sorties audio

Utilisez les prises LEFT/RIGHT pour transmettre le signal stéréo à une console de mixage ou de sonorisation, à des enceintes actives ou à votre chaîne hifi. Quatre sorties audio distinctes (1~4) sont également disponibles.

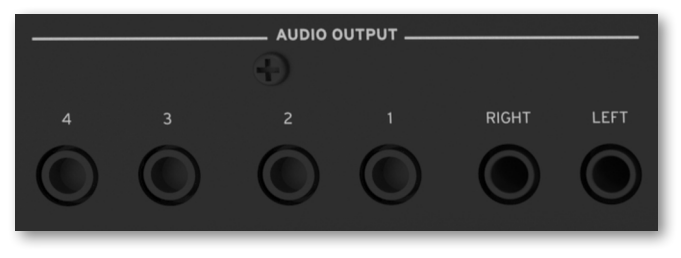

#### Prises pour pédales

Utilisez la prise DAMPER pour brancher une pédale de maintien (sustain) et les prises ASSIGNABLE pour brancher deux pédales continues et/ou commutateurs au pied.

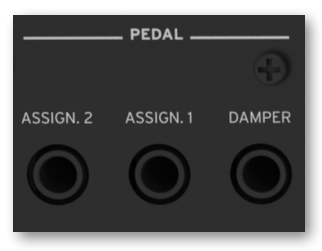

#### Prises MIDI

Ces prises MIDI permettent de relier le Pa5X à des contrôleurs externes (clavier maître, guitare MIDI, contrôleur à vent, accordéon MIDI, pédalier MIDI…), à une série d'expandeurs ou à un ordinateur avec interface MIDI.

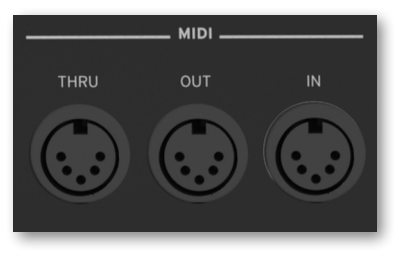

#### Compartiment à pile et microSD

Ce compartiment contient la pile de l'horloge et la carte microSD.

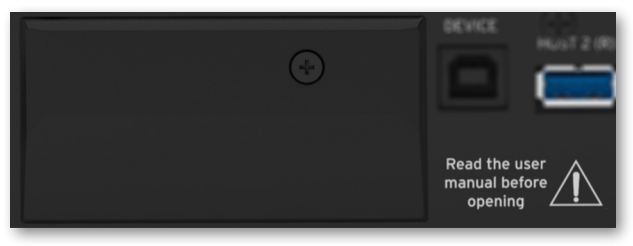

Prises USB

Utilisez ces prises pour brancher le Pa5X à un ordinateur ou une tablette (DEVICE), ou pour brancher jusqu'à deux supports de mémoire USB comme une clé USB, voire un autre instrument de musique servant de contrôleur (HOST1-R, HOST2-R). Une autre prise HOST (HOST-F) est disponible en façade.

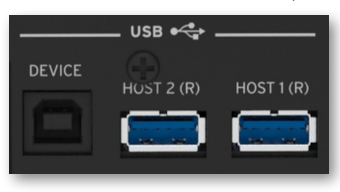

Sortie vidéo

Branchez le Pa5X à un écran TV ou vidéo pour afficher les paroles et les accords sur grand écran.

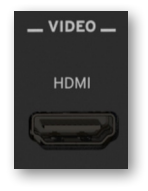

Prise d'alimentation

Branchez le câble d'alimentation IEC fourni à cette prise.

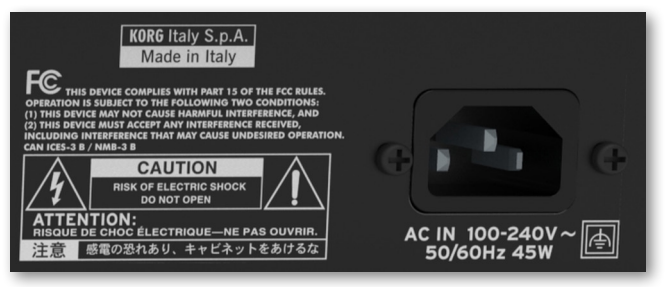

Branchez l'autre extrémité du câble à une prise secteur. Veillez à utiliser une fiche compatible. Ne forcez jamais une fiche dans une prise!

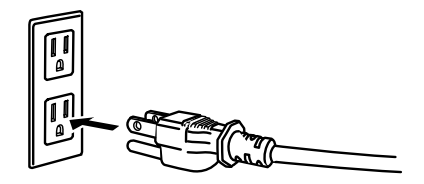

**AVERTISSEMENT:** Branchez la fiche à une prise secteur ayant une tension adéquate! Veuillez lire les informations relatives à la sécurité au début de ce manuel.

# **Configuration des pédales et connexions audio**

# **Connexion de pédales**

## Connexion de la pédale de maintien

La prise PEDAL > DAMPER peut accueillir une pédale de maintien (sustain) comme la KORG PS-1, PS-3 ou DS-1H. La pédale DS-1H détecte toutes les nuances de jeu de pédale restituées avec certains sons de piano acoustique. Vous pouvez tester son fonctionnement en la pressant progressivement puis en la relâchant progressivement tout en jouant avec le son Concert Grand.

Pour la calibrer ou changer sa polarité, affichez la page "Settings > Controllers > Foot".

## Connexion d'une pédale continue et/ou commutateur

Les prises PEDAL > ASSIGNABLE permettent de brancher une ou deux pédales commutateurs (en option) comme la KORG PS-1, PS-3 ou DS-1H, et/ou une ou deux pédales continues (en option) comme la pédale de volume KORG XVP-20 ou la pédale d'expression EXP-2.

Par défaut, ces prises sont assignées à des pédales d'expression, avec les fonctions Master Volume et Keyboard Expression. Si vous voulez les calibrer, changer ses polarités ou les fonctions qui leur sont assignées, affichez la page "Settings > Controllers > Foot".

## Que faire si une pédale ne fonctionne pas correctement?

Il peut être nécessaire de calibrer les pédales pour exploiter toute leur course sans "points morts". Cette procédure permet aussi de choisir la polarité de la pédale au cas où vous utiliseriez une pédale à polarité inversée.

1 Affichez la page Settings > Controllers > Foot.

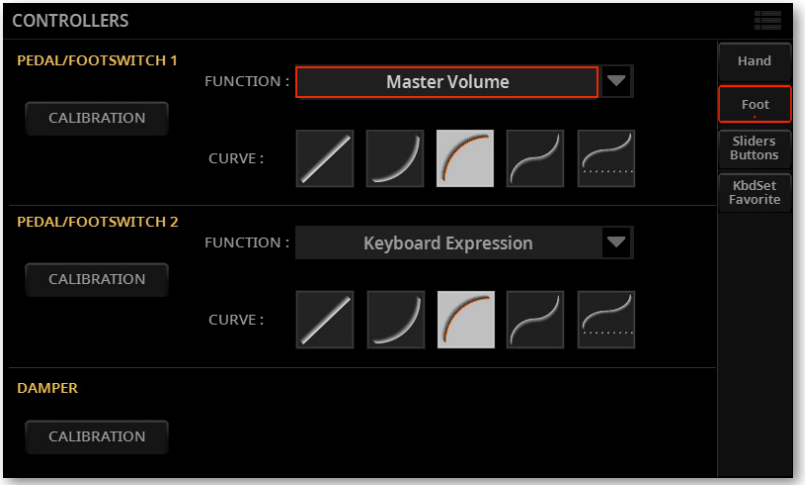

2 Touchez le bouton Calibration de la pédale à calibrer pour afficher la fenêtre Pedal/Footswitch Calibration.

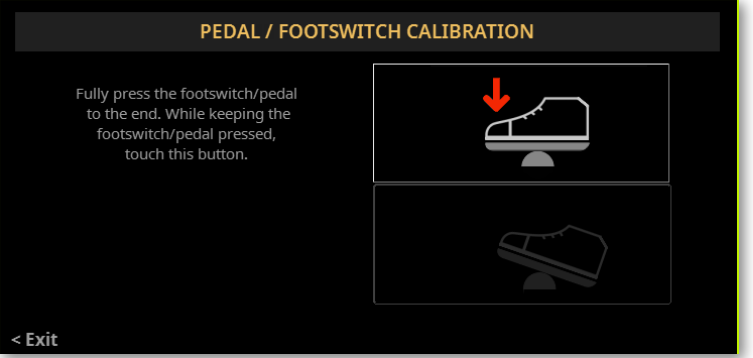

3 Enfoncez complètement la pédale et, en la maintenant enfoncée, touchez le bouton haut (éclairé) pour confirmer qu'elle transmet la valeur maximum.

4 Quand la fenêtre suivante apparaît, relâchez la pédale.

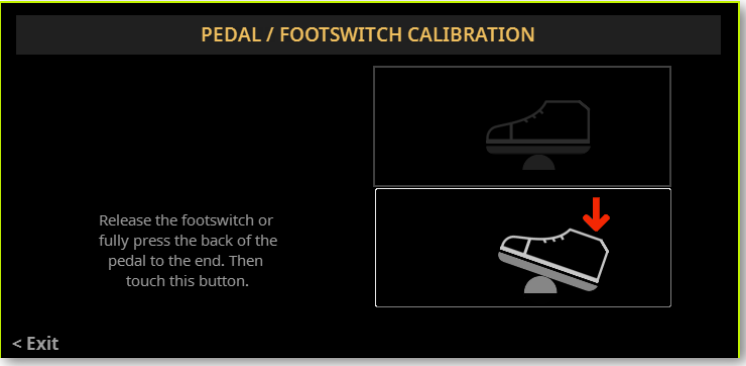

5 Touchez le bouton bas (éclairé à son tour) pour confirmer la valeur minimum. Vérifiez si la pédale fonctionne correctement. Si ce n'est pas le cas, recommencez cette procédure.

6 Appuyez sur le bouton EXIT pour retourner à la page précédente.

# **Mise sous tension**

# **Mise sous tension de l'instrument**

## Connexion du câble d'alimentation

Branchez le câble d'alimentation fourni à la prise POWER en face arrière ainsi qu'à une prise secteur.

Quand le câble est branché, l'instrument est en veille.

**AVERTISSEMENT:** Quand l'instrument est en veille, il reste branché au réseau électrique. Ne l'ouvrez jamais dans cet état car il y a risque d'électrocution. Pour déconnecter complètement l'instrument du réseau électrique, débranchez le câble d'alimentation de la prise secteur.

## Mise sous/hors tension

#### > Mise sous tension de l'instrument

> Appuyez sur le bouton POWER ( $\circled{)}$ ) () pour mettre l'instrument sous tension (c.-à-d. l'allumer et quitter le mode de veille). Après la mise sous tension, attendez que la page d'accueil disparaisse et que la page principale s'affiche.

#### > Mise hors tension (en veille) de l'instrument

> Maintenez le bouton d'alimentation POWER ((C)) enfoncé environ 2 secondes et relâchez-le quand l'écran s'assombrit. La procédure d'extinction démarre: elle dure quelques secondes. Ne débranchez pas le câble d'alimentation durant cette procédure.

# **Incliner l'écran**

Pour une visibilité optimale dans n'importe quelle position assise, vous pouvez régler l'inclinaison de l'écran.

## Soulever l'écran

1 Appuyez sur le bouton UNLOCK pour déverrouiller l'écran.

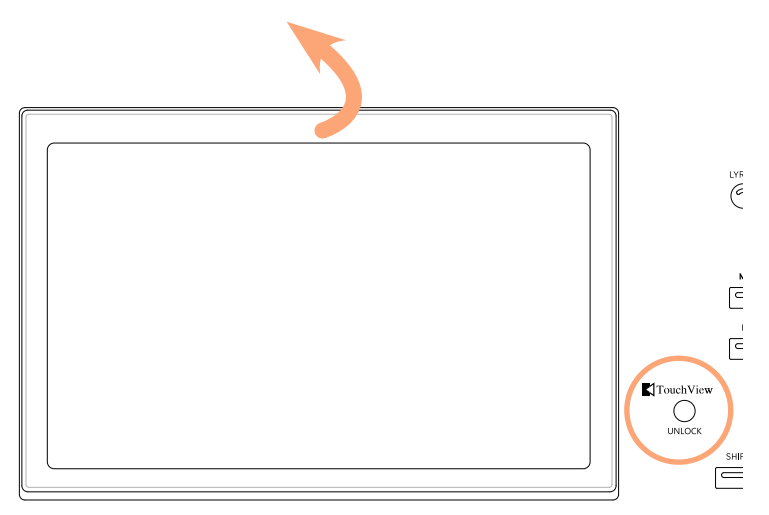

2 Maintenez le bouton UNLOCK enfoncé et soulevez l'écran.

3 Déployez la béquille de sécurité en la détachant de la partie haute de l'arrière de l'écran.

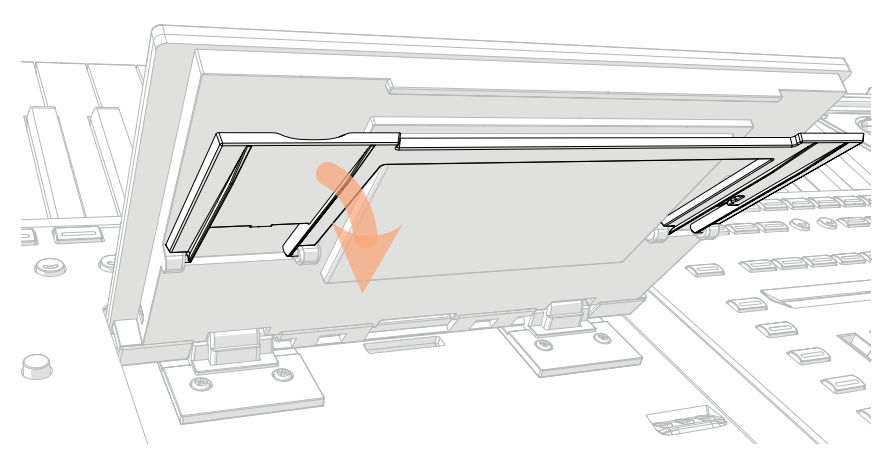

4 Tout en maintenant le bouton UNLOCK enfoncé, réglez l'inclinaison de l'écran et fixez la béquille dans l'une des séries d'encoches pratiquées dans le logement de l'écran.

**ATTENTION:** N'exercez pas de pression excessive: cela risquerait de l'endommager!

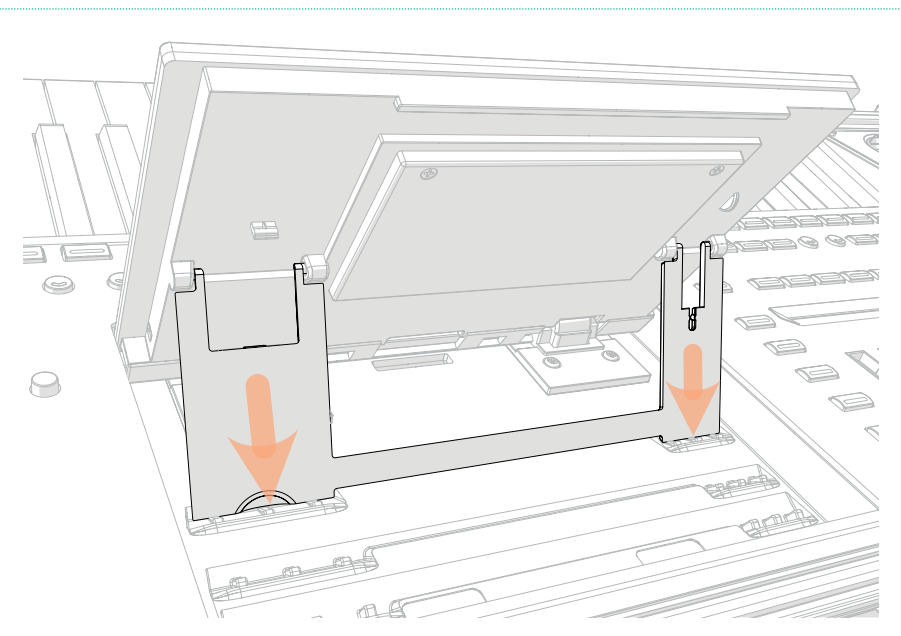

5 Relâchez le bouton UNLOCK pour bloquer l'écran dans la position choisie.

## Abaisser l'écran

- 1 Maintenez le bouton UNLOCK enfoncé et soulevez l'écran.
- 2 Soulevez la béquille de sécurité et rabattez-la.

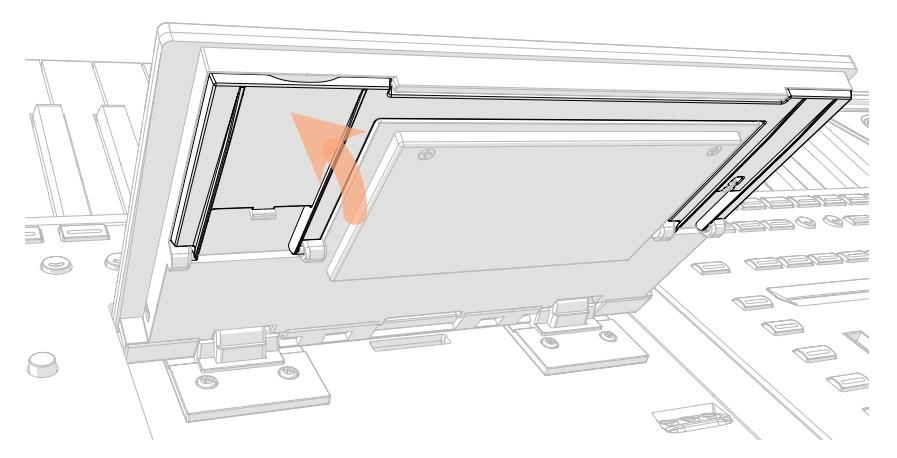

3 Maintenez toujours le bouton UNLOCK enfoncé et abaissez l'écran dans son logement.

4 Relâchez le bouton UNLOCK et appuyez doucement sur le centre du bord supérieur de l'écran pour le verrouiller en position initiale.

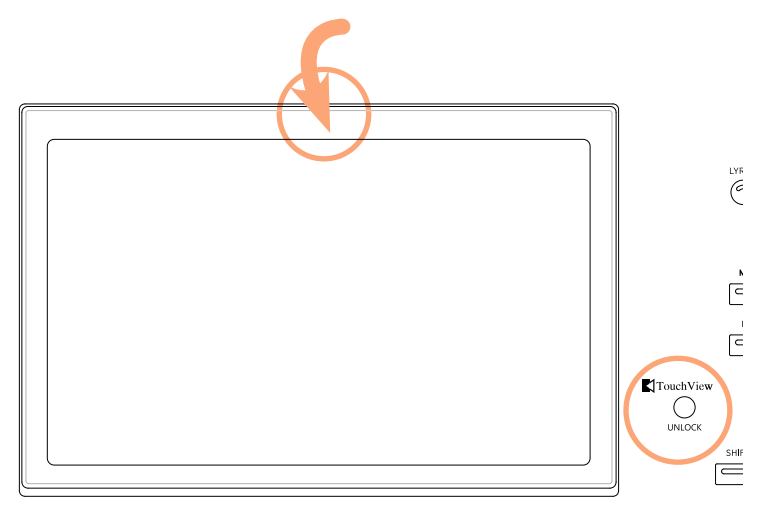

# **Régler la luminosité de l'écran**

Vous pouvez régler la luminosité en fonction de la lumière ambiante.

> Maintenez les boutons SHIFT et MENU enfoncés et actionnez la molette pour régler la luminosité de l'écran.

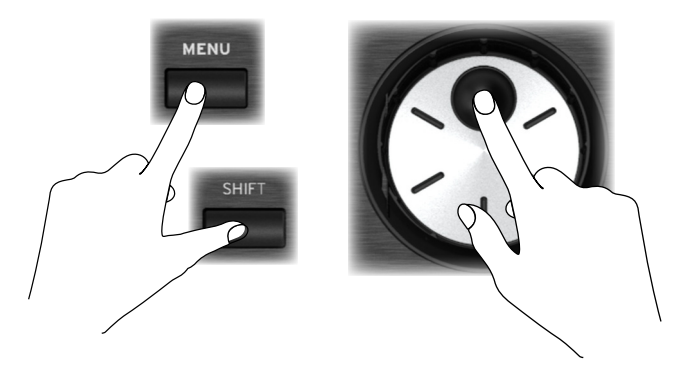

Vous pouvez aussi régler la luminosité de l'écran (et des affichages de commande) à la page Settings > General Controls > Interface.

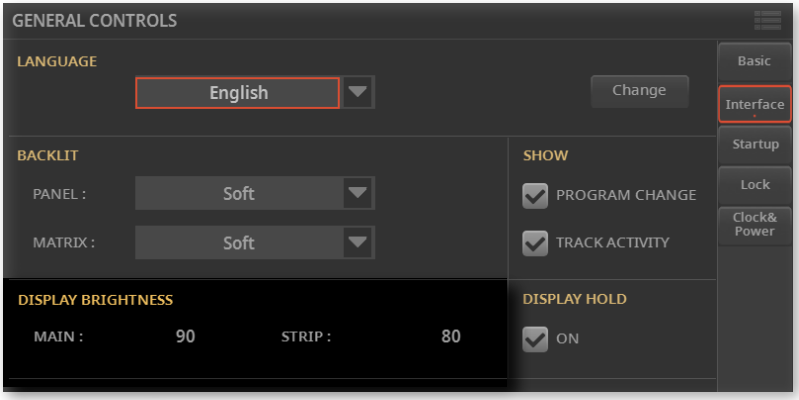

## **Ecouter des morceaux de démonstration**

Vous pouvez écouter quelques morceaux de démonstration pour découvrir les possibilités de cet instrument.

- > Passer en mode Demo
- > Appuyez simultanément sur les boutons DEMO.

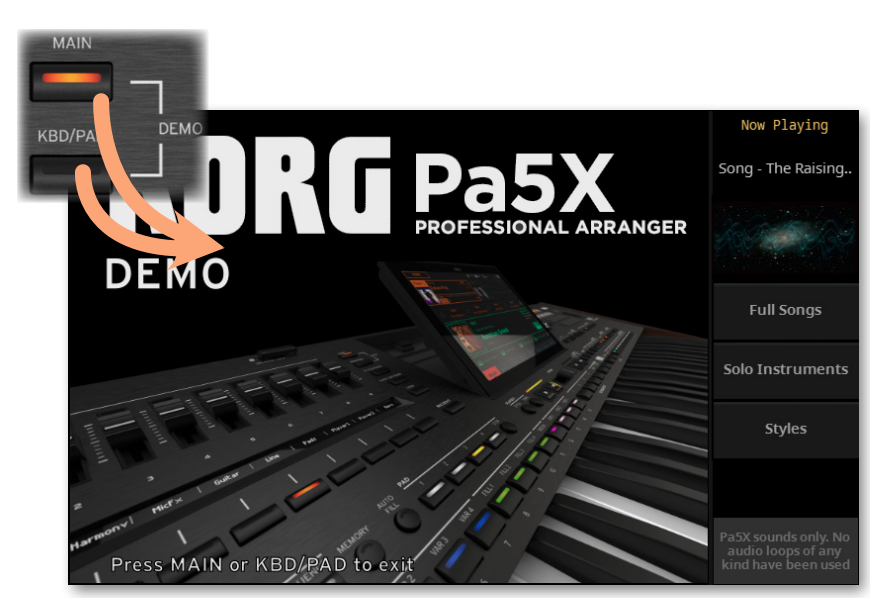

#### > Ecouter tous les morceaux de démonstration

> Après le passage en mode Demo, n'actionnez aucun bouton. La reproduction de tous les morceaux de démonstration démarre.

#### > Choisir un morceau de démonstration

> Touchez une des options à l'écran, puis choisissez un des morceaux de démonstration.

- > Quitter le mode Demo
- > Appuyez sur un des boutons DEMO.

# **Choisir et écouter les ressources musicales**

# **Ouvrir une fenêtre de sélection**

Avec une pression sur le bouton STYLE, SONG ou un des boutons KEYBOARD SET LIBRARY, vous ouvrez la fenêtre de sélection correspondante.

La fenêtre de sélection peut aussi être ouverte en touchant le nom de l'élément correspondant (Style, morceau, Keyboard Set, voix, preset de guitare etc.) à l'écran.

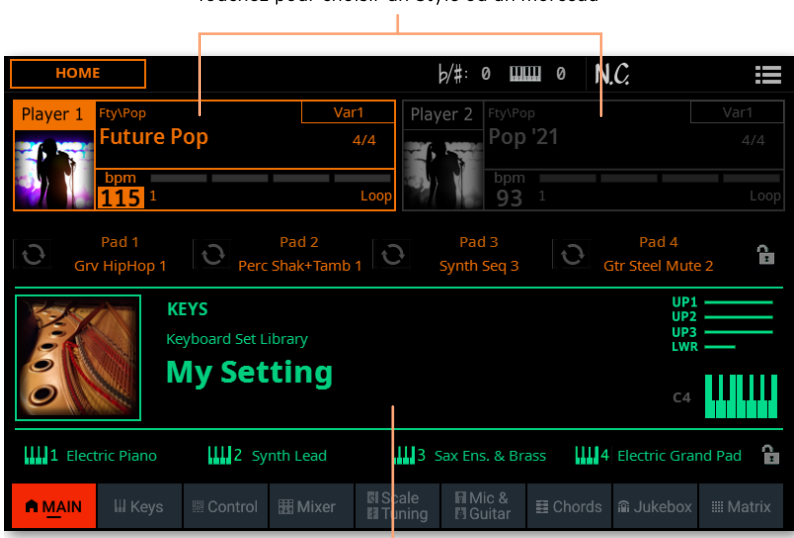

Touchez pour choisir un Style ou un morceau

Touchez pour choisir un Keyboard Set

A titre d'exemple, la fenêtre de sélection suivante permet de sélectionner un Keyboard Set:

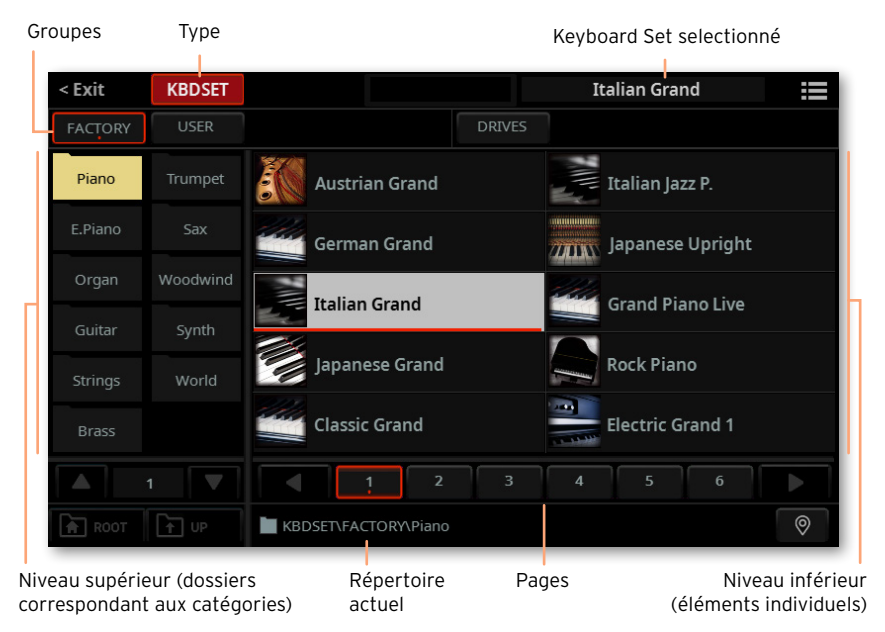

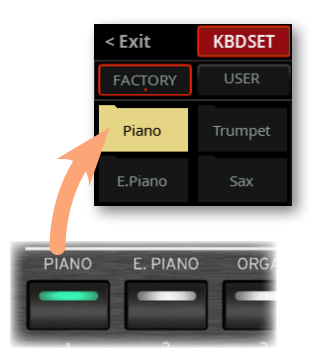

Vous pouvez toujours quitter cette fenêtre d'une pression sur le bouton EXIT ou en touchant la commande Exit dans le coin supérieur gauche de l'écran.

Vous pouvez écouter un Style ou un morceau avec le lecteur 1 ou 2. Vous pouvez donc assigner un Style ou un morceau à chaque lecteur pour assurer un enchaînement fluide de la musique. Vous pouvez aussi mixer les Styles et les morceaux des deux lecteurs.

Vous pouvez choisir le lecteur qui a la main en déplaçant le X-FADER ou en appuyant sur le bouton PLAY/STOP (DI) voulu si les deux lecteurs sont à l'arrêt.

# **Choisir votre série de sons favorite**

## Choisir le Keyboard Set 'My Setting'

> Appuyez sur le bouton MY SETTING pour choisir vos sons favoris.

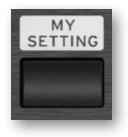

## Keyboard Set 'My Setting'

My Setting est un Keyboard Set (série de sons) spécial dans lequel vous pouvez sauvegarder vos réglages initiaux favoris pour les sons de clavier, les effets, les commutateurs et curseurs de contrôle, les commutateurs assignables etc. Ce Keyboard Set est automatiquement sélectionné lors de la mise sous tension de l'instrument et configure l'instrument à votre place.

Vous pouvez sauvegarder ici votre Keyboard Set favori. Maintenez le bouton MY SETTING enfoncé durant environ 1 seconde jusqu'à ce que la fenêtre de dialogue Save apparaisse puis touchez le bouton Save pour confirmer la mémorisation.

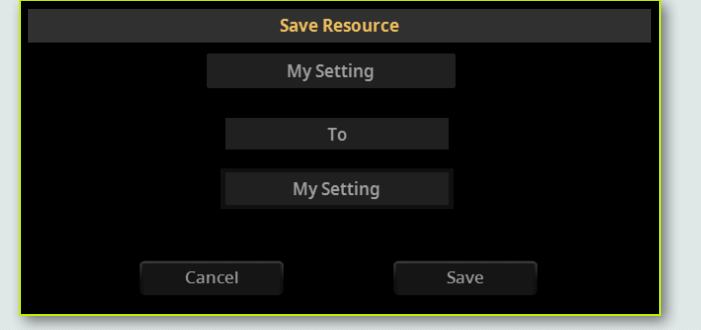

# **Utiliser et piloter des sons**

## Jouer sur le clavier

Le clavier de l'instrument est comme un clavier de piano: il suffit de jouer dessus!

Avec certains sons, une pression supplémentaire sur les touches modifie le son (en accentuant le vibrato, par exemple).

## Utiliser les pédales

Les pédales jouent différents rôles selon leur programmation. La pédale Damper (forte) maintient les notes jusqu'à ce que vous la relâchiez. La pédale (ou le commutateur au pied) ASSIGNABLE dépend de la programmation effectuée à la page Settings > Controllers > Foot.

### Réglages avec les curseurs et commutateurs

Selon le mode choisi, les curseurs CONTROL peuvent avoir différentes fonctions (réglage des niveaux de différents sons, tirettes harmoniques d'un orgue ou autres fonctions assignables). Leur fonctionnement est indiqué sur l'affichage sous les curseurs.

### Utiliser les commutateurs assignables

Selon le Keyboard Set choisi et les fonctions assignées, ces commutateurs peuvent fonctionner différemment. Avec les sons DNC, les commutateurs peuvent soit "réserver" une fonction qui sera déclenchée durant le jeu, soit l'activer et la couper en alternance. Dans d'autres cas, ces commutateurs peuvent activer et couper alternativement la fonction assignée ou la déclencher.

## Utiliser la matrice

La matrice de boutons programmables peut avoir différentes fonctions (déclenchements de pads, activation/coupure de piste). Touchez-en un ou plusieurs pour activer la fonction voulue. S'ils agissent comme boutons on/off, touchez-les de nouveau pour les couper.

La couleur des boutons peut changer selon la fonction assignée et le lecteur sélectionné.

## Utiliser le joystick

Actionner le joystick vers la gauche ou la droite change généralement la hauteur du son. Le pousser vers l'avant déclenche souvent de la modulation mais cela dépend des sons sélectionnés. Avec les orgues électromécaniques, le fait de pousser le joystick vers l'avant change la vitesse des haut-parleurs rotatifs. Son effet quand il est tiré vers l'arrière dépend du son sélectionné. Essayez!

### Utiliser le ruban

Un glissement sur le ruban vers la gauche ou la droite change généralement le timbre des sons et/ou leur hauteur mais l'effet varie selon le son choisi.
### **Lancer et arrêter des Styles**

Vous pouvez lancer et arrêter manuellement l'accompagnement automatique en utilisant les commandes de la section PLAYER 1 ou PLAYER 2.

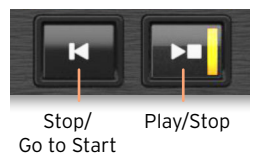

#### > Régler le mixage

> Vérifiez que le X-FADER est à fond du côté du lecteur que vous voulez écouter. Glissez-le à fond à gauche pour Player 1 et à fond à droite pour Player 2.

> Amenez-le à une position intermédiaire pour mélanger les deux lecteurs.

#### > Lancer l'accompagnement

- 1 Appuyez sur le bouton PLAY/STOP  $(D \Box)$ .
- 2 Jouez des accords de la main gauche et la mélodie de la main droite.

Durant la reproduction du Style, notez les diverses indications à l'écran.

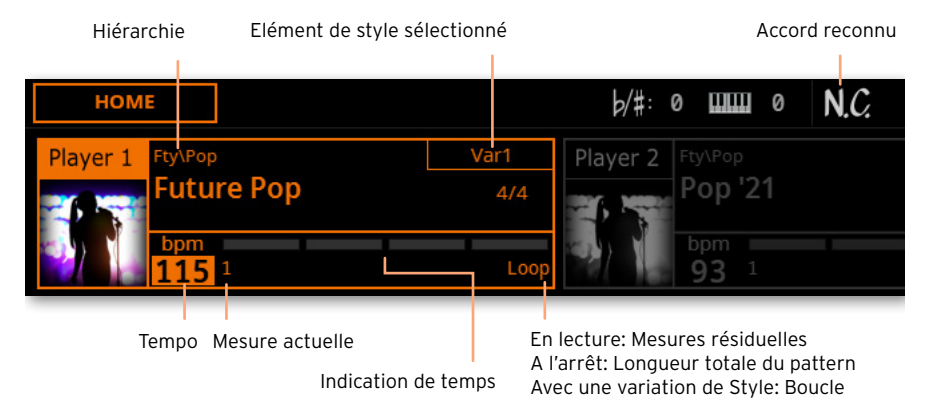

#### > Arrêter l'accompagnement

- > Appuyez à nouveau sur le bouton PLAY/STOP  $(D \Box)$ .
- > Vous pouvez aussi appuyer sur le bouton STOP/GO TO START ( $\mathbb{K}$ ).

#### > Lancer les deux lecteurs simultanément

Vous pouvez lancer les deux lecteurs simultanément et les mélanger avec le X-FADER durant la lecture.

> Maintenez le bouton SHIFT enfoncé et appuyez sur un des deux boutons PLAY/STOP ( $D$ ) pour lancer les deux lecteurs simultanément.

> Maintenez le bouton SHIFT enfoncé et appuyez sur un des deux boutons PLAY/STOP ( $\triangleright$  $\square$ ) pour arrêter les deux lecteurs simultanément.

### **Lancer, arrêter et piloter les morceaux**

Vous pouvez lancer et arrêter manuellement les morceaux en utilisant les commandes de la section PLAYER 1 ou PLAYER 2.

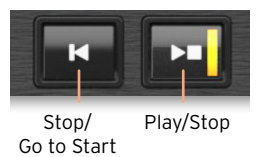

#### > Régler le mixage

> Vérifiez que le X-FADER est à fond du côté du lecteur que vous voulez écouter. Glissez-le à fond à gauche pour Player 1 et à fond à droite pour Player 2.

> Amenez-le à une position intermédiaire pour mélanger les deux lecteurs.

#### > Lancer le lecteur

> Appuyez sur le bouton PLAY  $(D \Box)$ .

Durant la reproduction du morceau, notez les diverses indications à l'écran.

Morceau MIDI:

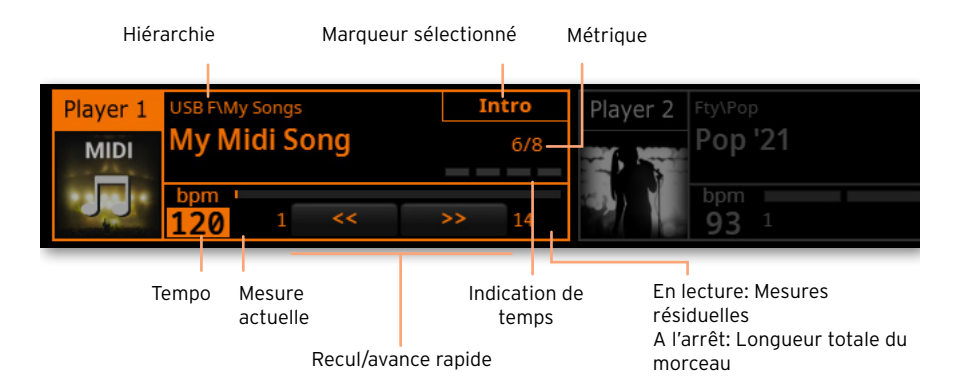

#### Morceau MP3:

Hiérarchie

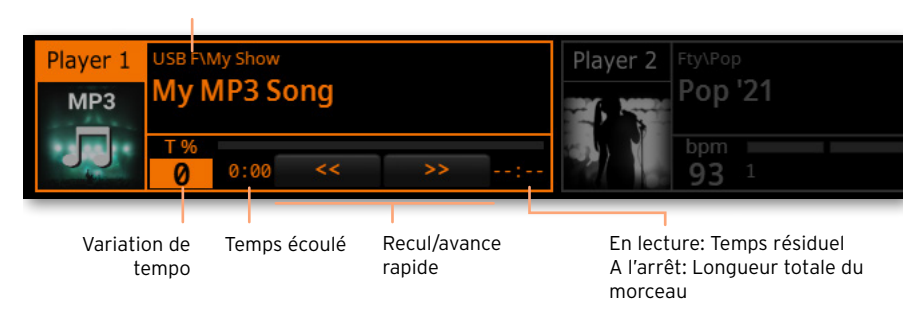

#### > Avance rapide dans le morceau

 $\rightarrow$  Appuyez une fois sur le bouton FAST FORWARD ( $\gg$ ) pour sauter à la mesure suivante (morceau MIDI) ou à la seconde (morceau MP3) suivante.

> Maintenez le bouton FAST FORWARD (>>) enfoncé pour faire défiler le morceau en continu. Relâchez-le quand vous avez atteint la position voulue.

#### > Recul dans le morceau

> Appuyez une fois sur le bouton FAST REWIND (<> ) pour sauter à la mesure (morceau MIDI) ou à la seconde (morceau MP3) précédente.

 $\rightarrow$  Maintenez le bouton FAST REWIND ( $\ll$ ) enfoncé pour faire défiler le morceau en continu. Relâchez-le quand vous avez atteint la position voulue.

#### > Pause et reprise de la lecture

> Pour arrêter le morceau à la position actuelle, appuyez sur PLAY/STOP ( ). Le témoin du bouton s'éteint.

> Pour reprendre la reproduction, appuyez de nouveau sur le bouton PLAY/ STOP (DC). Son témoin se rallume.

#### > Arrêt du lecteur et retour au début du morceau

> Appuyez sur le bouton STOP/GO TO START (KI) pour arrêter le lecteur et retourner au début du morceau. Le témoin du bouton s'éteint.

#### > Lancer les deux lecteurs simultanément

Vous pouvez lancer les deux lecteurs simultanément et les mélanger avec le X-FADER durant la lecture.

> Maintenez le bouton SHIFT enfoncé et appuyez sur un des deux boutons PLAY/STOP ( $D$ ) pour lancer les deux lecteurs simultanément.

> Maintenez le bouton SHIFT enfoncé et appuyez sur un des deux boutons PLAY/STOP ( $D$ ) pour arrêter les deux lecteurs simultanément.

#### REMARQUE IMPORTANTE À L'ATTENTION DES CONSOMMATEURS

Ce produit a été fabriqué selon des spécifications et des caractéristiques de tension strictes en vigueur dans le pays dans lequel il est censé être utilisé. Si vous avez acheté ce produit par internet, par vente par correspondance et/ou par vente téléphonique, assurez-vous que ce produit est conçu pour fonctionner dans le pays où vous résidez.

AVERTISSEMENT: L'utilisation de ce produit dans tout autre pays que celui pour lequel il est conçu peut être dangereuse et peut entraîner l'annulation de la garantie du fabricant ou du distributeur.

Conservez également votre reçu comme preuve d'achat pour pouvoir bénéficier de la garantie du fabricant ou du distributeur.

#### Remarque concernant la mise au rebut (pour l'UE uniquement)

Si ce symbole apparaît sur le produit, le manuel, la batterie (les piles) ou l'emballage, vous devez mettre le produit au rebut de façon appropriée pour éviter de nuire à la santé humaine ou à l'environnement. Contactez les autorités locales pour connaître la procé-

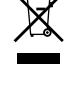

dure adéquate de mise au rebut. Si la teneur en métaux lourds de la batterie excède la limite autorisée, un symbole chimique est ajouté sous le pictogramme représentant une

poubelle à roulettes barrée figurant sur la bat-

terie ou son emballage.

En cas de radiations électromagnétiques, la qualité audio peut être temporairement dégradée. Cette dégradation peut, par exemple, générer un signal sonore. Celui-ci s'arrête dès que les interférences électromagnétiques cessent.

#### RÉGLEMENTATION FCC (pour les U.S.A. uniquement)

This equipment has been tested and found to comply with the limits for a Class B digital device, pursuant to Part 15 of the FCC Rules. These limits are designed to provide reasonable protection against harmful interference in a residential installation. This equipment generates, uses, and can radiate radio frequency energy and, if not installed and used in accordance with the instructions, may cause harmful interference to radio communications. However, there is no guarantee that interference will not occur in a particular installation. If this equipment does cause harmful interference to radio or television reception, which can be determined by turning the equipment off and on, the user is encouraged to try to correct the interference by one or more of the following measures:

• Reorient or relocate the receiving antenna.

• Increase the separation between the equipment and receiver.

• Connect the equipment into an outlet on a circuit different from that to which the receiver is connected.

• Consult the dealer or an experienced radio/ TV technician for help.

If items such as cables are included with this equipment, you must use those included items.

Unauthorized changes or modification to this system can void the user's authority to operate this equipment.

DÉCLARATION DE CONFORMITÉ (ÉTATS-UNIS) Responsible Party: KORG USA INC.

Address: 316 SOUTH SERVICE ROAD, MEL-**VILLE** 

Telephone: 1-631-390-6500

Equipment Type: Professional Arranger

Model: Pa5X

This device complies with Part 15 of FCC Rules. Operation is subject to the following two conditions: (1) This device may not cause harmful interference, and (2) this device must accept any interference received, including interference that may cause undesired operation.

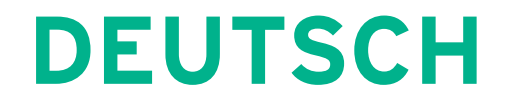

### **Wichtige Sicherheitshinweise**

- **E.** Lesen Sie sich diese Hinweise durch.
- **Bewahren Sie diese Hinweise auf.**
- **Befolgen Sie alle Warnungen.**
- Führen Sie alle Anweisungen aus.
- Verwenden Sie das Instrument niemals in der Nähe von Wasser.
- Reinigen Sie es nur mit einem trockenen Tuch.
- Versperren Sie niemals die Lüftungsschlitze. Stellen Sie das Gerät nur den Herstelleranweisungen entsprechend auf.
- **Example 1** Stellen Sie das Instrument niemals in die Nähe von Wärmequellen wie Heizkörper, Öfen bzw. Geräte (darunter auch Verstärker), die ausgesprochen heiß werden.
- Versuchen Sie niemals, die Erdung des Netzkabels zu umgehen. Ein polarisierter (englischer) Stecker weist zwei unterschiedlich breite Stifte auf. Ein geerdeter Stecker ist hingegen mit drei Stiften versehen. Der Erdungsstift dient Ihrer Sicherheit. Wenn der beiliegende Stecker nicht in Ihre Steckdose passt, bitten Sie einen Elektriker, diese zu ersetzen.
- Sorgen Sie dafür, dass das Netzkabel nicht gequetscht wird und dass man nicht darüber stolpern kann.
- Verwenden Sie nur Halter und Ständer, die ausdrücklich vom Hersteller empfohlen werden.
- Verwenden Sie nur Wagen, Ständer, Halterungen usw., die vom Hersteller vertrieben oder empfohlen werden. Bei Verwendung eines Wagens ist darauf zu achten, dass er während des Transports nicht umkippt.

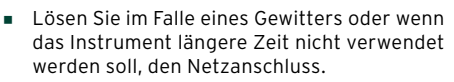

- Überlassen Sie alle Wartungsarbeiten einem qualifizierten und befugten Techniker. Das ist z.B. notwendig, wenn das Instrument Schäden aufweist (z.B. beschädigtes Netzkabel, Eintritt von Flüssigkeit oder Fremdkörpern, wenn das Instrument im Regen gestanden hat), sich nicht erwartungsgemäß verhält oder hingefallen ist.
- WARNUNG Dieses Gerät darf nur an eine geerdete Steckdose angeschlossen werden.
- Selbst wenn Sie das Instrument ausschalten. ist es weiterhin mit dem Stromnetz verbunden. Es kann daher nicht schaden, den Netzanschluss zu lösen, wenn Sie es längere Zeit nicht verwenden bzw. es reinigen möchten. Wählen Sie immer eine Steckdose, die Sie problemlos erreichen können.
- Ein netzgespeistes Instrument darf niemals Regen- oder Wassertropfen ausgesetzt werden. Außerdem darf man keine Flüssigkeitsbehälter wie Vasen usw. auf das Instrument stellen.
- **EXECTED Sie das Instrument nach Möglichkeit** in die Nähe der Steckdose und sorgen Sie dafür, dass man letztere problemlos erreicht.
- Während des Betriebs darf sich das Instrument niemals in einem teilweise oder vollständig geschlossenen Flightcase, Rack o.ä. befinden.
- **E.** Stellen Sie niemals offene Feuerherde wie Kerzen, Feuerzeuge usw. auf dieses Gerät.

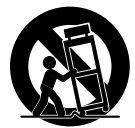

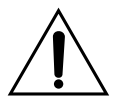

WARNUNG – Verschlucken Sie niemals die Batterie – es besteht chemische Verbrennungsgefahr. Dieses Instrument enthält eine Knopfbatterie.

Das Verschlucken der Knopfbatterie kann innerhalb von 2 Stunden ernste Verbrennungen verursachen, die zum Tod führen können.

Bewahren Sie Knopfbatterien niemals in Reichweite von Kleinkindern auf. Wenn sich das Batteriefach nicht komplett schließen lässt, dürfen Sie das Gerät nicht verwenden. Verhindern Sie außerdem, dass kleine Kinder damit spielen können.

Wenn Sie vermuten, dass ein Kind die Knopfbatterie verschluckt haben könnte, wenden Sie sich bitte sofort an einen Arzt.

- WARNUNG Dieses Gerät enthält eine Lithium-Knopfbatterie für die Pufferung des Datums und der Uhrzeit. Bei unsachgemäßem Einlegen der Batterie besteht Explosionsgefahr. Legen Sie immer den gleichen Typ ein. Die Lithium-Knopfbatterie für die Pufferung des Datums und der Uhrzeit darf vom Anwender selbst ausgewechselt werden.
- **EXECTE:** Setzen Sie Batterien niemals starker Hitze, direkter Sonneneinstrahlung, Feuer usw. aus.
- Bitte entsorgen Sie verbrauchte Batterien immer den Anweisungen des Herstellers entsprechend.

#### **WARNING:**

TO REDUCE THE RISK OF FIRE OR ELECTRIC SHOCK DO NOT<br>EXPOSE THIS PRODUCT TO BAIN OR MOISTURE

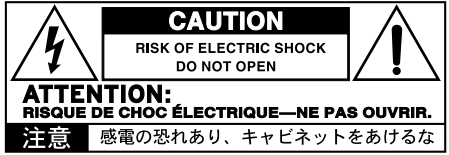

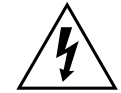

Der Blitz in einem gleichwinkligen Dreieck bedeutet, dass das Gerät nicht-isolierte Spannungen erzeugt, die einen<br>Stromschlag verursachen können. verursachen

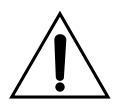

Das Ausrufezeichen in einem gleichwinkligen Dreieck soll Anwender auf wichtige Bedienhinweise aufmerksam machen, die in der beiliegenden Dokumentation enthalten sind.

### **Andere Hinweise**

#### Energiesparfunktion

Im Hinblick auf einen energieschonenden Betrieb schaltet sich das Pa5X bei Nichtverwendung (wenn man nicht spielt, keinen Taster drückt oder das Display berührt) nach 2 Stunden automatisch aus. Bitte speichern Sie alle wichtigen Daten (Keyboard Sets, Styles, Songs usw.), bevor Sie eine längere Pause einlegen.

#### Handhabung von Daten

Die intern gespeicherten Daten können bei falscher Bedienung gelöscht werden. Speichern Sie alle wichtigen Einstellungen daher intern oder auf einem externen USB-Datenträger. KORG haftet nicht für Schäden, die auf den Verlust von Daten zurückzuführen sind.

#### Umgang mit dem Display

Versuchen Sie das Display niemals mit Gewalt zu verstellen. Senken Sie das Display vor dem Transport des Instruments komplett ab. Üben Sie beim Transport keinen starken Druck auf das Display aus, um es nicht zu beschädigen.

#### Reinigung

Schmutz usw. darf nur mit einem trockenen Tuch entfernt werden. Verwenden Sie niemals flüssige Reinigungsmittel wie Waschbenzin, Verdünner, Lösungsmittel oder brennbare Poliermittel.

Säubern Sie das Display mit einem weichen Baumwolltuch. Bedenken Sie, dass Papiertücher usw. das Display verkratzen könnten. Auch Reinigungstücher für Computer dürfen verwendet werden, sofern sie für LCD-Bildschirme geeignet sind.

Sprühen Sie niemals Flüssigkeiten auf das LC-Display. Befeuchten Sie –wenn nötig– ein Tuch und wischen Sie damit den Bildschirm ab.

#### Seitenteile aus Holz

Die Seitenteile sind aus Naturholz gefertigt und sehen deshalb eventuell leicht unterschiedlich aus. Je öfter man das Instrument spielt, desto schöner wird es. Bitten erwarten Sie jedoch nicht, dass sich das Holz an beiden Seiten exakt gleich entwickelt.

#### Beispielhafte Display-Darstellungen

Bestimmte Seiten dieser Bedienungsanleitung enthalten Abbildungen von Display-Seiten und den dort befindlichen Funktionen. Alle Klang-, Style, Song- und Parameternamen sowie die abgebildeten Werte sind lediglich als Beispiele

zu verstehen und entsprechen nicht immer den tatsächlichen Gegebenheiten.

#### Warenzeichen

Mac und iOS sind eingetragene Warenzeichen der Apple, Inc. Android ist ein Warenzeichen der Google Inc. MS-DOS und Windows sind eingetragene Warenzeichen der Microsoft Corporation. Waves MaxxAudio® ist ein Warenzeichen der Waves Audio Ltd. Alle anderen erwähnten Firmen- und Produktnamen sind Warenzeichen oder eingetragene Warenzeichen der betreffenden Eigentümer.

#### 'Open Source'-Hinweis

Bestimmte Teile der in diesem Gerät verwendeten Software sind ©2007 "The FreeType Project" [\(www.freetype.org](https://www.freetype.org)). Alle Rechte vorbehalten.

#### Haftungsausschluss

Die in dieser Bedienungsanleitung erwähnten Informationen wurden mehrmals überprüft. Da wir unsere Produkte aber fortwährend weiterentwickeln, stimmen eventuell nicht alle technischen Daten mit den hier erwähnten Angaben überein. KORG haftet nicht für Unterschiede zwischen der Produktbestückung und der beiliegenden Dokumentation. Änderungen der technischen Daten bleiben jederzeit ohne Vorankündigung vorbehalten.

#### Haftung

KORG-Produkte werden unter strengen Auflagen für die Netzspannung im Auslieferungsland hergestellt. Eine Garantie auf diese Produkte wird daher nur vom KORG-Vertrieb des jeweiligen Landes gewährt. KORG-Produkte, die ohne eine solche Garantie verkauft werden bzw. keine Seriennummer aufweisen, sind von der Hersteller- und Vertriebsgarantie ausgeschlossen. Diese Auflage dient Ihrer eigenen Sicherheit.

#### Wartung und Kundendienst

Überlassen Sie alle Reparaturarbeiten grundsätzlich einer von KORG anerkannten Kundendienststelle. Ausführliche Informationen über KORG-Produkte sowie Software und Zubehör für Ihr Instrument bekommen Sie beim KORG-Händler in Ihrer Nähe. Aktuelle Informationen finden Sie auf unserer [Webpage](https://www.korg.com) (www.korg.com).

#### Halten Sie Ihr Instrument auf dem neuesten Stand

Das Betriebssystem dieses Instruments kann mit neueren (von KORG freigegebenen) Versionen aktualisiert werden. Neue Systemversionen finden Sie auf unserer Website [\(www.korg.com/](https://www.korg.com/us/support/download/) [us/support/download/\)](https://www.korg.com/us/support/download/). Hinweise zum Laden des neuen Betriebssystems werden gemeinsam mit den Daten ins Netz gestellt.

## **Vorweg**

### **Willkommen zum Pa5X!**

Vielen Dank für Ihre Entscheidung zu einem KORG Pa5X Professional Arranger. Wir hoffen, Sie haben viel Spaß an diesem Instrument und können es sowohl daheim als auch live zu Ihrer vollsten Zufriedenheit einsetzen.

Das Pa5X ist eine ebenso schicke wie leistungsfähige Produktions-Workstation. Dank einer klaren Bedienerführung im neigbaren Farb-Display und der beleuchteten Taster mit farbkodierten Funktionszuordnungen im Bedienfeld lässt es sich ausgesprochen intuitiv bedienen. Die 88er-Tastatur mit klavierähnlicher Hammermechanik bzw. die leicht gewichtete 76er- oder 61er-Tastatur sorgen für eine ebenso authentische wie expressive Ansprache.

Das Pa5X ist zudem so robust und zuverlässig, dass es sich bedenkenlos für den Bühneneinsatz eignet. Natürlich macht es auch im Studio eine gute Figur, wo es Ihnen beim Komponieren neuer Songs und Filmmusiken hilft. Die Klangqualität ist jedenfalls für alle Anwendungen über jeden Zweifel erhaben.

Die enthaltenen Sounds beruhen auf unserer EDS-X-Klangerzeugung (Enhanced Definition Synthesis-eXpanded) und umfassen außer realistischen Akustik-Klängen auch elektrische Vintage-Keyboards, Synthi-Klassiker sowie neuartige Sounds und Klangeffekte für Multimedia- und Filmproduktionen. Die Klangfarben decken mehrere Jahrhunderte und Kulturen ab und können bei Bedarf erweitert werden.

Das Pa5X lässt sich dank KORGs DNC-System (Defined Nuance Control) intuitiv steuern und erlaubt es Musikern, feinste Nuancen und Artikulationen in ihr Spiel einzubauen. Die Fader, Taster sowie die echten und virtuellen Matrizen von Echtzeit-Beeinflussungen, ein Joystick und ein Ribbon-Controller bieten direkten Zugriff auf zahlreiche Klangparameter.

Die Klangfarben können mit einer üppigen Effektkette bearbeitet werden. Sowohl die Player- als auch die Keyboard-Sounds lassen sich mit "Final"-Effekten bearbeiten. Die "Master"-Effekte unmittelbar vor den Audio-Ausgängen geben den Sounds den letzten Schliff. Das ist in erster Linie der langjährigen Zusammenarbeit der KORG-Ingenieure mit Waves Audio –der Studio-Referenz schlechthin für professionelle Effekte– zu verdanken.

Um die überragende Klangqualität auch bei niedrigem Pegel zu genießen, sollten Sie die Anschaffung eines KORG PaAS Verstärkungssystem in Erwägung ziehen, das direkt an das Pa5X angeschlossen werden kann.

Das optionale ST-SV1-BK Stativ verleiht dem Instrument sowohl auf der Bühne als auch daheim einen geschmackvollen Look.

Der KORG XDS Crossfade Dual Sequencer/Player des Pa5X erlaubt das Laden und Mischen von sowohl Styles als auch Songs. Ferner können Sie eigene Styles erstellen und Ihre Kreationen als MIDI- oder MP3-Songs aufzeichnen. Die Harmonieautomatik, der Akkordsequenzer sowie eine ausgeklügelte Akkorderkennung geben Ihren Pop- und Jazz-Darbietungen einen professionellen Anstrich bei minimalem Aufwand.

Bei der Verwendung von Songs und Styles können die Liedtexte auf dem internen Display oder einem externen Monitor angezeigt werden. Ausgewählte Parts eines MIDI-Songs lassen sich als Partitur anzeigen. Marker erlauben das Springen zu Song-Passagen, die Sie wiederholen möchten – beispielsweise beim Einstudieren von neuem Repertoire oder für Situationen, in denen bestimmte Song-Teile nicht oft genug wiederholt werden können.

Selbstverständlich können Sie Ihr Spiel auch aufzeichnen: Der interne Sequenzer zeichnet bei Bedarf sogar die automatische Begleitung auf. Um Ihre Musik mit anderen zu teilen, empfehlen wir die Aufnahme aller Parts (inklusive MP3- Songs) im MP3-Format, weil man sich diese Dateien überall anhören kann.

Songs und Styles lassen sich im so genannten "SongBook" speichern, d.h. einer Datenbank, deren Einträge sehr leicht mit Partitur-Lesern auf einem Tablet synchronisiert werden können. Das erlaubt die Steuerung des Pa5X mit einem digitalen Notenheft.

Es gibt Audio-Eingänge für ein Mikrofon und eine Gitarre, deren Signale ebenfalls mit Effekten bearbeitet werden können. Dieses Instrument beruht auf unserer langjährigen Erfahrung mit Gesangsharmonien und Gitarreneffekten. Die Stimmenausblendung erlaubt sogar das Singen zu einem fertig produzierten MP3-Song.

Das Pa5X bietet noch zahlreiche weitere große und kleine Details, die Sie unbedingt entdecken müssen. Spätestens dann werden Sie zugeben, dass das Pa5X ein rundum gelungenes Arranger-Keyboard ist. Wir wünschen Ihnen viel Spaß mit Ihrem Pa5X!

### **Bevor Sie anfangen zu spielen…**

#### Lieferumfang

Zum Lieferumfang des Pa5X gehören folgende Dinge. Bitte überprüfen Sie zunächst, ob Sie alles bekommen haben. Falls etwas fehlt, wenden Sie sich bitte umgehend an Ihren KORG-Händler.

- > Pa5X
- > Notenpult
- > Netzkabel
- > Schnellstart-Anleitung
- > Nur Pa5X88: Schutzfilzen für das ST-SV1-BK Stativ

#### Inhalte zum Herunterladen

Surfen Sie zu unserer Website ([www.korg.com/us/support/download/\)](https://www.korg.com/us/support/download/), wenn Sie sich die aktuelle Software, eine umfassende Anleitung, Video-Tutorials und/oder einen MIDI-Treiber herunterladen möchten.

#### Praktisches Sonderzubehör

Für das Pa5X ist auch praktisches Zubehör erhältlich:

> Ein eleganter KORG ST-SV1-BK Ständer, der perfekt zum Design des Instruments passt und diesem einen sicheren Halt bietet.

**VORSICHT:** Der Pa5X Professional Arranger sollte bei Bedarf nur auf ein KORG ST-SV1-BK Stativ gestellt werden. Die Verwendung anderer Stative kann zu Stabilitätsproblemen und Verletzungen führen.

- > Das optionale Lautsprechersystem PaAS enthält drei Verstärker, zwei Lautsprecher und eine Bassreflex-Box.
- > Ein robustes und livetaugliches Pedal von KORG.

#### Sicherheitskopie Ihrer Daten

Falls Sie Ihre Musik-Ressourcen oft abwandeln, sollten Sie die Daten regelmäßig archivieren. Drücken Sie den FILE-Taster, um die Seite "File" aufzurufen. Wählen Sie die "Internal"-Gruppe, den "All"-Ordner und den "Save"-Befehl im Seitenmenü. Sichern Sie die Daten anschließend auf einem externen Datenträger.

#### Laden einer Sicherheitskopie

Um zuvor archivierte Daten wiederherzustellen, müssen Sie eine Backup-Datei laden. Wenn sie sich auf einem externen Gerät befinden, müssen Sie dieses zuerst anschließen. Drücken Sie den FILE-Taster, um die Seite "File" aufzurufen. Wählen Sie die "Drives"-Gruppe und zuletzt den Datenträger. Wählen Sie den Ordner, wo Sie die Daten archiviert haben und anschließend den "Load"-Befehl im Seitenmenü. Laden Sie die Daten schließlich in den internen Speicher. Bei Bedarf können auch nur bestimmte Aspekte der archivierten Datei geladen werden.

#### Wiederherstellen der Werksdaten

Mit dem Befehl "Factory Restore" auf der Seite "File > Menu > Factory Restore" können Sie bei Bedarf wieder die ab Werk im Instrument enthaltenen Daten laden.

**WARNUNG:** Mit diesem Befehl überschreiben Sie alle Anwenderdaten!

#### Laden des Betriebssystems

Das Betriebssystem des Pa5X kann mit neueren Versionen aktualisiert werden. Neue Systemversionen finden Sie unter [www.korg.com/us/support/download/.](https://www.korg.com/us/support/download/) Hinweise zum Laden des neuen Betriebssystems werden gemeinsam mit den Daten ins Netz gestellt.

Um zu erfahren, welche Systemversion Ihr Pa5X enthält, müssen Sie zu einer "File"-Seite springen und im Seitenmenü den "System Info"-Befehl wählen.

**Tipp:** Prinzipiell sollte das Pa5X immer mit der aktuellen Systemversion verwendet werden. Dann sind Sie sicher, dass alle bekannten Bugs bereits behoben wurden.

**WARNUNG:** Installieren Sie ausschließlich Betriebssysteme, die KORG offiziell für das Pa5X zur Verfügung stellt. Die Verwendung von Betriebssystemen für andere Modelle bzw. von zweifelhaften Webpages könnte zu Datenverlusten und schweren Schäden führen. KORG haftet nicht für Schäden, die sich aus der Installation nicht ausdrücklich empfohlener Betriebssysteme ergeben.

THE R

# **Vorstellung des Instruments**

### **Frontplatte**

Die Frontplatt enthält die Bedienelemente.

#### Notenpult

Zum Lieferumfang des Pa5X gehört ein Notenpult.

#### PaAS Lautsprecherleiste

Die optionale Lautsprecherleiste PaAS können Sie selbst installieren. Die Lautstärke der Lautsprecher wird mit dem MASTER VOLUME-Regler eingestellt.

Wenn Sie einen Kopfhörer anschließen, werden die Lautsprecher automatisch stummgeschaltet. Bei Bedarf können Sie sie aber auch mit dem "Speakers"-Kästchen der Seite "Settings > Audio/Video > MP3/Speakers" deaktivieren.

#### Kopfhörerbuchse

An diese Buchse können Sie einen Stereo-Kopfhörer anschließen. Der Kopfhörer muss eine Impedanz von 16~200Ω haben (idealerweise 50Ω).

#### Tastatur

Auf der Tastatur spielt man Noten und Akkorde. Je nach dem Status der SPLIT-Diode kann man mit der linken und rechten Hand unterschiedliche Klangfarben ansteuern.

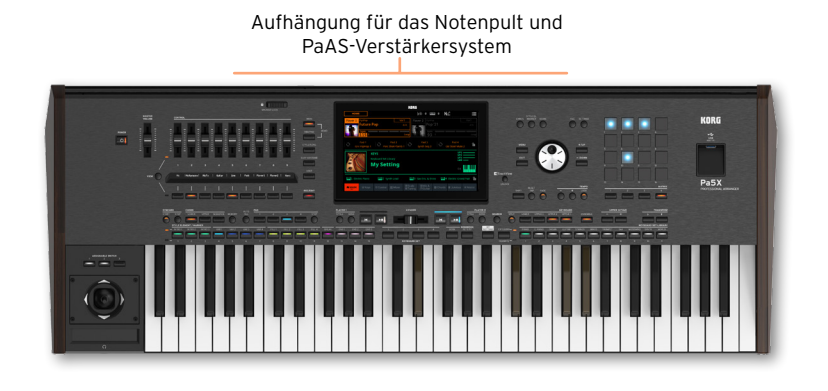

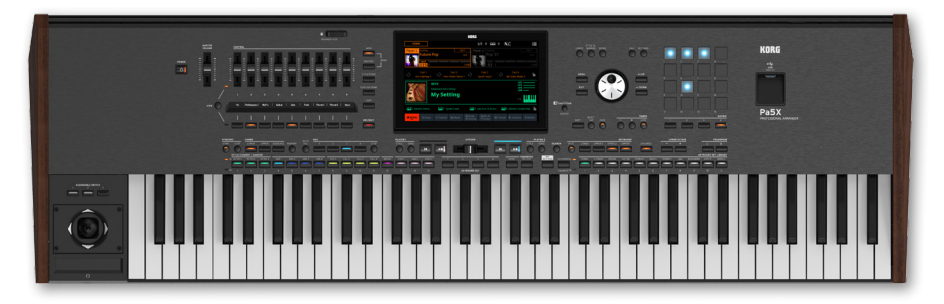

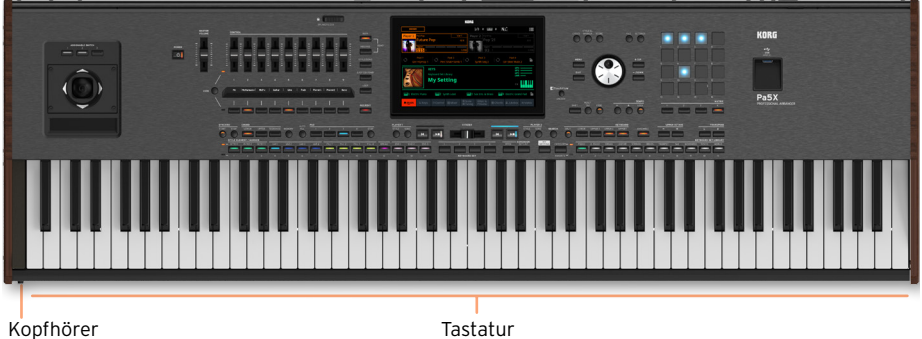

### **Bedienfeld**

Das Bedienfeld enthält die Regler und Taster für die Bedienung des Instruments.

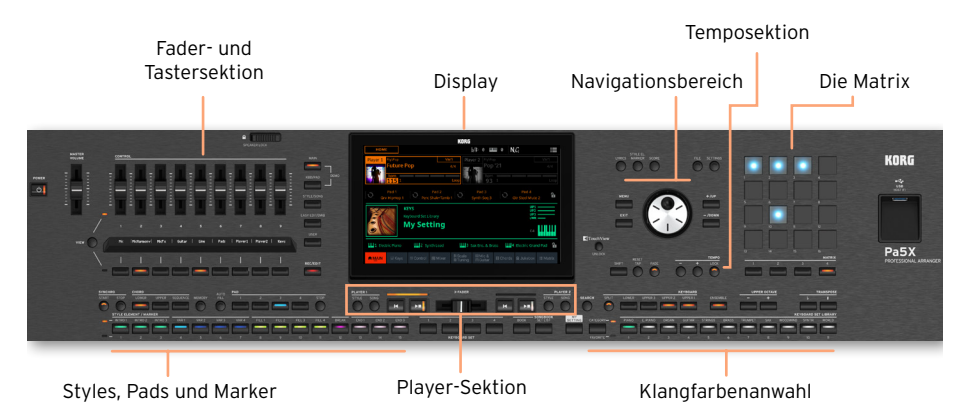

#### Display

Das berührungsempfindliche Display zeigt alle für die Bedienung wichtigen Informationen an. Im Sinne einer optimalen Leserlichkeit kann das Display angehoben werden. Mit den Bedienelementen in Display-Nähe können bestimmte Elemente gewählt werden.

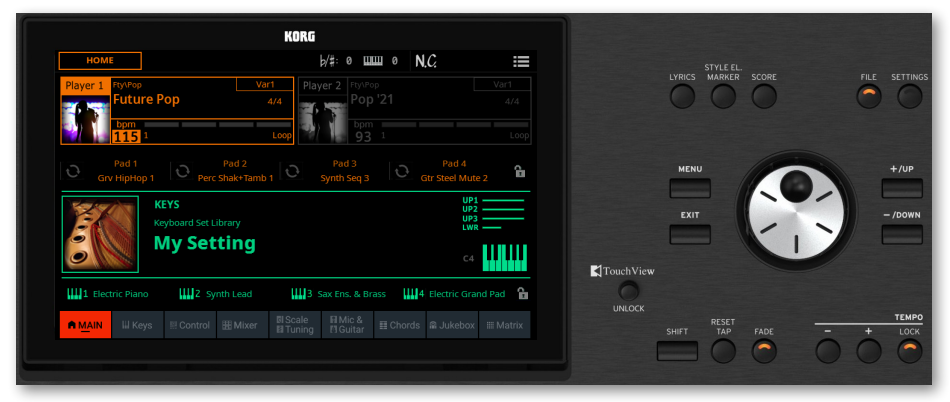

#### Navigationsbereich

Mit diesen Bedienelementen können Sie Menüs, Display-Seiten und Parameter aufrufen sowie den angewählten Parameter editieren.

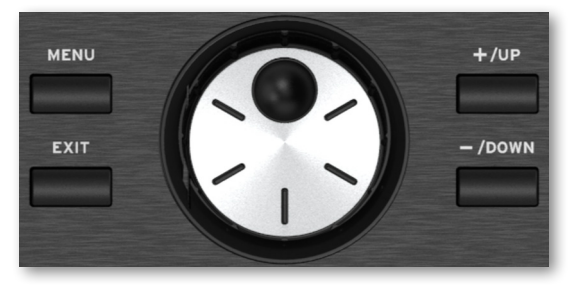

#### Klangfarbenanwahl

Die Klangfarben können über die Tastatur gespielt werden. Hier wählen Sie eine Klangfarbengruppe (ein sog. "Keyboard Set") mit der gewünschten Klangfarbe.

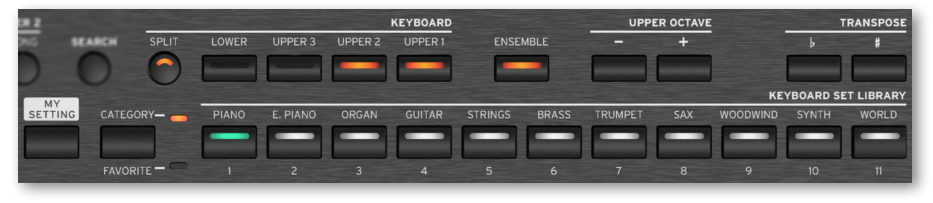

Styles, Pads und Marker

Mit "Styles" sind die automatischen Begleitungen gemeint. Die Marker erlauben das Springen zu den gewünschten Stellen innerhalb eines Songs. Während der Style- oder Song-Wiedergabe können Sie sowohl auf der Tastatur als auch mit den PAD-Tastern spielen.

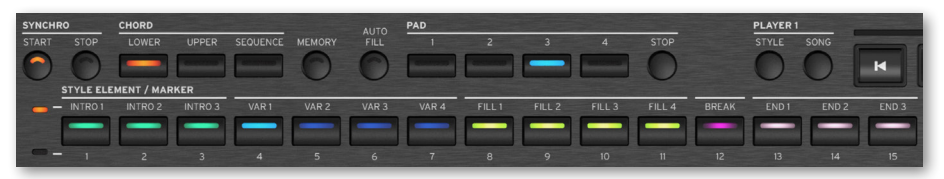

#### Player-Sektion

Die beiden Player dienen zum Abspielen von Styles und Songs. Den Playern können unterschiedliche Elemente zugordnet werden, damit der neue Style bzw. Song gleich im Anschluss startbereit ist. Mit dem X-FADER kann man die Ausgabe der beiden Player mischen.

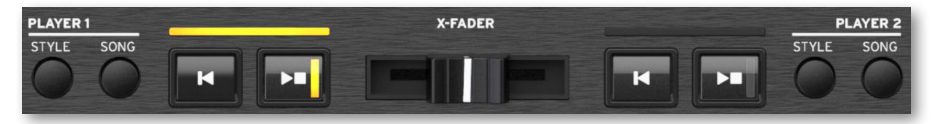

#### SongBook-Sektion

Das "SongBook" ist eine Datenbank mit SongBook-Einträgen. Jeder Eintrag umfasst Einstellungen für den Style, Song, das Keyboard Set, die PADs, Akkordsequenzen sowie Stimmen- und Gitarreneffekte. Alle "Songs" des SongBook (Book) sowie zuvor ausgewählte Songs (Set List) sind direkt im Zugriff.

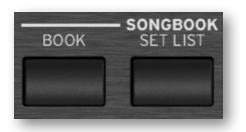

Temposektion

Mit diesen Bedienelementen stellen Sie das Tempo der Style-Begleitung und der Songs ein. Mit dem CONTROL > SWITCH 9-Taster kann das Metronom ein-/ausgeschaltet werden. Es steht im STYLE/SONG-Modus zur Verfügung.

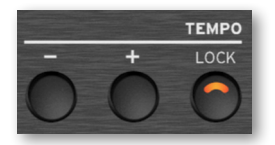

#### Die Matrix

Die programmierbare Tastermatrix erlaubt das Triggern von Elementen und Aktivieren von Funktionen (PADs, Aktivierung/Stummschalten von Spuren).

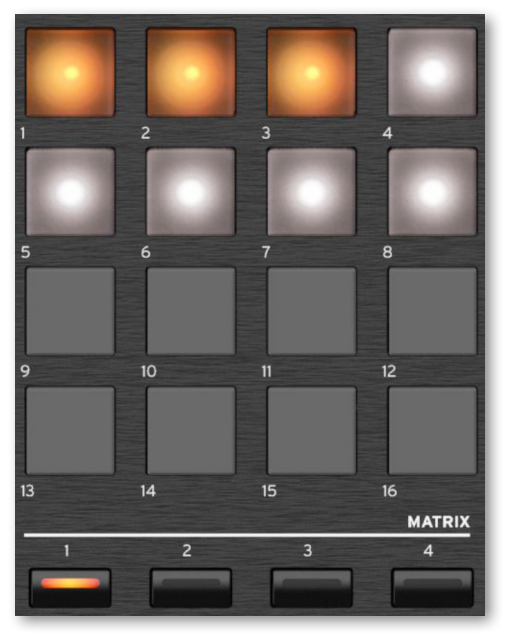

#### USB-Anschluss

An diesen Port (intern heißt er HOST-F) kann ein USB-Datenträger wie ein Speicherstick (USB) oder ein anderes Instrument, das als Controller fungieren soll, angeschlossen werden. Alternativ kann ein USB-Strahler für die Beleuchtung des Bedienfeldes oder der Noten angeschlossen werden. Auf der Rückseite des Instruments gibt es noch zwei weitere Ports.

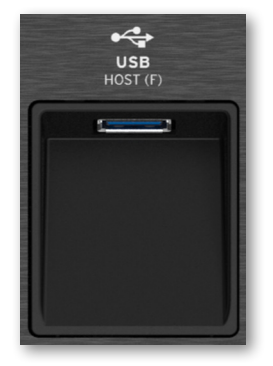

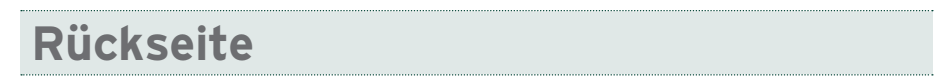

#### Auf der Rückseite befinden sich die Anschlussbuchsen des Instruments.

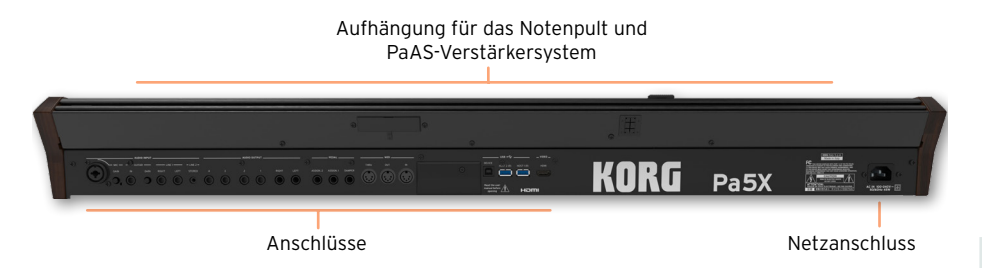

#### Audio-Eingänge

Hier können Sie ein Mikrofon, eine Gitarre oder ein anderes Instrument anschließen. An die praktische STEREO-Miniklinkenbuchse kann ein Player, ein Smartphone oder ein Smartphone/Tablet angeschlossen werden.

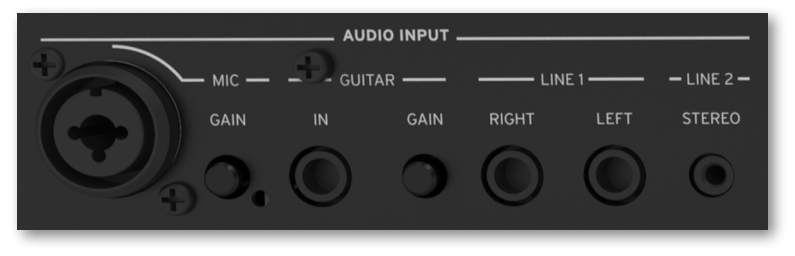

#### Audio-Ausgänge

Verbinden Sie diese LEFT/RIGHT Audio-Ausgänge mit einem Mischpult, Beschallungssystem, Aktivboxen, oder der Stereoanlage. Zusätzlich stehen 4 separate Audio-Ausgänge (1~4) zur Verfügung.

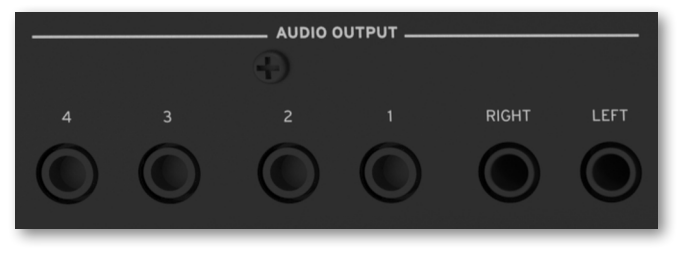

#### Pedalbuchsen

An die DAMPER-Buchse kann ein Dämpferpedal angeschlossen werden. Die ASSIGNABLE-Buchsen sind für zwei Schwellpedalen und/oder Fußtaster gedacht.

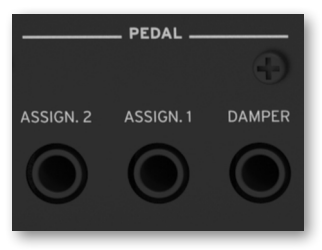

MIDI-Anschlüsse

Über seine MIDI-Buchsen kann das Pa5X mit externen Steuerquellen (Masterkeyboard, MIDI-Gitarre, MIDI-Blasinstrument, MIDI-Akkordeons usw.), Klangerzeugern und einem Computer mit MIDI-Schnittstellen verbunden werden.

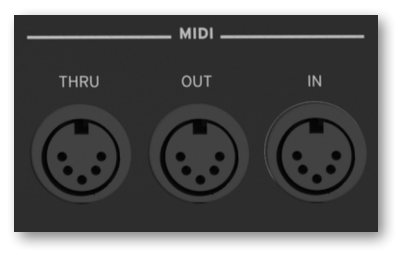

Batterie- und microSD-Fach

Hier haben Sie Zugriff auf die Uhr-Pufferbatterie und den microSD-Kartenschacht.

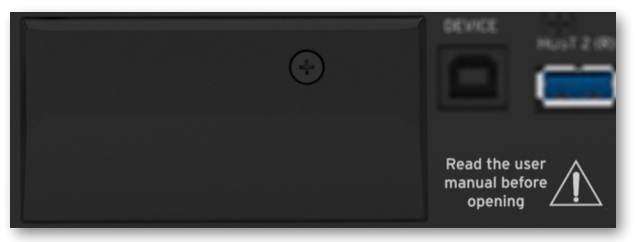

#### USB-Ports

Diese Ports erlauben die Verbindung Ihres Pa5X mit einem Computer oder Tablet (DEVICE) bzw. das Anschließen von USB-Datenträgern, z.B. Speichersticks oder ein anderes Instrument, das als Controller fungieren soll (HOST1-R, HOST2-R). Auf der Vorderseite gibt es einen weiteren HOST-Port (HOST-F).

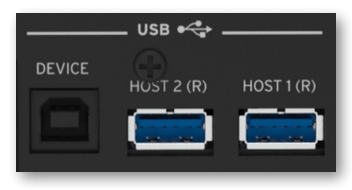

Video-Ausgang

Über diese Buchse kann das Pa5X zwecks Anzeige der Liedtexte und Akkorde an einen Fernseher oder Monitor angeschlossen werden.

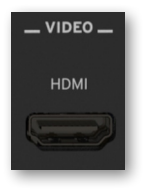

Netzanschluss

Schließen Sie hier das im Lieferumfang enthaltene IEC-Netzkabel an.

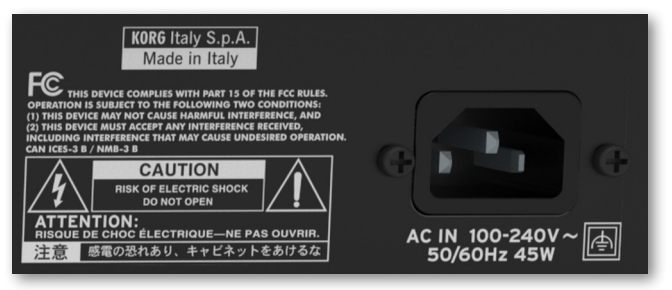

Verbinden Sie das andere Kabelende mit einer geeigneten Steckdose. Eventuell benötigen Sie einen anderen Netzstecker. Schieben Sie den Stecker niemals mit Gewalt in eine Steckdose!

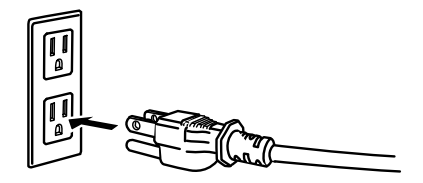

**WARNUNG:** Schließen Sie den Stecker an eine Steckdose mit der richtigen Spannung an! Bitte lesen Sie sich zunächst die Vorsichtsmaßnahmen ganz vorne durch.

## **Anschließen der Pedale und Herstellen der Audioverbindungen**

### **Anschließen der Pedale**

#### Anschließen des Dämpferpedals

Schließen Sie ein (optionales) Dämpferpedal wie das KORG PS-1, PS-3 oder DS-1H an die PEDAL > DAMPER-Buchse an. Bei bestimmten Flügelklangfarben arbeitet das DS-1H-Pedal stufenlos. Nach Anwahl der "Concert Grand"-Klangfarbe können Sie die Haltedauer z.B. mit Hilfe der Pedalposition dosieren.

Auf der Seite "Settings > Controllers > Foot" kann man die Polarität des Pedals ändern und das Pedal kalibrieren.

#### Anschließen eines Pedals und/oder Fußtasters

An die PEDAL > ASSIGNABLE-Buchse kann ein/zwei optionaler Fußtaster wie der KORG PS-1-, PS-3 oder DS-1H, und/oder ein/zwei optionales KORG XVP-20 Volumen- oder EXP-2 Expression-Pedal angeschlossen werden.

Standardmäßig fungieren diese Buchsen als Master Volume- und Keyboard Expression-Kontinuierliches Pedal. Auf der Seite "Settings > Controllers > Foot" kann man die Funktion wählen, die Polarität der Pedale ändern und der Pedale kalibrieren.

#### Was tun, wenn die Pedale nicht funktionieren?

Eventuell müssen die Pedale nach einer Weile "kalibriert" werden, wenn ihr Regelweg plötzlich eingeschränkt zu sein scheint. Für Fußtaster kann man hier bei Bedarf eine andere Polarität wählen.

1 Gehen Sie zur Seite "Settings > Controllers > Foot".

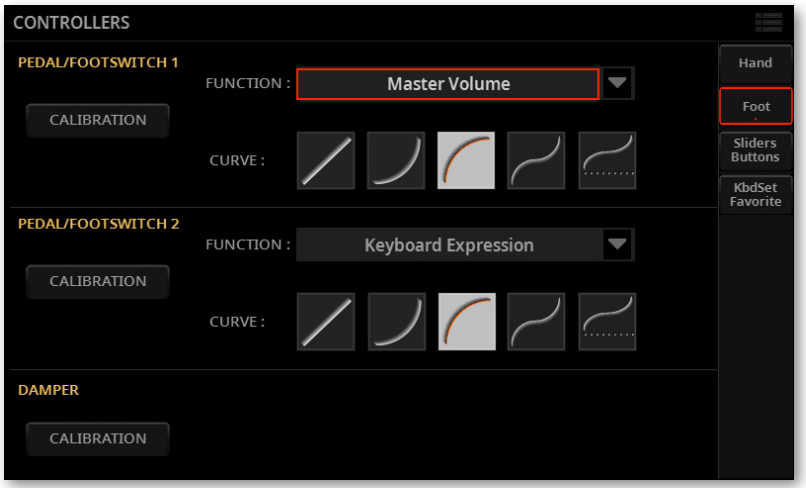

2 Drücken Sie [Calibration] im Bereich des Pedals, das Sie kalibrieren möchten, um das "Pedal/Footswitch Calibration"-Dialogfenster aufzurufen.

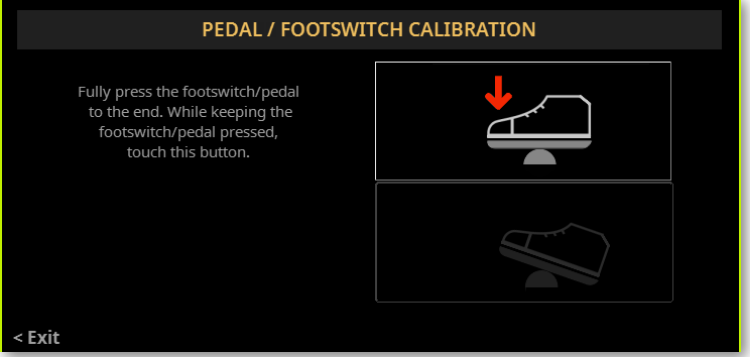

3 Drücken Sie das Pedal komplett hinunter und betätigen Sie den oberen (helleren) Button, um zu bestätigen, dass die Spielhilfe den Höchstwert sendet.

4 Wenn folgende Meldung erscheint, dürfen Sie das Pedal freigeben/hochklappen.

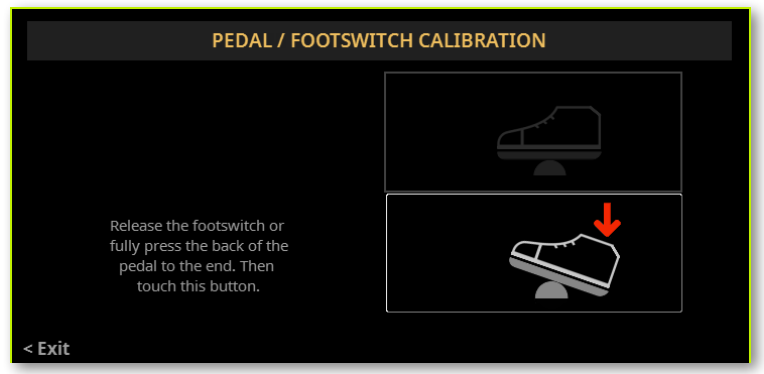

5 Drücken Sie den unteren Button (der jetzt heller dargestellt wird), um zu bestätigen, dass die Spielhilfe den Mindestwert sendet. Überprüfen Sie, ob sich das Pedal jetzt erwartungsgemäß verhält. Wenn nicht, müssen Sie diesen Vorgang noch einmal wiederholen.

6 Drücken Sie den EXIT-Taster, um zur vorigen Seite zurückzukehren.

## **Einschalten**

### **Einschalten des Instruments**

#### Anschließen des Netzkabels

Verbinden Sie das beiliegende Netzkabel mit der POWER-Buchse auf der Rückseite und schließen Sie das andere Ende an eine Steckdose an.

Nach Anschließen des Kabels befindet sich das Instrument im Bereitschaftsbetrieb.

**WARNUNG:** Wenn sich das Instrument im Standby-Betrieb (Bereitschaft) befindet, steht es weiterhin unter Strom. Öffnen Sie es niemals in diesem Zustand, weil sonst Stromschlaggefahr besteht. Um die Stromzufuhr komplett zu unterbrechen, müssen Sie den Netzstecker aus der Steckdose ziehen.

#### Ein- und Ausschalten

#### > Einschalten des Instruments

- > Drücken Sie den POWER-Taster (.), um das Instrument einzuschalten (d.h. den Bereitschaftsbetrieb zu verlassen). Warten Sie nach dem Einschalten, bis die Begrüßungsmeldung und danach die Hauptseite angezeigt werden.
- > Ausschalten des Instruments (Wahl des Bereitschaftsbetriebs)
- > Halten Sie den POWER-Taster ((b) ungefähr zwei Sekunden gedrückt und geben Sie ihn frei, wenn das Display dunkler wird. Das System wird heruntergefahren. Das dauert ein paar Sekunden. Lösen Sie in diesem Stadium niemals die Verbindung mit der Steckdose.

### **Neigen des Displays**

Das Display kann bei Bedarf angehoben (oder abgesenkt) werden.

#### Anheben des Displays

1 Drücken Sie den UNLOCK-Taster, um das Display zu entriegeln.

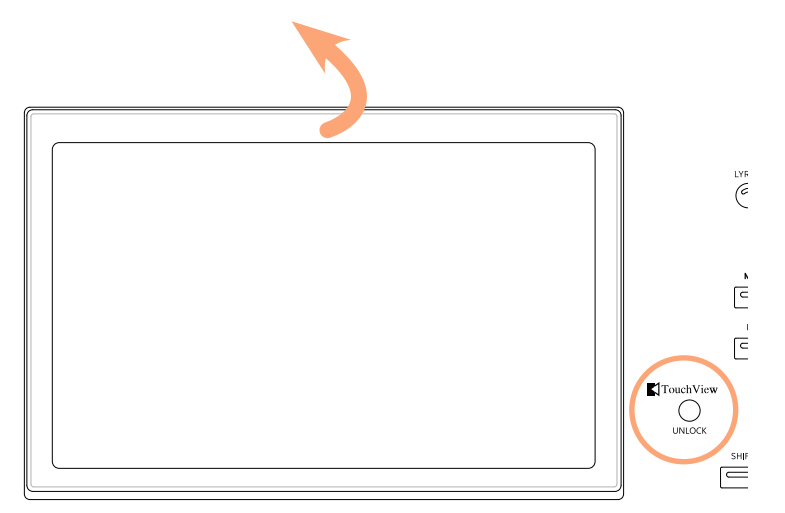

2 Halten Sie den UNLOCK-Taster gedrückt, während Sie das Display anheben.

3 Öffnen Sie die Stütze, indem Sie sie von der Rückseite des Displays herunterklappen.

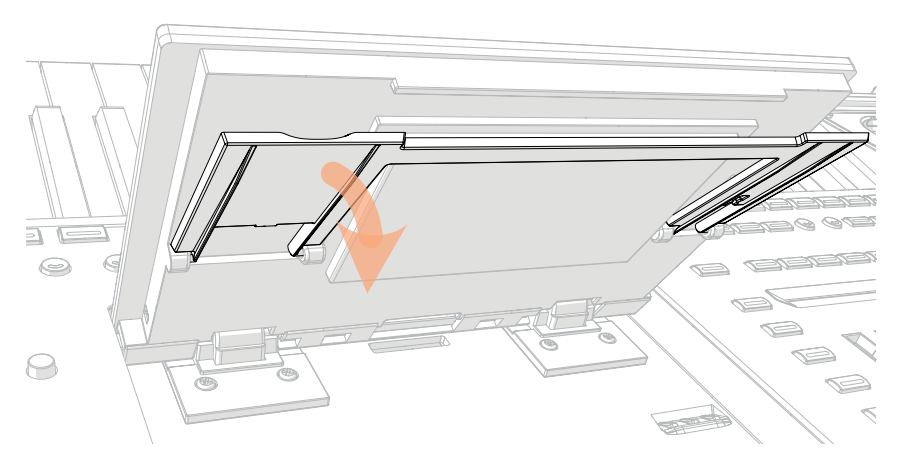

4 Halten Sie UNLOCK gedrückt, während Sie die gewünschte Neigung einstellen. Verankern Sie die Stütze in einer der Kerben innerhalb des Display-Fachs.

**VORSICHT:** Gehen Sie behutsam vor, um keinen Schaden anzurichten!

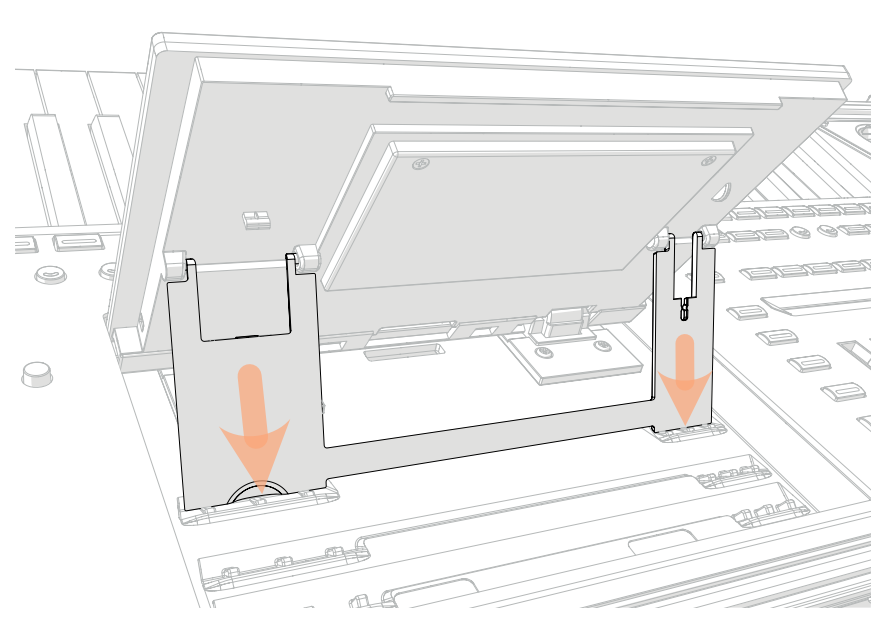

5 Geben Sie den UNLOCK-Taster frei, um das Display in der aktuellen Position zu halten.

#### Absenken des Displays

- 1 Halten Sie den UNLOCK-Taster gedrückt, während Sie das Display anheben.
- 2 Klappen Sie die Stütze hinter dem Display hoch.

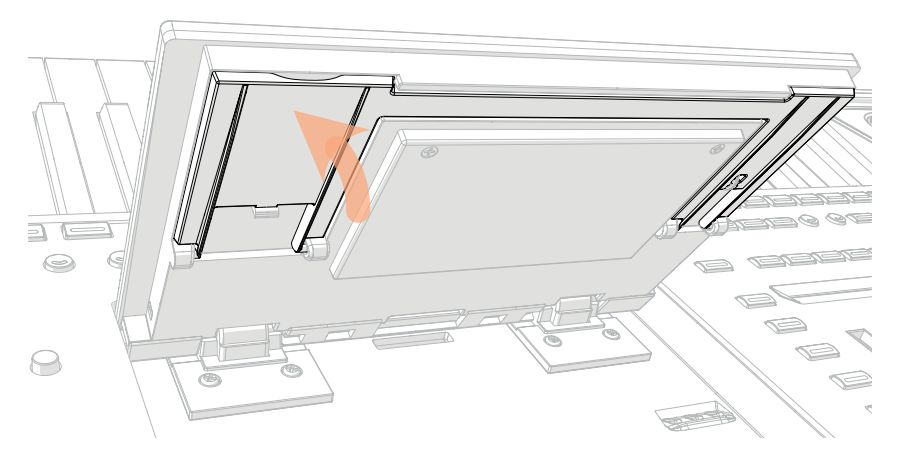

3 Halten Sie den UNLOCK-Taster gedrückt, während Sie das Display langsam absenken.

4 Geben Sie den UNLOCK-Taster frei und drücken Sie behutsam in der Mitte auf den oberen Display-Rand, um das Display zu verriegeln.

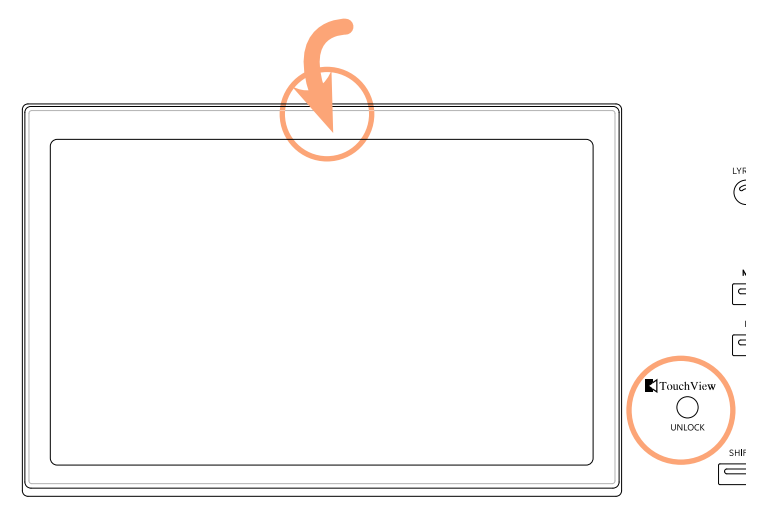

### **Einstellen der Display-Helligkeit**

Bei bestimmten Lichtverhältnissen muss eventuell die Display-Helligkeit geändert werden.

> Halten Sie den SHIFT- und MENU-Taster gedrückt, während Sie mit dem DATENRAD die Helligkeit ändern.

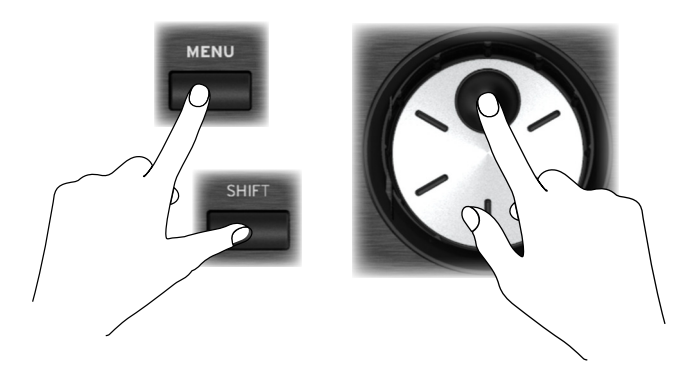

Die Helligkeit des Displays (und des Display-Streifens) kann auch auf der Seite "Settings > General Controls > Interface" geändert werden.

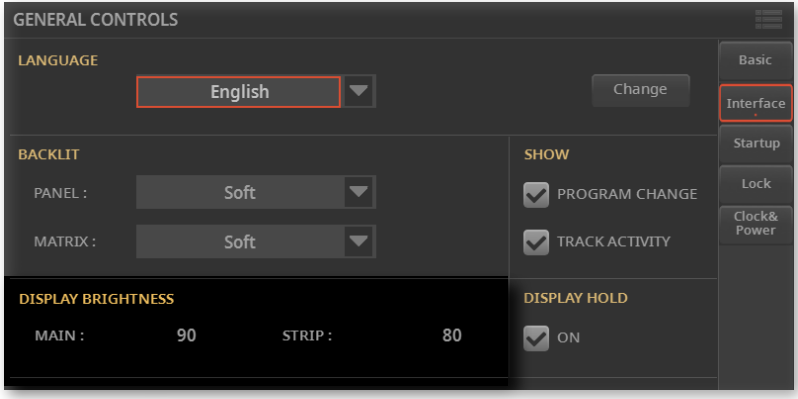

### **Anhören der Demosongs**

Das Instrument enthält ab Werk ein paar Demosongs, die seine wichtigsten Funktionen veranschaulichen.

### > Aufrufen des Demo-Modus' > Drücken Sie DEMO gleichzeitig. **MAIN**

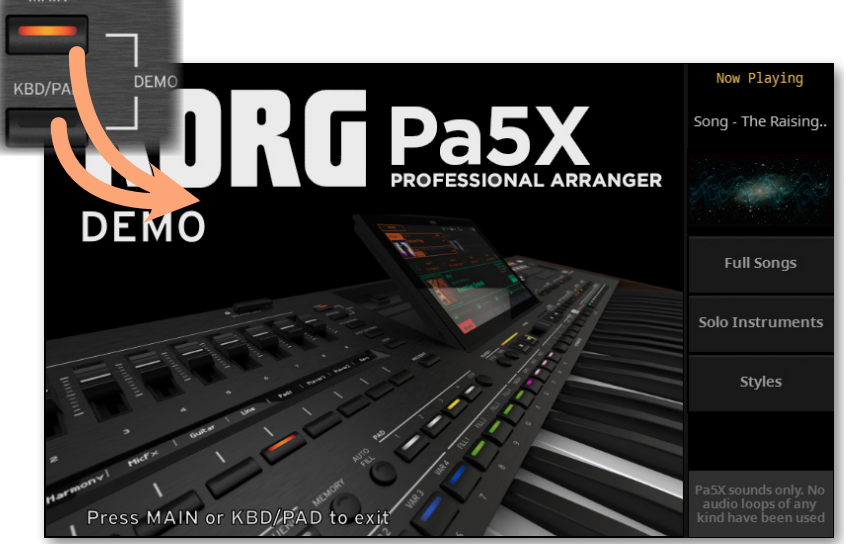

#### > Anhören der Demosongs

> Drücken Sie nach Aufrufen des Demo-Modus' keinen Taster. Alle Demosongs werden der Reihe nach abgespielt.

#### > Anwahl eines bestimmten Demosongs

> Drücken Sie eine angezeigte Option, und wählen Sie anschließend den gewünschten Demosong.

#### > Verlassen des Demo-Modus'

> Drücken Sie einen der beiden DEMO-Taster.

### **Anwahl und Einsatz der Musik-Ressourcen**

### **Öffnen eines Anwahlfensters**

Wenn Sie STYLE, SONG oder einen der KEYBOARD SET LIBRARY-Taster drücken, erscheint das zugehörige Anwahlfenster.

Das Anwahlfenster kann man auch aufrufen, indem man den Namen eines Elements (Style, Song, Keyboard Set, Stimmen- oder Gitarreneffekt usw.) im Display drückt.

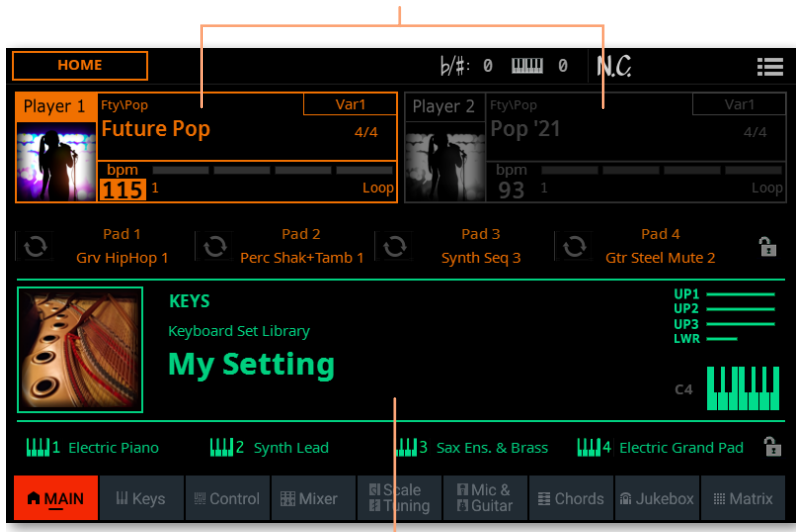

Drücken, um einen Style oder Song zu wählen

Drücken, um ein Keyboard Set zu wählen

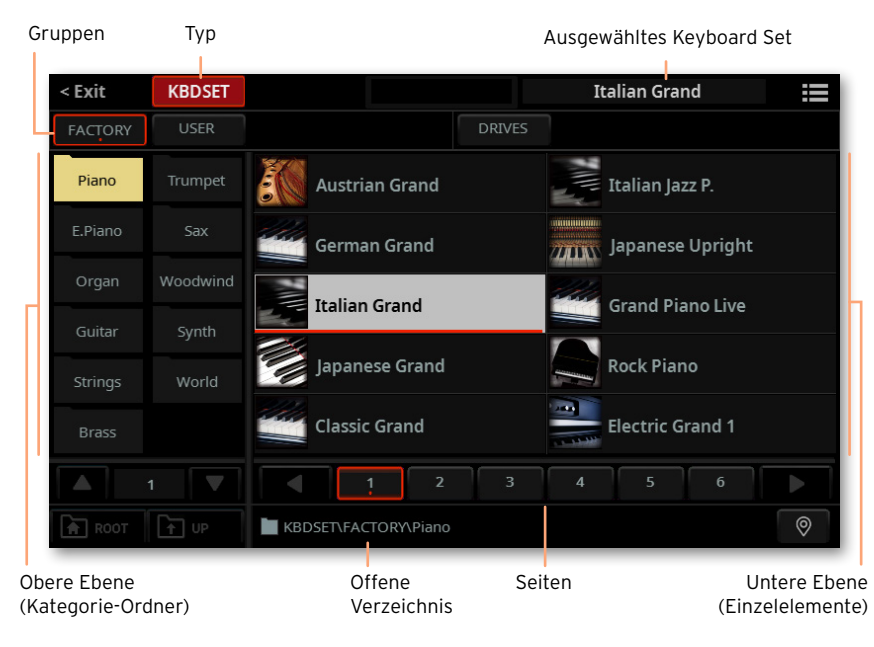

Nachstehend sehen Sie beispielsweise das Anwahlfenster für Keyboard Sets:

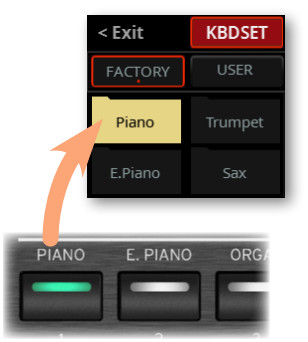

Um das Fenster wieder zu verlassen, drücken Sie entweder den EXIT-Taster oder den [Exit]-Befehl oben links im Display.

Styles und Songs können wahlweise mit Player 1 oder 2 abgespielt werden. Das erlaubt das Zuordnen eines Styles (oder Songs) zum einen und eines weiteren zum anderen Player für schnelle Übergänge. Außerdem können Sie zwischen den Styles oder Songs der beiden Player hin und her blenden.

Schieben Sie den X-FADER zum Player, der jeweils lauter sein soll. Mit dem PLAY/STOP (DI)-Taster kann man die Player starten und anhalten.

### **Anwahl von Keyboard Sets**

#### Aufrufen des 'My Setting'-Keyboard Sets

> Drücken Sie den MY SETTING-Taster, um Ihre bevorzugten Klangfarben zu verwenden.

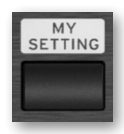

#### Über das 'My Setting'-Keyboard Set

"My Setting" ist ein spezielles Keyboard Set, in dem man folgende Aspekte sichern kann: Klangfarben der Tastaturparts, Effekte sowie die Funktionen der Regler und definierbaren Taster. Dieses Keyboard Set wird beim Einschalten automatisch aufgerufen. Nutzen Sie es, um dafür zu sorgen, dass das Instrument sofort Ihre bevorzugten Einstellungen lädt.

Hier kann Ihr bevorzugtes Keyboard Set gespeichert werden. Halten Sie den MY SETTING-Taster  $+1$  Sekunde gedrückt, bis das "Save"-Dialogfenster erscheint und drücken Sie dann den [Save]-Button, um den Speicherbefehl zu bestätigen.

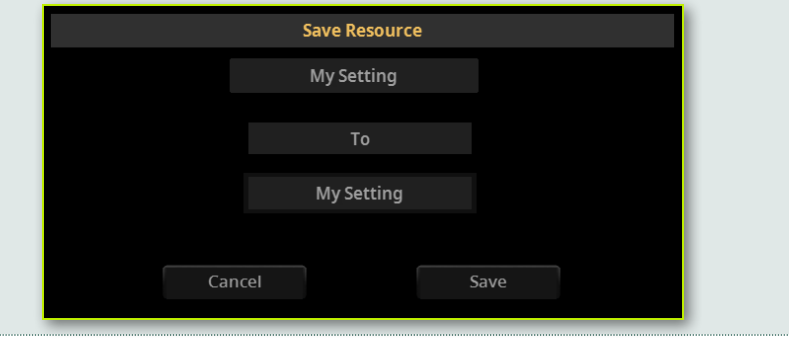
# **Spielen und Beeinflussen der Klangfarben**

# Spielen auf der Tastatur

Die Tastatur dieses Instruments ähnelt jener eines Klaviers. Spielen Sie doch mal ein paar Noten!

Bei bestimmten Klangfarben ändert sich ein Aspekt (z.B. die Vibrato-Intensität), wenn man eine angeschlagene Taste noch weiter hinunterdrückt.

# Verwendung der Pedale

Es können mehrere Pedale für unterschiedliche Zwecke eingesetzt werden. Das Dämpferpedal dient zum Halten der gespielten Noten, bis man es wieder freigibt. Die Funktion des definierbaren Pedals (bzw. Fußtasters) kann man auf der Seite ..Settings > Controllers > Foot" wählen.

# Arbeiten mit den Fadern und Tastern

Auch die Funktion der CONTROL-Fader kann festgelegt werden: Man kann damit die Lautstärke, die Mischung der einzelnen Sounds und noch weitere Aspekte beeinflussen. Der Display-Streifen unter den Fadern zeigt jeweils ihre Funktionen an.

# Verwendung der definierbaren Taster

Die Funktion dieser Spielhilfen richtet sich nach dem jeweils gewählten Keyboard Set und den zugeordneten Funktionen. Im Falle der DNC-Sounds erlauben die Taster das "Festlegen" einer Funktion, die beim Spielen ausgelöst wird bzw. das Aktivieren/Deaktivieren von Funktionen. In anderen Fällen dienen sie zum Umschalten oder zum Starten einer Funktion.

# Verwendung der Matrix

Die programmierbare Tastermatrix kann flexibel belegt werden (Spielen von PADs, Aktivieren/Stummschalten von Spuren). Drücken Sie einen Taster, um die zugeordnete Funktion auszulösen. Handelt es sich um eine An/Aus-Funktion, müssen Sie ihn erneut drücken, um die Funktion wieder zu deaktivieren.

Die Tasterfarbe richtet sich nach der zugeordneten Funktion und dem gewählten Player.

# Verwendung des Joysticks

Wenn man den Joystick nach links oder rechts schiebt, ändert sich in der Regel die Tonhöhe der gespielten Noten. Schieben Sie ihn zur Rückseite des Instruments, um die Noten mit Modulation zu versehen (das funktioniert nicht bei allen Klangfarben). Im Falle der Orgelsimulationen ändert man mit dieser Vorwärtsbewegung die Drehgeschwindigkeit der Lautsprecher (Rotary-Effekt). Man kann den Joystick auch zu sich hin ziehen. Was dann passiert, richtet sich nach der gewählten Klangfarbe. Experimentieren Sie einfach!

# Verwendung des Ribbon-Controllers

Wenn man einen Finger von links nach rechts auf dem Ribbon schiebt, ändert sich in der Regel die Klangfarbe und/oder die Tonhöhe. Das genaue Verhalten richtet sich jedoch nach dem gewählten Klang.

# **Starten und Anhalten eines Styles**

Die Begleitautomatik kann mit den Tastern in der PLAYER 1- oder PLAYER 2-Sektion bedient werden.

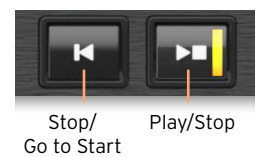

## > Einstellen der Abmischung

- > Schieben Sie den X-FADER komplett zum Player, den Sie hören möchten. Schieben Sie ihn ganz nach links für Player 1 bzw. ganz nach rechts für Player 2.
- > Schieben Sie ihn in die Mitte, um beide Player gleichzeitig zu hören.

#### > Starten der Begleitung

1 Drücken Sie den PLAY/STOP (DE)-Taster.

2 Spielen Sie mit der linken Hand ein paar Akkorde und mit der rechten Hand eine Melodie.

Behalten Sie während der Style-Wiedergabe das Display im Auge.

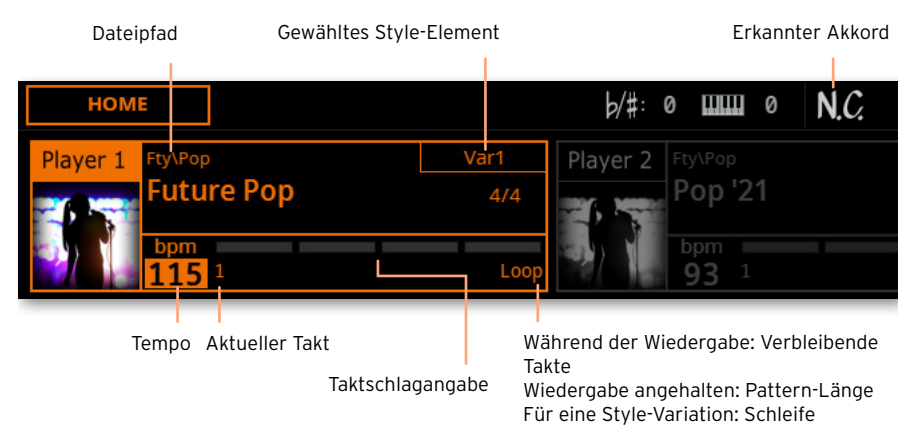

## > Anhalten der Begleitung

- > Drücken Sie den PLAY/STOP (DI)-Taster erneut.
- > Alternativ hierzu können Sie den STOP/GO TO START (K)-Taster betätigen.

## > Simultanes Starten bzw. Anhalten beider Player

Bei Bedarf können beide Player gleichzeitig gestartet und dann mit dem X-FA-DER "gemischt" werden.

- > Halten Sie den SHIFT-Taster gedrückt, während Sie einen der beiden PLAY/ STOP ( $D \Box$ )-Taster drücken, um beide Player gleichzeitig zu starten.
- > Halten Sie den SHIFT-Taster gedrückt, während Sie einen der beiden PLAY/ STOP (DI)-Taster betätigen, um beide Player wieder anzuhalten.

# **Starten, Anhalten und Steuern von Songs**

Die Songs können mit den Tastern in der PLAYER 1- oder PLAYER 2-Sektion bedient werden.

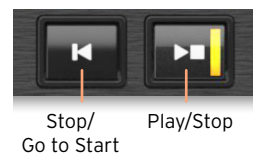

> Einstellen der Abmischung

- > Schieben Sie den X-FADER komplett zum Player, den Sie hören möchten. Schieben Sie ihn ganz nach links für Player 1 bzw. ganz nach rechts für Player 2.
- > Schieben Sie ihn in die Mitte, um beide Player gleichzeitig zu hören.

#### > Starten des Players

> Drücken Sie den PLAY (DO)-Taster.

Behalten Sie während der Song-Wiedergabe das Display im Auge.

Im Falle eines MIDI-Songs:

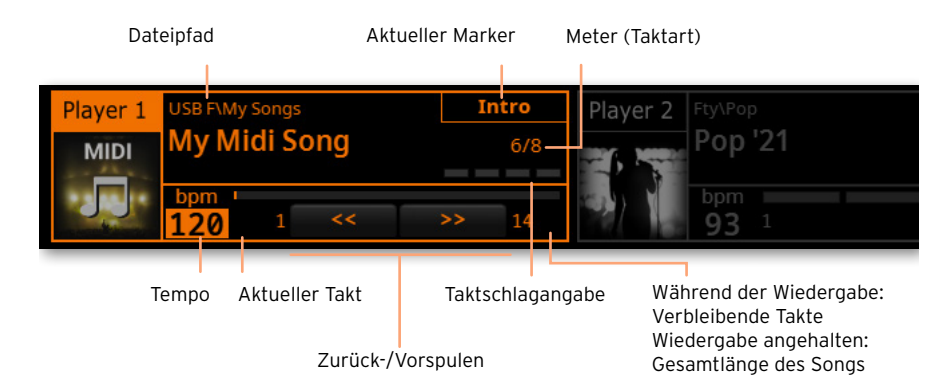

### Im Falle eines MP3-Songs:

Dateipfad

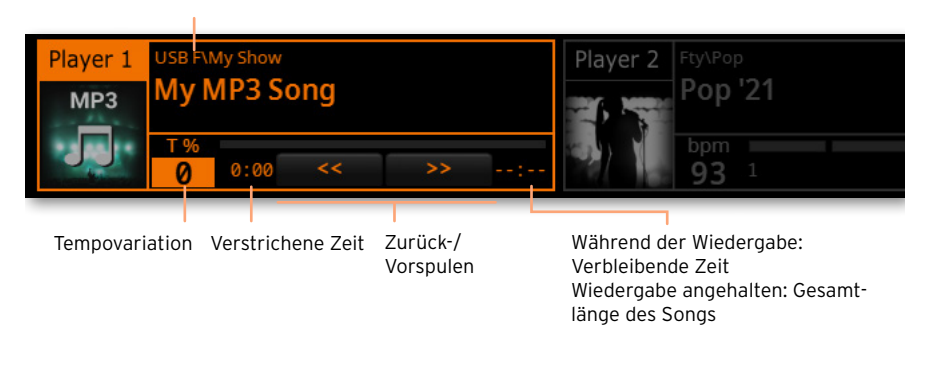

#### > Vorspulen

- > Drücken Sie den FAST FORWARD (>>)-Taster ein Mal, um zum nächsten Takt (MIDI-Song) bzw. zur nächsten Sekunde (MP3-Song) zu springen.
- > Halten Sie den FAST FORWARD (>>)-Taster gedrückt, um schneller zu einer weiter entfernten Position zu springen. Geben Sie ihn frei, sobald Sie die gewünschte Position erreichen.

## > Zurückspulen

- > Drücken Sie den FAST REWIND («)-Taster (MP3) ein Mal, um zum vorigen Takt (MIDI-Song) bzw. zur vorangehenden Sekunde (MP3-Song) zu springen.
- > Halten Sie den FAST REWIND («)-Taster gedrückt, um schneller zu einer weiter entfernten Position zu springen. Geben Sie ihn frei, sobald Sie die gewünschte Position erreichen.

## > Unterbrechen und Fortsetzen der Wiedergabe

- > Drücken Sie den PLAY/STOP (D)-Taster, um die Wiedergabe an der aktuellen Position anzuhalten. Die Tasterdiode erlischt.
- > Drücken Sie den PLAY/STOP (D)-Taster erneut, um die Wiedergabe fortzusetzen. Seine Diode leuchtet wieder.

#### > Anhalten des Players und Rückkehr zum Song-Beginn

> Drücken Sie den STOP/GO TO START (K)-Taster, um die Wiedergabe anzuhalten und zum Song-Beginn zu springen. Die Tasterdiode erlischt.

#### > Simultanes Starten bzw. Anhalten beider Player

Bei Bedarf können beide Player gleichzeitig gestartet und dann mit dem X-FA-DER "gemischt" werden.

- > Halten Sie den SHIFT-Taster gedrückt, während Sie einen der beiden PLAY/ STOP ( $D \Box$ )-Taster drücken, um beide Player gleichzeitig zu starten.
- > Halten Sie den SHIFT-Taster gedrückt, während Sie einen der beiden PLAY/ STOP ( $D \Box$ )-Taster betätigen, um beide Player wieder anzuhalten.

#### WICHTIGER HINWEIS FÜR ANWENDER

Dieses Instrument wurde unter strenger Beachtung der Vorgaben und Spannungsanforderungen im jeweiligen Auslieferungsland hergestellt. Wenn Sie das Instrument über das Internet, per Postversand und/oder telefonischer Bestellung erworben haben, müssen Sie überprüfen, ob es für die Verwendung am Einsatzort geeignet ist.

WARNUNG: Die Verwendung dieses Instruments in einem anderen Land als dem, für welches es bestimmt ist, kann gefährlich sein und die Garantie des Herstellers oder Vertriebs hinfällig werden lassen.

Bitte bewahren Sie die Quittung als Kaufbeleg auf, da das Produkt sonst von der Garantie des Herstellers oder Vertriebs ausgeschlossen werden kann.

#### HINWEIS ZUR ENTSORGUNG (nur für die EU)

Dieses Symbol auf dem Gerät selbst, in der Bedienungsanleitung, auf der Batterie oder der Verpackung bedeutet, dass das Produkt den örtlichen Bestimmungen entsprechend entsorgt werden muss, um weder die Umwelt, noch die Gesundheit zu belasten. Bitte erkundigen Sie sich bei der zuständi-

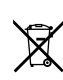

gen Stelle nach den in Ihrer Gegend geltenden Entsorgungsvorschriften. Wenn die Batterie mehr Schwermetall enthält als erlaubt, befindet sich unter der durchgestrichenen Mülltonne auf der Batterie oder ihrer Verpackung ein Chemiesymbol.

Elektromagnetischer Strahlungen können sich nachteilig auf die Audiowiedergabe auswirken. In bestimmten Fällen führt dies zur Ausgabe eines unerwünschten Signals. Diese Phänomen verschwindet jedoch, sobald die elektromagnetischen Störung behoben wird.

#### WARNUNG DER 'FCC'-VERORDNUNG (für die USA)

This equipment has been tested and found to comply with the limits for a Class B digital device, pursuant to Part 15 of the FCC Rules. These limits are designed to provide reasonable protection against harmful interference in a residential installation. This equipment generates, uses, and can radiate radio frequency energy and, if not installed and used in accordance with the instructions, may cause harmful interference to radio communications. However, there is no guarantee that interference will not occur in a particular installation. If this equipment does cause harmful interference to radio or television reception, which can be determined by turning the equipment off and on, the user is encouraged to try to correct the interference by one or more of the following measures:

• Reorient or relocate the receiving antenna.

• Increase the separation between the equipment and receiver.

• Connect the equipment into an outlet on a circuit different from that to which the receiver is connected.

• Consult the dealer or an experienced radio/ TV technician for help.

If items such as cables are included with this equipment, you must use those included items.

Unauthorized changes or modification to this system can void the user's authority to operate this equipment.

# KONFORMITÄTSERKLÄRUNG (für die USA)

Responsible Party: KORG USA INC.

Address: 316 SOUTH SERVICE ROAD, MEL-**VILLE** 

Telephone: 1-631-390-6500

Equipment Type: Professional Arranger

Model: Pa5X

This device complies with Part 15 of FCC Rules. Operation is subject to the following two conditions: (1) This device may not cause harmful interference, and (2) this device must accept any interference received, including interference that may cause undesired operation.

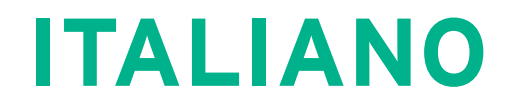

# **Avvertenze importanti sulla sicurezza**

- **EXECUTE:** Leggete le istruzioni.
- Conservate le istruzioni.
- Rispettate tutte le avvertenze.
- Seguite scrupolosamente le istruzioni.
- Non utilizzate il prodotto vicino all'acqua.
- Per la pulizia, usate esclusivamente un panno asciutto.
- Evitate di ostruire le prese di ventilazione. Installate il prodotto seguendo le indicazioni fornite dal produttore.
- Non collocate il prodotto in prossimità di fonti di calore, ad esempio radiatori, termoconvettori, stufe, o qualsiasi altro apparato (compresi gli amplificatori) in grado di generare calore.
- Non modificate la spina (polarizzata o con polo di messa a terra), la cui integrità è garanzia di sicurezza. Una spina polarizzata ha una lama più larga dell'altra. Una spina con messa a terra ha due poli di conduzione e uno di messa a terra. La lama più larga e il terzo polo sono dispositivi di sicurezza. Se la spina fornita con il prodotto non entra nella presa di corrente, rivolgetevi ad un elettricista qualificato per sostituire la presa di corrente obsoleta.
- Evitate che si calpesti o si pieghi eccessivamente il cavo di alimentazione, soprattutto in prossimità dello strumento o della presa di corrente.
- Utilizzate esclusivamente gli accessori e le opzioni consigliati dal produttore.
- Usate solo carrelli, supporti, treppiedi o staffe consigliati dal produttore o venduti insieme al prodotto. Fate particolare attenzione nell'uso dei carrelli, per evitare incidenti e danni fisici a cose e/o persone durante gli spostamenti.

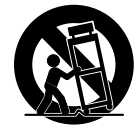

- Scollegate lo strumento dalla presa di corrente durante i temporali, o nel caso non ne sia previso l'uso per un lungo periodo.
- Per qualsiasi tipo di riparazione rivolgetevi a personale specializzato. È richiesto un intervento tecnico quando il prodotto subisce qualsiasi danno, ad esempio se è stato danneggiato il cavo di alimentazione o la spina, se del liquido o degli oggetti sono finiti all'interno dell'unità, se lo strumento è rimasto sotto la pioggia o in un ambiente estremamente umido, e in ogni caso in cui lo strumento non funzioni normalmente o sia stato fatto cadere.
- ATTENZIONE Questo apparecchio deve essere collegato ad una presa di corrente dotata di messa a terra.
- Lo spegnimento dello strumento lo mette in standby ma non lo isola dalla rete elettrica, per cui è consigliabile staccare la spina dalla presa di corrente se si prevede di non usarlo per un lungo periodo, o prima di pulirlo. La presa di corrente e il connettore di alimentazione dello strumento devono rimanere sempre facili da raggiungere.
- Evitate qualsiasi contatto tra i dispositivi elettrici e l'acqua o altri tipi di liquido; non collocate recipienti contenenti liquidi sopra o nelle immediate vicinanze dell'unità.
- Installate il prodotto vicino ad una presa di corrente, e assicuratevi che la spina sia sempre facile da raggiungere.
- Non fate funzionare il prodotto in uno spazio ristretto, ad esempio una scatola da imballaggio o simili.
- Non collocate sul prodotto fiamme libere, ad esempio candele accese.

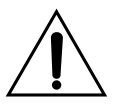

ATTENZIONE - Rischio di ustione chimica: non ingerite la batteria! Questo prodotto contiene una batteria a bottone.

L'ingerimento di questo tipo di batteria può causare gravissime ustioni interne in circa due ore, e provocare la morte.

Tenete le batterie nuove e usate lontano dalla portata dei bambini. Se il comparto batterie non si chiude bene, smettete di usare lo strumento e tenetelo lontano dalla portata dei bambini.

Se pensate che la batteria possa essere stata ingerita o finita in qualche modo all'interno del corpo, contattate immediatamente un medico.

- **EXECUTE ATTENZIONE Questo prodotto contiene** una batteria al litio per la funzione di orologio/calendario. La batteria può esplodere se sostituita in modo non corretto. Sostituite la batteria esclusivamente con una batteria identica o equivalente. La batteria al litio interna per la funzione di orologio/calendario può essere sostituita dall'utente.
- Non esponete le batterie a calore eccessivo, ad esempio luce solare diretta, fiamme libere o altre fonti di calore.
- Smaltite le batterie usate secondo le indicazioni fornite dal produttore.

#### **WARNING:**

TO REDUCE THE RISK OF FIRE OR ELECTRIC SHOCK DO NOT<br>EXPOSE THIS PRODUCT TO BAIN OR MOISTURE

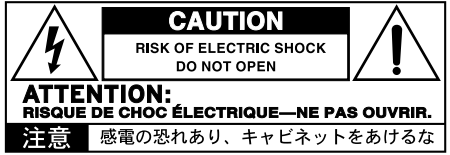

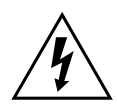

Il simbolo del fulmine che termina con una freccia racchiuso in un triangolo equilatero avverte che all'interno del prodotto sono presenti elementi non isolati 'con tensione elettrica pericolosa', di intensità sufficiente a causare una scossa elettrica.

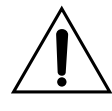

Il simbolo del punto esclamativo racchiuso in un triangolo equilatero avverte della presenza di importanti istruzioni relative all'uso e alla manutenzione di questo prodotto nella documentazione fornita con il prodotto stesso.

# **Altre avvertenze**

#### Spegnimento automatico

Per evitare sprechi di energia, Pa5X entrerà automaticamente in modalità standby dopo due ore di funzionamento senza attività (suonare, pressione dei pulsanti od uso del touch-screen). Vi preghiamo di salvare tutti i dati modificati (Keyboard Set, Style, Song, o altro) prima di una pausa prolungata.

#### Gestione dei dati

I dati in memoria potrebbero andar persi in caso di uso non corretto. Salvate i dati importanti nella memoria interna o in un dispositivo di memoria USB. KORG non si assume alcuna responsabilità per danni causati dalla perdita di dati.

#### Uso del display

Fate molta attenzione a non forzare il display quando lo inclinate. Abbassate completamente il display prima di spostare lo strumento. Per evitare di romperlo, fate inoltre molta attenzione a non premere troppo sul display durante il trasporto dello strumento.

#### Pulizia

Se la superficie esterna si sporca, pulitela con un panno pulito e asciutto. Non utilizzate detergenti liquidi contenenti benzene o diluenti, né detergenti o lucidanti infiammabili.

Pulite la parte esterna dello strumento con un panno di cotone morbido. Alcuni materiali, come gli asciugamani di carta, potrebbero graffiare e danneggiare la superficie. È possibile adoperare prodotti per la pulizia dei computer, purché siano concepiti appositamente per l'uso su schermi LCD.

#### Fianchi in vero legno

I fianchi dello strumento sono in vero legno, il cui aspetto può variare a seconda del modello. Con l'uso, il legno diventa sempre più bello e prezioso. Le irregolarità che potreste notare sono una caratteristica intrinsecna del materiale, che ne enfatizza l'origine naturale.

#### Schermate di esempio

Alcune pagine dei manuali mostrano immagini dello schermo, insieme alla spiegazione di funzioni e procedure. I nomi dei Sound, degli Style, delle Song e dei parametri, così come i valori mostrati, sono semplici esempi, e non sempre corrispondono alla schermata reale su cui si sta lavorando.

#### Marchi registrati

Mac e iOS sono marchi registrati di Apple, Inc. Android è un marchio di Google Inc. MS-DOS e Windows sono marchi registrati di Microsoft Corporation. Waves MaxxAudio® è un marchio registrato di Waves Audio Ltd. Tutti gli altri marchi e marchi registrati sono proprietà dei rispettivi titolari.

#### Avvertenza sull'open source

Alcune parti di software di questo prodotto sono protette da copyright ©2007 "The FreeType Project" [\(www.freetype.org\)](https://www.freetype.org). Tutti i diritti riservati.

#### Clausola esonerativa

Le informazioni contenute in questo manuale sono state attentamente riviste e controllate. Dato il nostro costante impegno a migliorare i nostri prodotti, le specifiche potrebbero differire da quelle contenute nel manuale. KORG non si assume responsabilità per eventuali differenze tra le specifiche e il contenuto del manuale di istruzioni – le specifiche sono soggette a cambiamento senza preavviso.

#### Responsabilità

I prodotti KORG sono realizzati in accordo alle più severe specifiche e ai requisiti elettrici previsti dalle normative di ciascun paese. Questi prodotti sono garantiti esclusivamente dal distributore KORG del paese in cui sono stati venduti. Qualsiasi prodotto KORG venduto senza certificato di garanzia o senza numero di serie non è coperto da garanzia e non rientra nella responsabilità del produttore/distributore. Questa norma è a tutela dei vostri diritti e della vostra sicurezza.

#### Riparazioni e supporto

Per riparazioni, contattate il più vicino centro di assistenza autorizzato KORG. Per maggiori informazioni sui prodotti KORG, e per trovare software e accessori compatibili con il vostro strumento, contattate il più vicino distributore autorizzato KORG. Per informazioni aggiornate, visitate il nostro [sito web](https://www.korg.com) (www.korg.com).

#### Tenete lo strumento aggiornato

Il vostro strumento può essere aggiornato quando KORG rilascia una nuova versione del sistema operativo. Potete scaricare la versione più aggiornata del sistema operativo dal nostro sito web [\(www.korg.com/us/support/download/\)](https://www.korg.com/us/support/download/). Leggete attentamente le istruzioni fornite con il sistema operativo.

# **Introduzione**

# **Benvenuti in Pa5X!**

Grazie, e congratulazioni per avere acquistato l'Arranger Professionale KORG Pa5X! Siamo certi che questo strumento vi farà vivere lunghi anni di grande musica, a casa come sul palco.

Pa5X è una workstation musicale potente ed elegante. È facile da usare, con la sua chiara interfaccia utente basata su un touch screen a colori reclinabile e su pulsanti del pannello di controllo illuminati, che permettono di individuare con grande facilità le varie funzioni identificate da un codice colore. Sia la tastiera pesata tipo pianoforte del modello ad 88 note, che quella semi-pesata dei modelli a 76 o 61 note, hanno una risposta molto naturale. Sono state concepite per musicisti di qualsiasi livello, dal principiante al pianista più esigente, e assicurano un grande feeling e una grande espressività.

Solido e affidabile, Pa5X è un ottimo strumento live, ma si rivela anche un grande strumento da studio, dove offre un valido aiuto creativo nella composizione di canzoni o colonne sonore, e dove il suo suono 'prodotto' rende già perfetta la demo o la musica per il video.

I suoni incorporati, basati sul nostro motore di sintesi EDS-X (Enhanced Definition Synthesis-eXpanded), spaziano da strumenti acustici ultrarealistici, a tastiere elettroniche vintage, a synth classici, con l'aggiunta di suoni fantasy e di effetti speciali perfettamente adatti alla produzione di musica per video e cinema. Abbiamo incluso anche strumenti provenienti da epoche e culture diverse, lasciando inoltre ampio spazio ad eventuali espansioni personali.

Pa5X è facile da controllare, grazie al sistema DNC (Defined Nuance Control) di KORG, che permette di intervenire con finezza e musicalità sulle sfumature più sottili del suono e sulla scelta delle tecniche esecutive. Cursori, pulsanti, matrici di controlli in tempo reale fisici e virtuali, un joystick e un ribbon controller, danno un accesso immediato a tutti i parametri del suono.

I suoni sono processati da una sofisticata catena di effetti, che comprende effetti finali per ciascuno dei Player e per i suoni di tastiera. Gli effetti finali di mastering sulle uscite audio, che rendono il suono dello strumento 'omogeneo' e 'prodotto', sono il risultato della collaborazione di lunga data di KORG con Waves Audio, riferimento assoluto per gli effetti di mastering da studio.

Per la massima qualità di ascolto, magari anche ad un volume molto basso per lo studio a tarda sera, è possibile aggiungere il sistema opzionale KORG PaAS Amplification System, appositamente progettato per il collegamento a Pa5X.

Il moderno ed elegante supporto opzionale ST-SV1-BK rende lo strumento una presenza importante sul palco, e un elegante elemento d'arredo in soggiorno.

Pa5X include il sistema KORG XDS (Crossfade Dual Sequencer/Player), che permette di precaricare e mixare liberamente Style e Song. È inoltre possibile creare i propri Style e registrare le proprie Song MIDI ed MP3. L'armonizzazione automatica, il sequencer di accordi, un sofisticato motore di riconoscimento accordi, permettono di creare arrangiamenti degni di un esperto performer pop o jazz.

Con le Song e gli Style è possibile mostrare testi e accordi nel display interno o su un monitor esterno, ed è possibile convertire qualsiasi traccia di Song MIDI in uno spartito leggibile su display. I Marker permettono di tornare indietro ad un punto definito, ad esempio un passaggio di un brano che si sta studiando o provando, o semplicemente per ripetere una sezione durante il live.

Potrete registrare una Song MIDI con il completo sequencer integrato. Ancora più facile, basta registrare quello che si canta e si suona dal vivo (comprese le Song MP3) in un nuovo file MP3, che si può riascoltare dovunque.

Le Song e gli Style possono essere salvati nel SongBook integrato, i cui elementi (organizzati come in un database) possono essere facilmente sincronizzati con un lettore di spartiti esterno su tablet. Potete quindi usare una app di spartiti digitali per controllare il vostro Pa5X.

Microfono e chitarra possono essere collegati agli ingressi audio dedicati, ed elaborati con gli eccellenti effetti incorporati. Pa5X porta con sé tutta la nostra lunga esperienza nella realizzazione di armonizzatori per la voce e di effetti per chitarra. E il Vocal Remover vi permetterà cantare insieme a qualsiasi Song MP3.

Naturalmente c'è molto di più, e vi invitiamo ad esplorare tutte le funzioni di Pa5X. Pa5X è l'Arranger Professionale più creativo, potente, e facile da usare mai prodotto. E quindi, buon divertimento con il vostro nuovo Pa5X!

# **Prima di iniziare a suonare…**

# Cosa c'è nella scatola

Una volta ricevuto il vostro Pa5X, controllate che nell'imballo si trovino tutti gli oggetti elencati di seguito. Se dovesse mancarne qualcuno, vi preghiamo di contattare immediatamente il rivenditore KORG.

- > Pa5X
- > Leggio
- > Cavo di alimentazione AC
- > Guida rapida
- > Solo Pa5X88: Feltri di protezione per lo stand ST-SV1-BK

# Cosa si può scaricare dal nostro sito

Dal nostro sito web [\(www.korg.com/us/support/download/](https://www.korg.com/us/support/download/)) potete scaricare il software più aggiornato, il manuale completo, i manuali video, il driver MIDI.

# Cosa si può aggiungere

Una volta acquistato Pa5X, potreste voler aggiungere queste utili opzioni:

> L'elegante supporto per tastiere KORG ST-SV1-BK, raccomandato per sicurezza e praticità, e perfettamente in linea con il design del vostro arranger.

ATTENZIONE: L'Arranger Professionale Pa5X va usato esclusivamente con il supporto KORG ST-SV1-BK. L'uso con un supporto diverso può rendere lo strumento instabile, e provocare danni alle persone.

> Il sistema di amplificazione PaAS, che aggiunge a Pa5X un sistema di amplificazione a tre vie, una coppia di altoparlanti integrati e un sistema bass-reflex.

> Uno dei robusti pedali e interruttori a pedale del catalogo KORG.

# Eseguire una copia di sicurezza dei propri dati

Nel caso le risorse musicali vengano modificate, è consigliabile eseguire frequenti copie di sicurezza (backup) dei dati User. Premete il pulsante FILE per passare alla pagina File, selezionate il gruppo Internal, selezionate la cartella All, e scegliete il comando Save dal menu di pagina (in alto a destra). Infine salvate i dati in un dispositivo di memoria esterno.

# Ripristinare una copia di sicurezza

Per ripristinare i dati User, ricaricate i dati salvati come copia di sicurezza (backup). Se i dati si trovano in un dispositivo esterno, collegate il dispositivo di backup. Premere il pulsante FILE per passare alla pagina File, selezionate il gruppo Drives e poi il dispositivo di memoria esterno. Selezionate la cartella in cui è stato eseguito il backup dei dati e scegliere il comando Load dal menu di pagina (in alto a destra). Infine caricate i dati nella memoria interna. Se lo preferite, ricaricate solo alcuni elementi.

# Ripristinare i dati di fabbrica originali

Se volete ripristinare i dati originali di fabbrica, usate il comando Factory Restore, che potete trovare nella pagina File > Menu> Factory Restore.

ATTENZIONE: Questa operazione sovrascrive tutti i dati User!

# Caricare il sistema operativo

Pa5X può essere aggiornato quando vengono rilasciate nuove versioni del sistema operativo. Potete scaricare la versione più aggiornata del sistema operativo dal nostro sito web [\(www.korg.com/us/support/download/\)](https://www.korg.com/us/support/download/). Leggete attentamente le istruzioni fornite con il sistema operativo stesso.

Per verificare la versione del sistema operativo installata nel vostro Pa5X, andate alla pagina File, e scegliete il comando System Info dal menu di pagina.

**SUGGERIMENTO:** Assicuratevi che Pa5X includa sempre la versione più recente del sistema operativo. La nuova versione può contenere nuove funzioni e correzioni di errori.

ATTENZIONE: Non installate un sistema operativo diverso da quello ufficiale fornito da KORG per Pa5X. L'installazione di un sistema operativo creato per modelli diversi o scaricati da siti web non ufficiali può causare perdita di dati e danni permanenti allo strumento. KORG non si assume alcuna responsabilità per danni causati dall'installazione non corretta del sistema operativo.

# **Panoramica sullo strumento**

# **Pannello frontale**

Il pannello frontale contiene i controlli dello strumento.

Leggio

Il leggio è fornito di serie con Pa5X.

Sistema di amplificazione PaAS

È possibile installare il sistema di amplificazione (opzionale) PaAS. Se installato, controllate il volume degli altoparlanti tramite il cursore MASTER VOLUME.

Gli altoparlanti vengono automaticamente disattivati quando si collegano le cuffie. È inoltre possibile disattivarli manualmente deselezionando la casella di spunta Speakers nella pagina Settings > Audio/Video> MP3/Speaker.

Connettore cuffie

Collegate le cuffie a questo connettore. È possibile utilizzare cuffie con impedenza di 16-200 Ohm (50 Ohm consigliati).

Tastiera

Usate la tastiera per suonare note e accordi. A seconda dello stato dell'indicatore SPLIT, la tastiera può essere unita o divisa tra suoni diversi.

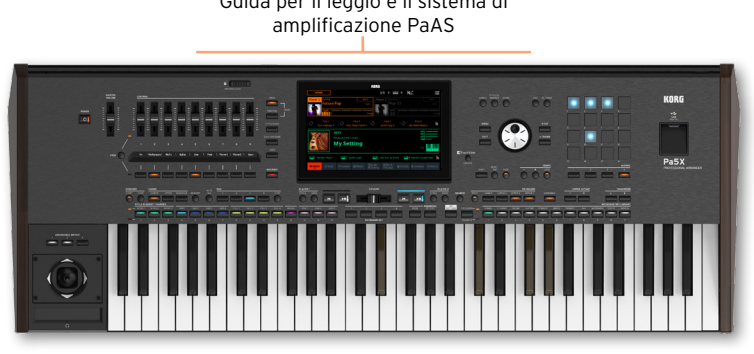

Guida per il leggio e il sistema di

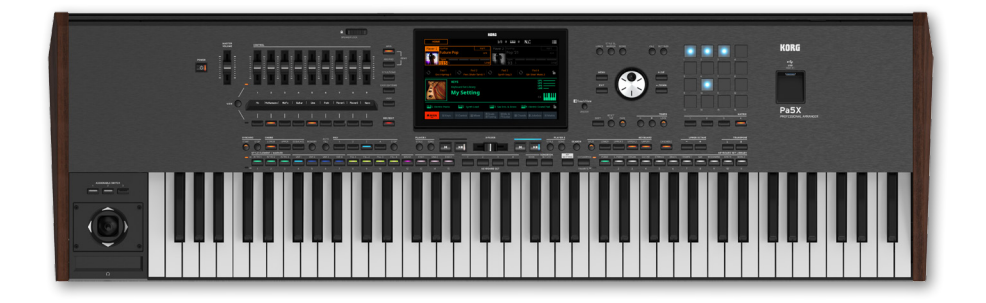

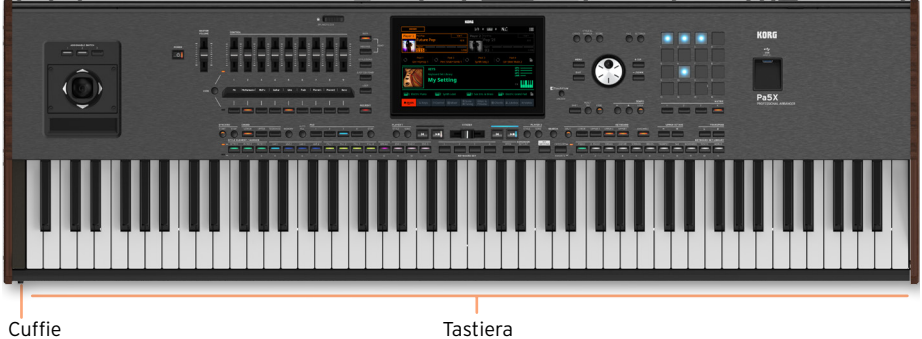

# **Pannello di controllo**

Il pannello di controllo è la parte del pannello frontale in cui si trovano i controlli dello strumento.

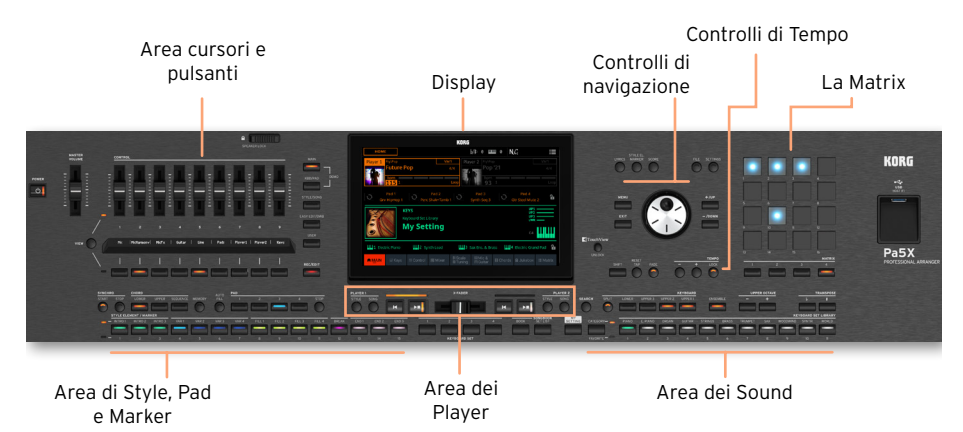

# Display

Usate lo schermo touchscreen per interagire con lo strumento. Il display può venir inclinato per avere un angolo di visualizzazione ottimale. I controlli attorno al display consentono di selezionare i vari elementi della schermata.

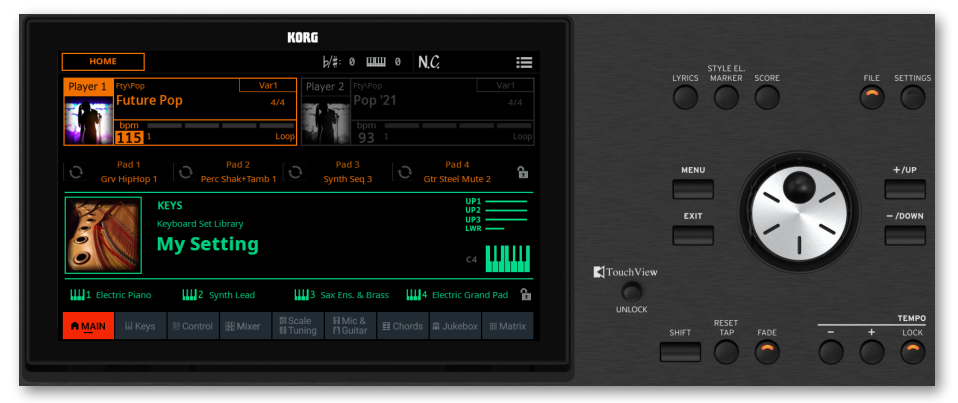

## Controlli di navigazione

Usate questi controlli per navigare tra i menu, le pagine e i parametri, e per modificare il valore del parametro selezionato.

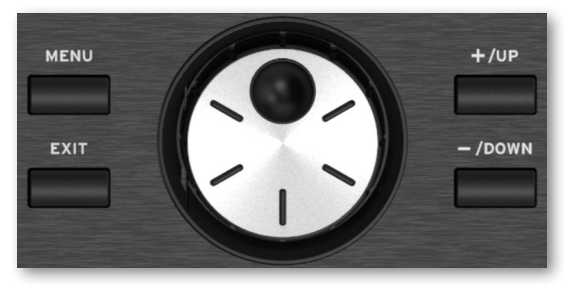

## Area dei Sound

Nella lingua di Pa5X, i Sound sono i suoni che vengono suonati sulla tastiera. In questa sezione si possono scegliere le combinazioni di Sound salvate sotto forma di Keyboard Set nella libreria dedicata.

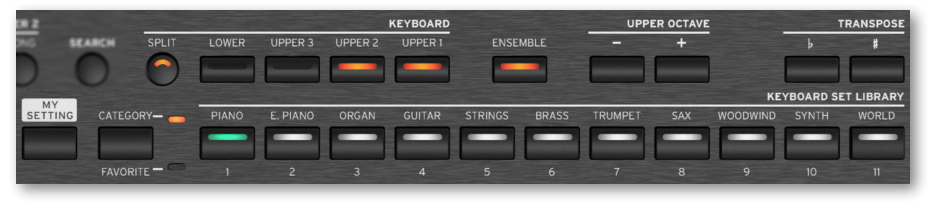

## Area di Style, Pad e Marker

Gli Style creano l'accompagnamento automatico con una band virtuale. I Marker permettono di passare all'istante a determinati punti salvati nel brano. Potete suonare i Sound (selezionati tramite i Keyboard Set) e i Pad insieme a Style e Song.

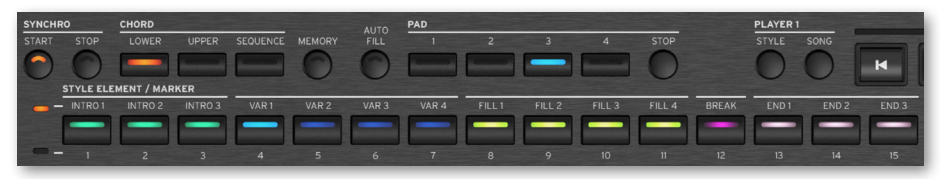

Area dei Player

I due Player incorporati permettono di suonare Style e Song. È possibile assegnare elementi diversi a ogni Player, per avere uno Style o una Song pronta a suonare al termine dello Style o della Song attuale. È possibile mixare i due Player con l'X-FADER.

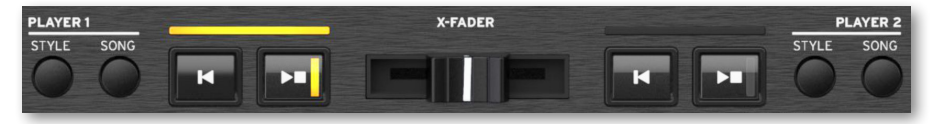

## Area del SongBook

Il SongBook è un database di 'song', ognuna delle quali definite 'SongBook Entry'. Ognuna di esse costituisce un'istantanea della situazione attuale, che comprende Style, Song, Keyboard Set, Pad, Chord Sequence ed effetti per voce e chitarra. È possibile accedere rapidamente a tutte le song contenute nel SongBook (Book) o a liste separate di song (Set List).

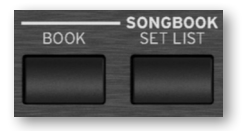

Controlli di Tempo

Usate questi pulsanti per controllare il Tempo degli Style e delle Song. È possibile attivare o disattivare il click del metronomo premendo il pulsante CONTROL > SWITCH #9 mentre ci si trova in modalità STYLE/SONG, e ascoltare il metronomo mentre si prova un pezzo.

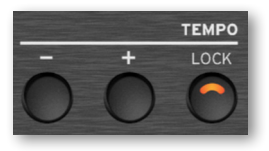

## La Matrix

È possibile usare questa matrice programmabile di tasti (grandi e facili da 'colpire') per richiamare elementi musicali e funzioni (Pad, Track Play/Mute).

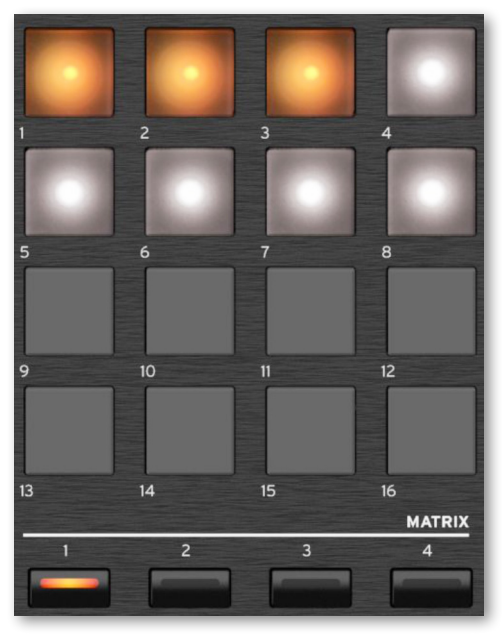

## Connettore USB

Usate questa presa (che apparirà come HOST-F nel display) per collegare un dispositivo di memoria USB, ad esempio una pendrive USB, oppure altri strumenti musicali da utilizzare come controller. È possibile usare questa presa anche per collegare una piccola lampada USB, per illuminare il pannello di controllo o il leggio. Due altre prese USB si trovano sul retro dello strumento.

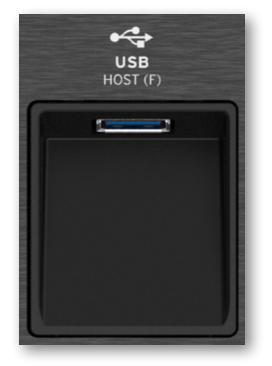

# **Pannello posteriore**

Il pannello posteriore contiene la maggior parte delle connessioni.

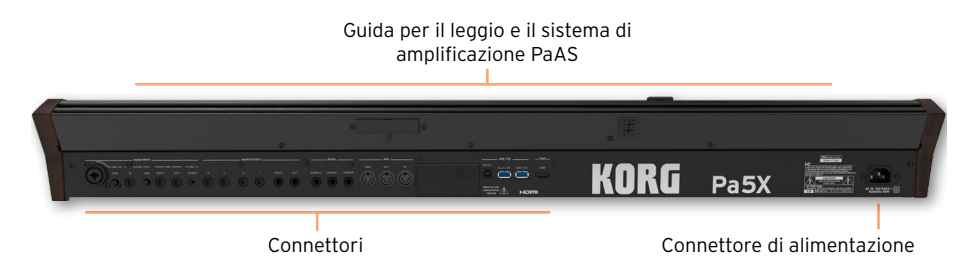

## Ingressi audio

Usate questi connettori per collegare un microfono, una chitarra o qualsiasi altro strumento musicale. Il pratico minijack STEREO può essere utilizzato per collegare direttamente l'uscita audio di un lettore multimediale, di uno smartphone o di un tablet.

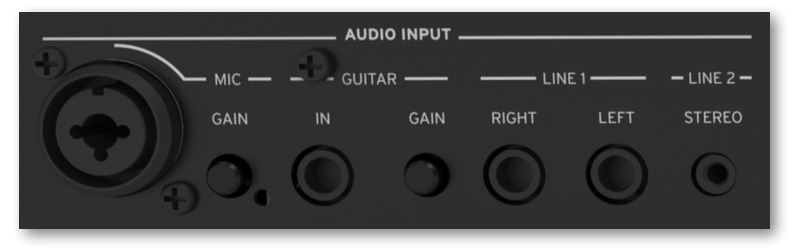

# Uscite audio

Usate le prese LEFT e RIGHT per inviare un segnale audio stereo ad un mixer, un sistema di amplificazione, una serie di monitor amplificati, o ad un sistema hi-fi. Sono disponibili anche quattro uscite audio separate (1-4).

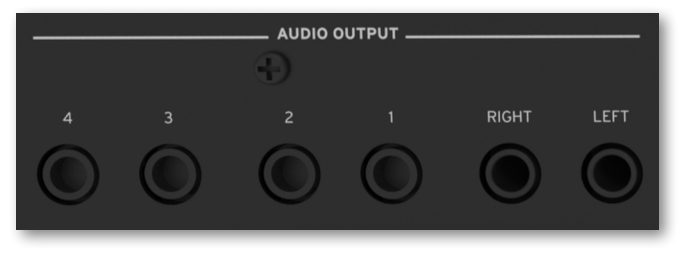

## Connettori per i pedali

Usate il connettore DAMPER per collegare un pedale damper, e i connettori ASSIGNABLE per collegare uno o due pedali di tipo continuo (volume o expression) e/o uno o due interruttori a pedale (footswitch).

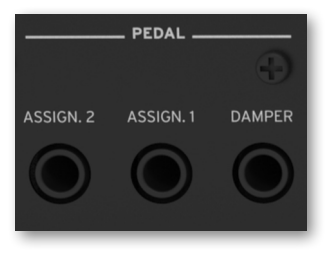

Porte MIDI

Usate queste porte per collegare Pa5X a controller esterni (tastiera master, chitarra MIDI, controller a fiato, fisarmonica MIDI, pedaliera MIDI…), ad una serie di expander, o ad un computer dotato di interfaccia MIDI.

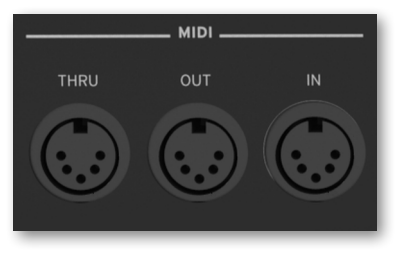

Batteria e slot microSD

Questo vano contiene la batteria dell'orologio e lo slot per schede microSD.

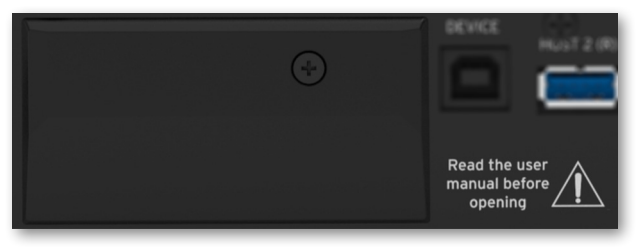

## Porte USB

Usate queste prese per collegare Pa5X ad un personal computer o ad un tablet (DEVICE) o per collegare fino a due dispositivi di memoria USB, quali una pendrive USB, oppure un altro strumento musicale da utilizzare come controller (HOST1-R, HOST2-R). Un'altra presa HOST (HOST-F) è presente nel pannello frontale.

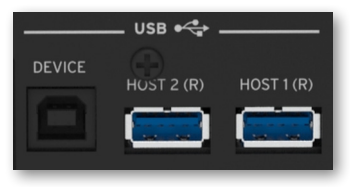

Uscita video

Collegate Pa5X ad un televisore o ad un monitor esterno, per leggere testi e accordi su uno schermo più grande.

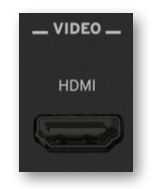

Connettore di alimentazione

Usate questa presa per collegare il cavo di alimentazione IEC fornito di serie.

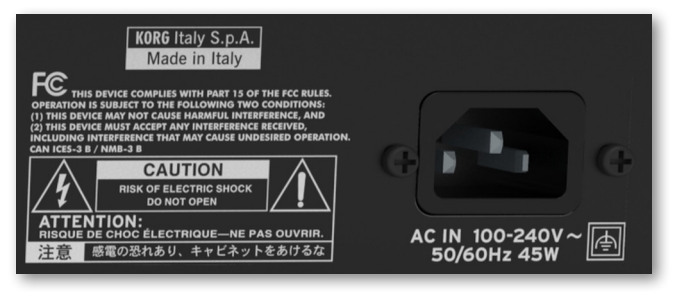

Collegate l'altra estremità del cavo ad una presa di corrente standard. Assicuratevi di star utilizzando una spina compatibile. Mai forzare la spina nella presa!

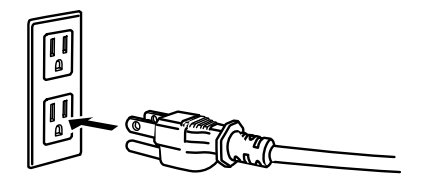

**ATTENZIONE:** Collegate la spina ad una presa di corrente del giusto voltaggio! Vi preghiamo di leggere attentamente le precauzioni contenute all'inizio di questo manuale.

# **Configurare i pedali e le connessioni audio**

# **Collegare i pedali**

# Collegare il pedale damper

Usate il connettore PEDAL > DAMPER per collegare un pedale damper, ad esempio uno dei modelli (opzionali) KORG PS-1, PS-3 o DS-1H. Il pedale DS-1H consente, con alcuni suoni di pianoforte acustico, di avere tutte le sfumature del mezzo-pedale. Potete sperimentarne il funzionamento premendolo gradualmente, e poi rilasciandolo gradualmente, mentre state suonando con il Sound Concert Grand.

Per sapere come cambiare la polarità del pedale e calibrarlo, andate alla pagina Settings > Controllers> Foot.

# Collegamento di un pedale continuo e/o di un footswitch

Usate i connettori PEDAL > ASSIGNABLE per collegare uno o due interruttori a pedale (footswitch) come il modello (opzionale) KORG PS-1, PS-3 o DS-1H, oppure uno o due pedali di tipo continuo come il modello (opzionale) KORG XVP-20 (pedale di Volume) o EXP-2 (pedale di Expression).

Per impostazione predefinita, questi connettori funzionano come pedali di Master Volume e Keyboard Expression. Se desiderate cambiare la funzione assegnata, o se volete cambiare la polarità dei pedali e calibrarli, andate alla pagina Settings > Controllers> Foot.

# E se i pedali non funzionano correttamente?

Se necessario, ricalibrate i pedali, in modo da poter sfruttare interamente la loro escursione, senza nessun 'punto morto'. Inoltre, nel caso il pedale funzionasse al contrario, questa procedura consente di cambiarne la polarità.

1 Andate alla pagina Settings > Controllers > Foot.

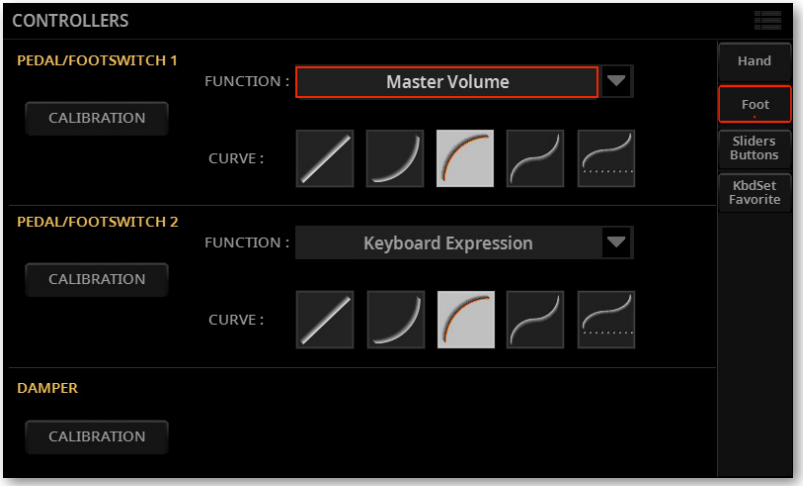

2 Toccate il pulsante Calibration nell'area corrisondente al pedale da ricalibrare, in modo da far apparire la finestra di dialogo Pedal/Footswitch Calibration.

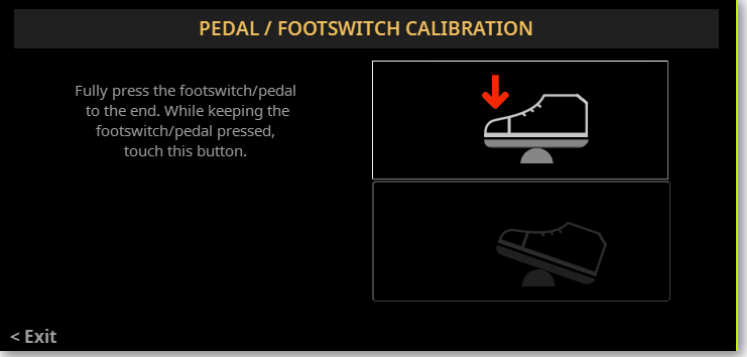

3 Premete il pedale a fondo e, mentre continuate a tenerlo premuto, toccate il pulsante superiore (evidenziato) per confermare il valore massimo.

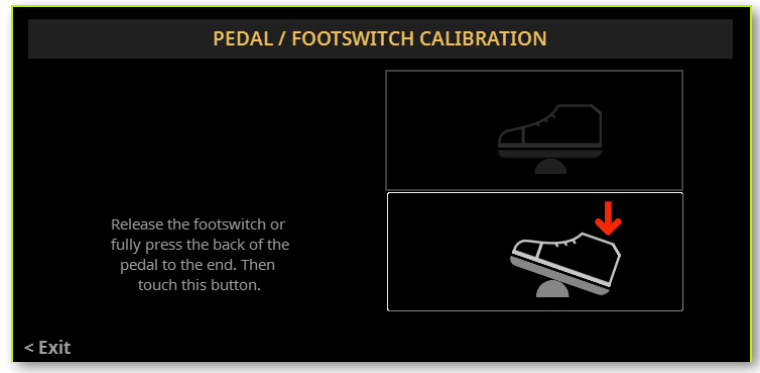

4 Quando compare la successiva finestra di dialogo, rilasciate il pedale.

5 Toccare il pulsante inferiore (ora evidenziato) nel display per confermare il valore minimo. Verificate che il pedale stia funzionando correttamente. Nel caso non stesse funzionando bene, ripetete la procedura.

6 Premete il pulsante EXIT per tornare alla pagina precedente.

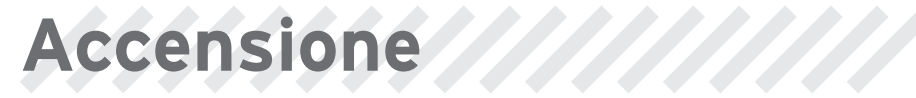

# **Accendere lo strumento**

# Collegare il cavo di alimentazione

Collegate il cavo di alimentazione fornito di serie al ricettacolo di alimentazione POWER che si trova nel pannello posteriore dello strumento, e collegate l'altra estremità alla presa a muro.

Una volta collegato il cavo di alimentazione, lo strumento è in standby.

ATTENZIONE: Quando lo strumento è in standby, è ancora collegato all'alimentazione. Accedere all'interno dello strumento può essere pericoloso. Per scollegare completamente lo strumento dall'alimentazione, staccate la spina dalla presa di corrente.

# Accensione e spegnimento

## > Accendete lo strumento.

> Tenete premuto il tasto POWER ((b) per accendere lo strumento (cioè, per farlo 'uscire dallo standby'). Dopo avere acceso lo strumento, attendete la scomparsa della schermata di benvenuto; a questo punto apparirà la pagina principale (Main).

## > Spegnete lo strumento (standby)

> Tenere premuto il pulsante POWER (( $\Diamond$ ) per circa due secondi, e rilasciatelo non appena diminuisce la luminosità dello schermo. La procedura di spegniemento dura alcuni secondi. Vi preghiamo di non scollegare il cavo di alimentazione durante questa procedura.

# **Inclinare il display**

Per garantire la migliore visibilità in qualsiasi posizione, magari anche da seduti, è possibile regolare l'inclinazione del display.

# Regolare l'inclinazione del display

1 Premete il pulsante UNLOCK per sbloccare il display.

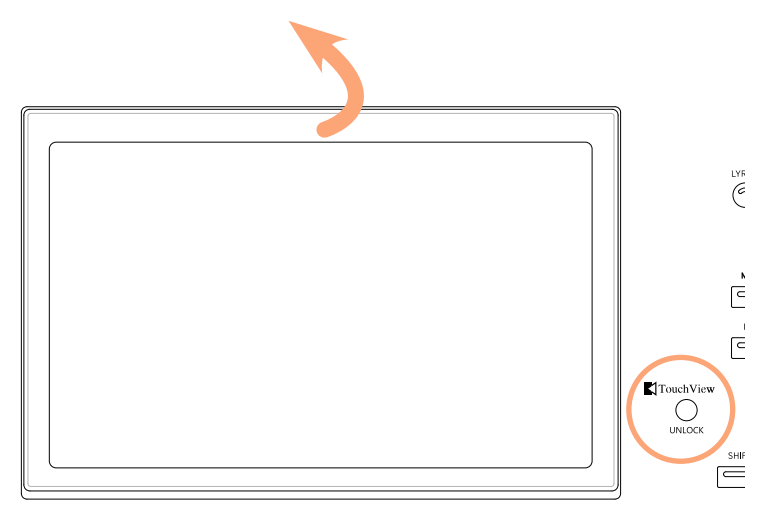

- 2 Tenete premuto il pulsante UNLOCK e sollevate il display.
- 3 Aprite la staffa di sicurezza separandola dalla parte superiore del display.

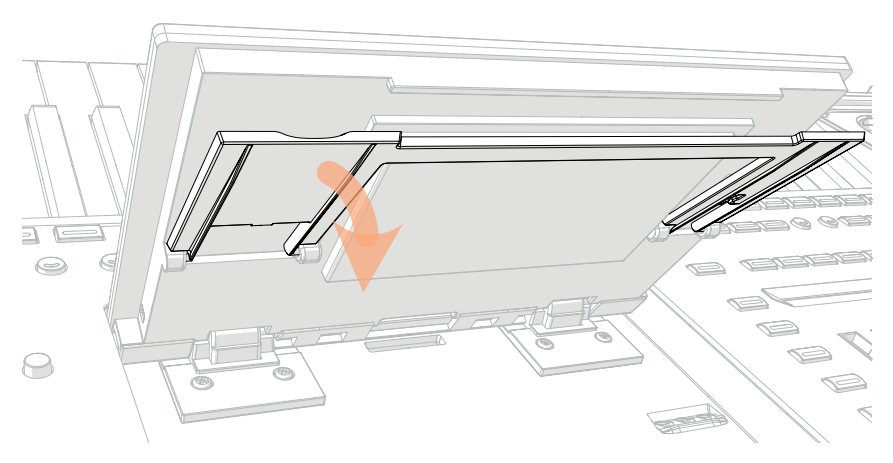

4 Mentre continuate a tenere premuto il pulsante UNLOCK, regolate l'inclinazione del display, poi fissate la staffa ad uno dei fermi che si trovano sul fondo all'alloggiamento del display.

**ATTENZIONE:** Non forzate il display o la staffa, o c'è il rischio di romperli!

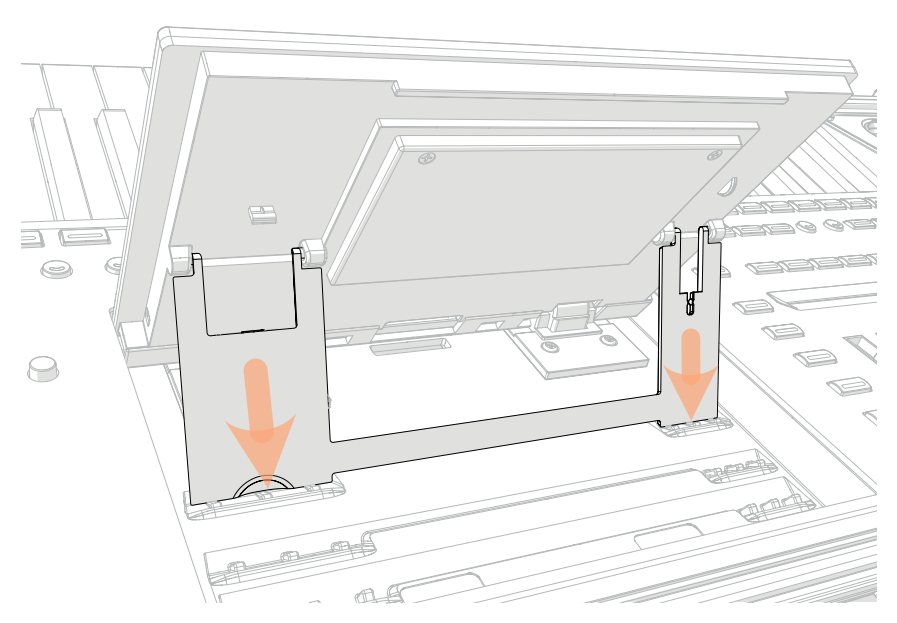

5 Rilasciare il pulsante UNLOCK per fissare il display alla posizione corrente.

# Chiudere il display

- 1 Tenete premuto il pulsante UNLOCK e sollevate il display.
- 2 Sollevate la staffa di sicurezza, e richiudetela sul retro del display.

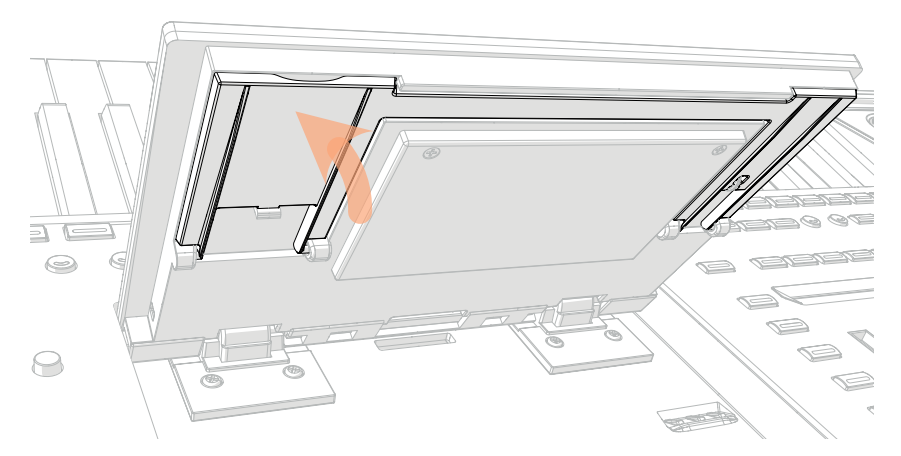

3 Mentre continuate a tenere premuto il pulsante UNLOCK, accompagnate il display nel suo alloggiamento.

4 Rilasciate il pulsante UNLOCK e premete delicatamente il centro del bordo superiore del display per bloccarlo in posizione chiusa.

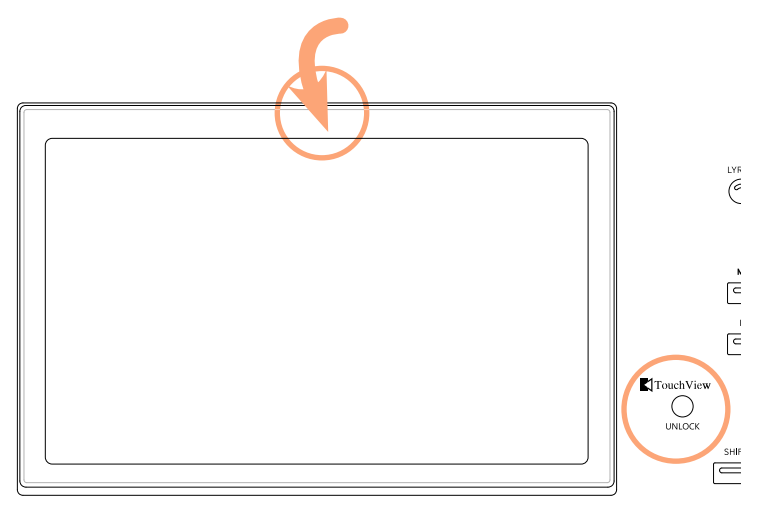

# **Regolare la luminosità del display**

La luminosità del display può essere regolata, per adattarla alla luce ambiente.

> Tenete premuti i pulsanti SHIFT e MENU e usate il DIAL per regolare la luminosità del display.

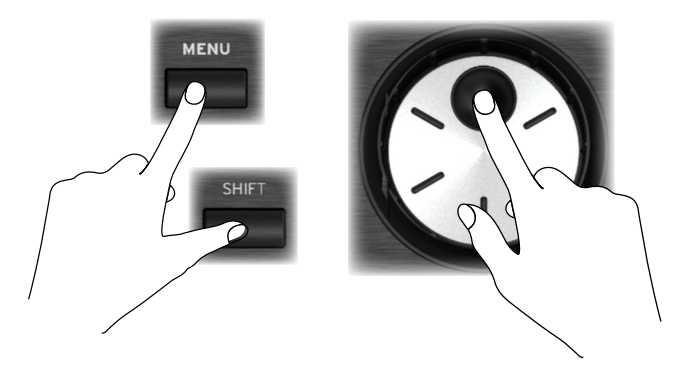

È inoltre possibile regolare la luminosità del display (e dello strip-display) nella pagina Settings > General Controls > Interface.

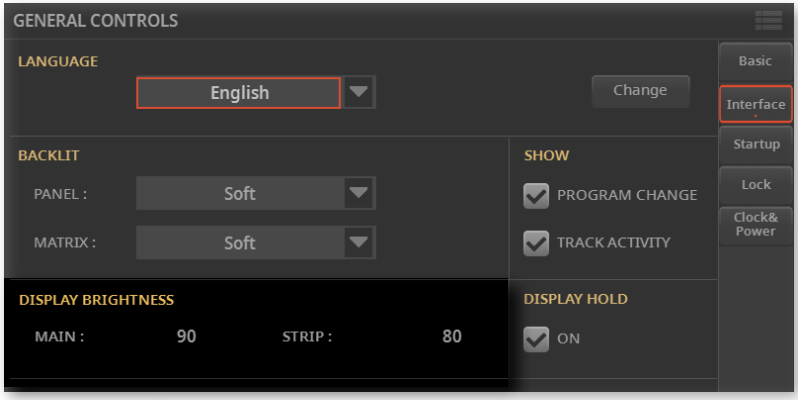

# **Ascoltare i brani dimostrativi**

Potete ascoltare alcuni brani dimostrativi, che abbiamo preparato per farvi capire cosa può fare questo strumento.

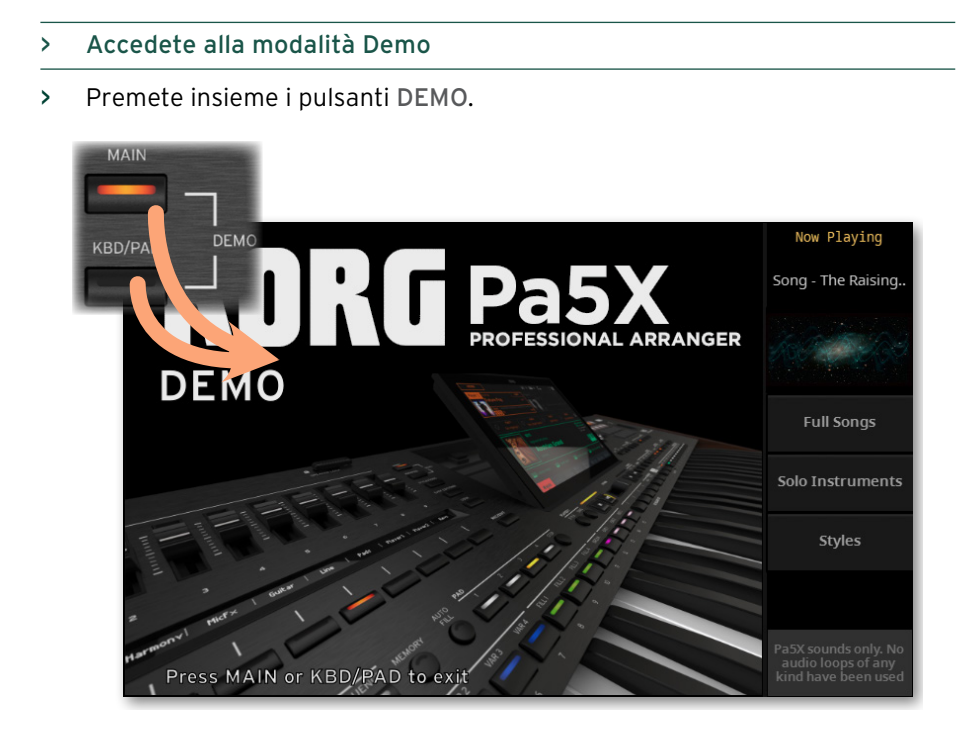

## > Ascoltare tutti i brani dimostrativi

> Dopo essere entrati in modalità Demo, non premete nessun pulsante. Tutti i brani dimostrativi verranno eseguiti in successione.

## > Selezionare un singolo brano dimostrativo

> Toccate una delle opzioni che appaiono nel display, poi scegliete uno dei brani dimostrativi.

## > Uscire dalla modalità Demo

> Premete uno dei pulsanti DEMO.

# Scegliere e suonare le

# **Aprire una finestra di selezione**

Quando si preme il pulsante STYLE, SONG o uno dei pulsanti della sezione KEYBOARD SET LIBRARY, compare la corrispondente finestra di selezione.

La finestra di selezione può essere aperta anche toccando il nome dell'elemento corrispondente (Style, Song, Keyboard Set, Mic o Guitar Preset…) nel display.

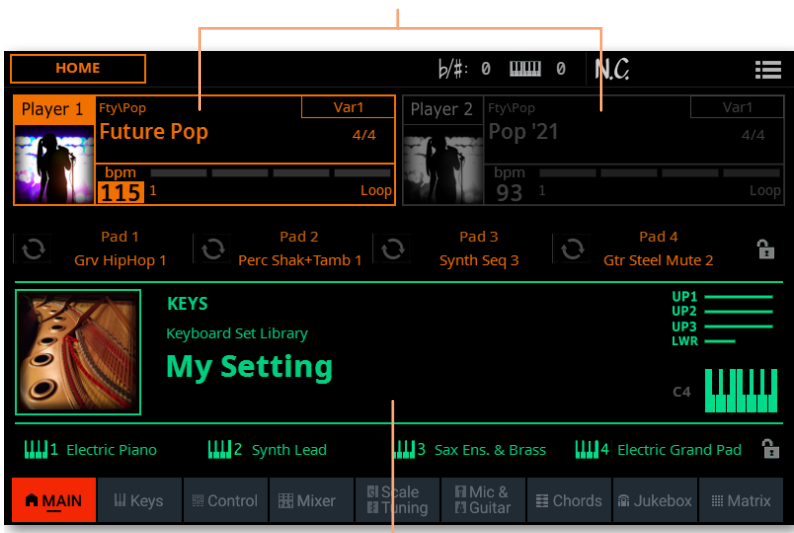

Toccate per scegliere uno Style o una Song

Toccate per scegliere una Keyboard Set
Per esempio, questa è la finestra di selezione che appare quando si cerca una Keyboard Set:

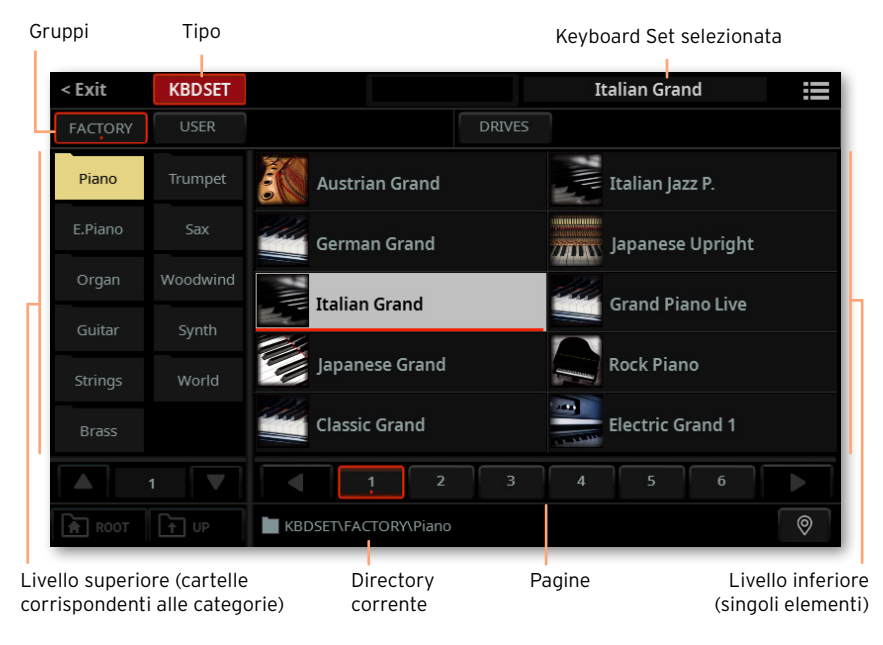

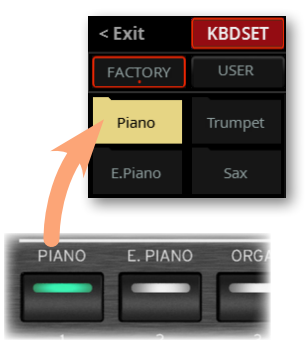

È sempre possibile uscire da questa finestra premendo il pulsante EXIT, oppure toccando il comando Exit che appare nell'angolo in alto a sinistra del display.

È possibile suonare uno Style o una Song sia con il Player 1 che con il Player 2. È quindi possibile assegnare uno Style o una Song ad ognuno dei due Player, con l'altro Player pronto a partire al termine dello Style o della Song attualmente in esecuzione nel Player selezionato. È inoltre possibile mixare Style e Song tra i due Player.

È possibile scegliere uno dei Player muovendo il cursore X-FADER, oppure premendo il corrispondente pulsante PLAY/STOP (DD) quando entrambi i Player sono fermi.

# **Scegliere la Keyboard Set preferita**

# Scegliere la Keyboard Set 'My Setting'

> Premete il pulsante MY SETTING per scegliere i propri suoni preferiti.

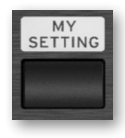

# La Keyboard Set My Setting

La My Setting è una Keyboard Set speciale, in cui è possibile salvare le impostazioni preferite per i suoni di tastiera, gli effetti, la programmazione dei cursori e dei tasti della sezione CONTROL, i pulsanti assegnabili della sezione ASSIGNABLE SWITCH. Questa Keyboard Set viene selezionata automaticamente all'accensione, e configura automaticamente lo strumento.

Vi si può salvare la Keyboard Set preferita. Tenete premuto il pulsante MY SETTING per circa un secondo, finché non compare la finestra di dialogo Save; a questo punto toccate il pulsante Save per confermare il salvataggio in memoria.

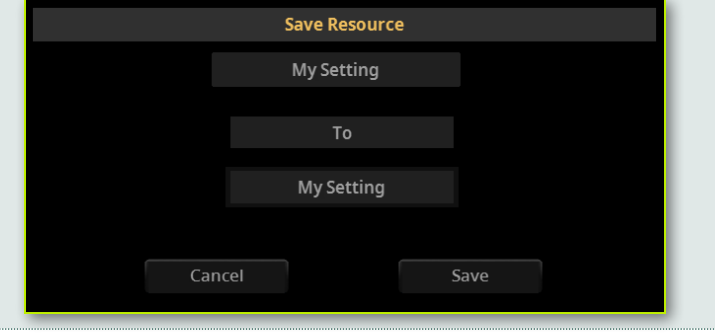

# **Suonare e controllare il suono**

# Suonare sulla tastiera

La tastiera dello strumento è come quella del pianoforte. Semplicemente, quindi – suonateci sopra!

Con alcuni suoni è possibile premere più forte i tasti mentre sono già premuti, e il suono potrebbe variare (ad esempio, si potrebbe sentire un vibrato più intenso).

# Usare i pedali

I pedali si comportano in maniera diversa a seconda della loro programmazione. Il pedale Damper ha una funzione fissa (corrispondente al pedale del 'forte' o di 'risonanza' del pianoforte), e tiene le note finché è tenuto premuto. Il pedale Assignable (di tipo continuo o footswitch) si comporta in maniera diversa a seconda di come è programmato nella pagina Settings > Controllers > Foot.

# Usare i cursori e i tasti della sezione Control

A seconda della modalità selezionata, i cursori e i pulsanti della sezione CONTROL possono svolgere diversi compiti, ad esempio controllare il volume dei suoni, la posizione dei drawbar dell'organo, o richiamare funzioni assegnabili. Il loro funzionamento è mostrato nello strip-display posto sotto i cursori.

# Usare i pulsanti assegnabili

A seconda del tipo di Keyboard Set selezionato e delle funzioni assegnate, questi controlli possono svolgere diversi compiti. Con i suoni DNC, i pulsanti possono 'prenotare' una funzione che si attiverà quando si suona, oppure possono attivare (o disattivare) una funzione premendo un pulsante usato come 'interruttore'. In altri casi, questi pulsanti possono 'alternare' funzioni diverse, o 'richiamare' la funzione assegnata.

# Usare la Matrix

La matrice di tasti programmabili può svolgere diversi compiti (avviare Pad, mettere le tracce in play o in mute). Toccate uno o più tasti per selezionare la funzione desiderata. Se si tratta di interruttori, toccateli nuovamente per disattivare la funzione assegnata.

Il colore dei tasti può cambiare, a seconda della funzione assegnata e del Player selezionato.

# Usare il joystick

Muovendo il joystick verso sinistra o verso destra, normalmente cambia l'altezza del suono. Muoverlo in avanti normalmente attiva la modulazione, ma questo dipende dal suono selezionato. Negli organi elettro-meccanici, spingendo il joystick in avanti è possibile modificare la velocità del rotary speaker. Tirarlo indietro attiva una funzione che dipende dal tipo di suono selezionato. Il nostro consiglio è… sperimentate!

## Usare il ribbon controller

Se si fa scorrere il dito verso sinistra o verso destra sul ribbon controller, in genere è possibile modificare la brillantezza del suono e/o la sua intonazione; la programmazione dipende però dal tipo di suono selezionato.

# **Avviare e fermare gli Style**

Potete avviare o fermare manualmente l'accompagnamento automatico, usando i controlli della sezione PLAYER 1 o PLAYER 2.

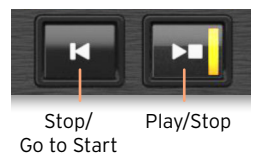

### > Bilanciate i Player

> Portate completamente il cursore X-FADER verso il Player che desiderate ascoltare. Portatelo completamente a sinistra per il Player 1, a destra per il Player 2.

> Portatelo su una posizione intermedia per mixare i due Player.

### > Avviate l'accompagnamento

1 Premete il pulsante PLAY/STOP (DO).

2 Suonate alcuni accordi con la mano sinistra, e suonate una melodia con la mano destra.

Mentre l'accompagnamento sta suonando, osservate le indicazioni fornite dal display.

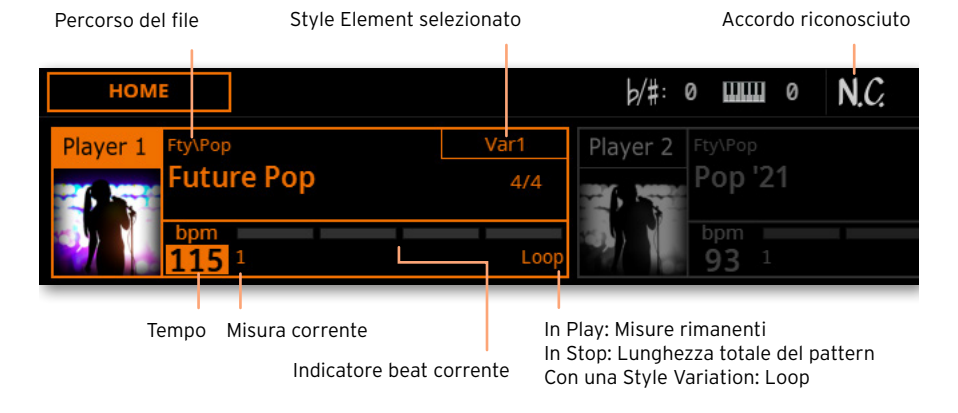

### > Fermate l'accompagnamento

- > Premete di nuovo il pulsante PLAY/STOP (DI).
- > In alternativa, potete premere il pulsante STOP/GO TO START (K).

### > Avviare e fermare insieme entrambi i Player

È possibile avviare insieme entrambi i Player, e poi mixarli con il cursore X-FADER.

> Tenete premuto il pulsante SHIFT e premete uno qualsiasi dei due pulsanti PLAY/STOP( $D$ ) per avviare insieme i due Player.

> Tenete premuto il pulsante SHIFT e premete uno qualsiasi dei due pulsanti PLAY/STOP ( $D$ ) per fermare insieme i due Player.

# **Avviare, fermare e controllare le Song**

È possibile avviare e fermare manualmente le Song, usando i controlli della sezione PLAYER 1 o PLAYER 2.

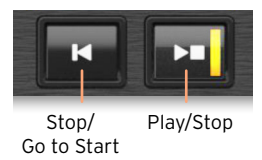

### > Bilanciate i Player

> Portate completamente il cursore X-FADER verso il Player che desiderate ascoltare. Portatelo completamente a sinistra per il Player 1, a destra per il Player 2.

> Portatelo su una posizione intermedia per mixare i due Player.

### > Avviate il Player

> Premete il pulsante PLAY/STOP (DO).

Mentre il brano sta suonando, osservate le indicazioni che appaiono nel display.

Con una Song MIDI:

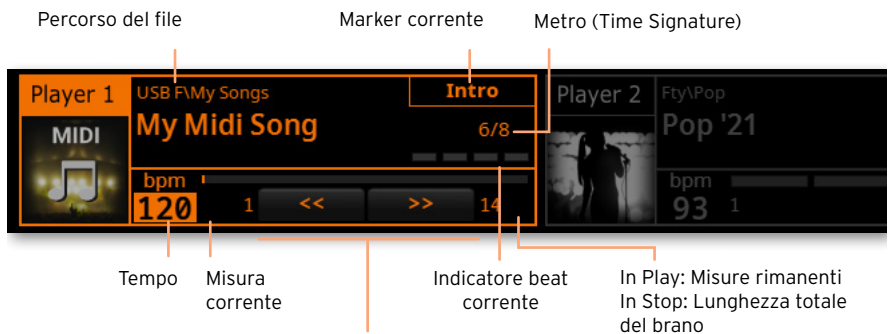

Controlli di Fast Reverse / Fast Forward

### Con una Song MP3:

Percorso del file

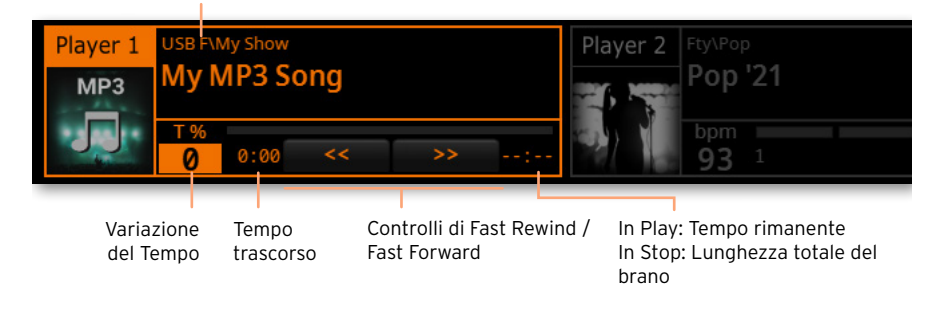

### > Avanzamento veloce del brano

 $\geq$  Toccate il pulsante FAST FORWARD ( $\gg$ ) una volta per saltare alla misura successiva (Song MIDI) o al prossimo secondo (Song MP3).

 $\ge$  Continuate a toccare il pulsante FAST FORWARD ( $\gg$ ) per far scorrere continuamente il brano in avanti. Rilasciate il pulsante una volta raggiunta la posizione desiderata.

### > Riavvolgimento del brano

 $\ge$  Toccate il pulsante FAST REWIND ( $\ll$ ) una volta per saltare alla misura precedente (Song MIDI) o al secondo precedente (Song MP3).

> Continuate a toccare il pulsante FAST REWIND  $(\ll)$  per far scorrere continuamente il brano all'indietro. Rilasciate il pulsante una volta raggiunta la posizione desiderata.

### > Mettete in pausa e riavviate la riproduzione

> Premete il pulsante PLAY/STOP (DI) per fermare il brano alla posizione corrente. L'indicatore del pulsante si spegne.

> Premete nuovamente il pulsante PLAY/STOP ( $\Box$ ) per riavviare la riproduzione. L'indicatore si accende nuovamente.

### > Fermate il Player e tornate all'inizio del brano

> Premete il pulsante STOP/GO TO START (K) per fermare il Player e tornare all'inizio del brano. L'indicatore del pulsante si spegne.

### > Avviare e fermare insieme entrambi i Player

È possibile avviare insieme entrambi i Player, e poi mixarli con il cursore X-FADER.

> Tenete premuto il pulsante SHIFT e premete uno qualsiasi dei due pulsanti PLAY/STOP( $\triangleright$  $\square$ ) per avviare insieme i due Player.

> Tenete premuto il pulsante SHIFT e premere uno qualsiasi dei due pulsanti PLAY/STOP ( $D$ ) per fermare entrambi i Player.

#### AVVERTENZE PER IL CONSUMATORE

Questo prodotto è stato fabbricato seguendo rigorosamente le specifiche e i requisiti elettrici del paese in cui dovrebbe essere utilizzato. Se avete acquistato questo prodotto via internet, tramite ordine postale o vendita telefonica, siete tenuti ad accertare la sua conformità alle norme di sicurezza previste nel vostro paese di residenza.

ATTENZIONE: L'uso di questo prodotto in paesi diversi da quello a cui è destinato potrebbe rivelarsi pericoloso, e invalidare la garanzia offerta dal produttore o dal distributore.

Vi preghiamo inoltre di conservate lo scontrino o la ricevuta come prova dell'avvenuto acquisto. In mancanza di questi documenti il prodotto potrebbe non essere coperto dalla garanzia offerta dal produttore o dal distributore.

#### AVVERTENZE SULLO SMALTIMENTO DEI RIFIUTI (SOLO UE)

Se sul prodotto, nel manuale, sulla batteria o la confezione sono presenti i simboli indicati a lato, occorre smaltire il prodotto come rifiuto speciale per evitare danni all'ambiente e problemi alla salute. Contattate le autorità del vostro comune di residenza per i dettagli sul corretto smaltimento del pro-

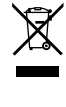

dotto. Se la batteria contiene metalli pesanti in quantità superiore a quanto stabilito dalla normativa, sotto questo simbolo posto sulla batteria o sulla sua confezione appare un simbolo chimico.

In caso di radiazioni elettromagnetiche la qualità dell'audio potrebbe venire momentaneamente degradata. Un tipico disturbo di questo genere è un segnale sonoro intermittente. Il disturbo sparisce non appena cessa l'interferenza elettromagnetica.

#### AVVERTENZA SULLA NORMATIVA FCC (SOLO USA)

Questo dispositivo è stato testato e trovato conforme ai limiti previsti per i dispositivi digitali di Classe B, in base a quanto stabilito dalla parte 15 della normativa FCC. Tali limiti sono stati stabiliti per fornire un ragionevole grado di protezione contro le interferenze nocive in ambito residenziale. Questo dispositivo genera, utilizza e può emettere frequenze radio e, se non installato secondo le istruzioni, può interferire con le comunicazioni via radio. Tuttavia, non vi è alcuna garanzia che tali interferenze non si verifichino anche seguendo le istruzioni. Se ciò dovesse accadere, il che può essere verificato spegnendo e riaccendendo il dispositivo, l'utente è invitato a tentare una o più di una delle seguenti misure:

- Riorientare l'antenna ricevente.
- Incrementare la distanza tra il dispositivo e l'apparato ricevente.
- Collegare il dispositivo a una presa di corrente diversa da quella a cui è connessa l'unità ricevente.
- Consultare il rivenditore o un tecnico specializzato in TV/radio.
- Utilizzate esclusivamente i cavi eventualmente inclusi con il prodotto.
- Qualsiasi modifica non autorizzata apportata al prodotto può invalidare i diritti d'uso dell'acquirente.

#### DICHIARAZIONE DI CONFORMITÀ (SOLO USA)

Responsabile: KORG USA INC.

Indirizzo: 316 SOUTH SERVICE ROAD, MELVILLE

Telefono: 1-631-390-6500

Tipo di dispositivo: Arranger Professionale

Modello: Pa5X

Questo dispositivo è compatibile con la Sezione 15 della Normativa FCC. L'uso è soggetto alle due condizioni seguenti: (1) questo dispositivo non deve causare interferenze nocive, e (2) questo dispositivo deve essere in grado di tollerare qualsiasi interferenza ricevuta, comprese le interferenze che potrebbero essere causa di malfunzionamenti.

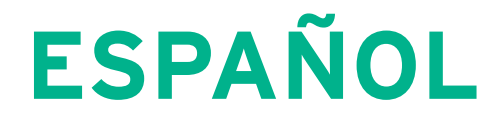

# **Instrucciones de seguridad importantes**

- Lea estas instrucciones.
- Guarde estas instrucciones.
- Observe todas las advertencias.
- Siga todas las instrucciones.
- No utilice este aparato cerca del agua.
- **EXECT:** Limple solamente con un paño limpio y seco.
- No bloquee las aberturas de ventilación. Instale de acuerdo con las instrucciones del fabricante.
- No instale cerca de ninguna fuente de calor tal como radiadores, calefactores, estufas u otros aparatos (incluyendo amplificadores) que produzcan calor.
- No anule el propósito de seguridad del enchufe polarizado o con toma de tierra. Un enchufe polarizado tiene dos patillas, una más ancha que la otra. Un enchufe de tipo conexión a tierra tiene dos patillas y una tercera clavija de conexión a tierra. La patilla ancha o la tercera patilla se proporciona para su seguridad. Si el enchufe proporcionado no encaja en su toma de corriente, consulte a un electricista para el reemplazo del enchufe obsoleto.
- Proteja el cable de alimentación para evitar que sea pisado o aplastado, especialmente en los enchufes, receptáculos y el punto donde sale del aparato.
- Utilice únicamente accesorios especificados por el fabricante.
- Use solamente con el carro, soporte, trípode, repisa o mesa especificado por el fabricante, o vendido con el aparato. Cuando se utiliza un carro, tenga cuidado al mover la combinación carro/aparato para evitar lesiones por vuelco.

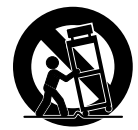

- Desenchufe el aparato durante tormentas eléctricas o cuando no se use durante largos períodos de tiempo.
- Acuda a un Servicio Oficial con personal de servicio calificado. Se requiere servicio cuando el aparato ha sido dañado de cualquier manera, como cable de alimentación o enchufe dañados, se ha derramado líquido o han caído objetos dentro del aparato, el aparato ha sido expuesto a lluvia o humedad, no funciona normalmente, o se ha caído.
- ADVERTENCIA: este aparato debe ser conectado a un enchufe con una toma de tierra de protección.
- El apagar el interruptor de alimentación no aísla este producto completamente de la alimentación así que retire el enchufe de la toma si no va a usarlo durante períodos prolongados de tiempo, o antes de limpiarlo. Asegúrese de que el enchufe de red sigue siendo accesible.
- No exponga este aparato eléctrico a goteos ni salpicaduras y evite que entren objetos o líquidos, no coloque decoraciones tales como floreros sobre el aparato.
- Instale este producto cerca de la toma de red de la pared y mantenga el enchufe fácilmente accesible.
- No instale este equipo en un espacio cerrado como una caja para el transporte o unidad similar.
- No deben colocarse sobre el aparato fuentes de llama, como velas encendidas.

ADVERTENCIA: No ingerir la batería, peligro de quemaduras químicas. Este producto contiene una pila de botón.

Si se ingiere la pila de botón se pueden causar graves quemaduras internas en sólo 2 horas y puede conducir a la muerte.

Mantenga las pilas nuevas y usadas, alejadas de los niños. Si el compartimiento de batería no se cierra firmemente, deje de usar el producto y manténgalo alejado de los niños.

Si cree que la batería puede haber sido tragada o que esté dentro de cualquier parte del cuerpo, busque atención médica inmediata.

- ADVERTENCIA: Existe una pila de botón de litio para la fecha y hora en el interior. Peligro de explosión si la batería se reemplaza incorrectamente. Reemplace sólo con el mismo tipo o equivalente. La batería de fecha y hora interna de litio es reemplazable por el usuario.
- No exponga las baterías a calor excesivo, como la luz directa del sol, fuego o similares.
- Deseche las baterías usadas según las instrucciones del fabricante de la batería.

### **WARNING:**

TO REDUCE THE RISK OF FIRE OR ELECTRIC SHOCK DO NOT<br>EXPOSE THIS PRODUCT TO BAIN OR MOISTURE

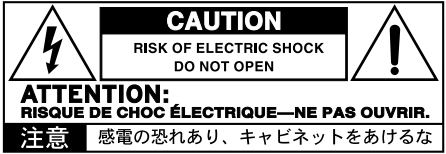

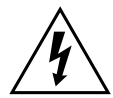

El símbolo del rayo significa que existen voltajes peligrosos sin aislar en el interior de la unidad, que pueden ser de magnitud suficiente para constituir un riesgo de electrocución para las personas.

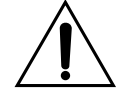

El signo de admiración indica al usuario que existen instrucciones de funcionamiento y mantenimiento importantes en el manual que acompaña al producto.

# **Otros avisos**

#### Apagado automático

Para evitar el gasto energético, Pa5X por defecto entrará en espera automáticamente después de dos horas sin uso activo (tocar, usar botones o usar la pantalla táctil). Guarde sus datos (Keyboard Sets, estilos, canciones, etc.) antes de tomar una pausa prolongada.

#### Mantenimiento de los Datos

Los datos en memoria pueden perderse, en ocasiones, debido a acciones incorrectas por parte del usuario. Asegúrese siempre de guardar los datos importantes en la memoria interna o en un dispositivo USB. Korg no será responsable de los daños y perjuicios que se puedan producir como resultado de pérdidas de datos.

#### Manipulación de la pantalla

Tenga mucho cuidado de no forzar la pantalla cuando la incline. Baje completamente la pantalla antes de transportar el instrumento. También, tenga cuidado de no ejercer demasiada presión sobre ella mientras transporta el instrumento, ya que se podría romper.

### Limpieza

Si el exterior se ensucia, limpie con un paño limpio y seco. No use líquido limpiador como disolvente, ni compuestos o inflamables.

Utilice un paño suave de algodón para limpiar la pantalla. Algunos materiales, tales como toallas de papel, podrían causar rayones y dañarla. También se sugieren toallitas de ordenador, siempre que estén diseñadas específicamente para pantallas LCD.

No rocíe ningún líquido en la pantalla LCD directamente. Aplique siempre la solución primero en su paño y, a continuación, limpie la pantalla.

#### Laterales de madera

Éstos están hechos de madera natural, cuyas características varían de una pieza a otra. Cuanto más se usen, más hermosos serán. Si observa alguna irregularidad, éstas deben considerarse características intrínsecas únicas, que mejoran aún más su origen natural.

### Pantallas de ejemplo

Algunas páginas de los manuales muestran reproducciones de pantallas junto con una explicación de las funciones y operación. Todos los nombres de sonidos, Parámetros, y valores son

meramente ejemplos, y no tienen por qué coincidir con la pantalla real en la que esté trabajando.

#### Marcas Registradas

Mac y iOS son marcas registradas de Apple Computer, Inc. Android es una marca registrada de Google Inc. MS DOS y Windows son marcas registradas de Microsoft Corporation. Waves MaxxAudio® es una marca registrada de Waves Audio Ltd. Todas las demás marcas registradas o marcas comerciales son propiedad de sus respectivos propietarios.

#### Aviso de código abierto

Partes de software de este producto son copyright ©2007 "The FreeType Project" ([www.freety](https://www.freetype.org)[pe.org\)](https://www.freetype.org). Todos los derechos reservados.

#### Aviso

La información contenida en este manual ha sido cuidadosamente revisada y comprobada. Debido a nuestros constantes esfuerzos para mejorar nuestros productos, las especificaciones pueden diferir a las del manual. Korg no es responsable de eventuales diferencias encontradas entre las especificaciones y el contenido del manual de instrucciones - todas las especificaciones están sujetas a cambios sin previo aviso.

#### Responsabilidad

Los productos KORG son fabricados bajo estrictas especificaciones y voltajes requeridos por cada país. Estos productos están garantizados por el distribuidor de KORG sólo en cada país. Cualquier producto KORG que haya sido vendido sin una tarjeta de garantía o sin un número de serie lo descalifica para gozar de la garantía y responsabilidad del fabricante / distribuidor. Este requisito es para su propia protección y seguridad.

#### Servicio Postventa y asistencia

Para el servicio, póngase en contacto con su centro autorizado de servicio KORG más cercano. Para obtener más información sobre productos KORG y buscar software y accesorios para su teclado, póngase en contacto con su distribuidor autorizado KORG. Para obtener información actualizada, por favor visite nuestro [web site](https://www.korg.com) (www.korg.com).

#### Mantenga su teclado actualizado

El instrumento puede ser actualizado constantemente ya que se lanzan nuevas versiones del sistema operativo de KORG. Puede descargar el sistema operativo de nuestra web [\(www.korg.com/](https://www.korg.com/us/support/download/) [us/support/download/](https://www.korg.com/us/support/download/)). Por favor, lea las instrucciones proporcionadas con el sistema operativo.

# **Introducción**

# **¡Bienvenido a Pa5X!**

¡Muchas gracias y enhorabuena por la compra de KORG Pa5X Professional Arranger! Estamos seguros de que disfrutará mucho tocando fantástica música en el hogar o en el escenario.

Pa5X es un workstation de producción musical elegante y potente. Es fácil de usar, con una interfaz de usuario clara, basada en la pantalla táctil a color reclinable y los botones iluminados en el panel de control que muestran funciones codificadas por colores. El teclado de acción contrapesada de 88 notas con capacidad de respuesta natural, y los teclados semi-contrapesados de 76 y 61 notas, están diseñados para una sensación completamente auténtica y un control total de la expresión.

Robusto y fiable, Pa5X es excelente como instrumento en vivo, pero también es una poderosa herramienta creativa en el estudio, ayudándole a componer canciones o bandas sonoras, mientras genera un sonido producido que es perfecto para una demo o la música multimedia.

Los sonidos, basados en nuestro motor de sonido EDS-X (Enhanced Definition Synthesis-eXpanded), van desde instrumentos acústicos ultrarrealistas hasta teclados eléctricos vintage y clásicos de sintetizador, con la adición de sonidos adicionales y efectos especiales para la producción multimedia y cine. También incluimos instrumentos de varias épocas y culturas, dejando un amplio espacio para sus propias expansiones.

Pa5X es fácil de controlar, a través del sistema DNC (Defined Nuance Control) de KORG, lo que permite al intérprete introducir de manera precisa y expresiva los matices más sutiles y articulación del sonido. Deslizantes, conmutadores, matrices virtuales de controles en tiempo real, un joystick y un controlador de cinta, permiten el acceso inmediato a todos los parámetros del sonido.

Los sonidos son procesados mediante una elaborada cadena de efectos, incluyendo efectos finales para cada uno de los reproductores y para los sonidos del teclado. Los efectos finales de masterización en las salidas de audio, hacen que el sonido del instrumento sea "mezclado" y "producido", son el resultado de la duradera colaboración de KORG con Waves Audio, la referencia mundial en efectos de masterización de estudio.

Para escuchar con la mejor calidad de audio, incluso al volumen más bajo para ensayar por la noche, puede agregar el sistema de amplificación KORG PaAS opcional, que ha sido diseñado específicamente para conectarse directamente a Pa5X.

El moderno y elegante soporte ST-SV1-BK opcional hace que el instrumento tenga una sólida presencia en el escenario y una elegante pieza de mobiliario moderno en su sala de estar.

El Secuenciador/Reproductor dual KORG XDS Crossfade de Pa5X se puede usar para precargar y mezclar libremente Estilos y Canciones. También puede crear sus propios Estilos y grabar sus propias Canciones MIDI y MP3. La armonización automática, el secuenciador de acordes y un sofisticado motor de reconocimiento de acordes, pueden crear el completo arreglo de un experimentado músico de pop o jazz.

Con Canciones y Estilos, puede mostrar letras y acordes en la pantalla interna o externa, y puede convertir cualquier pista de canción MIDI en una partitura legible. Los marcadores permiten saltar de nuevo a un pasaje que desee repetir, por ejemplo, en una pieza que está estudiando o ensayando, o para repetir una sección en vivo.

Puede grabar una canción MIDI usando un secuenciador con todas las funciones. Aún más fácil, simplemente grabe lo que canta y reproduce (incluidas las canciones MP3) como un archivo MP3 y escúchelo en cualquier lugar que desee.

La Canción y el Estilo se pueden guardar en el SongBook integrado, cuyas entradas, similares a una base de datos, son fáciles de sincronizar con lectores externos de partitura en una tablet. Por lo tanto, puede usar un repertorio de música digital para controlar su Pa5X.

La voz y la guitarra se pueden conectar a las entradas de audio dedicadas y procesarse con los excelentes efectos integrados. Nuestra larga experiencia en armonías vocales y efectos de guitarra está completamente presente. Y el Eliminador Vocal le permitirá cantar junto con cualquier Canción MP3.

Hay más, mucho más, y le invitamos a explorar Pa5X en profundidad. Pa5X es el interactivo profesional más completo, evocador, potente y fácil de usar jamás producido. ¡Disfrute de su vida musical con el nuevo Pa5X!

# **Antes de empezar a tocar…**

# Contenido de la caja

Después de recibir su Pa5X, compruebe que todos los elementos siguientes están incluidos en el embalaje. Si falta alguno de los siguientes elementos, llame a su distribuidor Korg inmediatamente.

- > Pa5X
- > Atril de partituras
- > Cable de alimentación AC
- > Guía Rápida
- > Pa5X88 solamente: Fieltros de seguridad para el soporte ST-SV1-BK

### Lo que puede descargar

Accede a nuestro sitio web ([www.korg.com/us/support/download/\)](https://www.korg.com/us/support/download/), desde tu navegador y podrás descargar actualizaciones de software, manual completo, vídeo manual y un controlador MIDI.

### Lo que puede agregar

Después de haber comprado Pa5X, tal vez quiera añadir estas otras opciones:

> El elegante KORG ST-SV1 BK soporte de teclado, recomendado para la seguridad y confort, que va perfectamente con el diseño de su interactivo.

PRECAUCIÓN: El Pa5X Professional Arranger está diseñado para su uso solo con el soporte KORG ST-SV1-BK. El uso con otro soporte puede provocar inestabilidad y causar lesiones

> El sistema de amplificación PaAS, que añade un sistema de amplificación de tres vías, un par de altavoces integrados y una caja bass-reflex.

> Uno de los resistentes pedales o conmutadores de pedal del catálogo de KORG.

# Hacer una copia de seguridad de sus datos

En caso de que desee personalizar sus recursos musicales, le sugerimos que realice copias de seguridad frecuentes de sus datos. Presione el botón FILE para ir a la página FILE, seleccione el grupo Internal, seleccione la carpeta All y elija el comando Save en el menú de página. A continuación, guarde los datos en un dispositivo de almacenamiento externo.

### Restaurar una copia de seguridad

Para restaurar una copia de seguridad de los datos del usuario, vuelva a cargar los datos de la copia de seguridad. Si se trata de un dispositivo externo, conecte el dispositivo de almacenamiento de copia de seguridad. Presione el botón FILE para ir a la página FILE, seleccione el grupo Drives y, a continuación, el dispositivo de almacenamiento externo. Seleccione la carpeta donde ha hecho la copia de seguridad de los datos y elija el comando Load en el menú de página. A continuación, cargue los datos en la memoria interna. Si lo desea, puede cargar solamente algunos elementos individuales.

# Restaurar los datos originales de fábrica

En caso de que desee restaurar los datos originales de fábrica, utilice el comando Factory Restore que puede encontrar en la página File > Menu > Factory Restore.

ADVERTENCIA: ¡Esta operación sobrescribirá todos los datos del usuario!

# Cargar el sistema operativo

Su Pa5X se puede actualizar constantemente a medida que se lanzan nuevas versiones del sistema operativo. Puede descargar el sistema operativo más actualizado desde nuestro sitio web ([www.korg.com/us/support/download/\)](https://www.korg.com/us/support/download/). Por favor, lea las instrucciones suministradas con el sistema operativo.

Puede ver qué versión del sistema operativo está instalada en su Pa5X yendo a las páginas File y eligiendo el comando System Info en el menú de página.

**SUGERENCIA:** Asegúrese de que su Pa5X siempre incluya la última versión del sistema operativo. Ya que puede contener nuevas características y correcciones de errores.

ADVERTENCIA: No instale un sistema operativo que no sea el sistema operativo oficial suministrado por KORG para el Pa5X. Intentar instalar un sistema operativo creado para diferentes modelos o descargado de sitios web no oficiales puede causar pérdida de datos y daños permanentes al instrumento. KORG no es responsable de ningún daño causado por una instalación incorrecta del sistema operativo.

# **Descripción del ///////**<br>instrumento

# **Panel frontal**

El panel frontal es donde puede encontrar los controles del instrumento.

Atril de partituras

Un atril viene estándar con su Pa5X.

PaAS sistema de amplificación

Puede instalar el sistema de amplificación PaAS (opcional). Una vez instalado, controle el volumen de los altavoces mediante el botón MASTER VOLUME.

Los altavoces se desactivarán automáticamente al conectar los auriculares. Manualmente se pueden desactivar mediante el parámetro Speakers en la página Settings > Audio/Video > MP3/Speakers.

Conector de auriculares

Conecte un par de auriculares a esta salida. Puede utilizar los auriculares con una impedancia de 16-200 ohmios (50 ohmios sugeridos).

Teclado

Utilice el teclado para tocar notas y acordes. Según el indicador de SPLIT el teclado puede ser conjunto o dividido entre diferentes sonidos.

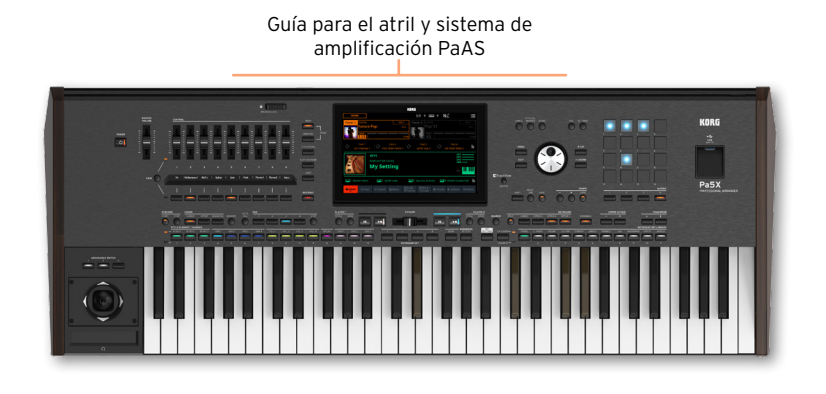

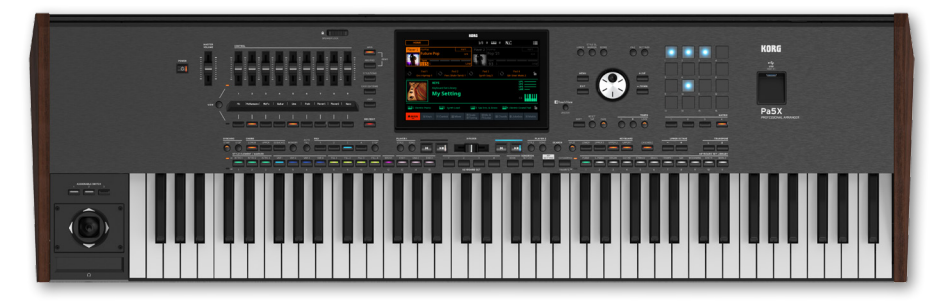

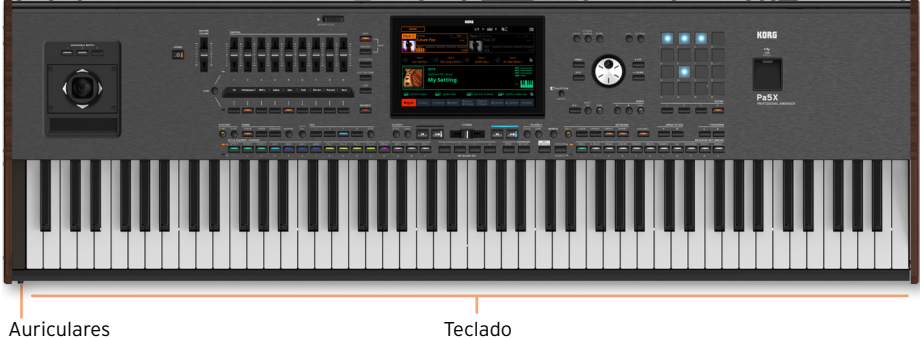

# **Panel de control**

El panel de control es la parte del panel frontal donde puede encontrar los controles del instrumento.

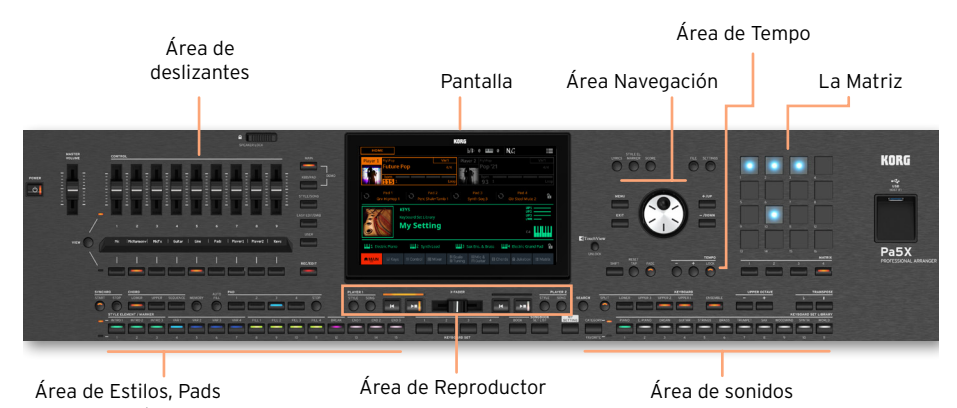

y Marcadores

### Pantalla

Utilice esta pantalla táctil para interactuar con el instrumento. La pantalla se puede inclinar para una óptima visualización. Hay controles a su alrededor, para ayudarle a seleccionar los distintos elementos.

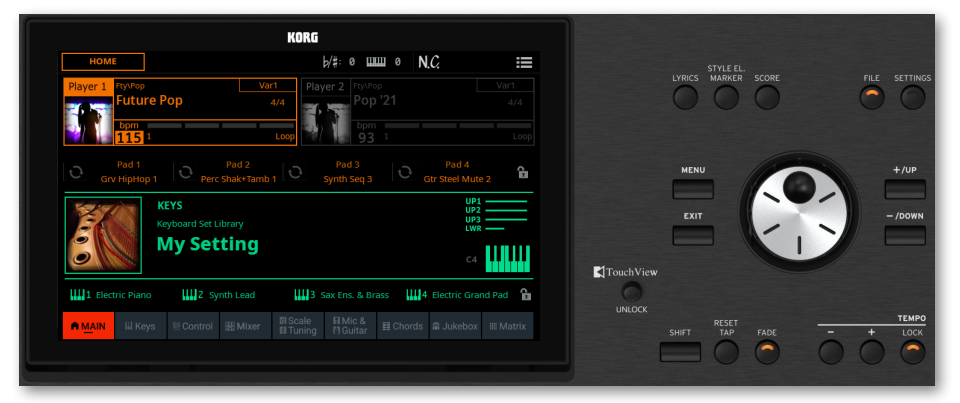

Español

### Área de navegación

Utilice estos controles para ir a los menús, páginas y parámetros y cambiar el valor del parámetro seleccionado.

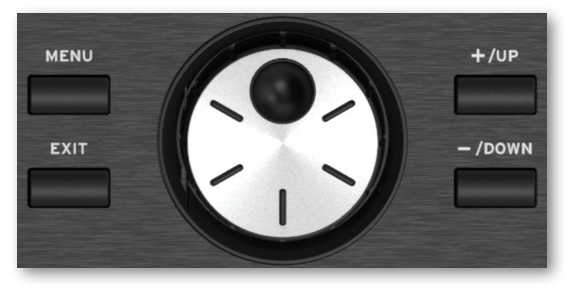

### Área de sonidos

Los Sonidos son lo que puede tocar en el teclado. Aquí puede elegir conjuntos de sonidos guardados como conjuntos de teclado (Keyboard Sets) en una librería dedicada.

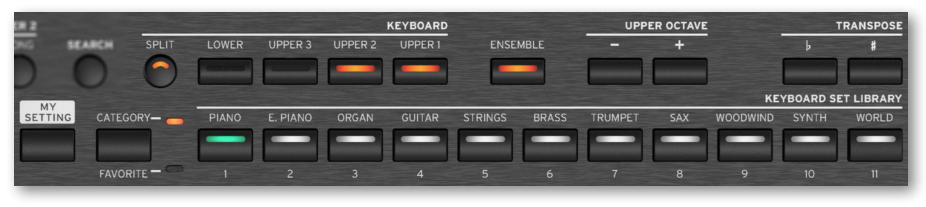

### Área de Estilos, Pads y Marcadores

Los Estilos suministran el acompañamiento automático con una banda virtual. Los marcadores permiten ir a puntos guardados en la canción. Puede tocar Sonidos (seleccionados con Keyboard Sets) y Pads junto con Estilos y canciones.

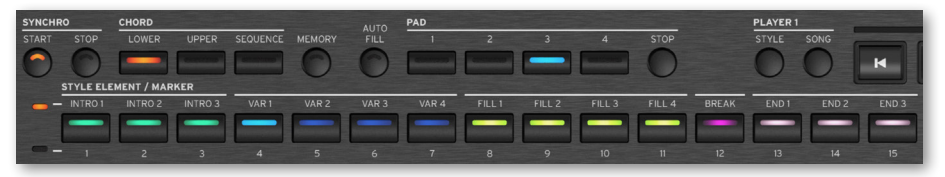

### Área de los Reproductores

Las Canciones y Estilos pueden ser reproducidas con los dos Reproductores. Puede asignar diferentes elementos a cada reproductor, para tener otro Estilo o Canción lista para reproducir al final de la actual. Puede mezclar los dos reproductores con el X-FADER.

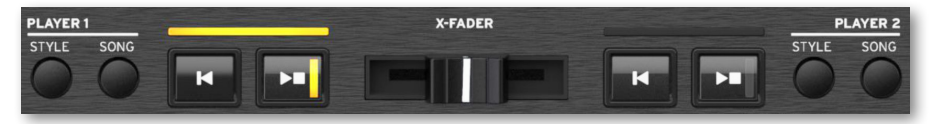

### Área SongBook

El SongBook es una base de datos de 'canciones', llamadas entradas SongBook. Cada una de ellas es una instantánea de la situación actual, incluyendo el estilo, la canción, el teclado, los pads, las secuencias de acorde y los efectos de voz y guitarra seleccionados. Puede acceder rápidamente a todas las canciones del Cancionero (SongBook) o a las listas seleccionadas de canciones (Set Lists).

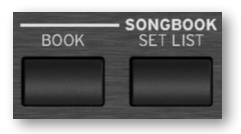

Área de Tempo

Utilice estos controles para practicar controlar el Tempo de los Estilos y las Canciones. Puede activar o desactivar un metrónomo presionando el botón CONTROL > SWITCH #9 mientras está en modo STYLE/SONG, y practicar con el metrónomo.

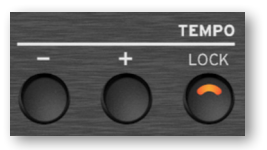

### La Matriz

Puede utilizar esta matriz programable de teclas grandes y de fácil acceso para activar elementos y funciones (Pads, Track Play/Mute).

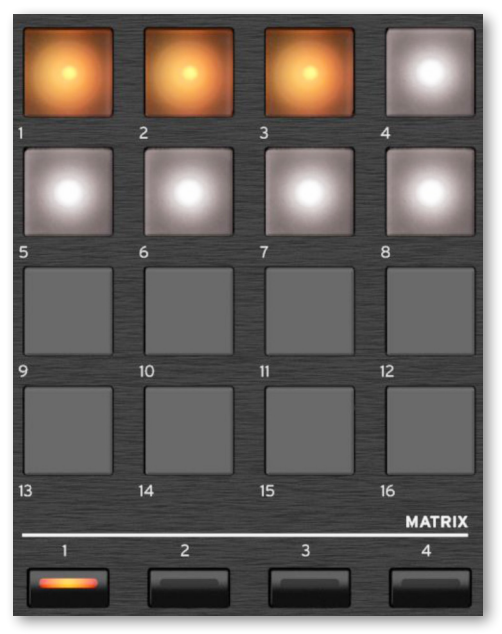

### USB conector

Use este conector para conectar un dispositivo de almacenamiento USB, como un pendrive (aparecerá como HOST-F) u otros instrumentos musicales como controladores. También se puede utilizar para conectar una pequeña lámpara USB e iluminar el panel de control o el atril. Tenga en cuenta que otros dos puertos están en la parte posterior del instrumento.

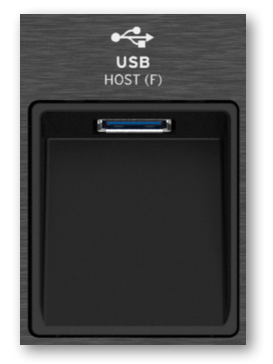

# **El Panel posterior**

El panel posterior es donde puede encontrar las distintas conexiones.

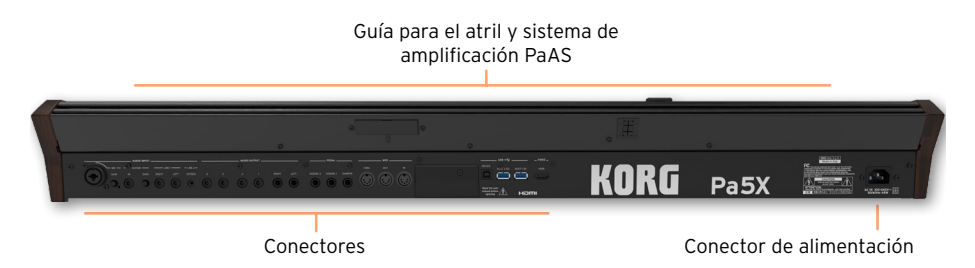

### Entradas de Audio

Utilice estos conectores para conectar un micrófono, guitarra u otro instrumento musical. El minijack STEREO puede utilizarse para conectar directamente la salida de audio de un reproductor multimedia, un smartphone o una tablet.

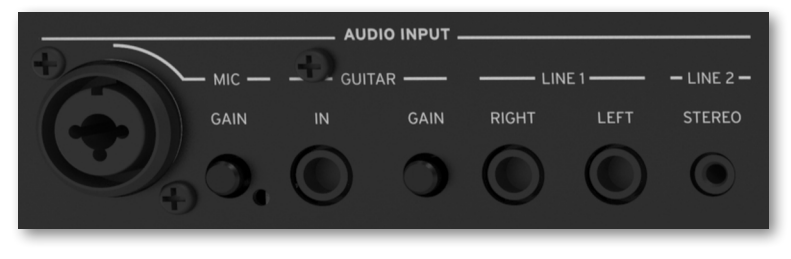

### Salidas de Audio

Utilice estos conectores LEFT/RIGHT para enviar la señal de audio a un mezclador, un sistema de megafonía, un conjunto de monitores o su sistema de alta fidelidad. Cuatro salidas de audio separadas (1-4) también están disponibles.

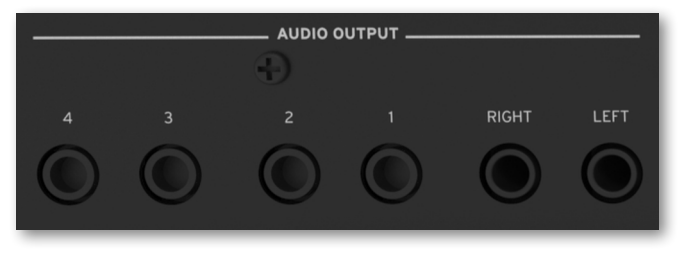

### Conectores de Pedal

Utilice el conector DAMPER para conectar un pedal damper y los conectores ASSIGNABLE para conectar uno o dos pedales conmutador y/o continuo.

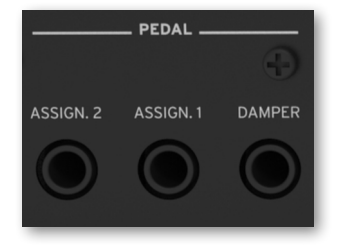

### Puertos MIDI

Utilice estos conectores para conectar su Pa5X a controladores externos (teclado maestro, guitarra MIDI, controlador de viento, acordeón MIDI, pedalera MIDI...), a una serie de expansores, o a un ordenador con interfaz MIDI.

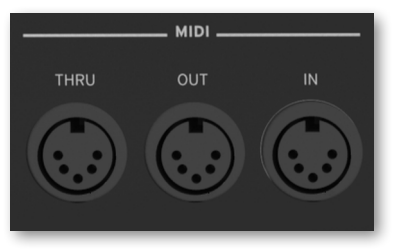

Batería y Ranura para microSD

Esta apertura contiene la batería del reloj y la ranura para tarjeta microSD.

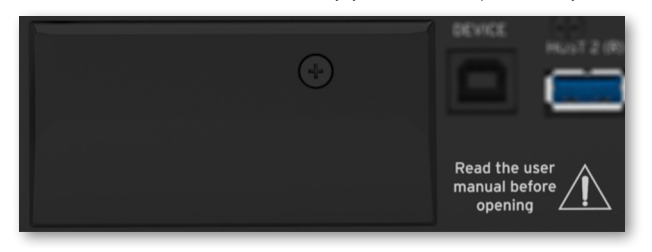

Puertos USB

Utilice estos conectores para conectar su Pa5X a un ordenador (DEVICE) o para conectar un dispositivo de memoria USB, como un pendrive USB (HOST-1R, HOST-2R). Otro HOST (HOST-F) está disponible en el panel frontal.

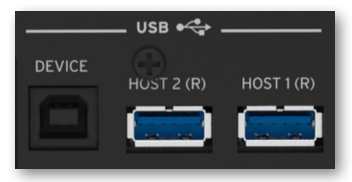

Video out

Puede conectar Pa5X a un TV o monitor de vídeo para mostrar las letras y acordes.

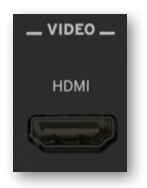

Conector de alimentación

Conecte aquí el cable de alimentación IEC suministrado.

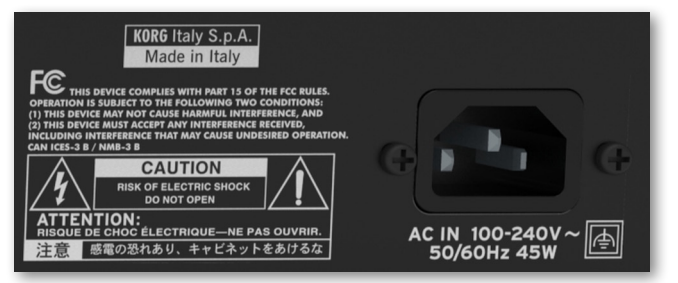

Conecte el otro extremo del cable a una toma de corriente de CA. Asegúrese de usar un enchufe compatible. ¡Nunca fuerce el enchufe en la toma!

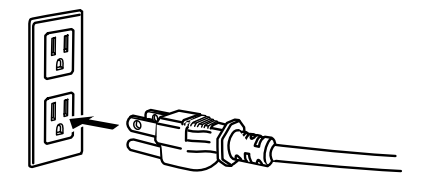

**AVISO:** ¡Conecte el enchufe a una toma de CA de voltaje correcto! Por favor, lea la información de seguridad al principio de este manual.

# **Configuración de los pedales y conexiones de audio**

# **Conectar los pedales**

# Conectar el pedal Damper

Utilice el conector PEDAL > DAMPER para conectar un pedal damper, como el (opcional) KORG PS1, PS3 o DS1H. El pedal DS1H es compatible con todos los matices de medio pedal en algunos sonidos de Piano de cola. Puede experimentar cómo funciona presionando gradualmente hacia abajo, y soltando poco a poco, tocando uno de los sonidos Concert Grand.

Si necesita cambiar la polaridad del Pedal y calibrarlo, vaya a la página Settings > Controllers > Foot.

# Conexión de un pedal y/o conmutador de pedal

Utilice los conectores PEDAL > ASSIGNABLE para conectar uno o dos pedales conmutadores como el (opcional) KORG PS1, PS3 o DS1H, y/o uno o dos pedales continuos como el pedal continuo KORG XVP-20, o el pedal de expresión EXP-2 (opcionales).

De forma predeterminada, estos conectores funcionan como dos pedales de expresión, con las funciones asignadas Master Volume y Keyboard Expression. Si desea cambiar las funciones asignadas, o si necesita cambiar la polaridad de los pedales y calibrarlos, vaya a la página Settings > Controllers > Foot.

# ¿Y si los pedales no se comportan correctamente?

Si es necesario puede que necesite calibrar los pedales para usar el rango completo, sin 'puntos muertos'. Este procedimiento también permite elegir la polaridad del pedal si éste funciona al revés.

1 Vaya a la página Settings > Controllers > Foot.

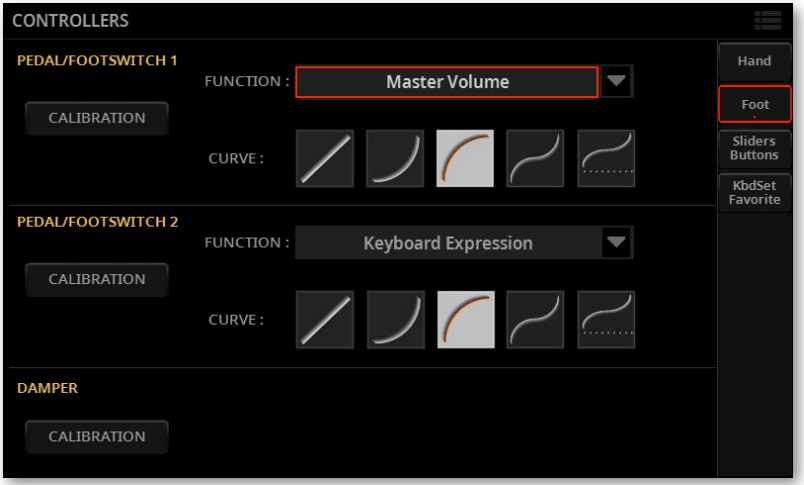

2 Toque Calibration en la sección que desee calibrar, para que aparezca el cuadro de diálogo Pedal/Footswitch Calibration.

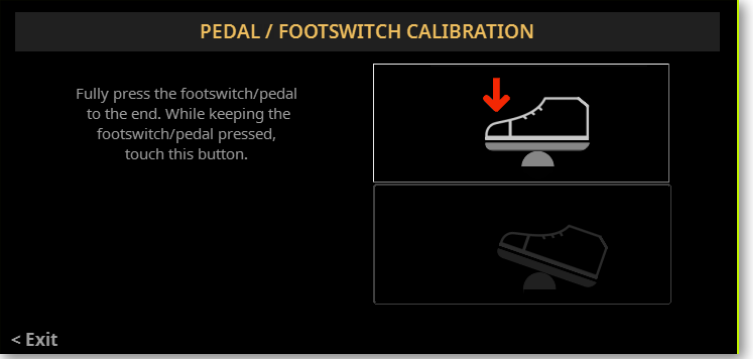

3 Pulse el pedal a su máximo valor, y mientras está pulsado toque el botón top (resaltado) en la pantalla para confirmar el máximo valor.

4 Cuando aparezca el siguiente diálogo, suelte el pedal.

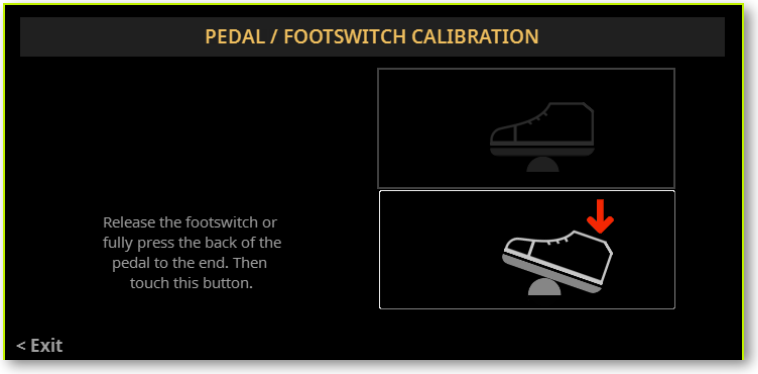

5 Toque el botón lower (resaltado) en la pantalla para confirmar el mínimo valor. Compruebe el funcionamiento del pedal. Si no funciona bien repita el procedimiento.

6 Pulse el botón EXIT para volver a la página anterior.

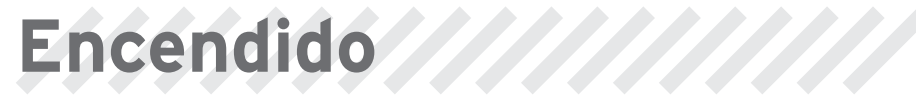

# **Encender el instrumento**

# Conexión de la alimentación

Enchufe el cable de alimentación suministrado al enchufe POWER en la parte posterior del instrumento, y el cable a un enchufe de pared.

Cuando se conecta el cable, el instrumento está en Standby.

AVISO: Cuando el instrumento está en modo de espera, todavía está conectado a la línea de alimentación. Acceder al interior puede ser peligroso. Para desconectar completamente el instrumento de la alimentación, desenchufe la toma de corriente en la pared.

# Encender o apagar

### > Encender el instrumento

> Pulse el botón POWER ( $\circled{)}$ ) para encender el instrumento (es decir, 'para que salga de espera'). Después de encender el instrumento, una pantalla de bienvenida aparecerá durante unos segundos, luego aparecerá en la pantalla la Página principal.

### > Apagar el instrumento (en espera)

> Mantenga el botón POWER ((b) presionado durante aproximadamente un segundo y suéltelo cuando la pantalla aparezca atenuada. El procedimiento de apagado comenzará y durará unos pocos segundos. Por favor, no desconecte el cable de alimentación durante este procedimiento.

# **Inclinación de la pantalla**

Para una visibilidad óptima en cualquier posición del asiento, puede ajustarse el ángulo de inclinación de la pantalla.

# Levantar la pantalla

1 Presione el botón UNLOCK para desbloquear la pantalla.

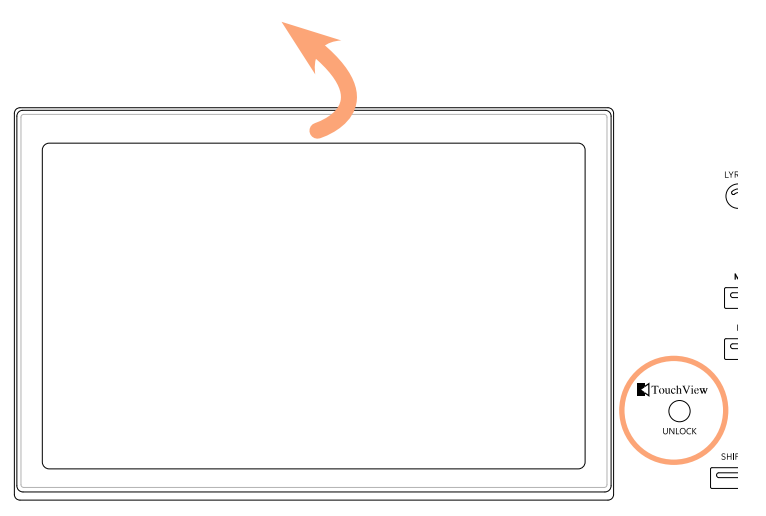

2 Mantenga pulsado el botón UNLOCK y levante la pantalla.

3 Abra el soporte de seguridad separándolo de la parte superior posterior de la pantalla.

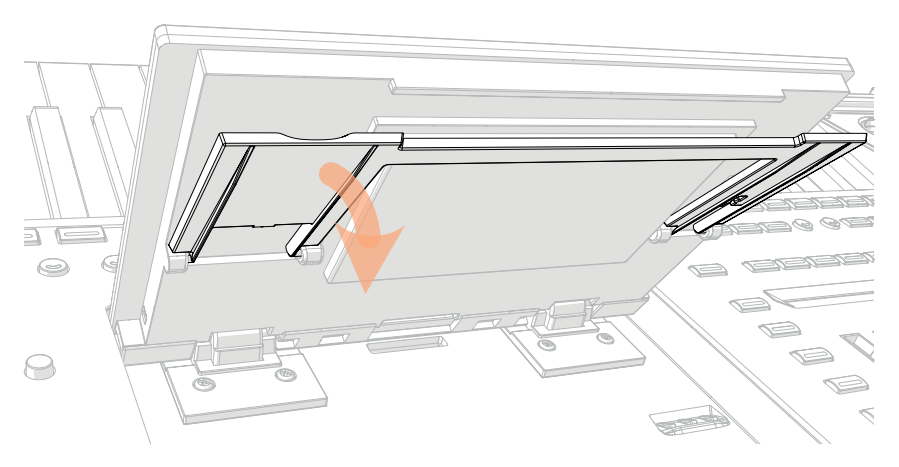

4 Mantenga pulsado el botón UNLOCK, ajuste el ángulo de inclinación y fije el soporte a uno de los topes en la parte inferior de la carcasa de la pantalla.

**PRECAUCIÓN:** ¡No aplique una presión excesiva, o corre el riesgo de romperla!

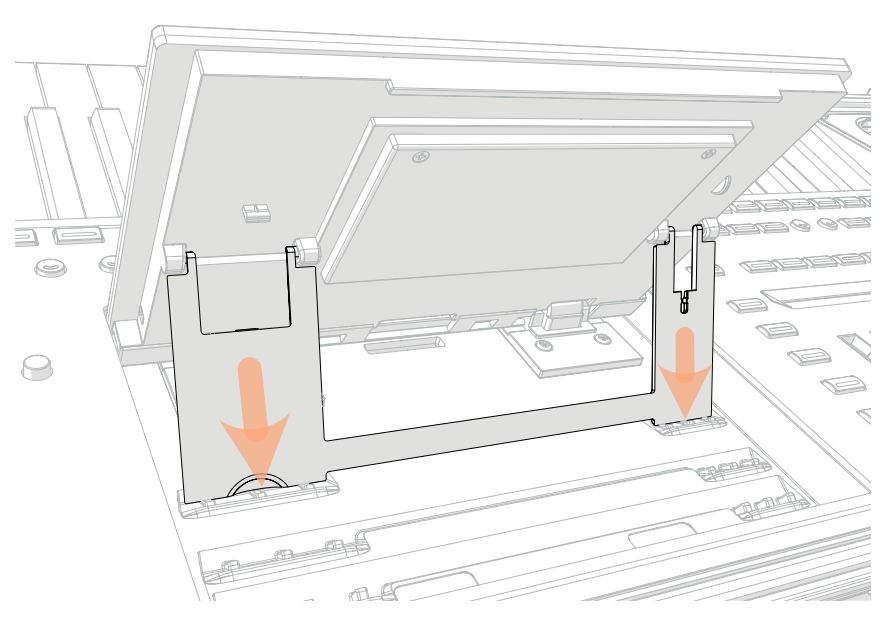

5 Suelte el botón UNLOCK para fijar la pantalla a la posición actual.

# Cerrar la pantalla

- 1 Mantenga pulsado el botón UNLOCK y levante la pantalla.
- 2 Levante el soporte de seguridad y vuelva a colocarlo en la posición cerrada.

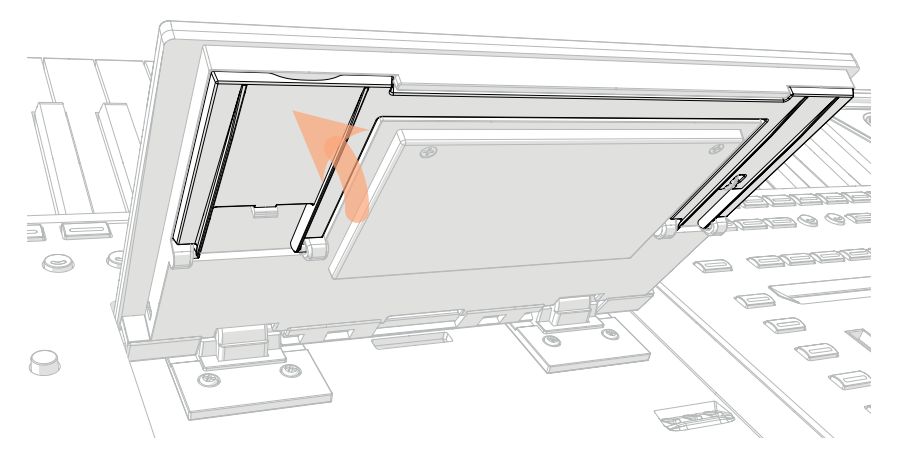

3 Manteniendo presionado el botón UNLOCK, acompañe la pantalla hasta dejarla en su carcasa.

4 Suelte el botón UNLOCK y presione suavemente el centro del borde superior de la pantalla para bloquearla en la posición inicial.

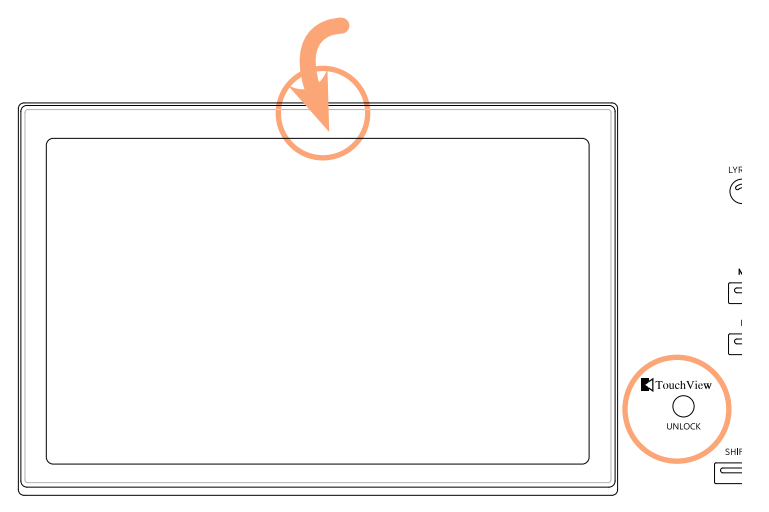

# **Ajuste del Brillo de la pantalla**

El Brillo se puede ajustar para que se adapte a la luz ambiental.

> Mantenga pulsado los botones SHIFT y MENU y utilice el DIAL para ajustar el brillo de la pantalla.

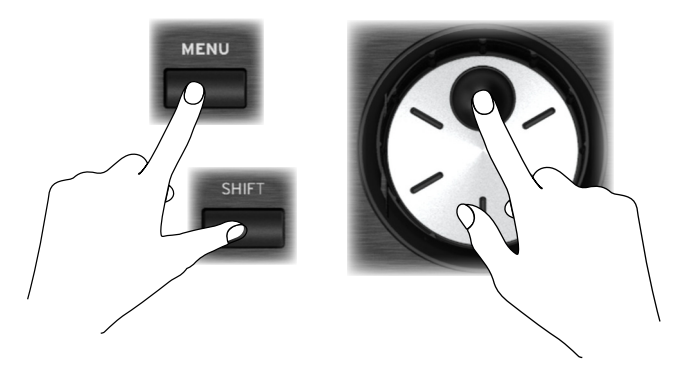

También puede ajustar el brillo de la pantalla (y la pantalla auxiliar) en la página Settings > General Controls > Interface.

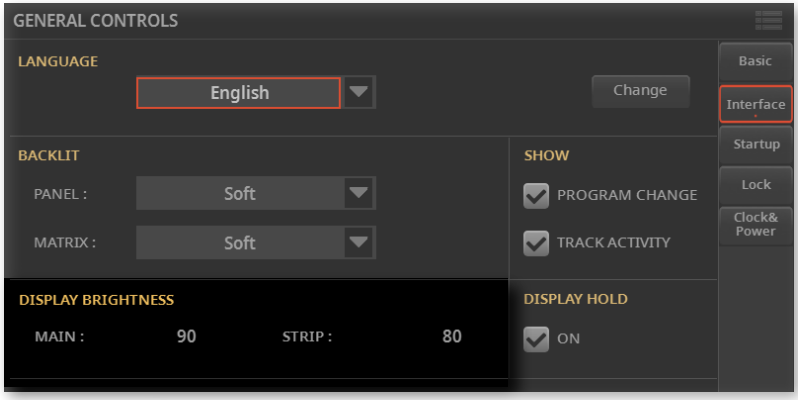
# **Escuchar las canciones Demo**

Puede escuchar algunas canciones que hemos preparado, para demostrar lo que este instrumento puede hacer.

# > Para entrar en Modo Demo > Pulse simultáneamente los botones DEMO. **MAIN** DEMO Now Plaving KBD/P Song - The Raising.. ROFESSIONAL ARRANGER **DEMO Full Songs** Solo Instruments Styles Press MAIN or KBD/PAD to ex

#### > Escuche todas las canciones Demo

> Desde el Modo Demo si no presiona ningún otro botón, todas las canciones de demostración se reproducirán.

#### > Escuchar una canción Demo específica

> Toque una de las opciones disponibles en la pantalla (canciones Songs, sonidos Sounds, estilos Styles) y elija una canción Demo.

#### > Salir del modo Demo

> Pulse cualquiera de los botones DEMO.

# **Elegir y tocar recursos musicales**

# **Abrir una ventana de selección**

Cuando presiona uno de los botones STYLE, SONG o KEYBOARD SET aparece la ventana de selección correspondiente.

La ventana Selección también se puede abrir tocando el nombre del elemento correspondiente (Estilo, Canción, Teclado, Preset de Voz o Guitarra...) en la pantalla.

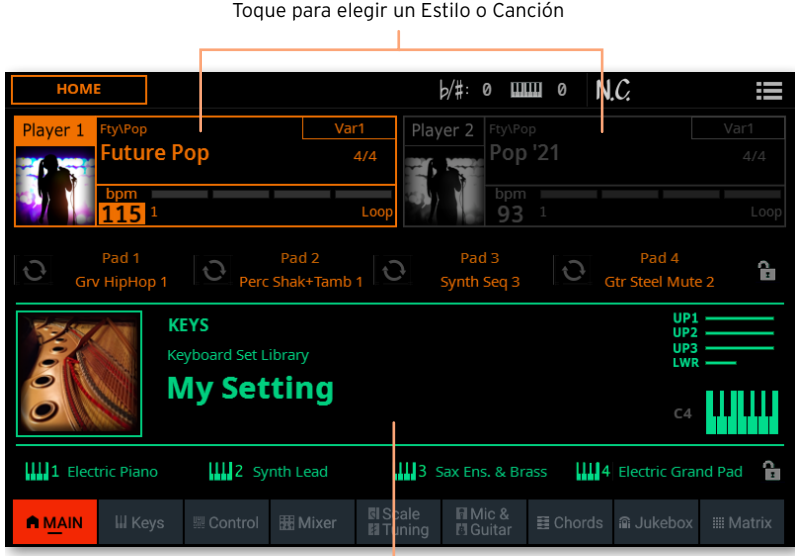

Toque para elegir un Keyboard Set

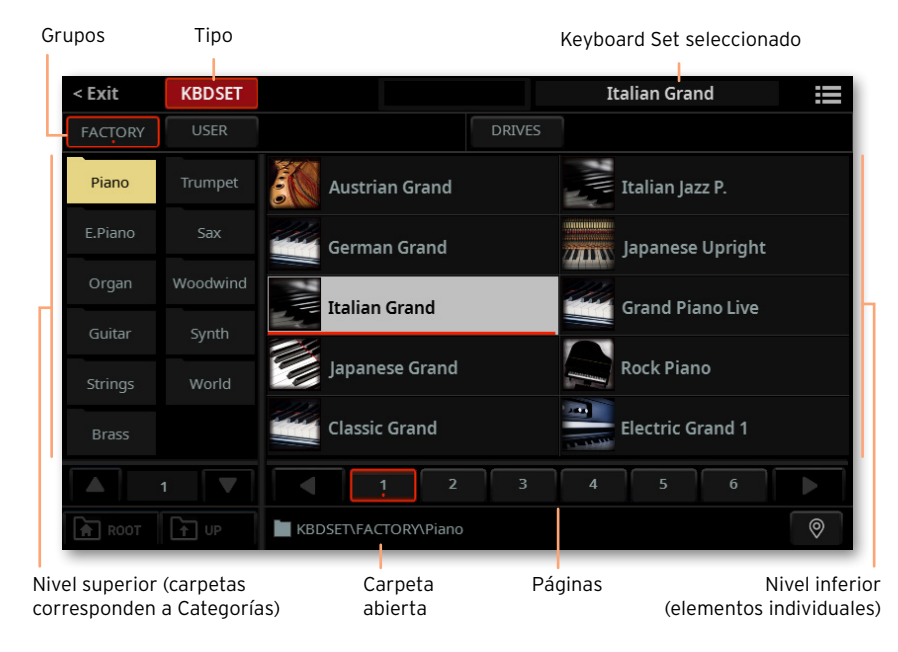

Por ejemplo, esta es la ventana de Selección cuando se busca un Keyboard Set:

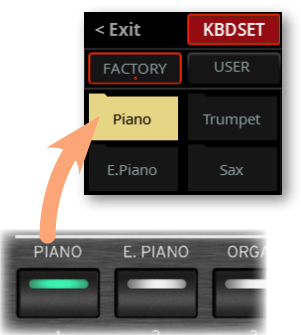

Siempre puede salir de esta ventana pulsando el botón EXIT, o tocando el comando Exit en la esquina superior izquierda de la pantalla.

Puede reproducir un Estilo o una Canción con el reproductor 1 o el reproductor 2. Por lo tanto, si lo desea, puede asignar un estilo o canción a cada uno de los reproductores y hacer que el otro reproductor esté listo para la próxima selección musical. También puede mezclar estilos y canciones con los diferentes reproductores.

Puede elegir qué jugador tiene el enfoque moviendo el X-FADER, o presionando el botón PLAY/STOP (DI) correspondiente cuando ambos reproductores están detenidos.

# **Elegir su conjunto de Sonidos preferido**

# Elegir el conjunto de teclado 'My Setting'

> Presione el botón MY SETTING para elegir sus sonidos y ajustes preferidos.

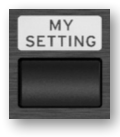

### El Conjunto de Teclado My Setting

My Setting es un conjunto de teclado (Keyboard Set) especial, donde puede guardar su configuración preferida para cosas como Sonidos de teclado, Efectos, transposición, conmutadores asignables y deslizantes. Este conjunto de teclado se selecciona automáticamente al encender el instrumento y configurará automáticamente el instrumento para usted.

Puede guardar su conjunto de teclado (Keyboard Set) preferido. Mantenga pulsado el botón MY SETTING durante aproximadamente un segundo, hasta que aparezca el cuadro de diálogo Save, luego toque el botón Save para confirmar el guardado en memoria.

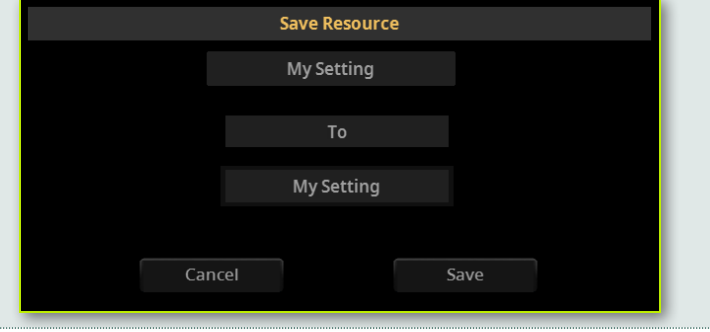

# **Tocar y controlar los Sonidos**

# Tocar el teclado

El Teclado del instrumento es como un teclado de piano. ¡Hay que tocarlo!

Con algunos de los sonidos, puede presionar las teclas pulsadas, y el sonido puede variar (por ejemplo, podría oír más vibrato).

### Usando los pedales

Los Pedales hacen diferentes cosas según estén programados. El pedal Damper es sólo eso – un pedal Damper, que mantiene las notas hasta que suelte el pedal. El pedal Assignable (o conmutador de pedal) puede cambiar dependiendo de cómo esté programado en la página Settings > Controllers > Foot.

### Usando los deslizantes y conmutadores de control

Dependiendo del modo elegido, los deslizantes CONTROL pueden controlar diferentes cosas, como los niveles de volumen de los sonidos, las barras de armónicos de órgano o algunas funciones asignables. Su funcionamiento se muestra en la parte inferior de dichos deslizantes.

### Usando los interruptores asignables

Dependiendo del conjunto de teclado elegido y funciones asignadas, estos controladores pueden hacer cosas diferentes. Con sonidos DNC los interruptores pueden o 'asignar' una función, que se activará durante la interpretación, o habilitar (o deshabilitar) pulsando el botón para 'conmutarlo'. En otros casos pueden 'conmutar' o 'disparar' la función asignada.

# Usando la Matriz

La matriz de botones programables puede hacer varias cosas diferentes (activar pads, reproducir o parar pistas). Toque uno o más de ellos para seleccionar la función deseada. Si están encendidos, tóquelos de nuevo para apagarlos.

El color de los interruptores puede cambiar, dependiendo de la función asignada y del reproductor seleccionado.

# Usando el joystick

Moviendo el joystick a la izquierda de la derecha generalmente cambia el tono del Sonido. Avanzar generalmente desencadena modulación, pero esto depende de los sonidos seleccionados. Con los órganos electromecánicos, empujando el joystick hacia delante cambia velocidad de altavoz rotatorio. Lo que hace al tirar hacia atrás depende de los sonidos seleccionados. ¡Experimente!

### Usando el controlador de cinta ribbon

Moviendo a la izquierda y derecha en el controlador de cinta (ribbon) generalmente cambia el brillo y/o el tono de los sonidos, pero su funcionamiento depende de los Sonidos seleccionados.

# **Iniciar y parar los Estilos**

Puede iniciar y detener manualmente el acompañamiento automático, utilizando los controles de la sección PLAYER 1 o PLAYER 2.

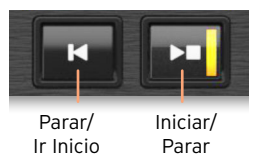

#### > Establecer la mezcla adecuada

> Mueva el X-FADER completamente hacia el reproductor que quiere escuchar. Mueva completamente a la izquierda para el reproductor 1, a la derecha para el reproductor 2.

> Muévalo a una posición intermedia para mezclar los dos reproductores.

#### > Iniciar el acompañamiento

1 Pulse el botón PLAY/STOP (DFI).

2 Toque algunos acordes con la mano izquierda, mientras toca una melodía con la derecha.

Mientras se está reproduciendo la canción, vea los indicadores en la pantalla.

Ruta de archivo Elemento de estilo seleccionadoAcorde reconocido  $NC$ **HOM** Ø **THEFT**  $\Omega$ Fty\Pop Var1 Player 1 Plaver<sub>2</sub> **uture Pop**  $4/4$ Pop '21 Tempo Compás actual Reproducción: compases restantes Parado: Longitud Total del patrón Indicador tiempo Con variación de estilo: bucle

#### > Parar el acompañamiento

- > Pulse el botón PLAY/STOP (DI) nuevamente.
- > Como alternativa, puede presionar el botón STOP/GO TO START (K).

#### > Iniciar y parar ambos reproductores al mismo tiempo

Puede iniciar ambos reproductores al mismo tiempo, para mezclarlos con el X-FADER mientras toca.

> Mantenga pulsado el botón SHIFT y pulse cualquiera de los dos botones PLAY/STOP ( $D$ ) para comenzar ambos reproductores al mismo tiempo.

> Mantenga pulsado el botón SHIFT y pulse cualquiera de los dos botones PLAY/STOP ( $D$ ) para parar ambos reproductores al mismo tiempo.

# **Iniciar, parar y controlar las Canciones**

Puede iniciar y detener manualmente las canciones, utilizando los controles de la sección PLAYER 1 o PLAYER 2.

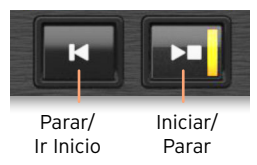

#### > Establecer la mezcla adecuada

> Mueva el X-FADER completamente hacia el reproductor que quiere escuchar. Mueva completamente a la izquierda para el reproductor 1, a la derecha para el reproductor 2.

> Muévalo a una posición intermedia para mezclar los dos reproductores.

#### > Iniciar el Reproductor

 $\triangleright$  Pulse el botón PLAY ( $\triangleright$ T).

Mientras se está reproduciendo la canción, vea los indicadores en la pantalla.

Con una canción MIDI:

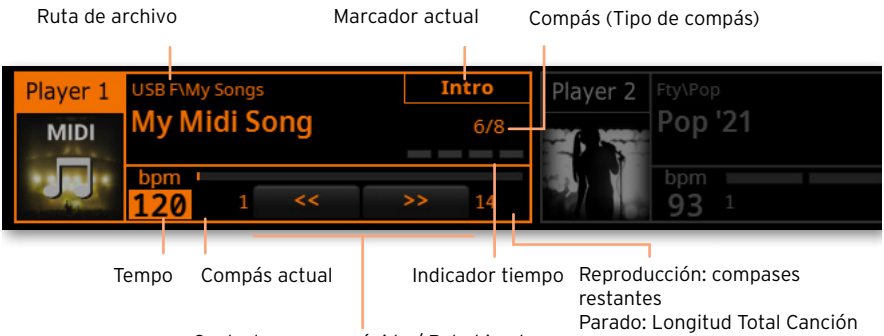

Controles avance rápido / Rebobinado

#### Con una canción MP3:

Ruta de archivo

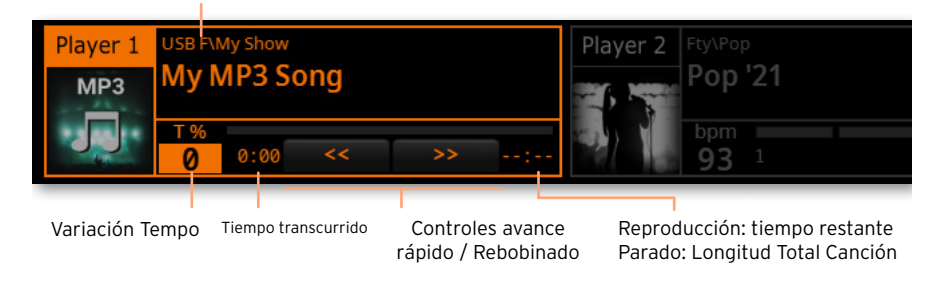

#### > Avance Rápido de la canción

> Toque el botón FAST FORWARD (>>) una vez para saltar al siguiente compás (canción MIDI) o al segundo siguiente (canción MP3.

 $\rightarrow$  Mantenga presionado FAST FORWARD ( $\gg$ ) para desplazarse continuamente la por canción. Suéltelo cuando haya alcanzado la posición deseada.

#### > Rebobinar la canción

> Pulse el botón FAST REWIND  $(\ll)$  una vez para saltar al compás anterior (canción MIDI) o al segundo anterior (canción MP3).

 $\geq$  Mantenga presionado el botón FAST REWIND ( $\ll$ ) para desplazarse continuamente por la canción. Suéltelo cuando haya alcanzado la posición deseada.

#### > Pausar y reanudar la reproducción

> Pulse el botón PLAY/STOP (D) para detener la canción en la posición actual. El Indicador del botón se apagará.

> Pulse el botón PLAY/STOP (D  $\Box$ ) otra vez para reanudar la reproducción. El indicador se encenderá nuevamente.

#### > Detener el reproductor y volver al principio de la canción

> Pulse el botón STOP/GO TO START (K) para detener el reproductor y volver al principio de la canción. El Indicador del botón se apagará.

#### > Iniciar y parar ambos reproductores al mismo tiempo

Puede iniciar ambos reproductores al mismo tiempo, para mezclarlos con el X-FADER mientras toca.

> Mantenga pulsado el botón SHIFT y pulse cualquiera de los dos botones PLAY/STOP ( $D$ ) para comenzar ambos reproductores al mismo tiempo.

> Mantenga pulsado el botón SHIFT y pulse cualquiera de los dos botones PLAY/STOP ( $D \Box$ ) para parar ambos reproductores al mismo tiempo.

#### AVISO IMPORTANTE A LOS CONSUMIDORES

Este producto ha sido fabricado de acuerdo a estrictas especificaciones y requerimientos de voltaje aplicables en el país en el cual este producto está destinado a ser utilizado. Si ha adquirido este producto vía internet, a través de correo, y/o venta telefónica, debe verificar que este producto está destinado para ser utilizado en el país en que usted reside.

ADVERTENCIA: El uso de este producto en cualquier país distinto de aquel para el cual está destinado podría ser peligroso y podría invalidar la garantía del fabricante o distribuidor.

Por favor conserve su recibo como comprobante de compra ya que de lo contrario su producto podría quedar fuera de la garantía del fabricante o del distribuidor.

#### AVISO RECICLAJE (UNIÓN EUROPEA SOLAMENTE)

Si aparece este símbolo en el manual, batería o paquete, para reducir los daños al medio ambiente, al final de su vida útil, este producto no debe ser tirado a la basura normal. Debe ser llevado a un centro de reciclado apropiado de acuerdo con las directivas europeas que sean aplicables. Si la bate-

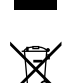

ría contiene metales pesados que excedan lo regulado, un símbolo químico aparece debajo del símbolo en la batería o en el paquete de batería.

En caso de radiaciones electromagnéticas puede ocurrir un deterioro temporal de la calidad de prestaciones de audio. Un deterioro que pudiera surgir puede ser una señal de sonido emitida. Esto cesará cuando cese la perturbación electromagnética.

#### AVISO REGULACIÓN FCC (PARA USA)

Este equipo ha sido probado y cumple con los límites para un dispositivo digital de clase B, parte 15 de las reglas de FCC. Estos límites están diseñados para proporcionar una protección razonable contra interferencias perjudiciales en una instalación residencial. Este equipo genera, utiliza y puede irradiar energía de radiofrecuencia y, si no se instala y utiliza de acuerdo con las instrucciones, puede causar interferencia perjudicial a comunicaciones de radio. Sin embargo, no hay ninguna garantía de que no ocurrirá interferencia en una instalación en particular. Si este equipo causa interferencia dañina a la radio y televisión, que puede determinarse apagando y encendiendo el equipo, se recomienda al usuario que intente corregir la interferencia con una o más de las siguientes medidas:

• Reorientar o reubicar la antena receptora.

• Aumente la separación entre el equipo y el receptor.

• Conecte el equipo a una toma de corriente en un circuito distinto al que está conectado el receptor.

• Consulte al distribuidor o técnico experimentado de radio/TV.

Si hay elementos como cables incluidos con este equipo, debe incluir dichos elementos.

Los cambios no autorizados o modificación en este sistema pueden anular la autoridad del usuario para operar este equipo.

#### DECLARACIÓN DE CONFORMIDAD (PARA USA)

Parte Responsable: KORG USA INC.

Dirección: 316 SOUTH SERVICE ROAD, MELVILLE

Teléfono: 1-631-390-6500

Tipo de Equipo: Professional Arranger

Modelo: Pa5X

Este aparato cumple Part 15 de FCC Rules. Operación y está sujeto a estas dos condiciones: (1) Este aparato no puede causar interferencia dañina, y (2) este aparado debe aceptar cualquier interferencia recibida, incluyendo interferencia que pueda causar un funcionamiento no deseado.

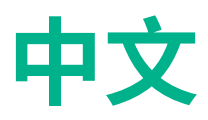

# **重要安全说明**

- 请阅读本说明。
- 保存好这些说明。
- 注意所有警告。
- 按照说明操作。
- 不要在潮湿的地方使用该设备。
- 只能用干布清洁。
- 不要阻塞任何通风口。按照制造商的说明进行 安装。
- 不要安装在热源附近,如散热器、电热器、火炉 或产生热量的其他设备(包括功放)。
- 为保证安全,不要破坏极化或接地插头。极化 插头有两个叶片,其中一个比另一个更宽。接地 型插头有两片,还有一个接地端子。宽的一片叶 片或第三个端子为您提供安全保护。如果提供 的插头不能插入插口,请找电工来替换旧的插 口。
- 避免电源线被踩踏或者掰弯,特别是插头连接 插口处以及设备的起点处。
- 仅使用制造商指定的附件/配件。
- 只使用由制造商指定或与设备搭配出售的推 车、支架、三脚架、设备支架或桌子。使用推车 时,请小心移动推车/设备组合,以避免因倾翻 而受伤。

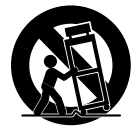

- 在闪电暴雨或者长时间不使用时,请拔掉设备 插头。
- 所有维修均请由专业维修人员讲行。当设备受 到任何损坏,如电源线或插头损坏、液体溅入 或物体落入设备中、设备遭受雨淋或受潮、无 法正常工作或曾摔落时,需要进行维修。
- 警告 该设备应连接到带有保护接地连接的电 源插口。
- 关闭待机开关并不能将本产品与电源线完全隔 离,因此如果长时间不使用或在清洁前将插头 从插口中拔出。请确保电源插头或设备接头随 时可用。
- 供电设备不能暴露在滴水或溅水处,并日不能 将装有液体的物体 (如花瓶等) 放置在设备上。
- 将本产品安装在壁式插口附近,并保持电源插 头随时可用。
- 请勿将此设备安装在狭窄的空间内,例如运输 工具箱或类似装置。
- 不要将明火火源(如点燃的蜡烛)放置在设备 上。

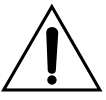

警告 – 请勿吞食电池,有化学灼伤 危险。本产品包含纽扣电池。

如果吞食硬币/纽扣电池,它会在 2 小时内造成严重的内部灼伤,并可

能导致死亡。

将新电池和用过的电池放在儿童无法接触到的 地方。如果电池仓没有关紧,请停止使用产品并 将其放置在远离儿童的地方。

如果您认为电池可能已被吞下或放入身体的任 何部位,请立即就医。

- 警告 内部有日期/时间锂纽扣电池。如果电池 更换不当,有爆炸的危险。仅可替换为相同或 等效的类型。内部日期/时间锂纽扣电池可由用 户更换。
- 不要将电池暴露在过热的环境中,例如阳光直 射、火源等。
- 根据电池制造商的说明处理用过的电池。

#### **WARNING:**

**TO REDUCE THE RISK OF FIRE OR ELECTRIC SHOCK DO NOT<br>TO REDUCE THE RISK OF FIRE OR ELECTRIC SHOCK DO NOT** 

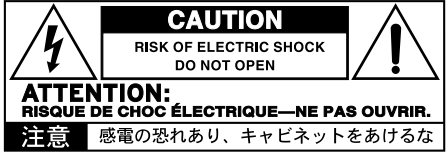

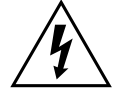

等边三角形内带有箭头的闪电符号旨在提醒 用户注意产品外壳内存在未绝缘的"危险电 压",其强度可能足以对人员构成电击危险。

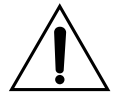

等边三角形内的感叹号旨在提醒用户注意产 品随附的文献中存在重要的操作和维护(维 修)说明。

本产品满足以下标准要求: GB8898-2011 《音频、视频及类似电子设备安全要求》 电磁兼容试验 GB/T 9254.1-2021 《信息技术设备、多媒体设备和接收机电磁兼容 第 1 部分:发射要求》 GB17625.1-2012 《电磁兼容限值谐波电流发射限值(设备每相输 入电流≤16A)》

# **其他通知**

#### 自动关机

为节省电量,Pa5X默认会在闲置两小时(无任何播 放、按下按钮或使用触摸屏动作)后自动进入待机 模式。请在长时间暂停之前保存您的数据(键盘设 置、伴奏、歌曲等)。

#### 数据处理

由于用户操作不正确,内存中的数据有时可能会丢 失。请务必将重要数据保存到内部存储器或外部 USB 设备中。KORG对因数据丢失造成的损失不承 担任何责任。

#### 显示处理

倾斜显示器时要非常小心,不要强行用力。搬运乐 器前,将显示屏完全降下。此外,在搬运乐器时,请 务必小心不要对显示屏施加过大的压力,否则它可 能会破裂。

#### 清洁

如果外表变脏,请用干净的干布擦拭。请勿使用苯 或稀释剂等液体清洁剂或易燃的抛光剂。

使 用柔软的棉布清洁显示屏。某些材料(例如纸 巾)可能会划伤并损坏屏幕。还建议使用电脑擦拭 布,前提是它们是专为 LCD 屏幕设计的。

请勿直接在 LCD 屏幕上喷洒任何液体。始终先将 溶液涂抹在布上,然后清洁屏幕。

#### 木制侧面板

键盘的侧面板采用天然木材制成,每台键盘的花纹 都独一无二。使用的越多,它就会变得越漂亮。如 果您发现面板有任何不规整的地方,其实这都是源 自于天然木材的独特魅力点。

#### 示例屏幕

手册的某些页面显示屏幕快照以及功能和操作说 明。所有音色、伴奏、歌曲或参数名称以及显示的 值都只是示例,可能并不总是与您正在处理的实际 显示相匹配。

#### 商标

Mac和iOS是Apple, Inc的注册商标。Android是 Google Inc的商标。MS-DOS和Windows是Microsoft Corporation的注册商标。 Waves MaxxAudio® 是 Waves Audio Ltd 的商标。所有其他商标或 注册商标均为其各自所有者的财产。

#### 开源通知

本产品的部分软件版权属于 ©2007 "The Free-Type Project" [\(www.freetype.org](https://www.freetype.org))。保留所有权 利。

#### 免责声明

本手册中包含的信息已经过仔细修订和检查。由于 我们不断努力改进产品,因此规格可能与手册中的 有所不同。KORG对规格与使用说明书内容之间的 任何差异不承担责任—所有规格如有更改,恕不另 行通知。

#### 责任

KORG产品是严格按照每个国家/地区要求的规格 和电压制造的。KORG代理商仅负责对相应国家/ 地区的产品提供保修。任何未随保修卡一起出售或 未带有序列号的KORG产品,一经售出将失去制造 商/分销商的保修资格。此要求是为了您自己的保 护和安全。

#### 服务和用户协助

如需服务,请联系离您最近的KORG授权服务中 心。有关KORG产品的更多信息以及用于键盘的软 件和附件,请与当地的KORG授权分销商联系。如 需最新信息,请使用您的网络浏览器访问我们的[网](https://www.korg.com) [站](https://www.korg.com)(www.korg.com)。

#### 使您的乐器保持最新状态

KORG会随着操作系统的新版本不断更新您的乐 器。您可以从我们的网[站.korg.com/us/support/](https://www.korg.com/us/support/download/) [download/下](https://www.korg.com/us/support/download/)载操作系统。请阅读操作系统随附的 说明。

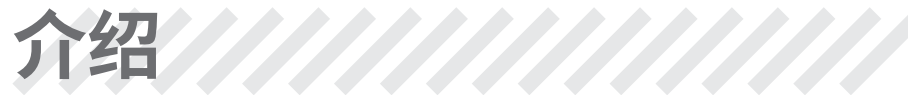

# **欢迎使用 Pa5X!**

非常感谢并祝贺您购买 KORG Pa5X 专业编曲键盘!我们相信它会给您带来无数小 时的享受,并帮助您在家中或在舞台上创造出美妙的音乐。

Pa5X 是一款优雅而强大的音频工作站。它易于使用,具有清晰的用户界面,采用可 倾斜的彩色触摸屏,在控制面板上显示以不同颜色区分的功能发光按钮。采用自然 响应的88-键钢琴式锤击键盘以及76- 和61-键半配重键盘,提供完全真实的手感和 全面的情绪控制。

Pa5X 坚固可靠,作为现场乐器非常出色,但它同时也是录音室中强大的创意工具, 可帮助您编写歌曲或配乐,制作完美演示或随手拈来的音色媒体音乐。

内置音色基于我们的 EDS-X (Enhanced Definition Synthesis-eXpanded) 音色引 擎,范围从超逼真的原声乐器到电子老式键盘、经典合成器等等,为媒体和电影制作 添加梦幻音效和特殊效果。我们还集成了来自不同时代和文化的乐器,为您自己的 扩展留出充足的空间。

Pa5X 易于控制, 通过 KORG 的 DNC (Defined Nuance Control) 系统, 使演奏者能够 准确而富有表现力地展现最微妙的细微差别和音色清晰度。推子、开关、实时控制 的真实和虚拟矩阵、操纵杆和功能区控制器,能够立即调节音色的所有参数。

音色由精心设计的效果链处理,包括每个播放器和键盘音色的最终效果。音频输 出还有最终母带效果,令乐器的音色听上去"融合"和"专业",这是KORG与Waves Audio长期合作的结果,工作室母带制作的全球标准。

为了获得最佳音频质量,即使在夜间排练时使用最低音量,您也可以添加可选的 KORG PaAS 放大系统,该系统专为直接连接到 Pa5X 而设计。

可选的现代时尚专用 ST-SV1-BK 支架使该乐器成为舞台上最抢眼的存在,也是您客 厅中时尚的现代家具。

Pa5X 包含的 KORG XDS 交叉淡入淡出双音序器/播放器可用于自由预加载和混合不 同伴奏和歌曲。您还可以创建自己的伴奏并录制自己的 MIDI 和 MP3 歌曲。自动和 声、和弦音序器、一套复杂的和弦识别引擎,可以创建出一组成熟的流行或爵士乐的 丰富编排。

在使用歌曲和伴奏时,您可以在内部或外部显示器中显示歌词和和弦,并且可以将任 何 MIDI 歌曲轨道转换为可读的乐谱。标记允许跳回到您想要重复的段落,例如在您 正在学习或排练的作品中,或现场重复一个段落。

您可以使用功能齐全的音序器录制 MIDI 歌曲。更简单的是,只需将您唱歌和播放的 内容(包括 MP3 歌曲) 录制为 MP3 文件, 然后在您喜欢的任何地方收听即可。

歌曲和伴奏可以保存到板载 SongBook 中,类似于数据库的条目,很容易与平板电 脑上的外部乐谱阅读器同步。因此,您可以使用数字曲谱来控制您的 Pa5X。

话筒和吉他可以连接到专用的音频输入并使用出色的内置效果进行处理。我们在人 声和声和吉他效果方面的长期经验让您如虎添翼。人声消除器可让您直接将任何 MP3 歌曲变成无人声伴奏。

还有更多、更多,我们邀请您深入探索 Pa5X。Pa5X 是有史以来最令人回味、功能强 大、易于使用的完整专业编曲键盘。用全新的Pa5X享受您的音乐生活!

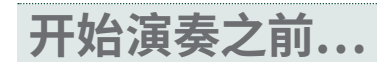

# **盒子里装了什么**

在您收到 Pa5X 后,请检查包装中是否包含所有列出的物品。如果缺少其中任何内 容,请立即联系您的 KORG 经销商。

- > Pa5X
- > 乐谱架
- > 交流电源线
- > 快速指南
- > 安全毛毡(仅限Pa5X88,用在ST-SV1 BK架子上)

### **您可以下载的内容**

用您的网络浏览器访问我们的网站 [\(www.korg.com/us/support/download/](https://www.korg.com/us/support/download/)),以下 载最新的软件、完整手册、视频手册和 MIDI 驱动程序。

# **您可以添加什么**

购买Pa5X之后,您可能想添加以下其他不错的配件:

> 优雅的KORG ST-SV1-BK键盘架,安全舒适,与您的编曲键盘完美匹配。

**注意:** Pa5X 专业编曲键盘仅适用 KORG ST-SV1-BK 支架。使用其他支架可能会导致 不稳定并造成损害。

- > PaAS放大系统,增加了三路放大系统、一对集成扬声器和一个低音反射箱。
- > KORG 产品中坚固的踏板和脚踏开关之一。

# **制作数据的安全副本**

如果您想自定义您的音乐资源,我们建议您经常备份您的数据。 按FILE按钮进入 File页面,选择Internal组,选择All 文件夹并从 页面菜单 中选择 Save 命令。然后将 数据保存到外部存储设备中。

### **恢复安全副本**

要恢复用户数据的备份,请重新加载备份数据。 如果是在外部设备上,请连接备份 存储设备。按FILE按钮进入File页面,选择Drives组,然后选择外部存储设备。 选择 您备份数据的文件夹,然后从 页面菜单 中选择 Load 命令。然后将数据加载到内部 存储器中。如果您愿意,您可以只重新加载一些单独的元素。

### **恢复原厂数据**

如果要恢复原始出厂数据,请使用 第 File > Menu > Factory Restore 页的 Factory Restore 命令。

**警告:** 此操作将覆盖所有用户数据!

### **加载操作系统**

您的 Pa5X 可以随着操作系统的新版本发布而不断更新。 您可以从我们的网站 [\(www.korg.com/us/support/download/\)](https://www.korg.com/us/support/download/) 下载最新的操作系统。请阅读操作系统 随附的说明。

要查看 Pa5X 现在安装的操作系统版本,可以进入 File 页面选择 页面菜单 的 System Info 命令。

**提示:** 确保您的 Pa5X 始终包含最新版本的操作系统。这可能包含新功能和错误修 复。

**警告:** 请勿安装 KORG 为Pa5X 提供的官方操作系统以外的操作系统。尝试安装为 不同型号创建或从非官方网站下载的操作系统可能会导致数据丢失和乐器永久性损 坏。KORG 不对操作系统安装不当造成的任何损害负责。

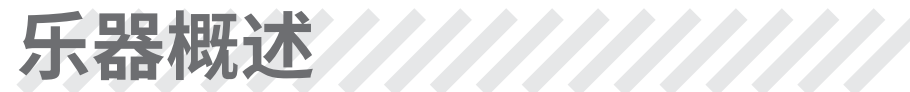

# **前面板**

前面板是您可以找到乐器控件的地方。

#### 乐谱架

Pa5X附带一个乐谱架。

#### PaAS 放大系统

您可以安装(可选)PaAS 放大系统。安装后,通过 MASTER VOLUME 滑块控制扬声 器的输出音量。

连接耳机时,扬声器会自动关闭。您还可以通过取消选择 Settings > Audio/Video > MP3/Speakers 页面中的 Speakers 复选框来手动停用它们。

#### 耳机接口

将一副耳机连接到此输出。您可以使用阻抗16~200Ω(建议使用50Ω)的耳机。

#### 键盘

使用键盘弹奏音符和和弦。 根据SPLIT指示灯的状态,键盘可以是整体或拆分成不 同的音色。

**10** | 乐器概述

乐谱架和 PaAS 放大系统指南

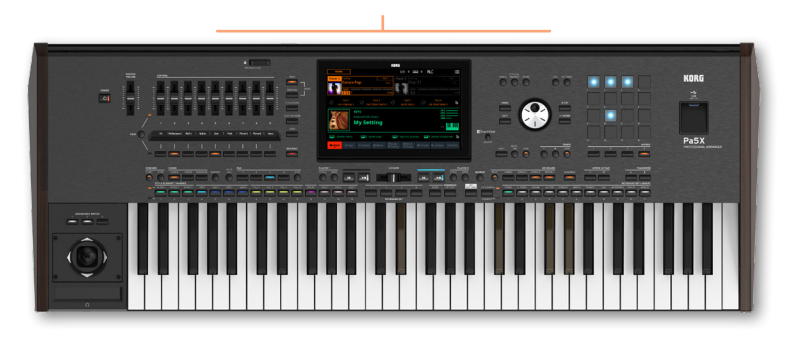

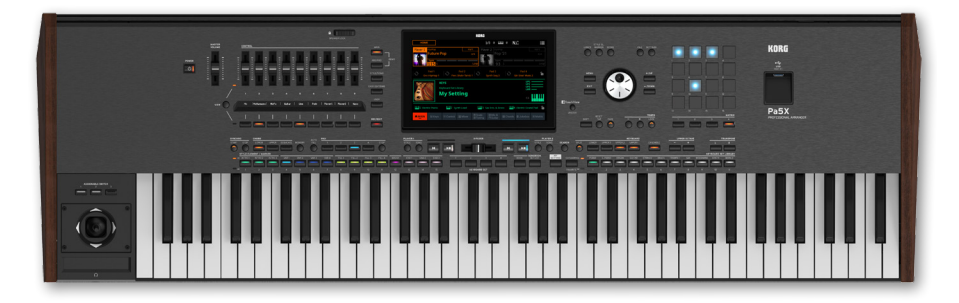

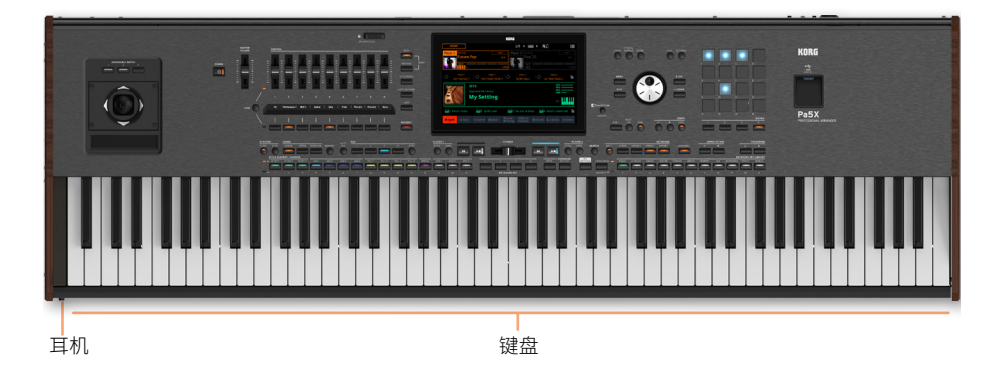

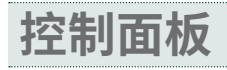

控制面板是前面板的一部分,您可以在其中找到乐器的控件。

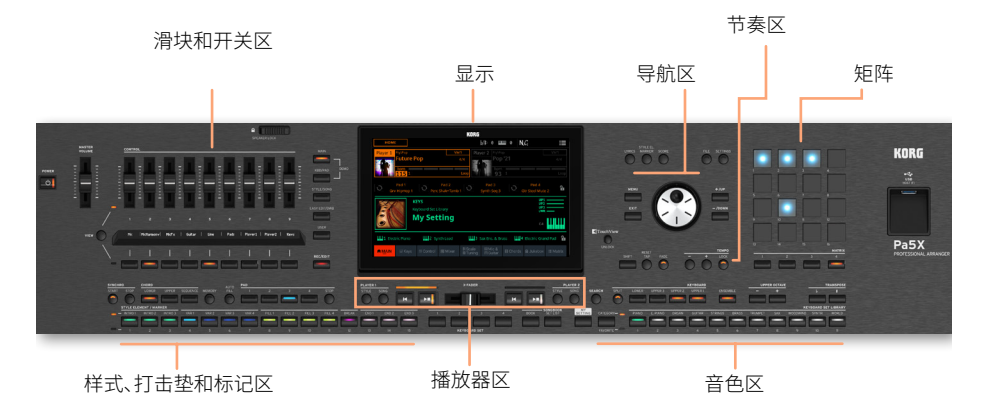

#### 显示

使用此触摸屏显示器与乐器进行交互。显示器可以倾斜以获得最佳可视化效果。显 示屏周围有控件,可帮助您选择各种元素。

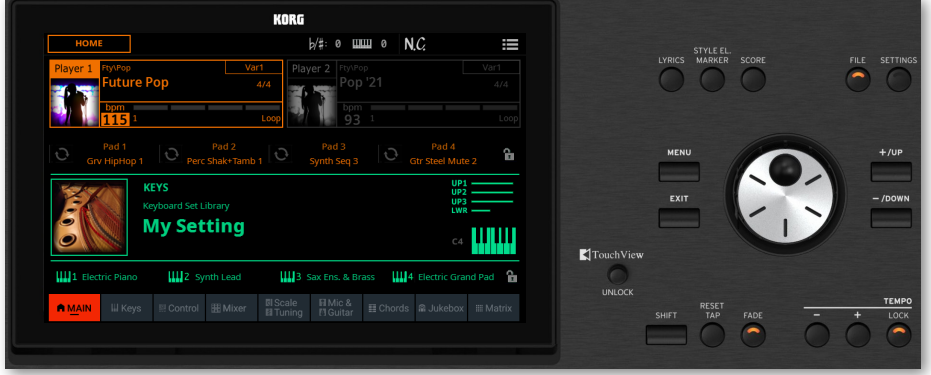

#### 导航区

使用这些控件可以浏览菜单、页面和参数并更改所选参数的值。

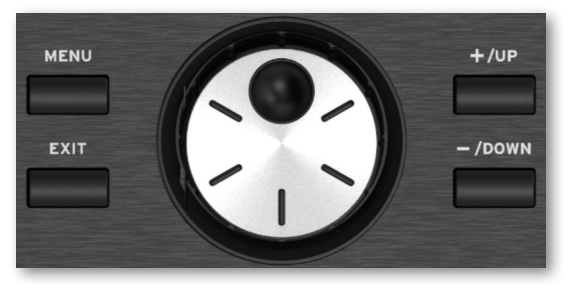

#### 音色区

音色是您可以在键盘上弹奏出来的内容。在这里,您可以选择在专用库中保存为" 键盘组"的音色组。

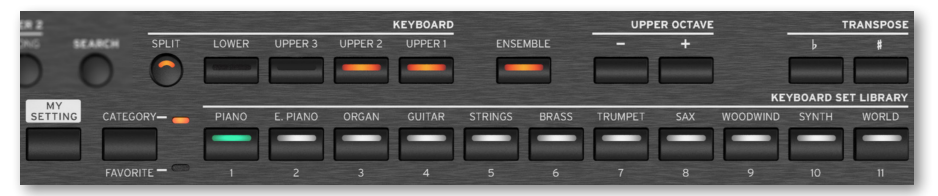

#### 样式、打击垫和标记区

伴奏提供带有虚拟乐队的自动伴奏。标记可以跳转到歌曲中保存的点。您可以播放 音色(通过键盘设置选择)和打击垫以及伴奏和歌曲。

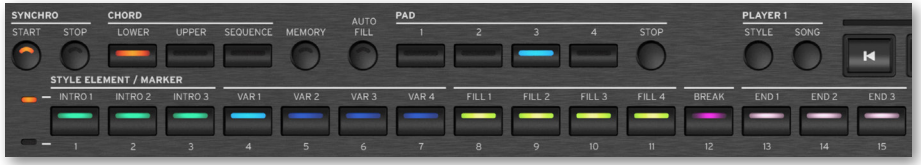

#### 播放器区

两个板载播放器可以播放伴奏和歌曲。您可以为每个播放器分配不同的元素,以便 在当前播放器的结尾准备播放另一种伴奏或歌曲。您可以使用 X-FADER 混合两个播 放器。

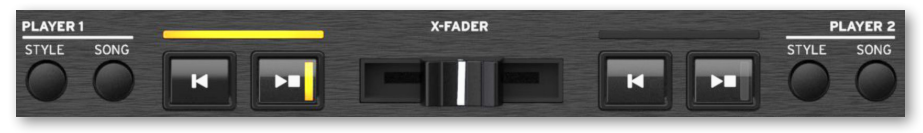

#### SongBook区

SongBook 是一个"歌曲"数据库,称为 SongBook 条目。它们中的每一个都是当前 情况的快照,包括所选的伴奏、歌曲、键盘设置、打击垫、和弦序列以及音色和吉他效 果。您可以快速访问SongBook(Book)中的所有歌曲或歌曲选择列表(Set List)。

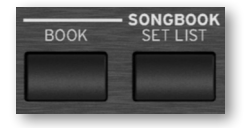

#### 节奏区

使用这些按钮控制伴奏和歌曲的速度。 您可以按 CONTROL > SWITCH 9 按钮在 STYLE/SONG 模式下打开或关闭节拍器,跟着节拍器练习。

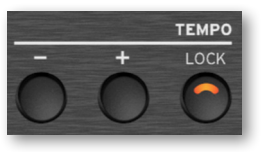

矩阵

这个大型可编程矩阵采用易于访问的按键组成,用于触发各种元素和功能(打击垫、 音轨播放/静音)。

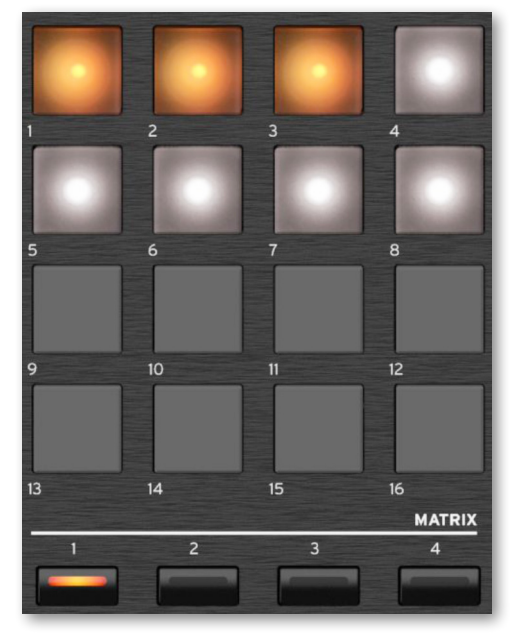

#### USB接头

使用此接口(将显示为 HOST-F) 连接 USB 存储设备, 例如 USB 随身碟或其他用作 控制器的乐器。 xxx 您还可以使用它来连接一个小型 USB 灯来了亮控制面板或乐 谱架。 请注意,乐器背面还有两个端口。

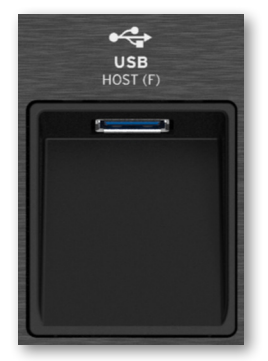

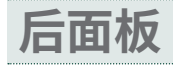

后面板是您可以找到各种连接的地方。

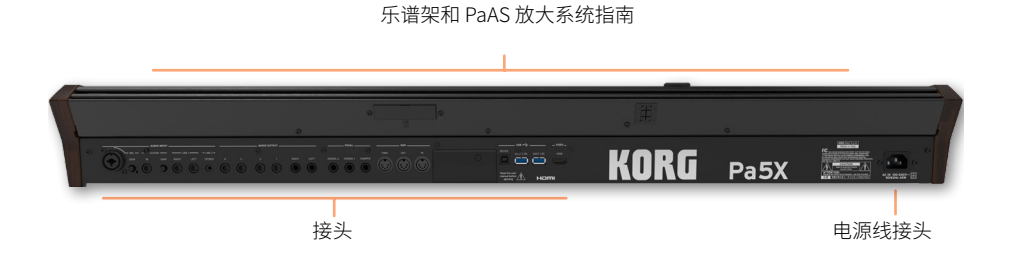

#### 音频输入

使用这些接口连接话筒、吉他或其他乐器。 方便的 STEREO 迷您插孔可用于直接连 接音频输出媒体播放器、智能手机或平板电脑。

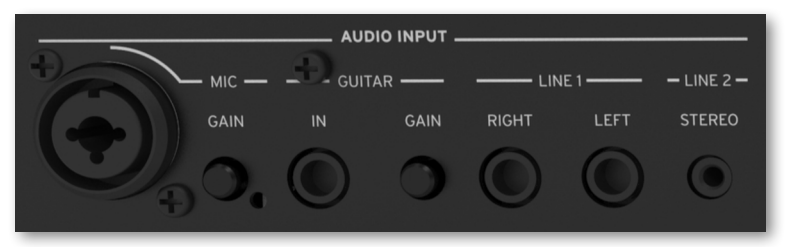

#### 音频输出

使用 LEFT/RIGHT 插孔将立体音色频信号发送到调音台、PA 系统、一组有源监听器 或您的高保真系统。 还提供四个独立的音频输出 (1~4)。

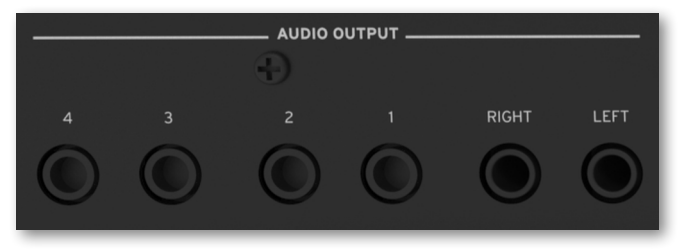

### 踏板接头

使用DAMPER接头连接制音踏板,ASSIGNABLE 接头用于连接连续踏板和/或脚踏 开关。

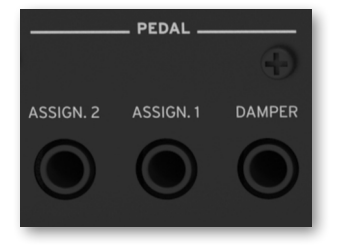

#### MIDI 端口

使用这些端口将 Pa5X 连接到外部控制器(主键盘、MIDI 吉他、风控制器、MIDI 手风 琴、MIDI 踏板等)、一系列扩展器或带有 MIDI 接口的电脑。

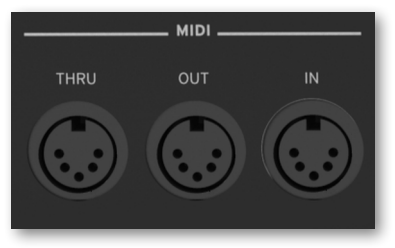

### 电池和 microSD 插槽

这个开口包含时钟电池和 microSD 卡槽。

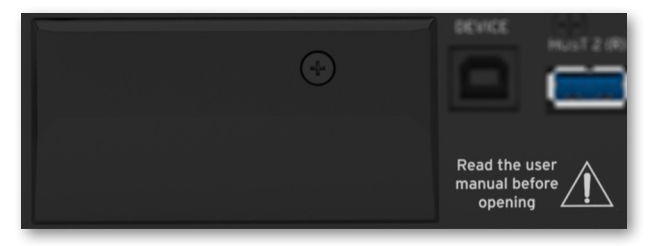

#### USB 端口

使用这些端口将您的 Pa5X 连接到个人电脑或平板电脑 (DEVICE) 或最多连接两个 USB 存储设备,例如 USB 随身碟或其他用作控制器的乐器 (HOST1-R, HOST2-R)。 另一个 HOST 插口(HOST-F)在前面板上可用。

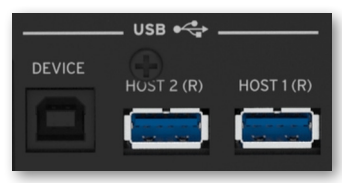

视频输出

将 Pa5X 连接到电视或视频监视器,以在更大的显示屏上阅读歌词与和弦。

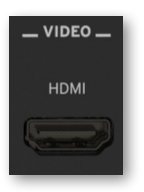

电源线接头

此插口插入随附的 IEC 电源线。

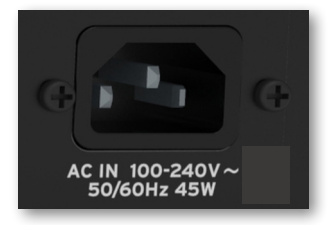

将电缆的另一端插入交流电源插口。请务必使用兼容的插头。切勿强行将插头插入 插口!

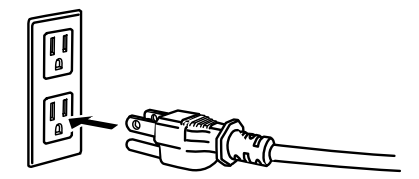

**警告:** 将插头连接到匹配电压的交流插口!请阅读本手册开头的安全信息。

# **设置踏板和音频连接**

**连接踏板**

# **连接制音踏板**

使用 PEDAL > DAMPER 接头连接一个制音踏板,例如(可选)KORG PS-1, PS-3 或 DS-1H。 DS-1H 踏板支持某些原声钢琴音色的所有半踏板变化。您可以在播放 Concert Grand 音色的同时,通过逐渐踩下并逐渐释放踏板来试验它的工作原理。

如果您需要更改踏板的极性并进行校准,请进入Settings > Controllers > Foot页 面。

### **连接踏板和/或脚踏开关**

PEDAL > ASSIGNABLE接口可以连接到脚踏开关踏板,如(可选)KORG PS-1, PS-3 或DS-1H或连续变化踏板,和/或(可选)KORG XVP-20音量踏板或EXP-2表情踏板。

默认情况下,这些连接器将用作 Master Volume 和 Keyboard Expression 踏板。 如果您想更改分配的功能或需要更改踏板的极性并进行校准,请进入Settings > Controllers > Foot页面。

# **如果踏板动作不正确怎么办?**

如果需要,您可能需要校准踏板以使用它们的全部值范围,没有任何"死点"。此外, 此程序允许选择踏板的极性,以防您使用反向工作的踏板。

#### 1 进入 Settings > Controllers > Foot 页面。

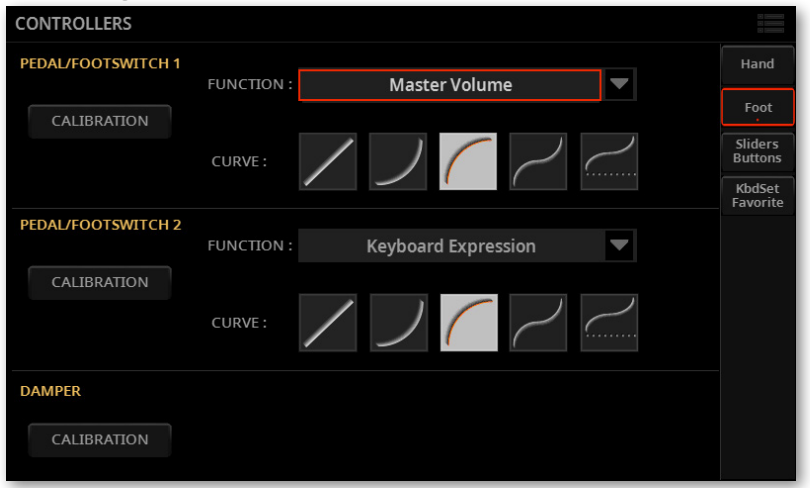

2 触摸踏板区域的Calibration按钮进行校准,使Pedal/Footswitch Calibration 对话框出现。

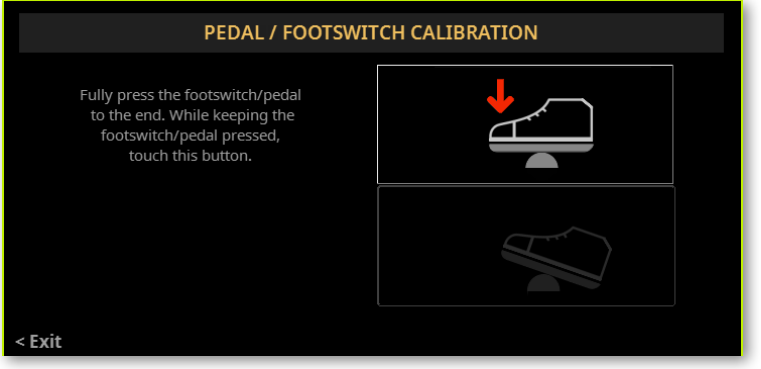

3 完全踩下踏板并在继续按下的同时触摸上部(突出显示)按钮以确认最大值。

#### 4 当出现以下对话框时,松开踏板。

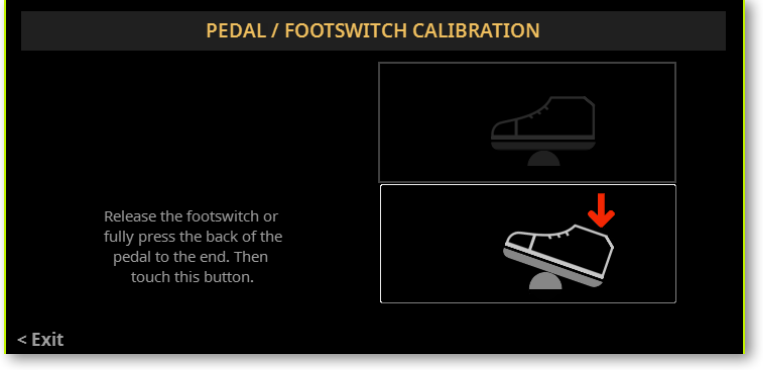

5 触摸显示屏中的下部(现在突出显示)按钮以确认最小值。检查踏板是否工作正 常。如果不是,请重复该过程。

6 按EXIT按钮返回上一页。

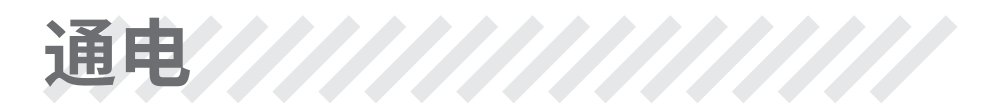

**打开乐器**

# **连接电源线**

将随附的电源线插入乐器背面的 POWER 插口和电缆插头插入墙上的电源插口。 连接电缆后,乐器处于待机状态。

**警告:** 当乐器处于待机状态时,它仍然连接到电源线。触摸乐器内部可能很危险。要 完全断开乐器的电源,请从墙上的电源插口拔下电源插头。

# **打开或关闭电源**

#### >> 打开乐器

> 按POWER (@)按钮打开乐器(即"退出待机")。打开乐器后,等待欢迎屏幕消 失,然后显示屏上将显示主页面。

#### >> 关闭乐器(待机)

> 按住 POWER (@) 按钮约两秒钟,然后当屏幕变暗时松开它。关机程序将开始并 持续几秒钟。请不要在此过程中断开电源线。

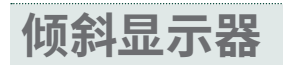

为了在任何座位下都能获得最佳可见度,可以调整显示器的倾斜角度。

# **抬起显示器**

1 按 UNLOCK 按钮解锁显示屏。

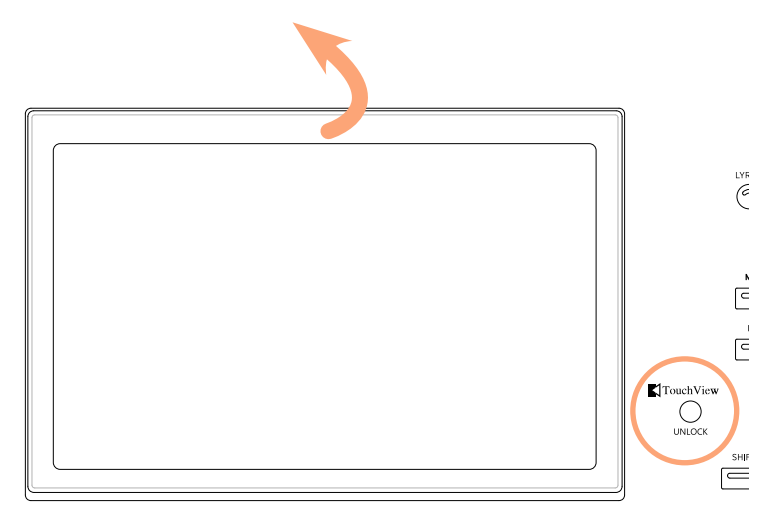

- 2 按住 UNLOCK 按钮并抬起显示屏。
- 3 将安全支架从显示器的顶部背面拆下,打开它。

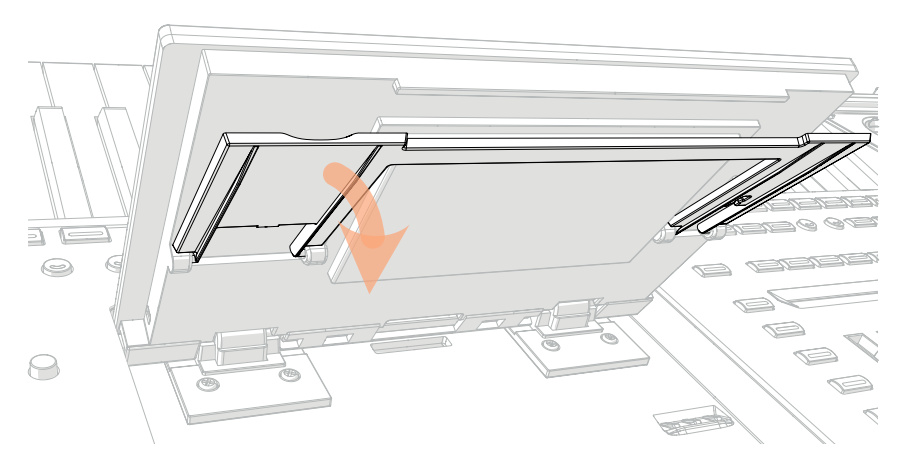

#### 4 在保持 UNLOCK 按钮按下的同时,调整倾斜角度并固定支架到显示器外壳底部 的一个挡块。

**注意:** 不要施加过大的压力,否则您可能会破坏它!

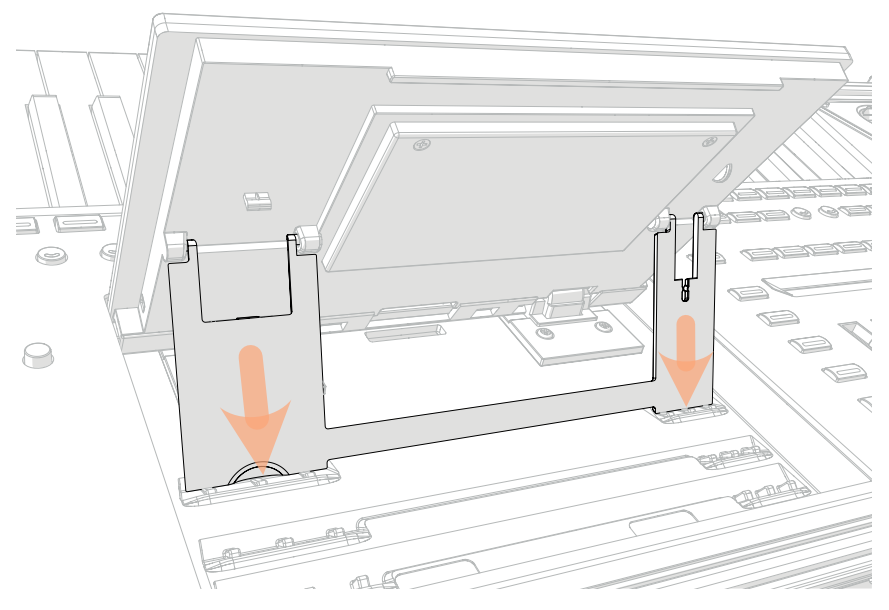

5 松开UNLOCK按钮,将显示固定到当前位置。
## **关闭显示屏**

- 1 按住 UNLOCK 按钮并抬起显示屏。
- 2 提起安全支架并将其放回关闭位置。

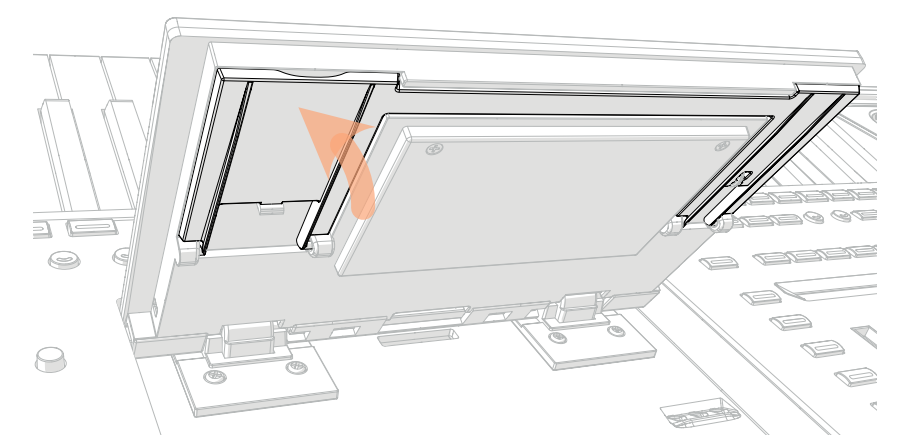

- 3 仍然按住 UNLOCK 按钮,将显示器一直放在外壳上。
- 4 松开 UNLOCK 按钮,然后轻轻按下顶部边框的中心显示锁定在初始位置。

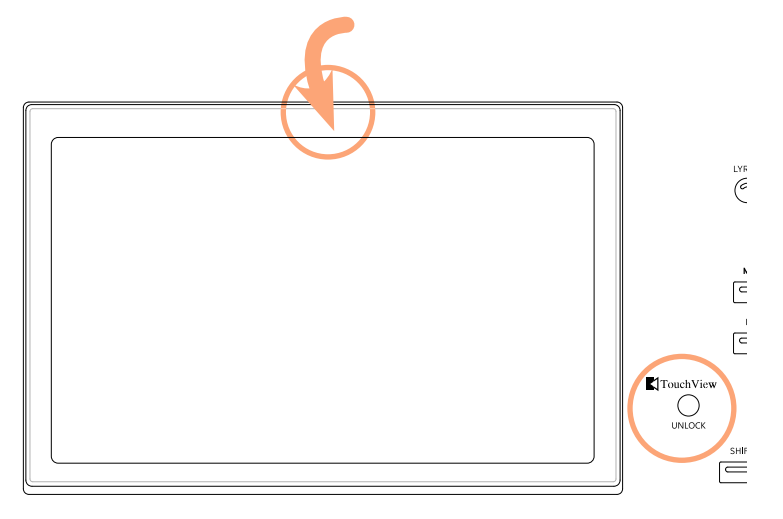

**调整显示亮度**

可以调整显示亮度以匹配环境光。

> 按住 SHIFT 和 MENU 按钮并使用 DIAL 调节显示亮度。

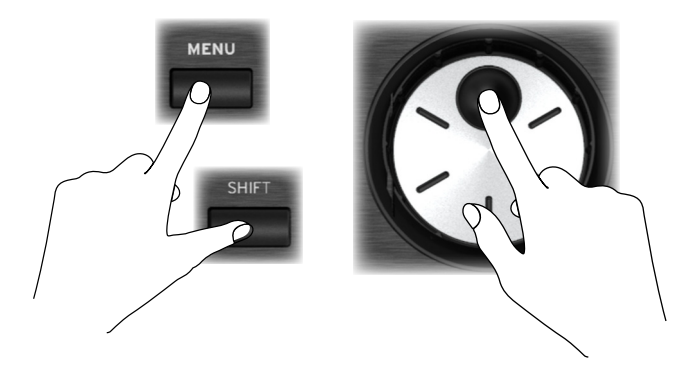

您还可以在Settings > General Controls > Interface页面中调整显示(和彩色条显 示)亮度。

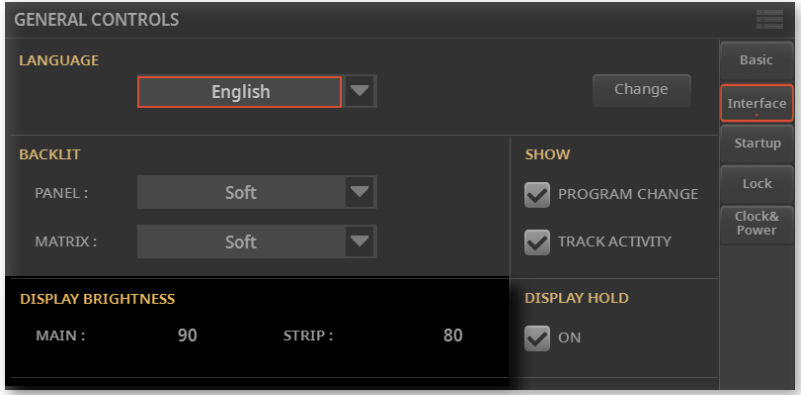

## **听示范歌曲**

您可以听听我们准备的一些歌曲,让您了解这个乐器的作用。

#### >> 进入Demo模式

> 同时按下 DEMO 按钮。

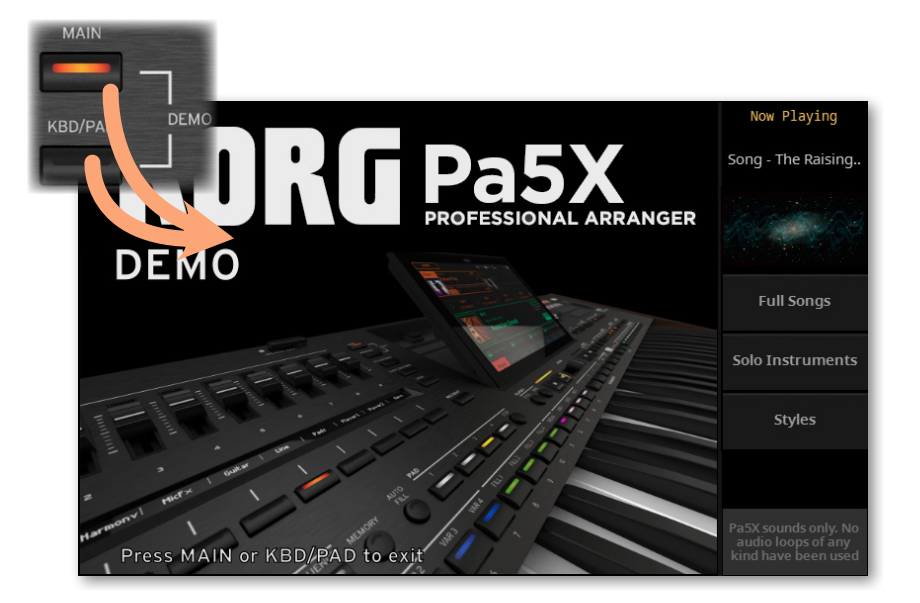

- >> 聆听所有示范歌曲
- > 进入Demo模式后,不要按任何按钮。将播放所有示范歌曲。

#### >> 选择一首示范歌曲

> 触摸显示屏上的选项之一 (Songs, Sounds, Styles),然后选择其中一首示范歌 曲。

#### >> 退出 Demo 模式

> 按 DEMO 按钮之一。

# 圣和播放音乐资源/////

**打开选择窗口**

当您按下 STYLE, SONG或KEYBOARD SET LIBRARY之一按钮,对应的选择窗口出 现。

选择窗口也可以通过触摸对应的名称打开元素(伴奏、歌曲、键盘设置、音色或吉他 预设等)。

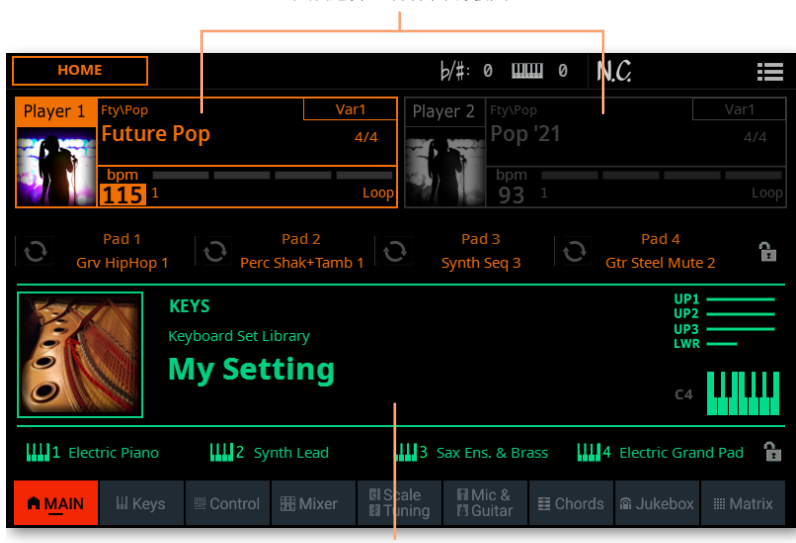

轻触选择一种伴奏或歌曲

轻触以选择键盘组

例如这是浏览键盘组时的选择 窗口:

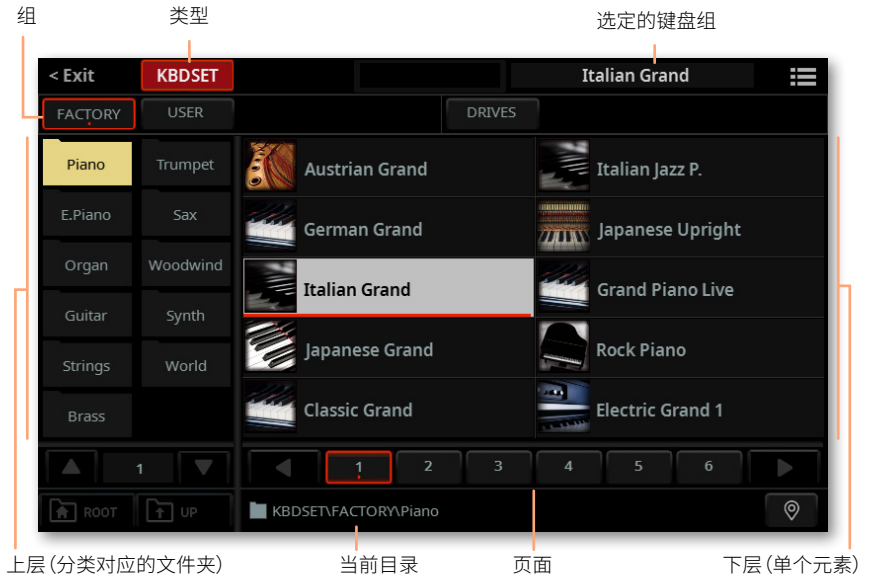

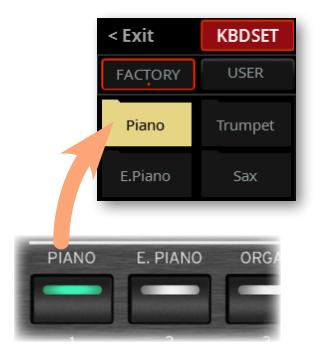

您可以随时通过按 EXIT 按钮或触摸显示屏左上角的Exit 命令。

您可以使用播放器 1 或播放器 2 播放伴奏或歌曲。 因此,如果您愿意,您可以为每 个演奏者分配一个伴奏或歌曲,并让另一个演奏者为下一个音乐选择做好准备。您 还可以与不同的播放器混合伴奏和歌曲。

您可以通过移动 X-FADER 来选择哪个播放器具有焦点或当两个播放器都停止时按 相应的 PLAY/STOP(▷□) 按钮。

中文

## **选择您喜欢的键盘组**

## **选择'My Setting'键盘组**

> 按 MY SETTING 按钮选择您喜欢的音色。

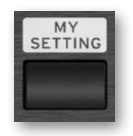

## **'My Setting' 键盘组**

My Setting 是一个特殊的键盘组,您可以在其中保存您喜欢的键盘音色、效果、 控制滑块和开关(可分配的开关)等设置。该键盘组在乐器打开时自动选择,并会 自动为您配置乐器。

您可以在这里写下您喜欢的键盘组。按住 MY SETTING 按钮约一秒钟,直到 Save 对话框出现,然后触摸Save 按钮以确认保存到内存。

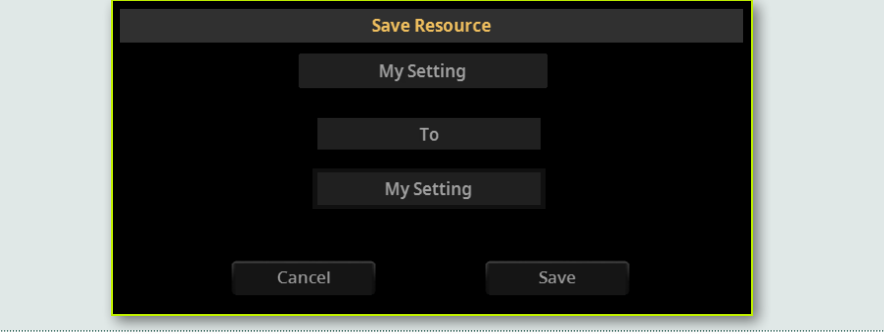

## **播放和控制音色**

## **弹奏键盘**

本乐器的键盘就跟钢琴键盘一样。直接上手弹奏吧!

对于某些音色,您可以在按下琴键后再往下按,此时音色可能会有所变化(例如您可 能会听到更多颤音)。

### **使用踏板**

踏板根据其编程方式实现不同的功能。制音踏板就是这样 – 制音踏板,在您松开踏 板之前一直保持音符延音。可分配踏板(或脚踏开关)可能会根据 Settings > Controllers > Foot 页面中的编程方式而改变.

### **使用控制滑块和开关**

根据选择的模式,CONTROL 滑块和开关可以控制不同的内容,例如不同音色的音 量、风琴拉杆或一些可分配的功能。它们的工作方式由滑块下方的条状显示显示。

## **使用可分配的开关**

根据选择的键盘设置和分配的功能,这些控件可以实现不同的功能。使用 DNC 音 色,开关可以"预定"播放时触发的功能,或者通过按下按钮"切换"来启用(或禁 用)。在其他情况下,这些开关可以"切换"或"触发"分配的功能。

### **使用矩阵**

可编程按钮矩阵可以实现多种不同的功能(触发打击垫、音轨播放/静音)。触摸其 中一个或多个以选择所需的功能。如果它们是开/关开关,请再次触摸它们以将其关 闭。

开关的颜色可能会发生变化,具体取决于分配的功能和选定的播放器。

### **使用操纵杆**

左右移动操纵杆通常会改变音色的音高。向前移动通常会添加调制音效,但这取决 于所选的音色。对于机械电风琴,向前推动操纵杆会改变旋转扬声器的速度。拉回 时的效果取决于所选的音色。尽情实验吧!

### **使用功能区控件**

在功能区控件上从左到右扫动通常会改变音色的亮度和/或音高,但它的作用方式取 决于所选的音色。

## **开始和停止伴奏**

您可以使用PLAYER 1 或 PLAYER 2 部分中的控件手动启动和停止自动伴奏。

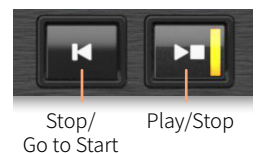

#### >> 设置正确的混音

- > 将 X-FADER 完全移向您想听的播放器。 播放器 1 将其完全移至左侧,播放器 2 将其移至右侧。
- > 将其移动到中间位置以混合两个播放器。

#### >> 开始伴奏

- 1 按PLAY/STOP (DO) 按钮。
- 2 用左手演奏一些和弦,同时用右手演奏旋律。

在播放伴奏时,请注意显示屏中的各种指示。

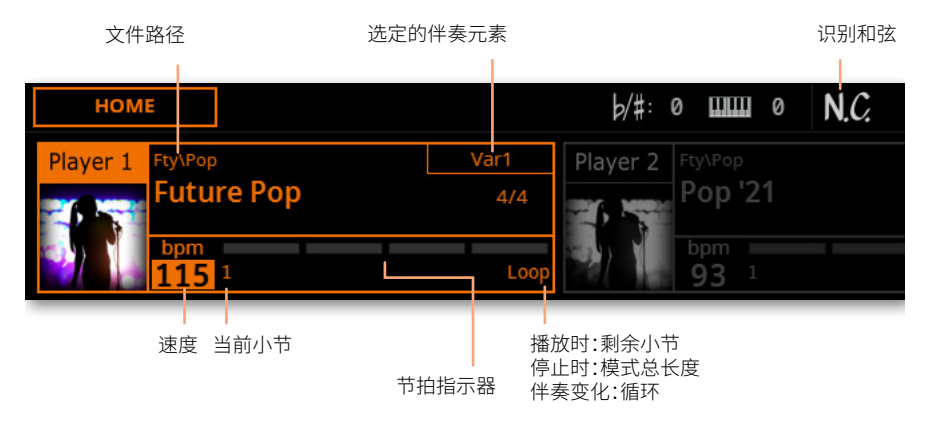

#### >> 停止伴奏

- > 再次按 PLAY/STOP (D口) 按钮。
- > 或者,您可以按下 STOP/GO TO START  $(K)$  按钮。

#### >> 同时启动和停止两个播放器

您可以同时启动两个播放器,演奏时将它们与 X-FADER 混合。

- > 按住SHIFT按钮并按下两个中的任意一个PLAY/STOP (D口) 按钮同时启动两个 播放器。
- > 按住 SHIFT 按钮并按下 PLAY/STOP (D口) 两个按钮中的任意一个按钮同时停止 两个播放器。

## **开始、停止和控制歌曲**

您可以使用 PLAYER 1 或 PLAYER 2 部分中的控件手动开始和停止歌曲。

Go to Start

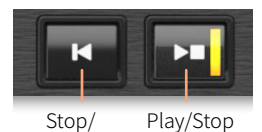

#### >> 设置正确的混音

- > 将 X-FADER 完全移向您想听的播放器。播放器 1 将其完全移至左侧,播放器 2 将 其移至右侧。
- > 将其移动到中间位置以混合两个播放器。

#### >> 启动播放器

> 按PLAY (D口) 按钮。

播放歌曲时,请注意显示屏中的各种指示。 使用 MIDI 歌曲:

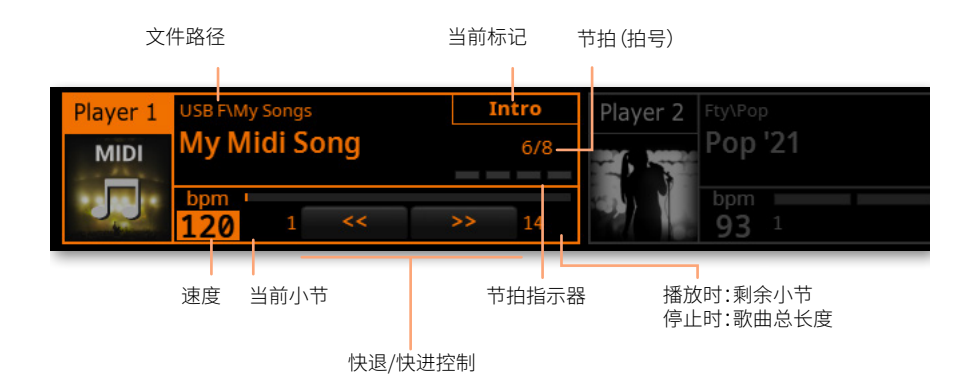

#### 使用 MP3 歌曲:

文件路径

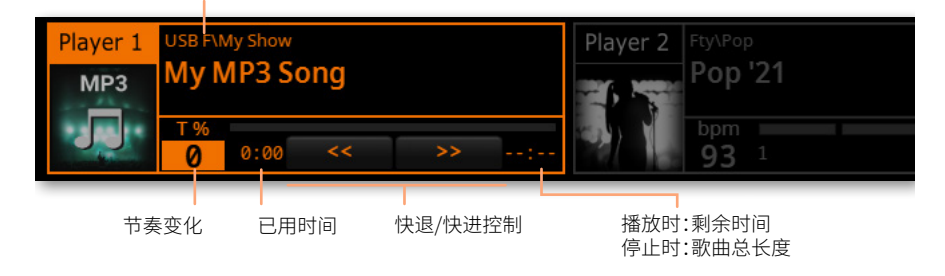

#### >> 快进歌曲

- > 触摸 FAST FORWARD (>) 按钮一次可跳到下一小节 (MIDI 歌曲) 或下一秒 (MP3 歌曲)。
- > 持续触摸 FAST FORWARD (>>) 按钮可连续滚动歌曲。到达所需位置后松开。

#### >> 倒带歌曲

- > 触摸 FAST REWIND  $({\bf x})$  按钮一次可跳至上一小节 (MIDI 歌曲)或前一秒 (MP3 歌曲)。
- > 继续接触 FAST REWIND (<<) 按钮可连续滚动歌曲。到达所需位置后松开。

#### >> 暂停和恢复播放

- ▶ 按 PLAY/STOP (D□) 按钮在当前位置停止歌曲。按钮的指示灯将关闭。
- > 按 PLAY/STOP (D口) 按钮恢复播放。指示灯将再次亮起。

#### >> 停止播放器并返回到歌曲的开头

> 按 STOP/GO TO START (K) 按钮停止播放器并移至歌曲的开头。按钮的指示灯 将关闭。

#### >> 同时启动和停止两个播放器

您可以同时启动两个播放器,演奏时将它们与 X-FADER 混合。

- > 按住SHIFT按钮并按下两个中的任意一个PLAY/STOP (D口) 按钮同时启动两个 播放器。
- > 按住 SHIFT 按钮, 然后按下 PLAY/STOP (D口) 两个按钮中的任意一个按钮同时 停止两个播放器。

#### 给消费者的重要通知

本产品是按照适用于预期使用本产品的国家/地 区的严格规范和电压要求制造的。如果您通过互 联网、邮购和/或电话销售购买了本产品,您必须 确认本产品旨在在您居住的国家/地区使用。

警告:在指定国家以外的任何国家/地区使用本 产品可能存在危险,并可能使制造商或分销商的 保修失效。

还请保留您的收据作为购买凭证,否则您的产品 可能无法享受制造商或经销商的保修服务。

#### 关于处置的通知(仅限欧盟)

如 果 此 符 号 显 示 在 产 品 、手 册 、电 池 或包装上,您必须以正确的方式处置 它,以避免危害人体健康或破坏环境。 有关正确处置方法的详细信息,请联 系您当地的行政机构。如果电池含有 超过规定量的重金属,电池或电池包 装上的符号下方会显示化学符号。

在电磁辐射的情况下,音频性能的质量可能会暂 时下降。可能出现的恶化可以是发出音色信号。 当电磁干扰停止时,这将停止。

#### FCC 法规警告(针对美国)

This equipment has been tested and found to comply with the limits for a Class B digital device, pursuant to Part 15 of the FCC Rules. These limits are designed to provide reasonable protection against harmful interference in a residential installation. This equipment generates, uses, and can radiate radio frequency energy and, if not installed and used in accordance with the instructions, may cause harmful interference to radio communications. However, there is no guarantee that interference will not occur in a particular installation. If this equipment does cause harmful interference to radio or television reception, which can be determined by turning the equipment off and on, the user is encouraged to try to correct the interference by one or more of the following measures:

• Reorient or relocate the receiving antenna.

• Increase the separation between the equipment and receiver.

• Connect the equipment into an outlet on a circuit different from that to which the receiver is connected.

• Consult the dealer or an experienced radio/ TV technician for help.

If items such as cables are included with this equipment, you must use those included items.

Unauthorized changes or modification to this system can void the user's authority to operate this equipment.

#### 符合性声明(美国)

Responsible Party: KORG USA INC.

Address: 316 SOUTH SERVICE ROAD, MELVILLE

Telephone: 1-631-390-6500

Equipment Type: Professional Arranger

Model: Pa5X

This device complies with Part 15 of FCC Rules. Operation is subject to the following two conditions: (1) This device may not cause harmful interference, and (2) this device must accept any interference received, including interference that may cause undesired operation.

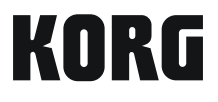

#### Address

KORG ITALY SpA Via Cagiata, 85 60027 Osimo (AN) Italy

Web www.korg.com